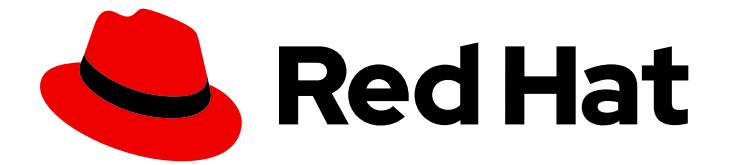

# Red Hat AMQ 2020.Q4

# Using AMQ Streams on RHEL

For use with AMQ Streams 1.6 on Red Hat Enterprise Linux

Last Updated: 2021-05-18

For use with AMQ Streams 1.6 on Red Hat Enterprise Linux

# Legal Notice

Copyright © 2021 Red Hat, Inc.

The text of and illustrations in this document are licensed by Red Hat under a Creative Commons Attribution–Share Alike 3.0 Unported license ("CC-BY-SA"). An explanation of CC-BY-SA is available at

http://creativecommons.org/licenses/by-sa/3.0/

. In accordance with CC-BY-SA, if you distribute this document or an adaptation of it, you must provide the URL for the original version.

Red Hat, as the licensor of this document, waives the right to enforce, and agrees not to assert, Section 4d of CC-BY-SA to the fullest extent permitted by applicable law.

Red Hat, Red Hat Enterprise Linux, the Shadowman logo, the Red Hat logo, JBoss, OpenShift, Fedora, the Infinity logo, and RHCE are trademarks of Red Hat, Inc., registered in the United States and other countries.

Linux ® is the registered trademark of Linus Torvalds in the United States and other countries.

Java ® is a registered trademark of Oracle and/or its affiliates.

XFS ® is a trademark of Silicon Graphics International Corp. or its subsidiaries in the United States and/or other countries.

MySQL<sup>®</sup> is a registered trademark of MySQL AB in the United States, the European Union and other countries.

Node.js ® is an official trademark of Joyent. Red Hat is not formally related to or endorsed by the official Joyent Node.js open source or commercial project.

The OpenStack ® Word Mark and OpenStack logo are either registered trademarks/service marks or trademarks/service marks of the OpenStack Foundation, in the United States and other countries and are used with the OpenStack Foundation's permission. We are not affiliated with, endorsed or sponsored by the OpenStack Foundation, or the OpenStack community.

All other trademarks are the property of their respective owners.

# Abstract

This guide describes how to install, configure, and manage Red Hat AMQ Streams to build a largescale messaging network.

# Table of Contents

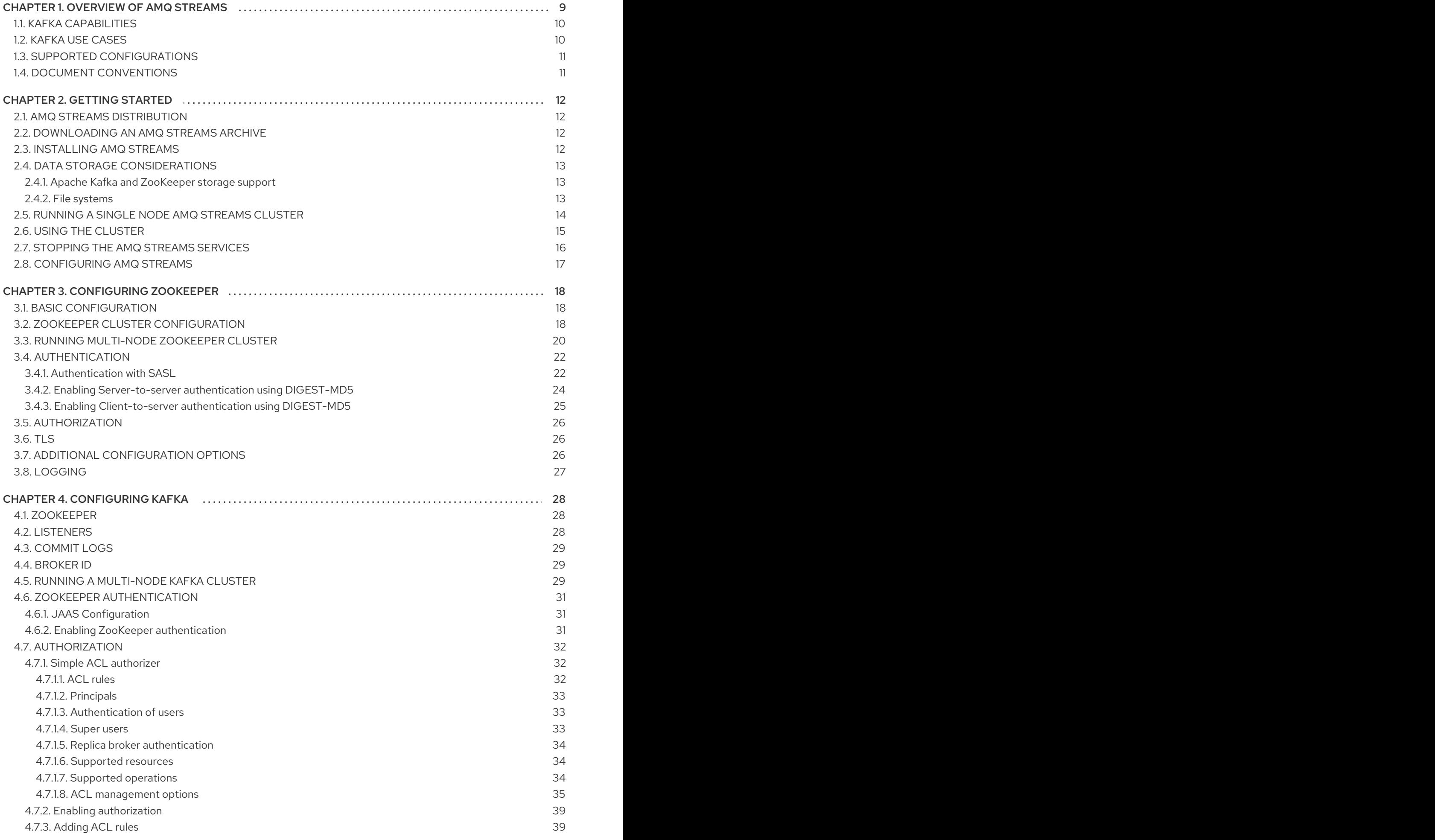

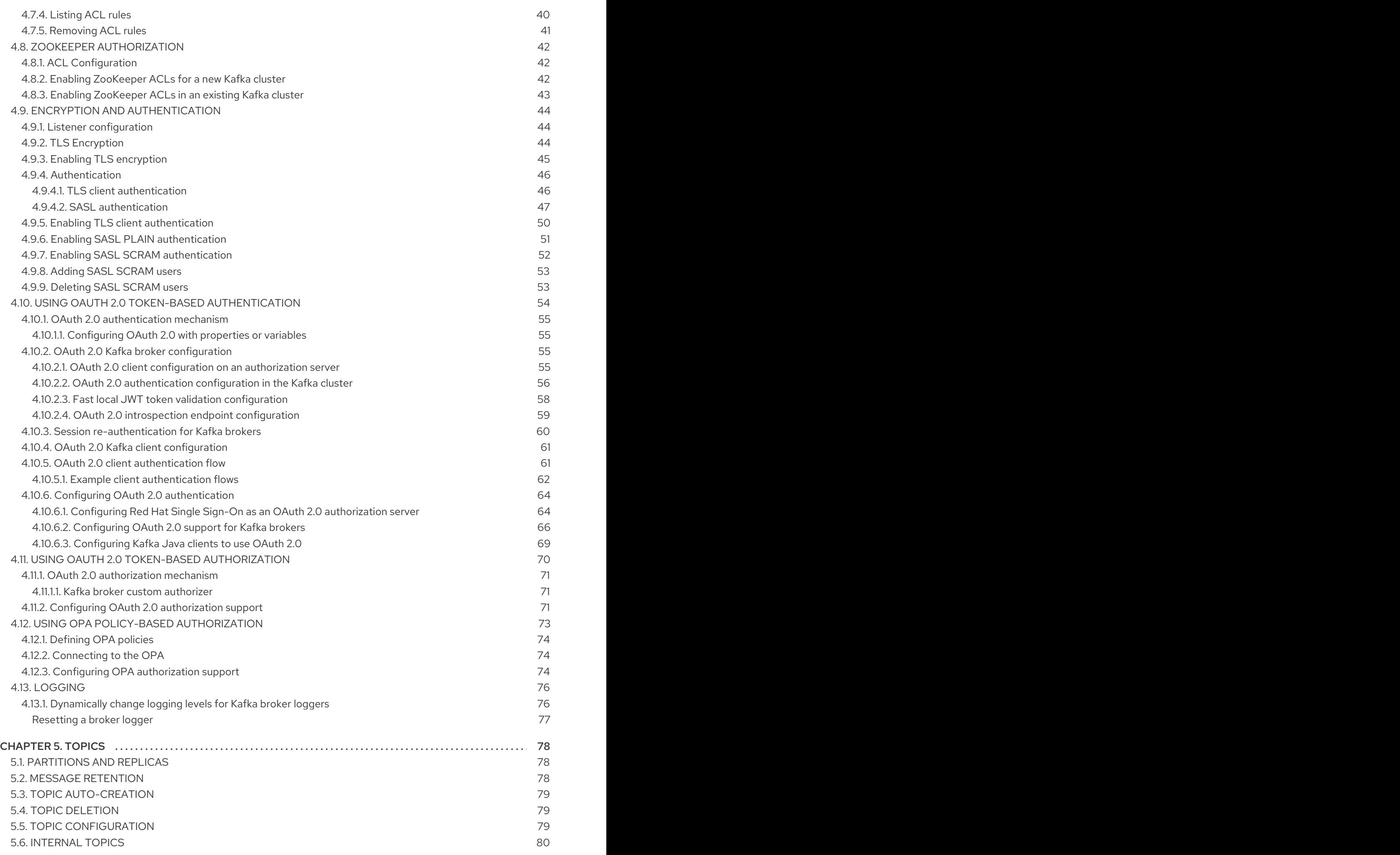

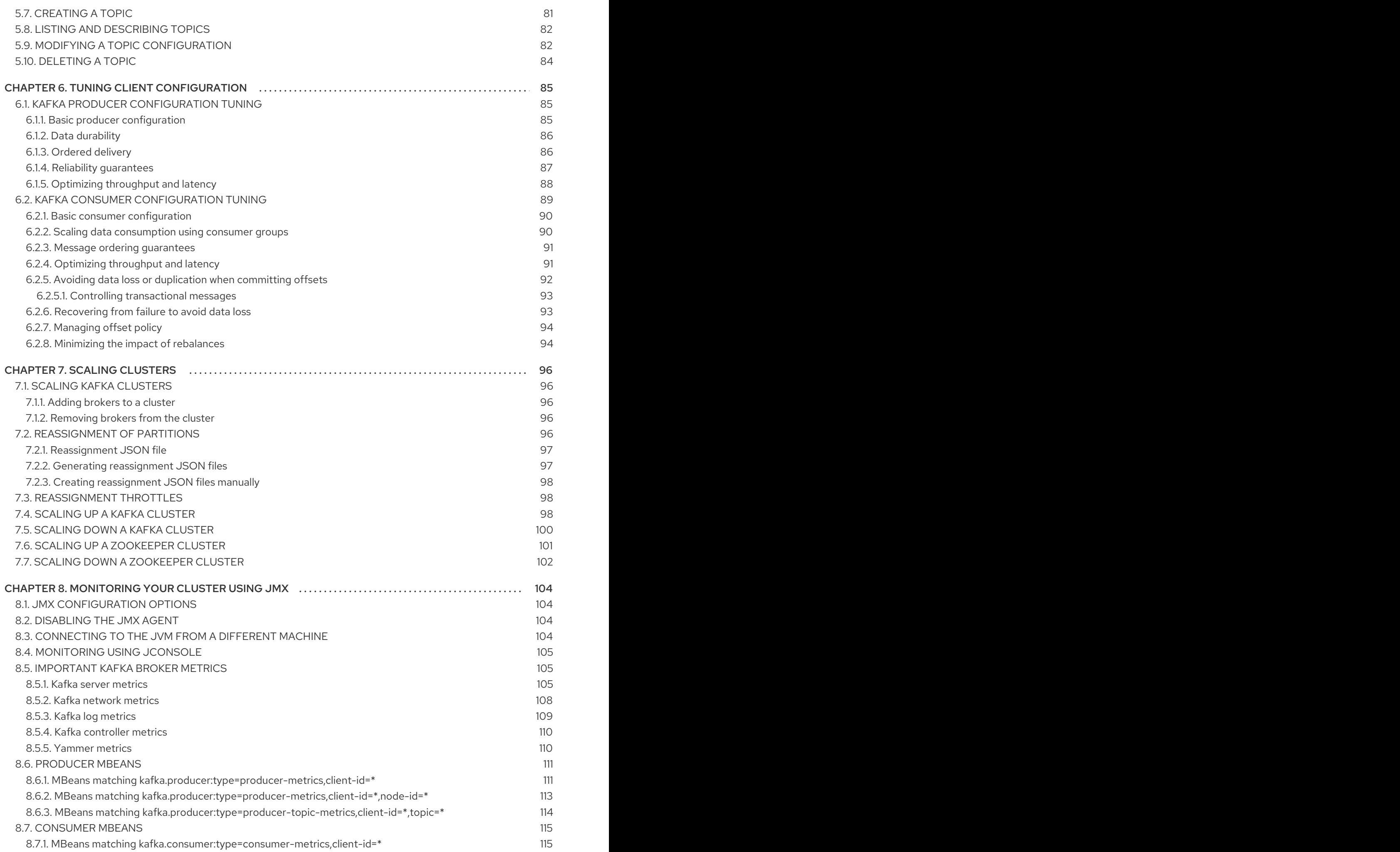

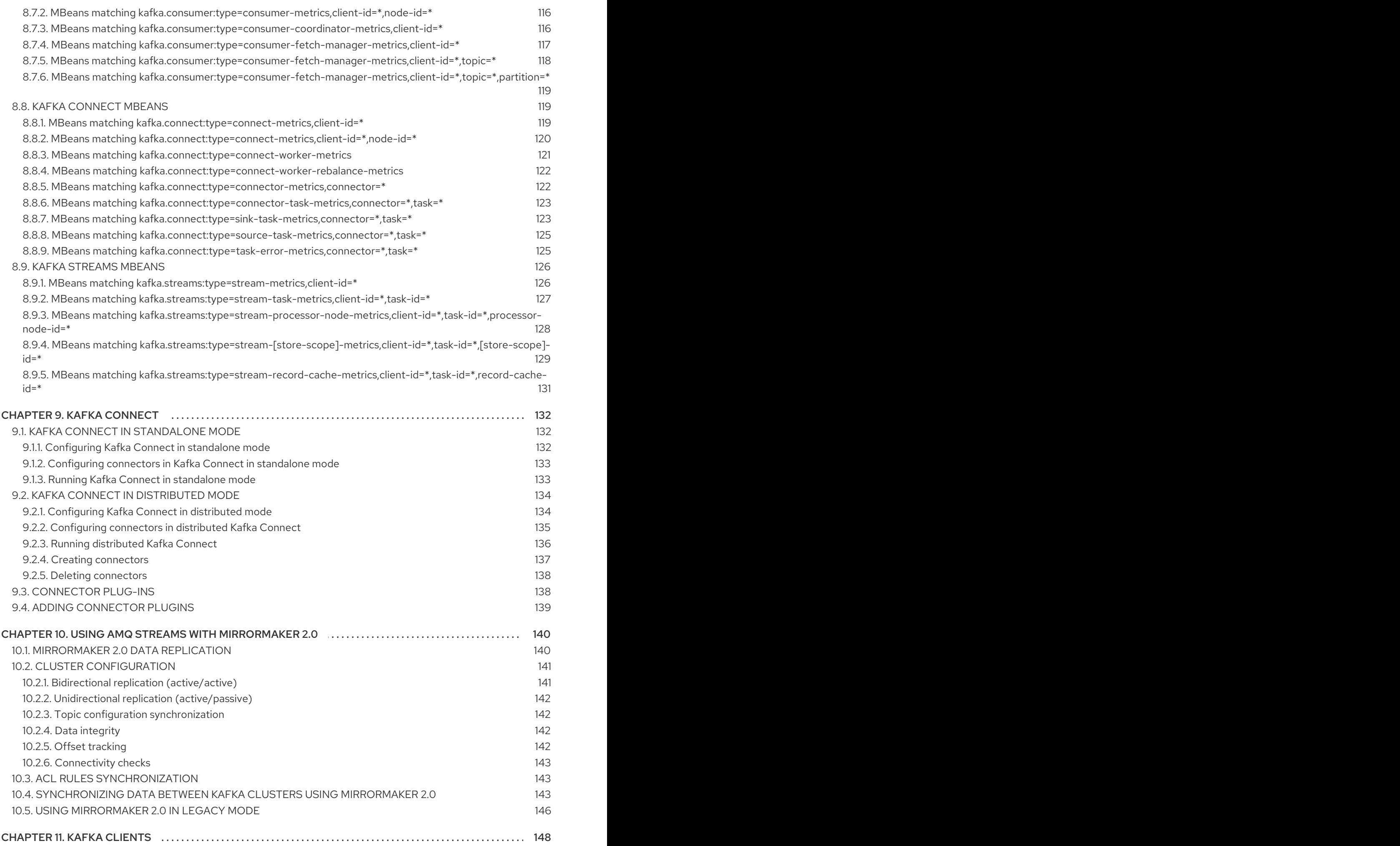

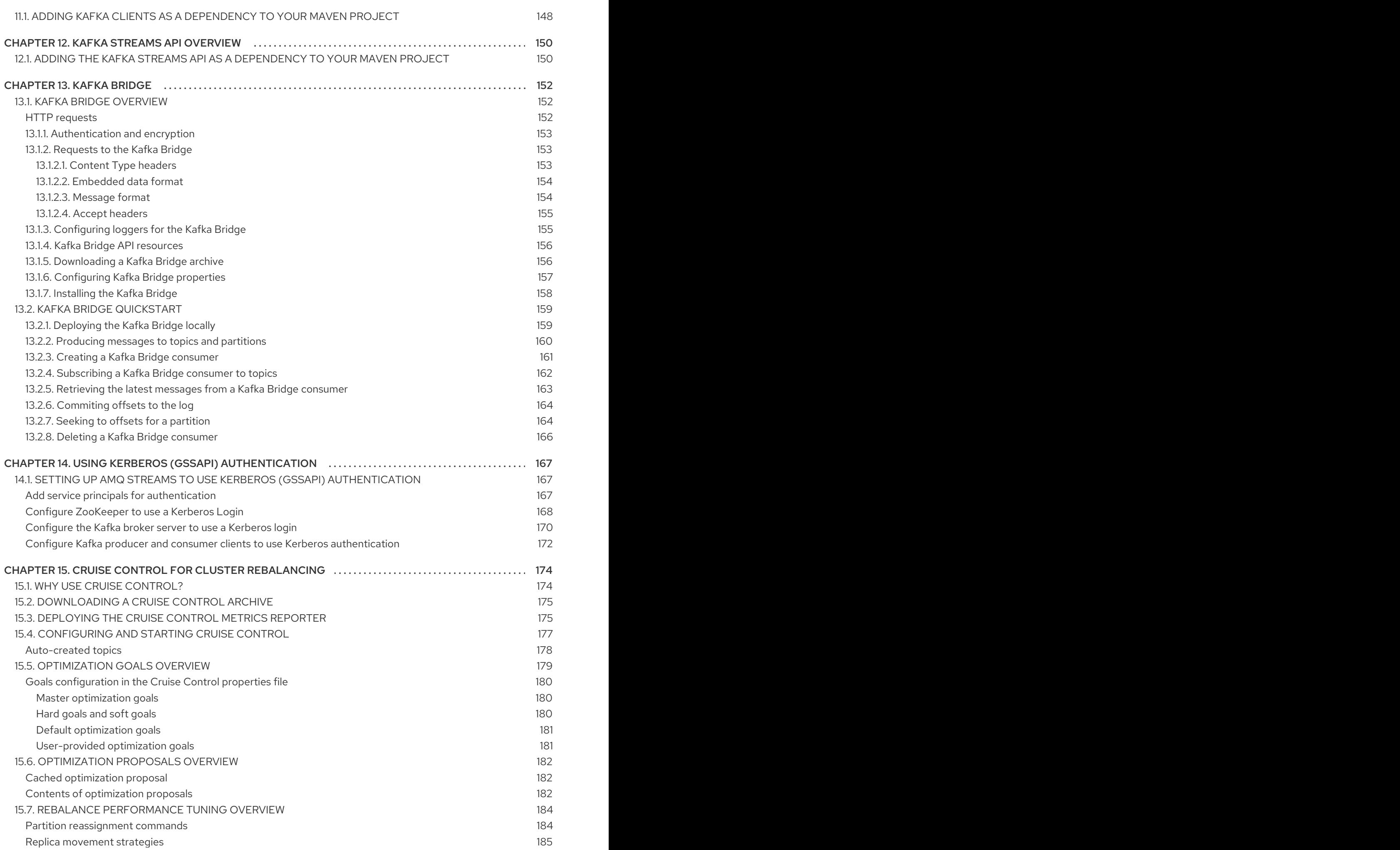

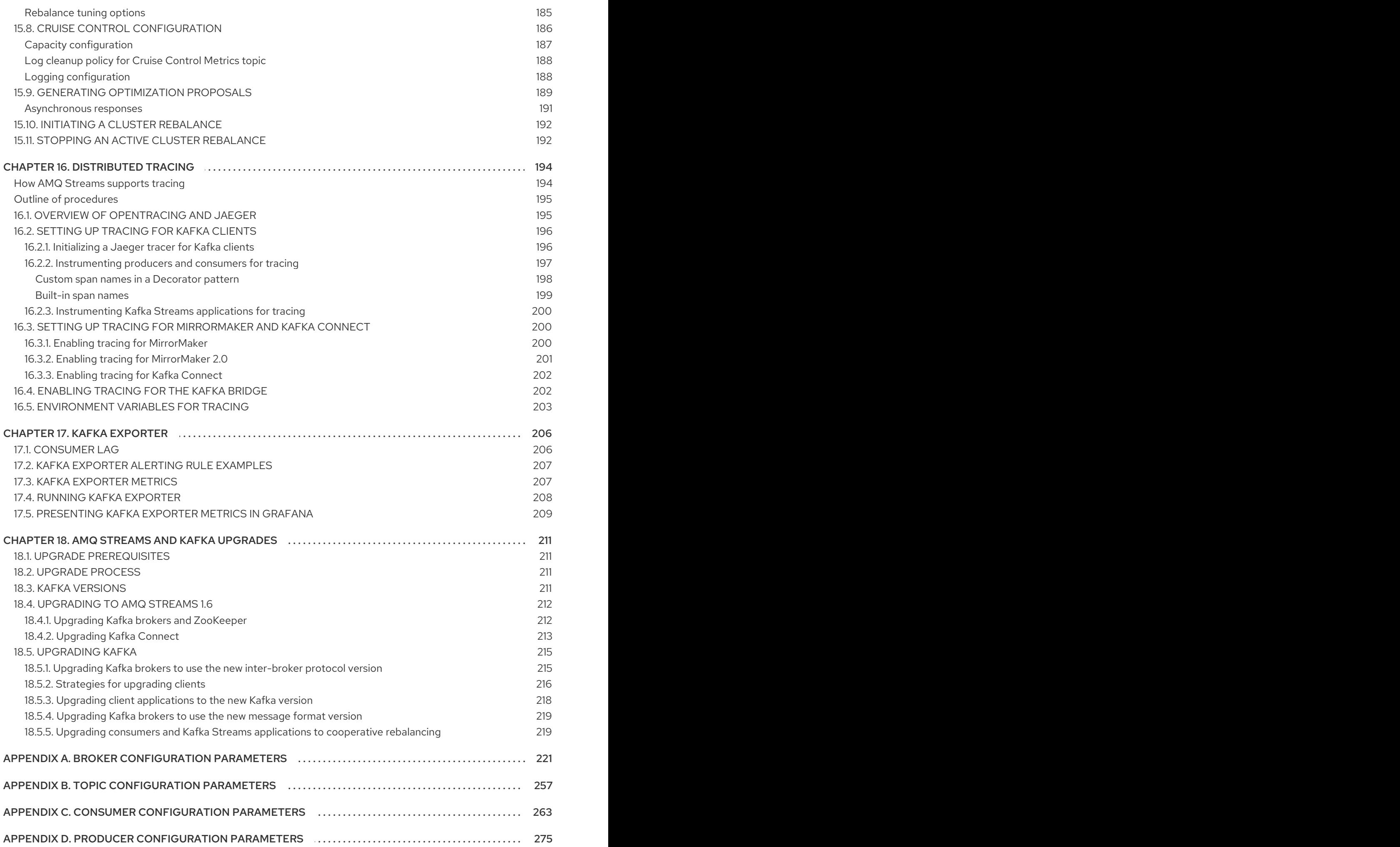

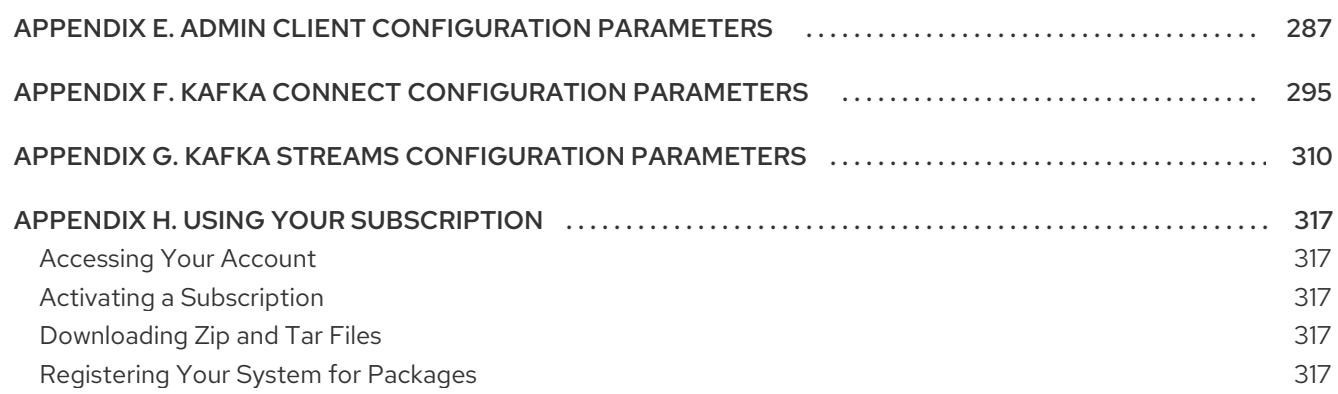

# CHAPTER 1. OVERVIEW OF AMQ STREAMS

<span id="page-12-0"></span>Red Hat AMQ Streams is a massively-scalable, distributed, and high-performance data streaming platform based on the Apache ZooKeeper and Apache Kafka projects.

The main components comprise:

## Kafka Broker

Messaging broker responsible for delivering records from producing clients to consuming clients. Apache ZooKeeper is a core dependency for Kafka, providing a cluster coordination service for highly reliable distributed coordination.

# Kafka Streams API

API for writing *stream processor* applications.

## Producer and Consumer APIs

Java-based APIs for producing and consuming messages to and from Kafka brokers.

## Kafka Bridge

AMQ Streams Kafka Bridge provides a RESTful interface that allows HTTP-based clients to interact with a Kafka cluster.

# Kafka Connect

A toolkit for streaming data between Kafka brokers and other systems using *Connector* plugins.

## Kafka MirrorMaker

Replicates data between two Kafka clusters, within or across data centers.

## Kafka Exporter

An exporter used in the extraction of Kafka metrics data for monitoring.

A cluster of Kafka brokers is the hub connecting all these components. The broker uses Apache ZooKeeper for storing configuration data and for cluster coordination. Before running Apache Kafka, an Apache ZooKeeper cluster has to be ready.

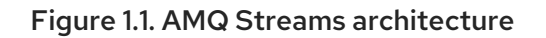

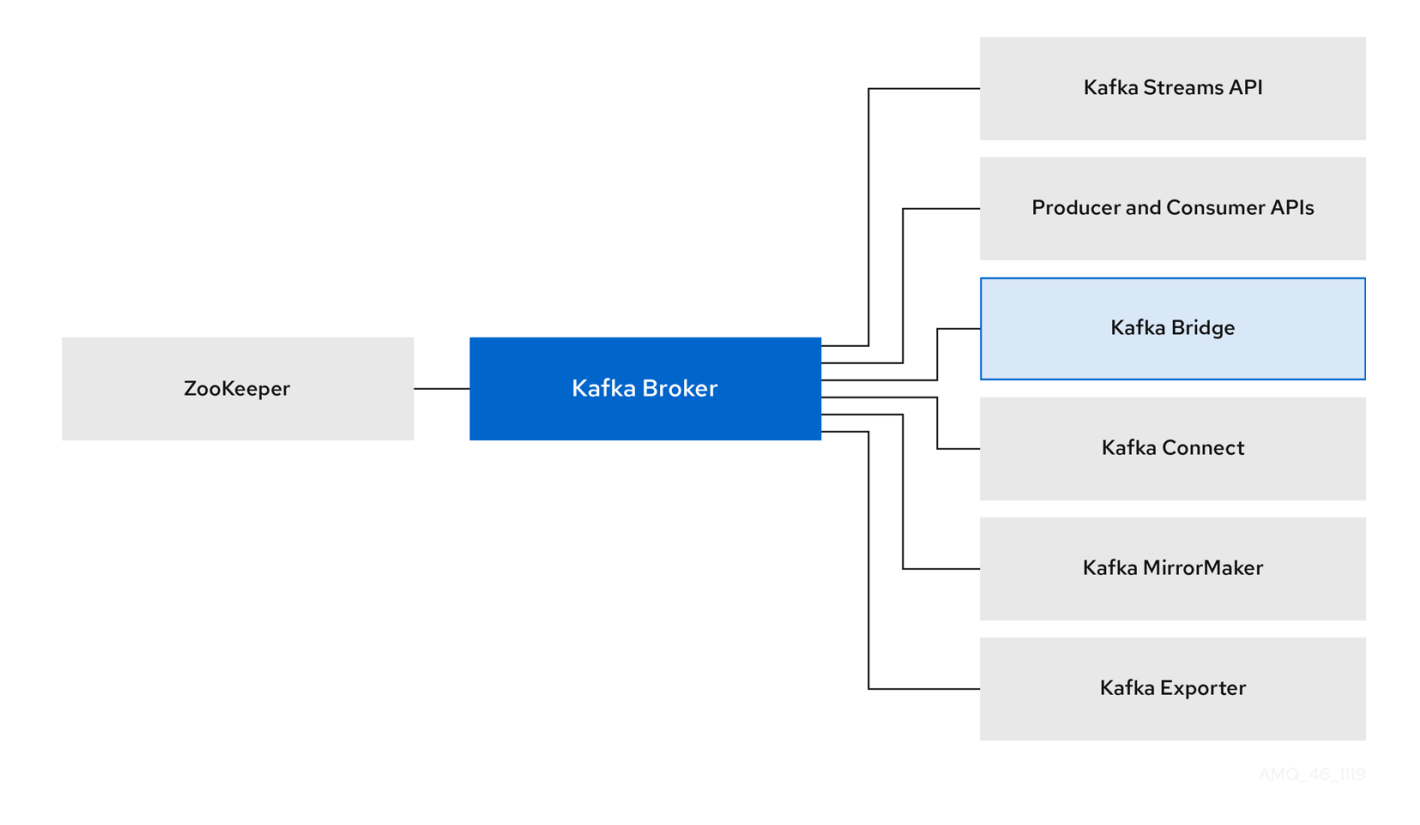

# <span id="page-13-0"></span>1.1. KAFKA CAPABILITIES

The underlying data stream-processing capabilities and component architecture of Kafka can deliver:

- Microservices and other applications to share data with extremely high throughput and low latency
- Message ordering guarantees
- Message rewind/replay from data storage to reconstruct an application state
- Message compaction to remove old records when using a key-value log
- Horizontal scalability in a cluster configuration
- Replication of data to control fault tolerance
- Retention of high volumes of data for immediate access

# <span id="page-13-1"></span>1.2. KAFKA USE CASES

Kafka's capabilities make it suitable for:

- Event-driven architectures
- Event sourcing to capture changes to the state of an application as a log of events
- Message brokering
- Website activity tracking
- $\bullet$ Operational monitoring through metrics
- Log collection and aggregation
- Commit logs for distributed systems
- Stream processing so that applications can respond to data in real time

# <span id="page-14-0"></span>1.3. SUPPORTED CONFIGURATIONS

In order to be running in a supported configuration, AMQ Streams must be running in one of the following JVM versions and on one of the supported operating systems.

## Table 1.1. List of supported Java Virtual Machines

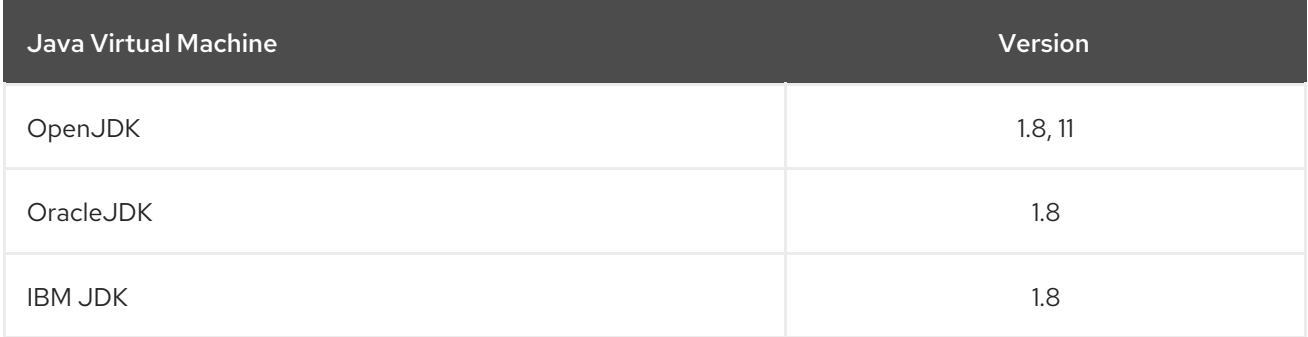

## Table 1.2. List of supported Operating Systems

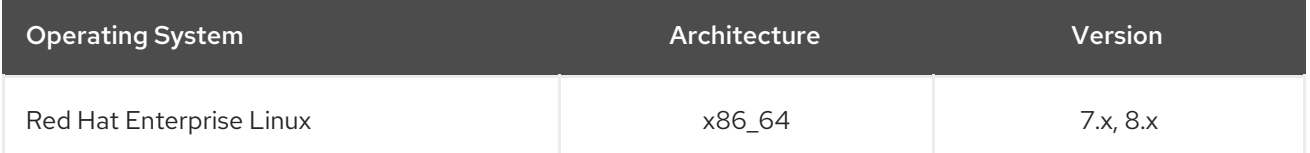

# <span id="page-14-1"></span>1.4. DOCUMENT CONVENTIONS

# Replaceables

In this document, replaceable text is styled in **monospace**, with italics, uppercase, and hyphens.

For example, in the following code, you will want to replace *BOOTSTRAP-ADDRESS* and *TOPIC-NAME* with your own address and topic name:

bin/kafka-console-consumer.sh --bootstrap-server *BOOTSTRAP-ADDRESS* --topic *TOPIC-NAME* - from-beginning

# CHAPTER 2. GETTING STARTED

# <span id="page-15-1"></span><span id="page-15-0"></span>2.1. AMQ STREAMS DISTRIBUTION

AMQ Streams is distributed as single ZIP file. This ZIP file contains AMQ Streams components:

- Apache ZooKeeper
- Apache Kafka
- Apache Kafka Connect
- Apache Kafka MirrorMaker
- Kafka [Bridge](#page-162-2)
- **•** Kafka [Exporter](#page-211-1)

# <span id="page-15-2"></span>2.2. DOWNLOADING AN AMQ STREAMS ARCHIVE

An archived distribution of AMQ Streams is available for download from the Red Hat website. You can download a copy of the distribution by following the steps below.

## Procedure

Download the latest version of the Red Hat AMQ Streams archive from the [Customer](https://access.redhat.com/jbossnetwork/restricted/listSoftware.html?downloadType=distributions&product=jboss.amq.streams&productChanged=yes) Portal.

# <span id="page-15-3"></span>2.3. INSTALLING AMQ STREAMS

Follow this procedure to install the latest version of AMQ Streams on Red Hat Enterprise Linux.

For [instructions](#page-218-2) on upgrading an existing cluster to AMQ Streams 1.6, see AMQ Streams and Kafka upgrades.

## Prerequisites

- Download the [installation](#page-15-2) archive.
- Review the Section 1.3, "Supported [Configurations"](#page-14-0)

## Procedure

1. Add new **kafka** user and group.

sudo groupadd kafka sudo useradd -g kafka kafka sudo passwd kafka

2. Create directory **/opt/kafka**.

sudo mkdir /opt/kafka

3. Create a temporary directory and extract the contents of the AMQ Streams ZIP file.

mkdir /tmp/kafka unzip *amq-streams\_y.y-x.x.x.zip* -d /tmp/kafka

4. Move the extracted contents into **/opt/kafka** directory and delete the temporary directory.

sudo mv /tmp/kafka/*kafka\_y.y-x.x.x*/\* /opt/kafka/ rm -r /tmp/kafka

5. Change the ownership of the **/opt/kafka** directory to the **kafka** user.

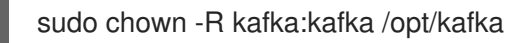

6. Create directory **/var/lib/zookeeper** for storing ZooKeeper data and set its ownership to the **kafka** user.

sudo mkdir /var/lib/zookeeper sudo chown -R kafka:kafka /var/lib/zookeeper

7. Create directory **/var/lib/kafka** for storing Kafka data and set its ownership to the **kafka** user.

sudo mkdir /var/lib/kafka sudo chown -R kafka:kafka /var/lib/kafka

# <span id="page-16-0"></span>2.4. DATA STORAGE CONSIDERATIONS

An efficient data storage infrastructure is essential to the optimal performance of AMQ Streams.

AMQ Streams requires block storage and works well with cloud-based block storage solutions, such as Amazon Elastic Block Store (EBS). The use of file storage is not recommended.

Choose local storage when possible. If local storage is not available, you can use a Storage Area Network (SAN) accessed by a protocol such as Fibre Channel or iSCSI.

# <span id="page-16-1"></span>2.4.1. Apache Kafka and ZooKeeper storage support

Use separate disks for Apache Kafka and ZooKeeper.

Kafka supports JBOD (Just a Bunch of Disks) storage, a data storage configuration of multiple disks or volumes. JBOD provides increased data storage for Kafka brokers. It can also improve performance.

Solid-state drives (SSDs), though not essential, can improve the performance of Kafka in large clusters where data is sent to and received from multiple topics asynchronously. SSDs are particularly effective with ZooKeeper, which requires fast, low latency data access.

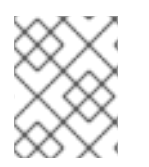

# **NOTE**

You do not need to provision replicated storage because Kafka and ZooKeeper both have built-in data replication.

# <span id="page-16-2"></span>2.4.2. File systems

It is recommended that you configure your storage system to use the XFS file system. AMQ Streams is also compatible with the ext4 file system, but this might require additional configuration for best results.

## Additional resources

For more information about XFS, see The XFS File [System](https://access.redhat.com/documentation/en-us/red_hat_enterprise_linux/7/html-single/storage_administration_guide/#ch-xfs) .

# <span id="page-17-0"></span>2.5. RUNNING A SINGLE NODE AMQ STREAMS CLUSTER

This procedure shows how to run a basic AMQ Streams cluster consisting of a single Apache ZooKeeper node and a single Apache Kafka node, both running on the same host. The default configuration files are used for ZooKeeper and Kafka.

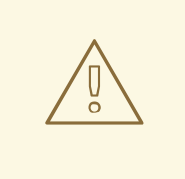

# WARNING

A single node AMQ Streams cluster does not provide reliability and high availability and is suitable only for development purposes.

## Prerequisites

AMQ Streams is installed on the host

## Running the cluster

1. Edit the ZooKeeper configuration file **/opt/kafka/config/zookeeper.properties**. Set the **dataDir** option to **/var/lib/zookeeper/**:

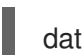

dataDir=/var/lib/zookeeper/

2. Edit the Kafka configuration file **/opt/kafka/config/server.properties**. Set the **log.dirs** option to **/var/lib/kafka/**:

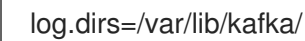

3. Switch to the **kafka** user:

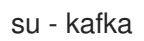

4. Start ZooKeeper:

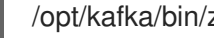

/opt/kafka/bin/zookeeper-server-start.sh -daemon /opt/kafka/config/zookeeper.properties

5. Check that ZooKeeper is running:

jcmd | grep zookeeper

Returns:

*number* org.apache.zookeeper.server.quorum.QuorumPeerMain /opt/kafka/config/zookeeper.properties

6. Start Kafka:

/opt/kafka/bin/kafka-server-start.sh -daemon /opt/kafka/config/server.properties

7. Check that Kafka is running:

jcmd | grep kafka

Returns:

*number* kafka.Kafka /opt/kafka/config/server.properties

## Additional resources

- For more information about installing AMQ Streams, see Section 2.3, ["Installing](#page-15-3) AMQ Streams".
- For more information about configuring AMQ Streams, see Section 2.8, ["Configuring](#page-20-0) AMQ Streams".

# <span id="page-18-0"></span>2.6. USING THE CLUSTER

This procedure describes how to start the Kafka console producer and consumer clients and use them to send and receive several messages.

A new topic is automatically created in step one. Topic [auto-creation](#page-82-0) is controlled using the **auto.create.topics.enable** configuration property (set to **true** by default). Alternatively, you can configure and create topics before using the cluster. For more information, see [Topics](#page-84-1).

## **Prerequisites**

- AMQ [Streams](#page-15-3) is installed on the host
- [ZooKeeper](#page-17-0) and Kafka are running

## Procedure

1. Start the Kafka console producer and configure it to send messages to a new topic:

/opt/kafka/bin/kafka-console-producer.sh --broker-list *<bootstrap-address>* --topic *<topicname>*

For example:

/opt/kafka/bin/kafka-console-producer.sh --broker-list localhost:9092 --topic my-topic

2. Enter several messages into the console. Press Enter to send each individual message to your new topic:

>message 1

>message 2 >message 3 >message 4

When Kafka creates a new topic automatically, you might receive a warning that the topic does not exist:

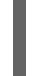

WARN Error while fetching metadata with correlation id 39 : {4-3-16-topic1=LEADER\_NOT\_AVAILABLE} (org.apache.kafka.clients.NetworkClient)

The warning should not reappear after you send further messages.

3. In a new terminal window, start the Kafka console consumer and configure it to read messages from the beginning of your new topic.

/opt/kafka/bin/kafka-console-consumer.sh --bootstrap-server *<bootstrap-address>* --topic *<topic-name>* --from-beginning

For example:

/opt/kafka/bin/kafka-console-consumer.sh --bootstrap-server localhost:9092 --topic my-topic - -from-beginning

The incoming messages display in the consumer console.

- 4. Switch to the producer console and send additional messages. Check that they display in the consumer console.
- 5. Stop the Kafka console producer and then the consumer by pressing Ctrl+C.

# <span id="page-19-0"></span>2.7. STOPPING THE AMQ STREAMS SERVICES

You can stop the Kafka and ZooKeeper services by running a script. All connections to the Kafka and ZooKeeper services will be terminated.

#### **Prerequisites**

- AMQ Streams is installed on the host
- ZooKeeper and Kafka are up and running

#### Procedure

1. Stop the Kafka broker.

su - kafka /opt/kafka/bin/kafka-server-stop.sh

2. Confirm that the Kafka broker is stopped.

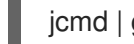

jcmd | grep kafka

3. Stop ZooKeeper.

su - kafka /opt/kafka/bin/zookeeper-server-stop.sh

# <span id="page-20-0"></span>2.8. CONFIGURING AMQ STREAMS

## Prerequisites

AMQ Streams is downloaded and installed on the host

## Procedure

1. Open ZooKeeper and Kafka broker configuration files in a text editor. The configuration files are located at :

#### ZooKeeper

#### **/opt/kafka/config/zookeeper.properties**

Kafka

## **/opt/kafka/config/server.properties**

2. Edit the configuration options. The configuration files are in the Java properties format. Every configuration option should be on separate line in the following format:

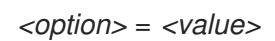

Lines starting with **#** or **!** will be treated as comments and will be ignored by AMQ Streams components.

# This is a comment

Values can be split into multiple lines by using **\** directly before the newline / carriage return.

```
sasl.jaas.config=org.apache.kafka.common.security.plain.PlainLoginModule required \
  username="bob" \
  password="bobs-password";
```
- 3. Save the changes
- 4. Restart the ZooKeeper or Kafka broker
- 5. Repeat this procedure on all the nodes of the cluster.

# CHAPTER 3. CONFIGURING ZOOKEEPER

<span id="page-21-0"></span>Kafka uses ZooKeeper to store configuration data and for cluster coordination. It is strongly recommended to run a cluster of replicated ZooKeeper instances.

# <span id="page-21-1"></span>3.1. BASIC CONFIGURATION

The most important ZooKeeper configuration options are:

# **tickTime**

ZooKeeper's basic time unit in milliseconds. It is used for heartbeats and session timeouts. For example, minimum session timeout will be two ticks.

## **dataDir**

The directory where ZooKeeper stores its transaction logs and snapshots of its in-memory database. This should be set to the **/var/lib/zookeeper/** directory that was created during installation.

## **clientPort**

Port number where clients can connect. Defaults to **2181**.

An example ZooKeeper configuration file named **config/zookeeper.properties** is located in the AMQ Streams installation directory. It is recommended to place the **dataDir** directory on a separate disk device to minimize the latency in ZooKeeper.

ZooKeeper configuration file should be located in **/opt/kafka/config/zookeeper.properties**. A basic example of the configuration file can be found below. The configuration file has to be readable by the **kafka** user.

tickTime=2000 dataDir=/var/lib/zookeeper/ clientPort=2181

# <span id="page-21-2"></span>3.2. ZOOKEEPER CLUSTER CONFIGURATION

For reliable ZooKeeper service, you should deploy ZooKeeper in a cluster. Hence, for production use cases, you must run a cluster of replicated ZooKeeper instances. ZooKeeper clusters are also referred to as *ensembles*.

ZooKeeper clusters usually consist of an odd number of nodes. ZooKeeper requires that a majority of the nodes in the cluster are up and running. For example:

- In a cluster with three nodes, at least two of the nodes must be up and running. This means it can tolerate one node being down.
- In a cluster consisting of five nodes, at least three nodes must be available. This means it can tolerate two nodes being down.
- In a cluster consisting of seven nodes, at least four nodes must be available. This means it can tolerate three nodes being down.

Having more nodes in the ZooKeeper cluster delivers better resiliency and reliability of the whole cluster.

ZooKeeper can run in clusters with an even number of nodes. The additional node, however, does not increase the resiliency of the cluster. A cluster with four nodes requires at least three nodes to be available and can tolerate only one node being down. Therefore it has exactly the same resiliency as a cluster with only three nodes.

Ideally, the different ZooKeeper nodes should be located in different data centers or network segments. Increasing the number of ZooKeeper nodes increases the workload spent on cluster synchronization. For most Kafka use cases, a ZooKeeper cluster with 3, 5 or 7 nodes should be sufficient.

# WARNING

A ZooKeeper cluster with 3 nodes can tolerate only 1 unavailable node. This means that if a cluster node crashes while you are doing maintenance on another node your ZooKeeper cluster will be unavailable.

Replicated ZooKeeper configuration supports all configuration options supported by the standalone configuration. Additional options are added for the clustering configuration:

## **initLimit**

Amount of time to allow followers to connect and sync to the cluster leader. The time is specified as a number of ticks (see the **[timeTick](#page-21-1)** option for more details).

#### **syncLimit**

Amount of time for which followers can be behind the leader. The time is specified as a number of ticks (see the **[timeTick](#page-21-1)** option for more details).

#### **reconfigEnabled**

Enables or disables dynamic [reconfiguration.](https://zookeeper.apache.org/doc/r3.5.7/zookeeperReconfig.html) Must be enabled in order to add or remove servers to a ZooKeeper cluster.

## **standaloneEnabled**

Enables or disables standalone mode, where ZooKeeper runs with only one server.

In addition to the options above, every configuration file should contain a list of servers which should be members of the ZooKeeper cluster. The server records should be specified in the format **server.id=hostname:port1:port2**, where:

**id**

The ID of the ZooKeeper cluster node.

#### **hostname**

The hostname or IP address where the node listens for connections.

**port1**

The port number used for intra-cluster communication.

## **port2**

The port number used for leader election.

The following is an example configuration file of a ZooKeeper cluster with three nodes:

timeTick=2000 dataDir=/var/lib/zookeeper/ initLimit=5 syncLimit=2

reconfigEnabled=true standaloneEnabled=false

server.1=172.17.0.1:2888:3888:participant*;172.17.0.1:2181* server.2=172.17.0.2:2888:3888:participant*;172.17.0.2:2181* server.3=172.17.0.3:2888:3888:participant*;172.17.0.3:2181*

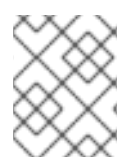

# **NOTE**

In ZooKeeper 3.5.7, the four [letter](https://zookeeper.apache.org/doc/r3.5.7/zookeeperAdmin.html#sc_4lw) word commands must be added to the allow list before they can be used. For more information, see the ZooKeeper [documentation](https://zookeeper.apache.org/doc/r3.5.7/index.html).

# **myid** files

Each node in the ZooKeeper cluster must be assigned a unique **ID**. Each node's **ID** must be configured in a **myid** file and stored in the **dataDir** folder, like **/var/lib/zookeeper/**. The **myid** files should contain only a single line with the written **ID** as text. The **ID** can be any integer from 1 to 255. You must manually create this file on each cluster node. Using this file, each ZooKeeper instance will use the configuration from the corresponding **server.** line in the configuration file to configure its listeners. It will also use all other **server.** lines to identify other cluster members.

In the above example, there are three nodes, so each one will have a different **myid** with values **1**, **2**, and **3** respectively.

# <span id="page-23-0"></span>3.3. RUNNING MULTI-NODE ZOOKEEPER CLUSTER

This procedure will show you how to configure and run ZooKeeper as a multi-node cluster.

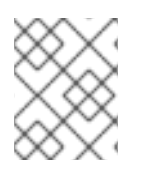

# **NOTE**

In ZooKeeper 3.5.7, the four [letter](https://zookeeper.apache.org/doc/r3.5.7/zookeeperAdmin.html#sc_4lw) word commands must be added to the allow list before they can be used. For more information, see the ZooKeeper [documentation](https://zookeeper.apache.org/doc/r3.5.7/index.html).

# Prerequisites

AMQ Streams is installed on all hosts which will be used as ZooKeeper cluster nodes.

# Running the cluster

1. Create the **myid** file in **/var/lib/zookeeper/**. Enter ID **1** for the first ZooKeeper node, **2** for the second ZooKeeper node, and so on.

su - kafka echo "*<NodeID>*" > /var/lib/zookeeper/myid

For example:

su - kafka echo "1" > /var/lib/zookeeper/myid

2. Edit the ZooKeeper **/opt/kafka/config/zookeeper.properties** configuration file for the following:

- <span id="page-24-0"></span>Set the option **dataDir** to **/var/lib/zookeeper/**.
- Configure the **initLimit** and **syncLimit** options.
- Configure the **reconfigEnabled** and **standaloneEnabled** options.
- Add a list of all ZooKeeper nodes. The list should include also the current node.

## Example configuration for a node of ZooKeeper cluster with five members

timeTick=2000 dataDir=/var/lib/zookeeper/ initLimit=5 syncLimit=2 reconfigEnabled=true standaloneEnabled=false

server.1=172.17.0.1:2888:3888:participant*;172.17.0.1:2181* server.2=172.17.0.2:2888:3888:participant*;172.17.0.2:2181* server.3=172.17.0.3:2888:3888:participant*;172.17.0.3:2181* server.4=172.17.0.4:2888:3888:participant*;172.17.0.4:2181* server.5=172.17.0.5:2888:3888:participant*;172.17.0.5:2181*

3. Start ZooKeeper with the default configuration file.

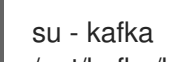

/opt/kafka/bin/zookeeper-server-start.sh -daemon /opt/kafka/config/zookeeper.properties

4. Verify that ZooKeeper is running.

jcmd | grep zookeeper

- 5. Repeat this procedure on all the nodes of the cluster.
- 6. Once all nodes of the clusters are up and running, verify that all nodes are members of the cluster by sending a **stat** command to each of the nodes using **ncat** utility.

## Use ncat stat to check the node status

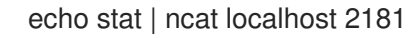

In the output you should see information that the node is either **leader** or **follower**.

## Example output from the **ncat** command

ZooKeeper version: 3.4.13-2d71af4dbe22557fda74f9a9b4309b15a7487f03, built on 06/29/2018 00:39 GMT Clients: /0:0:0:0:0:0:0:1:59726[0](queued=0,recved=1,sent=0)

Latency min/avg/max: 0/0/0 Received: 2 Sent: 1 Connections: 1

Outstanding: 0 Zxid: 0x200000000 Mode: follower Node count: 4

## Additional resources

- For more information about installing AMQ Streams, see Section 2.3, ["Installing](#page-15-3) AMQ Streams".
- For more information about configuring AMQ Streams, see Section 2.8, ["Configuring](#page-20-0) AMQ Streams".

# <span id="page-25-0"></span>3.4. AUTHENTICATION

By default, ZooKeeper does not use any form of authentication and allows anonymous connections. However, it supports Java Authentication and Authorization Service (JAAS) which can be used to set up authentication using Simple Authentication and Security Layer (SASL). ZooKeeper supports authentication using the DIGEST-MD5 SASL mechanism with locally stored credentials.

# <span id="page-25-1"></span>3.4.1. Authentication with SASL

JAAS is configured using a separate configuration file. It is recommended to place the JAAS configuration file in the same directory as the ZooKeeper configuration (**/opt/kafka/config/**). The recommended file name is **zookeeper-jaas.conf**. When using a ZooKeeper cluster with multiple nodes, the JAAS configuration file has to be created on all cluster nodes.

JAAS is configured using contexts. Separate parts such as the server and client are always configured with a separate *context*. The context is a *configuration* option and has the following format:

```
ContextName {
    param1
    param2;
};
```
SASL Authentication is configured separately for server-to-server communication (communication between ZooKeeper instances) and client-to-server communication (communication between Kafka and ZooKeeper). Server-to-server authentication is relevant only for ZooKeeper clusters with multiple nodes.

# Server-to-Server authentication

For server-to-server authentication, the JAAS configuration file contains two parts:

- The server configuration
- The client configuration

When using DIGEST-MD5 SASL mechanism, the **QuorumServer** context is used to configure the authentication server. It must contain all the usernames to be allowed to connect together with their passwords in an unencrypted form. The second context, **QuorumLearner**, has to be configured for the client which is built into ZooKeeper. It also contains the password in an unencrypted form. An example of the JAAS configuration file for DIGEST-MD5 mechanism can be found below:

# QuorumServer {

org.apache.zookeeper.server.auth.DigestLoginModule required

```
user_zookeeper="123456";
};
QuorumLearner {
    org.apache.zookeeper.server.auth.DigestLoginModule required
    username="zookeeper"
    password="123456";
};
```
In addition to the JAAS configuration file, you must enable the server-to-server authentication in the regular ZooKeeper configuration file by specifying the following options:

quorum.auth.enableSasl=true quorum.auth.learnerRequireSasl=true quorum.auth.serverRequireSasl=true quorum.auth.learner.loginContext=QuorumLearner quorum.auth.server.loginContext=QuorumServer quorum.cnxn.threads.size=20

Use the **KAFKA OPTS** environment variable to pass the JAAS configuration file to the ZooKeeper server as a Java property:

su - kafka export KAFKA\_OPTS="-Djava.security.auth.login.config=/opt/kafka/config/zookeeper-jaas.conf"; /opt/kafka/bin/zookeeper-server-start.sh -daemon /opt/kafka/config/zookeeper.properties

For more information about server-to-server authentication, see [ZooKeeper](https://cwiki.apache.org/confluence/display/ZOOKEEPER/Server-Server+mutual+authentication) wiki.

# Client-to-Server authentication

Client-to-server authentication is configured in the same JAAS file as the server-to-server authentication. However, unlike the server-to-server authentication, it contains only the server configuration. The client part of the configuration has to be done in the client. For information on how to configure a Kafka broker to connect to ZooKeeper using authentication, see the Kafka [installation](#page-35-3) section.

Add the Server context to the JAAS configuration file to configure client-to-server authentication. For DIGEST-MD5 mechanism it configures all usernames and passwords:

```
Server {
  org.apache.zookeeper.server.auth.DigestLoginModule required
  user_super="123456"
  user_kafka="123456"
  user_someoneelse="123456";
};
```
After configuring the JAAS context, enable the client-to-server authentication in the ZooKeeper configuration file by adding the following line:

```
requireClientAuthScheme=sasl
authProvider.1=org.apache.zookeeper.server.auth.SASLAuthenticationProvider
authProvider.2=org.apache.zookeeper.server.auth.SASLAuthenticationProvider
authProvider.3=org.apache.zookeeper.server.auth.SASLAuthenticationProvider
```
You must add the **authProvider.<***ID***>** property for every server that is part of the ZooKeeper cluster.

<span id="page-27-1"></span>Use the **KAFKA OPTS** environment variable to pass the JAAS configuration file to the ZooKeeper server as a Java property:

#### su - kafka

export KAFKA\_OPTS="-Djava.security.auth.login.config=/opt/kafka/config/zookeeper-jaas.conf"; /opt/kafka/bin/zookeeper-server-start.sh -daemon /opt/kafka/config/zookeeper.properties

For more information about configuring ZooKeeper authentication in Kafka brokers, see Section 4.6, "ZooKeeper [authentication".](#page-35-3)

# <span id="page-27-0"></span>3.4.2. Enabling Server-to-server authentication using DIGEST-MD5

This procedure describes how to enable authentication using the SASL DIGEST-MD5 mechanism between the nodes of the ZooKeeper cluster.

## Prerequisites

- AMQ Streams is installed on the host
- ZooKeeper cluster is [configured](#page-24-0) with multiple nodes.

## Enabling SASL DIGEST-MD5 authentication

1. On all ZooKeeper nodes, create or edit the **/opt/kafka/config/zookeeper-jaas.conf** JAAS configuration file and add the following contexts:

```
QuorumServer {
    org.apache.zookeeper.server.auth.DigestLoginModule required
    user_<Username>="<Password>";
};
QuorumLearner {
    org.apache.zookeeper.server.auth.DigestLoginModule required
    username="<Username>"
    password="<Password>";
};
```
The username and password must be the same in both JAAS contexts. For example:

```
QuorumServer {
    org.apache.zookeeper.server.auth.DigestLoginModule required
    user_zookeeper="123456";
};
QuorumLearner {
    org.apache.zookeeper.server.auth.DigestLoginModule required
    username="zookeeper"
    password="123456";
};
```
2. On all ZooKeeper nodes, edit the **/opt/kafka/config/zookeeper.properties** ZooKeeper configuration file and set the following options:

quorum.auth.enableSasl=true

quorum.auth.learnerRequireSasl=true quorum.auth.serverRequireSasl=true quorum.auth.learner.loginContext=QuorumLearner quorum.auth.server.loginContext=QuorumServer quorum.cnxn.threads.size=20

3. Restart all ZooKeeper nodes one by one. To pass the JAAS configuration to ZooKeeper, use the **KAFKA\_OPTS** environment variable.

su - kafka export KAFKA\_OPTS="-Djava.security.auth.login.config=/opt/kafka/config/zookeeperjaas.conf"; /opt/kafka/bin/zookeeper-server-start.sh -daemon /opt/kafka/config/zookeeper.properties

## Additional resources

- For more information about installing AMQ Streams, see Section 2.3, ["Installing](#page-15-3) AMQ Streams".
- For more information about configuring AMQ Streams, see Section 2.8, ["Configuring](#page-20-0) AMQ Streams".
- For more [information](#page-24-0) about running a ZooKeeper cluster, see Section 3.3, "Running multi-node ZooKeeper cluster".

# <span id="page-28-0"></span>3.4.3. Enabling Client-to-server authentication using DIGEST-MD5

This procedure describes how to enable authentication using the SASL DIGEST-MD5 mechanism between ZooKeeper clients and ZooKeeper.

## **Prerequisites**

- AMQ Streams is installed on the host
- ZooKeeper cluster is [configured](#page-24-0) and running.

#### Enabling SASL DIGEST-MD5 authentication

1. On all ZooKeeper nodes, create or edit the **/opt/kafka/config/zookeeper-jaas.conf** JAAS configuration file and add the following context:

```
Server {
  org.apache.zookeeper.server.auth.DigestLoginModule required
  user_super="<SuperUserPassword>"
  user<Username1> ="<Password1>" user<USername2> ="<Password2>";
};
```
The **super** automatically has administrator priviledges. The file can contain multiple users, but only one additional user is required by the Kafka brokers. The recommended name for the Kafka user is **kafka**.

The following example shows the **Server** context for client-to-server authentication:

Server { org.apache.zookeeper.server.auth.DigestLoginModule required

user\_super="123456" user\_kafka="123456"; };

2. On all ZooKeeper nodes, edit the **/opt/kafka/config/zookeeper.properties** ZooKeeper configuration file and set the following options:

requireClientAuthScheme=sasl

authProvider.*<IdOfBroker1>*=org.apache.zookeeper.server.auth.SASLAuthenticationProvider authProvider.*<IdOfBroker2>*=org.apache.zookeeper.server.auth.SASLAuthenticationProvider authProvider.*<IdOfBroker3>*=org.apache.zookeeper.server.auth.SASLAuthenticationProvider

The **authProvider.<***ID***>** property has to be added for every node which is part of the ZooKeeper cluster. An example three-node ZooKeeper cluster configuration must look like the following:

requireClientAuthScheme=sasl authProvider.1=org.apache.zookeeper.server.auth.SASLAuthenticationProvider authProvider.2=org.apache.zookeeper.server.auth.SASLAuthenticationProvider authProvider.3=org.apache.zookeeper.server.auth.SASLAuthenticationProvider

3. Restart all ZooKeeper nodes one by one. To pass the JAAS configuration to ZooKeeper, use the **KAFKA OPTS** environment variable.

su - kafka export KAFKA\_OPTS="-Djava.security.auth.login.config=/opt/kafka/config/zookeeperjaas.conf"; /opt/kafka/bin/zookeeper-server-start.sh -daemon /opt/kafka/config/zookeeper.properties

## Additional resources

- For more information about installing AMQ Streams, see Section 2.3, ["Installing](#page-15-3) AMQ Streams".
- For more information about configuring AMQ Streams, see Section 2.8, ["Configuring](#page-20-0) AMQ Streams".
- For more [information](#page-24-0) about running a ZooKeeper cluster, see Section 3.3, "Running multi-node ZooKeeper cluster".

# <span id="page-29-0"></span>3.5. AUTHORIZATION

ZooKeeper supports access control lists (ACLs) to protect data stored inside it. Kafka brokers can automatically configure the ACL rights for all ZooKeeper records they create so no other ZooKeeper user can modify them.

For more information about enabling ZooKeeper ACLs in Kafka brokers, see Section 4.8, "ZooKeeper [authorization".](#page-46-1)

# <span id="page-29-1"></span>3.6. TLS

ZooKeeper supports TLS for encryption or authentication.

# <span id="page-29-2"></span>3.7. ADDITIONAL CONFIGURATION OPTIONS

You can set the following additional ZooKeeper configuration options based on your use case:

#### **maxClientCnxns**

The maximum number of concurrent client connections to a single member of the ZooKeeper cluster.

#### **autopurge.snapRetainCount**

Number of snapshots of ZooKeeper's in-memory database which will be retained. Default value is **3**.

#### **autopurge.purgeInterval**

The time interval in hours for purging snapshots. The default value is **0** and this option is disabled.

All available configuration options can be found in the ZooKeeper [documentation](http://zookeeper.apache.org/doc/current/zookeeperAdmin.html#sc_maintenance).

# <span id="page-30-0"></span>3.8. LOGGING

ZooKeeper is using *log4j* as their logging infrastructure. Logging configuration is by default read from the **log4j.properties** configuration file which should be placed either in the **/opt/kafka/config/** directory or in the classpath. The location and name of the configuration file can be changed using the Java property **log4j.configuration** which can be passed to ZooKeeper using the **KAFKA\_LOG4J\_OPTS** environment variable:

su - kafka

export KAFKA\_LOG4J\_OPTS="-Dlog4j.configuration=file:/my/path/to/log4j.properties"; /opt/kafka/bin/zookeeper-server-start.sh -daemon /opt/kafka/config/zookeeper.properties

For more information about Log4j configurations, see Log4j [documentation](http://logging.apache.org/log4j/1.2/manual.html).

# CHAPTER 4. CONFIGURING KAFKA

<span id="page-31-0"></span>Kafka uses a properties file to store static configuration. The recommended location for the configuration file is **/opt/kafka/config/server.properties**. The configuration file has to be readable by the **kafka** user.

AMQ Streams ships an example configuration file that highlights various basic and advanced features of the product. It can be found under **config/server.properties** in the AMQ Streams installation directory.

This chapter explains the most important configuration options. For a complete list of supported Kafka broker configuration options, see Appendix A, *Broker [configuration](#page-241-0) parameters*.

# <span id="page-31-1"></span>4.1. ZOOKEEPER

Kafka brokers need ZooKeeper to store some parts of their configuration as well as to coordinate the cluster (for example to decide which node is a leader for which partition). Connection details for the ZooKeeper cluster are stored in the configuration file. The field **zookeeper.connect** contains a commaseparated list of hostnames and ports of members of the zookeeper cluster.

For example:

zookeeper.connect=zoo1.my-domain.com:2181,zoo2.my-domain.com:2181,zoo3.mydomain.com:2181

Kafka will use these addresses to connect to the ZooKeeper cluster. With this configuration, all Kafka **znodes** will be created directly in the root of ZooKeeper database. Therefore, such a ZooKeeper cluster could be used only for a single Kafka cluster. To configure multiple Kafka clusters to use single ZooKeeper cluster, specify a base (prefix) path at the end of the ZooKeeper connection string in the Kafka configuration file:

zookeeper.connect=zoo1.my-domain.com:2181,zoo2.my-domain.com:2181,zoo3.mydomain.com:2181/my-cluster-1

# <span id="page-31-2"></span>4.2. LISTENERS

Kafka brokers can be configured to use multiple listeners. Each listener can be used to listen on a different port or network interface and can have different configuration. Listeners are configured in the **listeners** property in the configuration file. The **listeners** property contains a list of listeners with each listener configured as **<listenerName>://<hostname>:\_<port>\_**. When the hostname value is empty, Kafka will use **java.net.InetAddress.getCanonicalHostName()** as hostname. The following example shows how multiple listeners might be configured:

listeners=INT1://:9092,INT2://:9093,REPLICATION://:9094

When a Kafka client wants to connect to a Kafka cluster, it first connects to a *bootstrap server*. The *bootstrap server* is one of the cluster nodes. It will provide the client with a list of all other brokers which are part of the cluster and the client will connect to them individually. By default the *bootstrap server* will provide the client with a list of nodes based on the **listeners** field.

# Advertised listeners

It is possible to give the client a different set of addresses than given in the listeners property. It is useful in situations when additional network infrastructure, such as a proxy, is between the client and the broker, or when an external DNS name should be used instead of an IP address. Here, the broker allows

defining the advertised addresses of the listeners in the advertised.listeners configuration property. This property has the same format as the listeners property. The following example shows how to configure advertised listeners:

listeners=INT1://:9092,INT2://:9093 advertised.listeners=INT1://my-broker-1.my-domain.com:1234,INT2://my-broker-1.mydomain.com:1234:9093

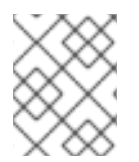

# **NOTE**

The names of the listeners have to match the names of the listeners from the **listeners** property.

# Inter-broker listeners

When the cluster has replicated topics, the brokers responsible for such topics need to communicate with each other in order to replicate the messages in those topics. When multiple listeners are configured, the configuration field **inter.broker.listener.name** can be used to specify the name of the listener which should be used for replication between brokers. For example:

inter.broker.listener.name=REPLICATION

# <span id="page-32-0"></span>4.3. COMMIT LOGS

Apache Kafka stores all records it receives from producers in commit logs. The commit logs contain the actual data, in the form of records, that Kafka needs to deliver. These are not the application log files which record what the broker is doing.

# Log directories

You can configure log directories using the **log.dirs** property file to store commit logs in one or multiple log directories. It should be set to **/var/lib/kafka** directory created during installation:

log.dirs=/var/lib/kafka

For performance reasons, you can configure log.dirs to multiple directories and place each of them on a different physical device to improve disk I/O performance. For example:

log.dirs=/var/lib/kafka1,/var/lib/kafka2,/var/lib/kafka3

# <span id="page-32-1"></span>4.4. BROKER ID

Broker ID is a unique identifier for each broker in the cluster. You can assign an integer greater than or equal to 0 as broker ID. The broker ID is used to identify the brokers after restarts or crashes and it is therefore important that the id is stable and does not change over time. The broker ID is configured in the broker properties file:

broker.id=1

# <span id="page-32-2"></span>4.5. RUNNING A MULTI-NODE KAFKA CLUSTER

This procedure describes how to configure and run Kafka as a multi-node cluster.

## **Prerequisites**

- AMQ Streams is [installed](#page-15-3) on all hosts which will be used as Kafka brokers.
- A ZooKeeper cluster is [configured](#page-24-0) and running.

## Running the cluster

For each Kafka broker in your AMQ Streams cluster:

- 1. Edit the **/opt/kafka/config/server.properties** Kafka configuration file as follows:
	- Set the **broker.id** field to **0** for the first broker, **1** for the second broker, and so on.
	- Configure the details for connecting to ZooKeeper in the **zookeeper.connect** option.
	- Configure the Kafka listeners.
	- Set the directories where the commit logs should be stored in the **logs.dir** directory. Here we see an example configuration for a Kafka broker:

broker.id=0 zookeeper.connect=zoo1.my-domain.com:2181,zoo2.my-domain.com:2181,zoo3.mydomain.com:2181 listeners=REPLICATION://:9091,PLAINTEXT://:9092 inter.broker.listener.name=REPLICATION log.dirs=/var/lib/kafka

In a typical installation where each Kafka broker is running on identical hardware, only the **broker.id** configuration property will differ between each broker config.

2. Start the Kafka broker with the default configuration file.

su - kafka /opt/kafka/bin/kafka-server-start.sh -daemon /opt/kafka/config/server.properties

3. Verify that the Kafka broker is running.

jcmd | grep Kafka

# Verifying the brokers

Once all nodes of the clusters are up and running, verify that all nodes are members of the Kafka cluster by sending a **dump** command to one of the ZooKeeper nodes using the **ncat** utility. The command prints all Kafka brokers registered in ZooKeeper.

1. Use ncat stat to check the node status.

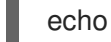

echo dump | ncat zoo1.my-domain.com 2181

The output should contain all Kafka brokers you just configured and started.

Example output from the **ncat** command for Kafka cluster with 3 nodes:

SessionTracker dump: org.apache.zookeeper.server.quorum.LearnerSessionTracker@28848ab9 ephemeral nodes dump: Sessions with Ephemerals (3): 0x20000015dd00000: /brokers/ids/1 0x10000015dc70000: /controller /brokers/ids/0 0x10000015dc70001: /brokers/ids/2

## Additional resources

- For more information about installing AMQ Streams, see Section 2.3, ["Installing](#page-15-3) AMQ Streams".
- For more information about configuring AMQ Streams, see Section 2.8, ["Configuring](#page-20-0) AMQ Streams".
- For more [information](#page-24-0) about running a ZooKeeper cluster, see Section 3.3, "Running multi-node ZooKeeper cluster".
- For a complete list of supported Kafka broker [configuration](#page-241-0) options, see Appendix A, *Broker configuration parameters*.

# <span id="page-34-0"></span>4.6. ZOOKEEPER AUTHENTICATION

By default, connections between ZooKeeper and Kafka are not authenticated. However, Kafka and ZooKeeper support Java Authentication and Authorization Service (JAAS) which can be used to set up authentication using Simple Authentication and Security Layer (SASL). ZooKeeper supports authentication using the DIGEST-MD5 SASL mechanism with locally stored credentials.

# <span id="page-34-1"></span>4.6.1. JAAS Configuration

SASL authentication for ZooKeeper connections has to be configured in the JAAS configuration file. By default, Kafka will use the JAAS context named **Client** for connecting to ZooKeeper. The **Client** context should be configured in the **/opt/kafka/config/jass.conf** file. The context has to enable the **PLAIN** SASL authentication, as in the following example:

```
Client {
  org.apache.kafka.common.security.plain.PlainLoginModule required
  username="kafka"
  password="123456";
};
```
# <span id="page-34-2"></span>4.6.2. Enabling ZooKeeper authentication

This procedure describes how to enable authentication using the SASL DIGEST-MD5 mechanism when connecting to ZooKeeper.

## **Prerequisites**

Client-to-server authentication is [enabled](#page-35-3) in ZooKeeper

# <span id="page-35-3"></span>Enabling SASL DIGEST-MD5 authentication

1. On all Kafka broker nodes, create or edit the **/opt/kafka/config/jaas.conf** JAAS configuration file and add the following context:

```
Client {
  org.apache.kafka.common.security.plain.PlainLoginModule required
  username="<Username>"
  password="<Password>";
};
```
The username and password should be the same as configured in ZooKeeper.

Following example shows the **Client** context:

```
Client {
  org.apache.kafka.common.security.plain.PlainLoginModule required
  username="kafka"
  password="123456";
};
```
2. Restart all Kafka broker nodes one by one. To pass the JAAS configuration to Kafka brokers, use the **KAFKA\_OPTS** environment variable.

```
su - kafka
export KAFKA_OPTS="-Djava.security.auth.login.config=/opt/kafka/config/jaas.conf";
/opt/kafka/bin/kafka-server-start.sh -daemon /opt/kafka/config/server.properties
```
# Additional resources

For more information about configuring client-to-server authentication in ZooKeeper, see Section 3.4, ["Authentication".](#page-27-1)

# <span id="page-35-0"></span>4.7. AUTHORIZATION

Authorization in Kafka brokers is implemented using authorizer plugins.

In this section we describe how to use the **AclAuthorizer** plugin provided with Kafka.

Alternatively, you can use your own authorization plugins. For example, if you are using OAuth 2.0 tokenbased [authentication,](#page-65-1) you can use OAuth 2.0 [authorization.](#page-75-0)

# <span id="page-35-1"></span>4.7.1. Simple ACL authorizer

Authorizer plugins, including **AclAuthorizer**, are enabled through the **authorizer.class.name** property:

authorizer.class.name=kafka.security.auth.SimpleAclAuthorizer

A fully-qualified name is required for the chosen authorizer. For **AclAuthorizer**, the fully-qualified name is **kafka.security.auth.SimpleAclAuthorizer**.

# <span id="page-35-2"></span>4.7.1.1. ACL rules
**AclAuthorizer** uses ACL rules to manage access to Kafka brokers.

ACL rules are defined in the format:

Principal P is allowed / denied operation O on Kafka resource R from host H

For example, a rule might be set so that user:

John can view the topic comments from host 127.0.0.1

Host is the IP address of the machine that John is connecting from.

In most cases, the user is a producer or consumer application:

Consumer01 can write to the consumer group accounts from host 127.0.0.1

#### If ACL rules are not present

If ACL rules are not present for a given resource, all actions are denied. This behavior can be changed by setting the property **allow.everyone.if.no.acl.found** to **true** in the Kafka configuration file **/opt/kafka/config/server.properties**.

### 4.7.1.2. Principals

A *principal* represents the identity of a user. The format of the ID depends on the authentication mechanism used by clients to connect to Kafka:

- **User:ANONYMOUS** when connected without authentication.
- **User:<username>** when connected using simple authentication mechanisms, such as PLAIN or SCRAM.

For example **User:admin** or **User:user1**.

- **User:<DistinguishedName>** when connected using TLS client authentication. For example **User:CN=user1,O=MyCompany,L=Prague,C=CZ**.
- **User:<Kerberos username>** when connected using Kerberos.

The *DistinguishedName* is the distinguished name from the client certificate.

The *Kerberos username* is the primary part of the Kerberos principal, which is used by default when connecting using Kerberos. You can use the **sasl.kerberos.principal.to.local.rules** property to configure how the Kafka principal is built from the Kerberos principal.

#### 4.7.1.3. Authentication of users

To use authorization, you need to have authentication enabled and used by your clients. Otherwise, all connections will have the principal **User:ANONYMOUS**.

For more information on methods of authentication, see Encryption and [authentication](#page-52-0).

#### 4.7.1.4. Super users

Super users are allowed to take all actions regardless of the ACL rules.

Super users are defined in the Kafka configuration file using the property **super.users**.

For example:

### super.users=User:admin,User:operator

### 4.7.1.5. Replica broker authentication

When authorization is enabled, it is applied to all listeners and all connections. This includes the interbroker connections used for replication of data between brokers. If enabling authorization, therefore, ensure that you use authentication for inter-broker connections and give the users used by the brokers sufficient rights. For example, if authentication between brokers uses the **kafka-broker** user, then super user configuration must include the username **super.users=User:kafka-broker**.

### 4.7.1.6. Supported resources

You can apply Kafka ACLs to these types of resource:

- **•** Topics
- Consumer groups
- The cluster
- TransactionId
- DelegationToken

### 4.7.1.7. Supported operations

**AclAuthorizer** authorizes operations on resources.

Fields with **X** in the following table mark the supported operations for each resource.

#### Table 4.1. Supported operations for a resource

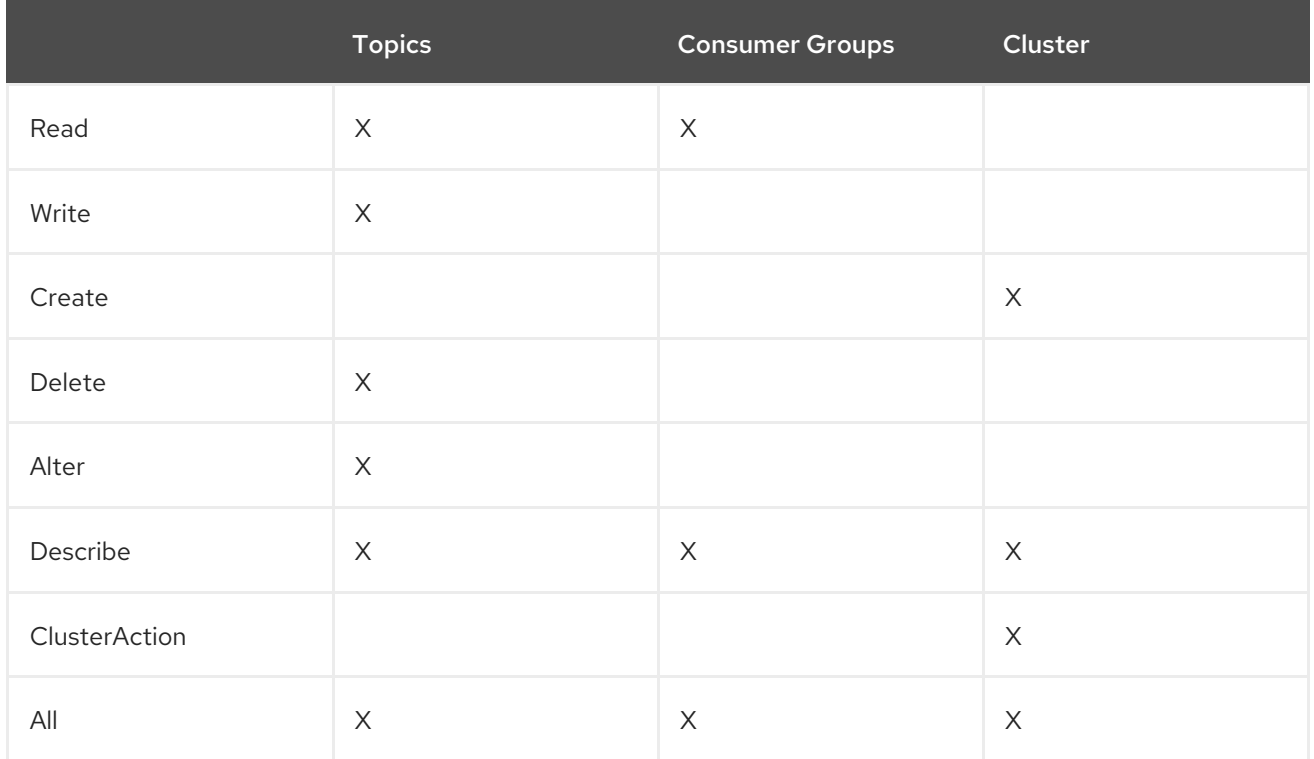

### <span id="page-38-0"></span>4.7.1.8. ACL management options

ACL rules are managed using the **bin/kafka-acls.sh** utility, which is provided as part of the Kafka distribution package.

Use **kafka-acls.sh** parameter options to add, list and remove ACL rules, and perform other functions.

The parameters require a double-hyphen convention, such as **--add**.

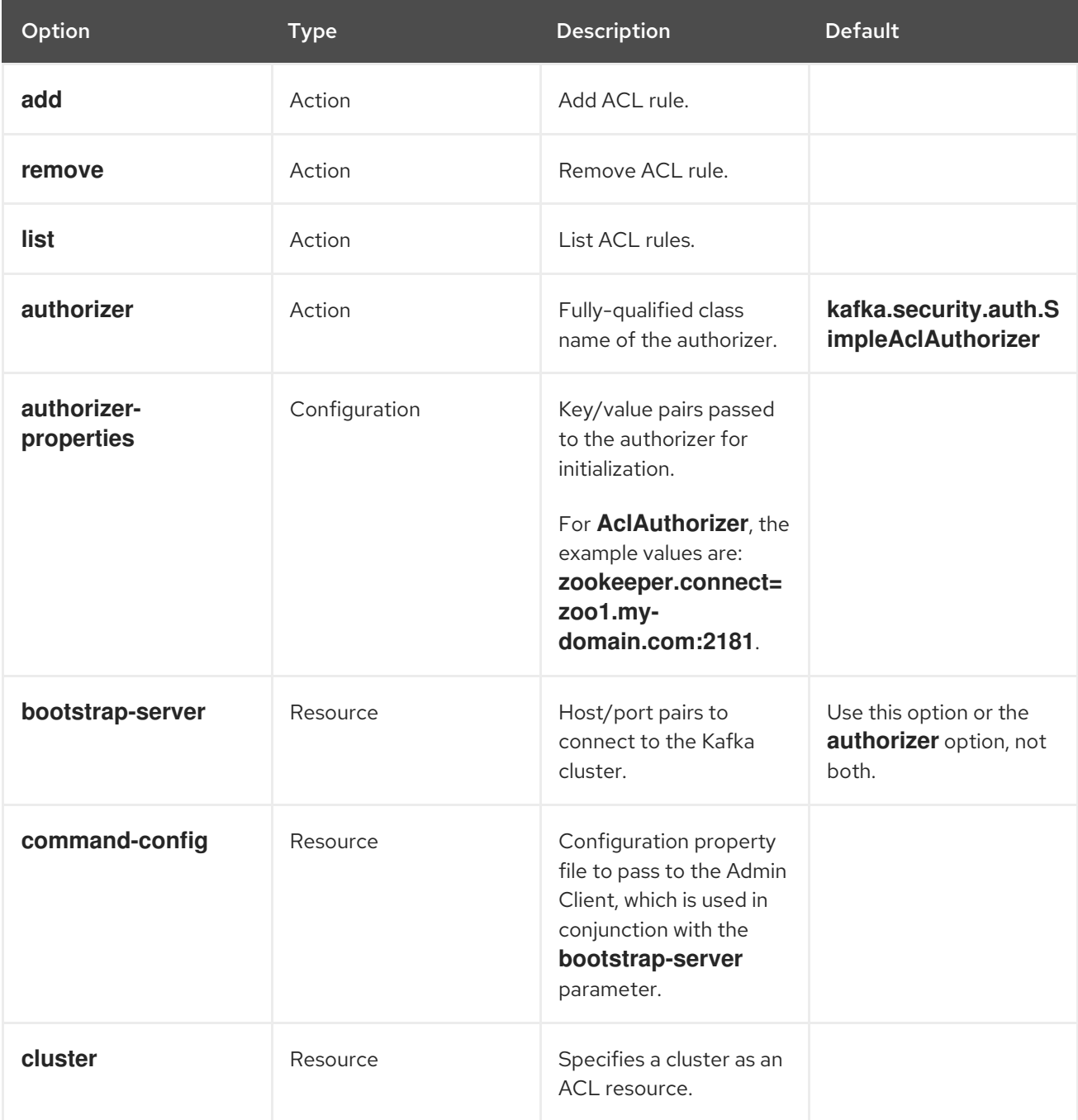

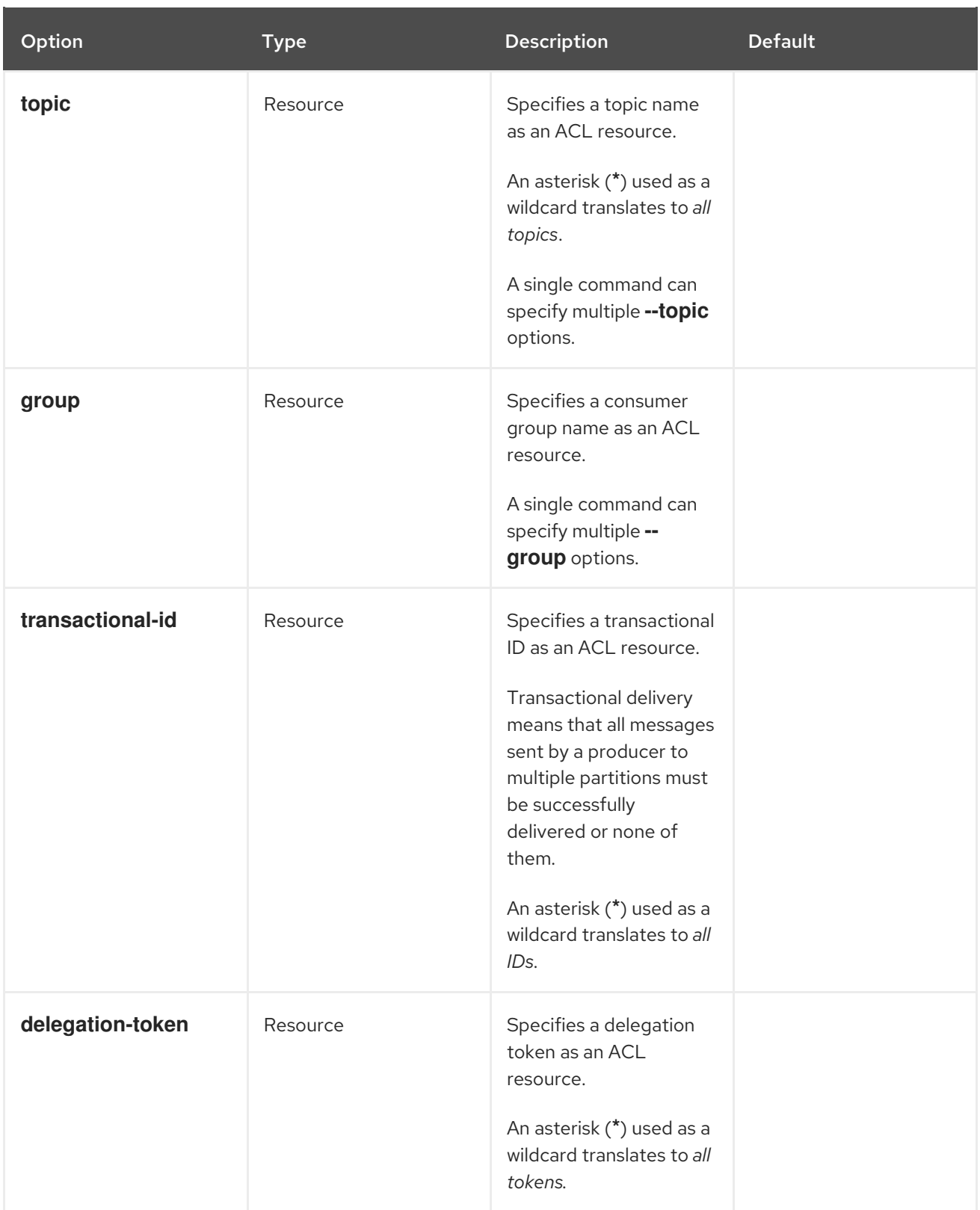

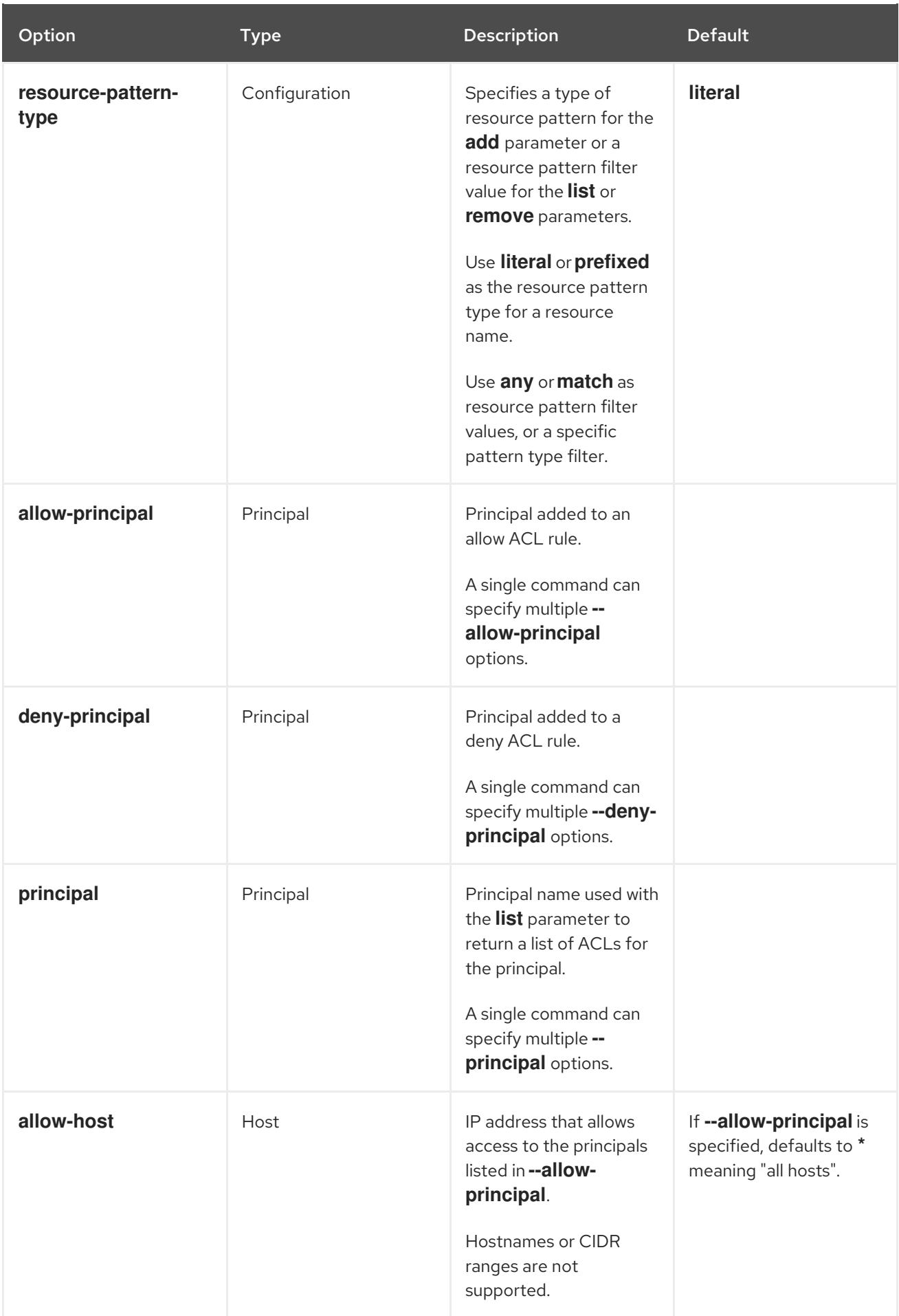

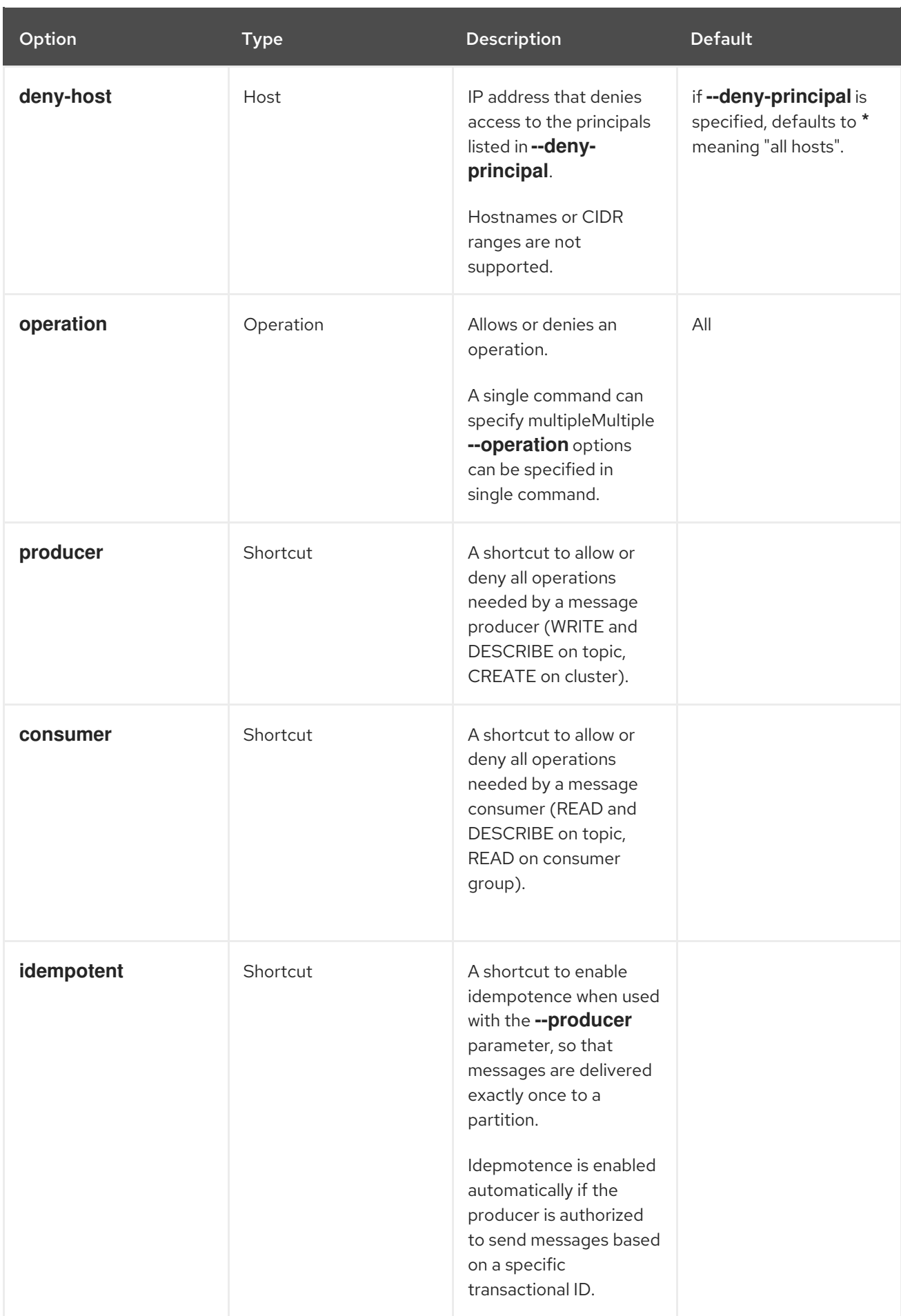

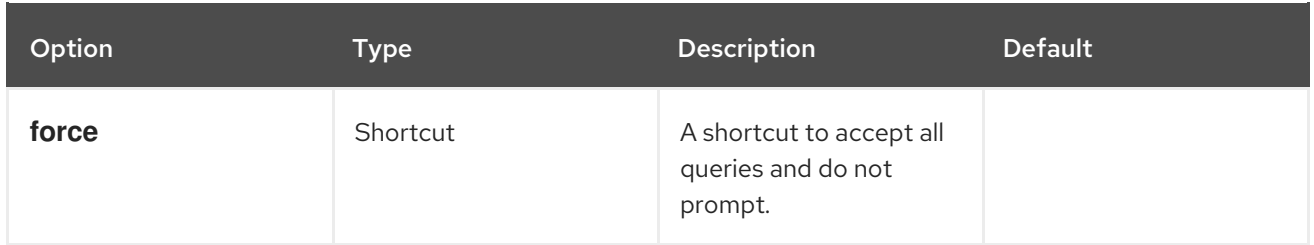

# <span id="page-42-0"></span>4.7.2. Enabling authorization

This procedure describes how to enable the **AclAuthorizer** plugin for authorization in Kafka brokers.

### **Prerequisites**

AMQ [Streams](#page-15-0) is installed on all hosts used as Kafka brokers.

### Procedure

1. Edit the **/opt/kafka/config/server.properties** Kafka configuration file to use the **AclAuthorizer**.

authorizer.class.name=kafka.security.auth.SimpleAclAuthorizer

2. (Re)start the Kafka brokers.

### Additional resources

- For more information about configuring AMQ Streams, see Section 2.8, ["Configuring](#page-20-0) AMQ Streams".
- For more [information](#page-33-0) about running a Kafka cluster, see Section 4.5, "Running a multi-node Kafka cluster".

# 4.7.3. Adding ACL rules

**AclAuthorizer** uses Access Control Lists (ACLs), which define a set of rules describing what users can and cannot do.

This procedure describes how to add ACL rules when using the **AclAuthorizer** plugin in Kafka brokers.

Rules are added using the **kafka-acls.sh** utility and stored in ZooKeeper.

### **Prerequisites**

- AMQ [Streams](#page-15-0) is installed on all hosts used as Kafka brokers.
- Authorization is [enabled](#page-42-0) in Kafka brokers.

#### Procedure

- 1. Run **kafka-acls.sh** with the **--add** option. Examples:
	- Allow **user1** and **user2** access to read from **myTopic** using the **MyConsumerGroup** consumer group.

<span id="page-43-0"></span>bin/kafka-acls.sh --authorizer-properties zookeeper.connect=zoo1.my-domain.com:2181 --add --operation Read --topic myTopic --allow-principal User:user1 --allow-principal User:user2

bin/kafka-acls.sh --authorizer-properties zookeeper.connect=zoo1.my-domain.com:2181 --add --operation Describe --topic myTopic --allow-principal User:user1 --allow-principal User:user2

bin/kafka-acls.sh --authorizer-properties zookeeper.connect=zoo1.my-domain.com:2181 --add --operation Read --operation Describe --group MyConsumerGroup --allowprincipal User:user1 --allow-principal User:user2

Deny **user1** access to read **myTopic** from IP address host **127.0.0.1**.

bin/kafka-acls.sh --authorizer-properties zookeeper.connect=zoo1.my-domain.com:2181 --add --operation Describe --operation Read --topic myTopic --group MyConsumerGroup --deny-principal User:user1 --deny-host 127.0.0.1

Add **user1** as the consumer of **myTopic** with **MyConsumerGroup**.

bin/kafka-acls.sh --authorizer-properties zookeeper.connect=zoo1.my-domain.com:2181 --add --consumer --topic myTopic --group MyConsumerGroup --allow-principal User:user1

#### Additional resources

For a list of all **kafka-acls.sh** options, see Section 4.7.1, "Simple ACL [authorizer"](#page-38-0) .

### 4.7.4. Listing ACL rules

This procedure describes how to list existing ACL rules when using the **AclAuthorizer** plugin in Kafka brokers.

Rules are listed using the **kafka-acls.sh** utility.

#### **Prerequisites**

- AMQ [Streams](#page-15-0) is installed on all hosts used as Kafka brokers.
- Authorization is [enabled](#page-42-0) in Kafka brokers
- ACLs have been [added.](#page-43-0)

#### Procedure

Run **kafka-acls.sh** with the **--list** option. For example:

> \$ bin/kafka-acls.sh --authorizer-properties zookeeper.connect=zoo1.my-domain.com:2181 - list --topic myTopic

Current ACLs for resource `Topic:myTopic`:

User:user1 has Allow permission for operations: Read from hosts: \*

User:user2 has Allow permission for operations: Read from hosts: \* User:user2 has Deny permission for operations: Read from hosts: 127.0.0.1 User:user1 has Allow permission for operations: Describe from hosts: \* User:user2 has Allow permission for operations: Describe from hosts: \* User:user2 has Deny permission for operations: Describe from hosts: 127.0.0.1

#### Additional resources

For a list of all **kafka-acls.sh** options, see Section 4.7.1, "Simple ACL [authorizer"](#page-38-0) .

### 4.7.5. Removing ACL rules

This procedure describes how to remove ACL rules when using the **AclAuthorizer** plugin in Kafka brokers.

Rules are removed using the **kafka-acls.sh** utility.

#### Prerequisites

- AMQ [Streams](#page-15-0) is installed on all hosts used as Kafka brokers.
- Authorization is [enabled](#page-42-0) in Kafka brokers.
- ACLs have been [added.](#page-43-0)

#### Procedure

- Run **kafka-acls.sh** with the **--remove** option. Examples:
- Remove the ACL allowing Allow **user1** and **user2** access to read from **myTopic** using the **MyConsumerGroup** consumer group.

bin/kafka-acls.sh --authorizer-properties zookeeper.connect=zoo1.my-domain.com:2181 -remove --operation Read --topic myTopic --allow-principal User:user1 --allow-principal User:user2

bin/kafka-acls.sh --authorizer-properties zookeeper.connect=zoo1.my-domain.com:2181 - remove --operation Describe --topic myTopic --allow-principal User:user1 --allow-principal User:user2

bin/kafka-acls.sh --authorizer-properties zookeeper.connect=zoo1.my-domain.com:2181 -remove --operation Read --operation Describe --group MyConsumerGroup --allow-principal User:user1 --allow-principal User:user2

Remove the ACL adding **user1** as the consumer of **myTopic** with **MyConsumerGroup**.

bin/kafka-acls.sh --authorizer-properties zookeeper.connect=zoo1.my-domain.com:2181 -remove --consumer --topic myTopic --group MyConsumerGroup --allow-principal User:user1

Remove the ACL denying **user1** access to read **myTopic** from IP address host **127.0.0.1**.

bin/kafka-acls.sh --authorizer-properties zookeeper.connect=zoo1.my-domain.com:2181 -remove --operation Describe --operation Read --topic myTopic --group MyConsumerGroup - -deny-principal User:user1 --deny-host 127.0.0.1

### Additional resources

- For a list of all **kafka-acls.sh** options, see Section 4.7.1, "Simple ACL [authorizer"](#page-38-0) .
- For more information about enabling authorization, see Section 4.7.2, "Enabling [authorization"](#page-42-0).

# 4.8. ZOOKEEPER AUTHORIZATION

When authentication is enabled between Kafka and ZooKeeper, you can use ZooKeeper Access Control List (ACL) rules to automatically control access to Kafka's metadata stored in ZooKeeper.

### 4.8.1. ACL Configuration

Enforcement of ZooKeeper ACL rules is controlled by the **zookeeper.set.acl** property in the **config/server.properties** Kafka configuration file.

The property is disabled by default and enabled by setting to **true**:

### zookeeper.set.acl=true

If ACL rules are enabled, when a **znode** is created in ZooKeeper only the Kafka user who created it can modify or delete it. All other users have read-only access.

Kafka sets ACL rules only for newly created ZooKeeper **znodes**. If the ACLs are only enabled after the first start of the cluster, the **zookeeper-security-migration.sh** tool can set ACLs on all existing **znodes**.

### Confidentiality of data in ZooKeeper

Data stored in ZooKeeper includes:

- Topic names and their configuration
- Salted and hashed user credentials when SASL SCRAM authentication is used.

But ZooKeeper does not store any records sent and received using Kafka. The data stored in ZooKeeper is assumed to be non-confidential.

If the data is to be regarded as confidential (for example because topic names contain customer IDs), the only option available for protection is isolating ZooKeeper on the network level and allowing access only to Kafka brokers.

### 4.8.2. Enabling ZooKeeper ACLs for a new Kafka cluster

This procedure describes how to enable ZooKeeper ACLs in Kafka configuration for a new Kafka cluster. Use this procedure only before the first start of the Kafka cluster. For enabling ZooKeeper ACLs in a cluster that is already running, see Section 4.8.3, "Enabling [ZooKeeper](#page-46-0) ACLs in an existing Kafka cluster" .

#### **Prerequisites**

AMQ Streams is [installed](#page-15-0) on all hosts which will be used as Kafka brokers.

- ZooKeeper cluster is [configured](#page-24-0) and running.
- Client-to-server authentication is [enabled](#page-29-0) in ZooKeeper.
- ZooKeeper authentication is [enabled](#page-35-0) in the Kafka brokers.
- Kafka brokers have not yet been started.

#### Procedure

1. Edit the **/opt/kafka/config/server.properties** Kafka configuration file to set the **zookeeper.set.acl** field to **true** on all cluster nodes.

zookeeper.set.acl=true

2. Start the Kafka brokers.

### <span id="page-46-0"></span>4.8.3. Enabling ZooKeeper ACLs in an existing Kafka cluster

This procedure describes how to enable ZooKeeper ACLs in Kafka configuration for a Kafka cluster that is running. Use the **zookeeper-security-migration.sh** tool to set ZooKeeper ACLs on all existing **znodes**. The **zookeeper-security-migration.sh** is available as part of AMQ Streams, and can be found in the **bin** directory.

#### Prerequisites

Kafka cluster is [configured](#page-33-0) and running.

#### Enabling the ZooKeeper ACLs

1. Edit the **/opt/kafka/config/server.properties** Kafka configuration file to set the **zookeeper.set.acl** field to **true** on all cluster nodes.

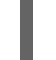

zookeeper.set.acl=true

- 2. Restart all Kafka brokers one by one.
- 3. Set the ACLs on all existing ZooKeeper **znodes** using the **zookeeper-security-migration.sh** tool.

```
su - kafka
cd /opt/kafka
KAFKA_OPTS="-Djava.security.auth.login.config=./config/jaas.conf"; ./bin/zookeeper-
security-migration.sh --zookeeper.acl=secure --zookeeper.connect=<ZooKeeperURL>
exit
```
For example:

```
su - kafka
cd /opt/kafka
KAFKA_OPTS="-Djava.security.auth.login.config=./config/jaas.conf"; ./bin/zookeeper-
security-migration.sh --zookeeper.acl=secure --zookeeper.connect=zoo1.my-
domain.com:2181
exit
```
# 4.9. ENCRYPTION AND AUTHENTICATION

AMQ Streams supports encryption and authentication, which is configured as part of the listener configuration.

# 4.9.1. Listener configuration

Encryption and authentication in Kafka brokers is configured per listener. For more information about Kafka listener configuration, see Section 4.2, ["Listeners"](#page-32-0).

Each listener in the Kafka broker is configured with its own security protocol. The configuration property **listener.security.protocol.map** defines which listener uses which security protocol. It maps each listener name to its security protocol. Supported security protocols are:

### **PLAINTEXT**

Listener without any encryption or authentication.

#### **SSL**

Listener using TLS encryption and, optionally, authentication using TLS client certificates.

### **SASL\_PLAINTEXT**

Listener without encryption but with SASL-based authentication.

### **SASL\_SSL**

Listener with TLS-based encryption and SASL-based authentication.

Given the following **listeners** configuration:

listeners=INT1://:9092,INT2://:9093,REPLICATION://:9094

the **listener.security.protocol.map** might look like this:

listener.security.protocol.map=INT1:SASL\_PLAINTEXT,INT2:SASL\_SSL,REPLICATION:SSL

This would configure the listener **INT1** to use unencrypted connections with SASL authentication, the listener **INT2** to use encrypted connections with SASL authentication and the **REPLICATION** interface to use TLS encryption (possibly with TLS client authentication). The same security protocol can be used multiple times. The following example is also a valid configuration:

listener.security.protocol.map=INT1:SSL,INT2:SSL,REPLICATION:SSL

Such a configuration would use TLS encryption and TLS authentication for all interfaces. The following chapters will explain in more detail how to configure TLS and SASL.

# 4.9.2. TLS Encryption

Kafka supports TLS for encrypting communication with Kafka clients.

In order to use TLS encryption and server authentication, a keystore containing private and public keys has to be provided. This is usually done using a file in the Java Keystore (JKS) format. A path to this file is set in the **ssl.keystore.location** property. The **ssl.keystore.password** property should be used to set the password protecting the keystore. For example:

ssl.keystore.location=/path/to/keystore/server-1.jks ssl.keystore.password=123456

In some cases, an additional password is used to protect the private key. Any such password can be set using the **ssl.key.password** property.

Kafka is able to use keys signed by certification authorities as well as self-signed keys. Using keys signed by certification authorities should always be the preferred method. In order to allow clients to verify the identity of the Kafka broker they are connecting to, the certificate should always contain the advertised hostname(s) as its Common Name (CN) or in the Subject Alternative Names (SAN).

It is possible to use different SSL configurations for different listeners. All options starting with **ssl.** can be prefixed with **listener.name.<NameOfTheListener>.**, where the name of the listener has to be always in lower case. This will override the default SSL configuration for that specific listener. The following example shows how to use different SSL configurations for different listeners:

listeners=INT1://:9092,INT2://:9093,REPLICATION://:9094 listener.security.protocol.map=INT1:SSL,INT2:SSL,REPLICATION:SSL

# Default configuration - will be used for listeners INT1 and INT2 ssl.keystore.location=/path/to/keystore/server-1.jks ssl.keystore.password=123456

# Different configuration for listener REPLICATION listener.name.replication.ssl.keystore.location=/path/to/keystore/server-1.jks listener.name.replication.ssl.keystore.password=123456

### Additional TLS configuration options

In addition to the main TLS configuration options described above, Kafka supports many options for fine-tuning the TLS configuration. For example, to enable or disable TLS / SSL protocols or cipher suites:

### **ssl.cipher.suites**

List of enabled cipher suites. Each cipher suite is a combination of authentication, encryption, MAC and key exchange algorithms used for the TLS connection. By default, all available cipher suites are enabled.

#### **ssl.enabled.protocols**

List of enabled TLS / SSL protocols. Defaults to **TLSv1.2,TLSv1.1,TLSv1**.

For a complete list of supported Kafka broker [configuration](#page-241-0) options, see Appendix A, *Broker configuration parameters*.

# 4.9.3. Enabling TLS encryption

This procedure describes how to enable encryption in Kafka brokers.

#### **Prerequisites**

AMQ Streams is [installed](#page-15-0) on all hosts which will be used as Kafka brokers.

#### Procedure

- <span id="page-49-0"></span>1. Generate TLS certificates for all Kafka brokers in your cluster. The certificates should have their advertised and bootstrap addresses in their Common Name or Subject Alternative Name.
- 2. Edit the **/opt/kafka/config/server.properties** Kafka configuration file on all cluster nodes for the following:
	- Change the **listener.security.protocol.map** field to specify the **SSL** protocol for the listener where you want to use TLS encryption.
	- Set the **ssl.keystore.location** option to the path to the JKS keystore with the broker certificate.
	- **Set the ssl.keystore.password** option to the password you used to protect the keystore. For example:

listeners=UNENCRYPTED://:9092,ENCRYPTED://:9093,REPLICATION://:9094 listener.security.protocol.map=UNENCRYPTED:PLAINTEXT,ENCRYPTED:SSL,REPLICA TION:PLAINTEXT ssl.keystore.location=/path/to/keystore/server-1.jks ssl.keystore.password=123456

3. (Re)start the Kafka brokers

#### Additional resources

- For more information about configuring AMQ Streams, see Section 2.8, ["Configuring](#page-20-0) AMQ Streams".
- For more [information](#page-33-0) about running a Kafka cluster, see Section 4.5, "Running a multi-node Kafka cluster".
- For more information about configuring TLS encryption in clients, see:
	- Appendix D, *Producer [configuration](#page-283-0) parameters*
	- Appendix C, *Consumer [configuration](#page-271-0) parameters*

### 4.9.4. Authentication

For authentication, you can use:

- TLS client authentication based on X.509 certificates on encrypted connections
- A supported Kafka SASL (Simple Authentication and Security Layer) mechanism
- OAuth 2.0 token based [authentication](#page-65-0)

### 4.9.4.1. TLS client authentication

TLS client authentication can be used only on connections which are already using TLS encryption. To use TLS client authentication, a truststore with public keys can be provided to the broker. These keys can be used to authenticate clients connecting to the broker. The truststore should be provided in Java Keystore (JKS) format and should contain public keys of the certification authorities. All clients with public and private keys signed by one of the certification authorities included in the truststore will be

authenticated. The location of the truststore is set using field **ssl.truststore.location**. In case the truststore is password protected, the password should be set in the **ssl.truststore.password** property. For example:

ssl.truststore.location=/path/to/keystore/server-1.jks ssl.truststore.password=123456

Once the truststore is configured, TLS client authentication has to be enabled using the **ssl.client.auth** property. This property can be set to one of three different values:

#### **none**

TLS client authentication is switched off. (Default value)

#### **requested**

TLS client authentication is optional. Clients will be asked to authenticate using TLS client certificate but they can choose not to.

#### **required**

Clients are required to authenticate using TLS client certificate.

When a client authenticates using TLS client authentication, the authenticated principal name is the distinguished name from the authenticated client certificate. For example, a user with a certificate which has a distinguished name **CN=someuser** will be authenticated with the following principal **CN=someuser,OU=Unknown,O=Unknown,L=Unknown,ST=Unknown,C=Unknown**. When TLS client authentication is not used and SASL is disabled, the principal name will be **ANONYMOUS**.

### 4.9.4.2. SASL authentication

SASL authentication is configured using Java Authentication and Authorization Service (JAAS). JAAS is also used for authentication of connections between Kafka and ZooKeeper. JAAS uses its own configuration file. The recommended location for this file is **/opt/kafka/config/jaas.conf**. The file has to be readable by the **kafka** user. When running Kafka, the location of this file is specified using Java system property **java.security.auth.login.config**. This property has to be passed to Kafka when starting the broker nodes:

KAFKA\_OPTS="-Djava.security.auth.login.config=/path/to/my/jaas.config"; bin/kafka-server-start.sh

SASL authentication is supported both through plain unencrypted connections as well as through TLS connections. SASL can be enabled individually for each listener. To enable it, the security protocol in **listener.security.protocol.map** has to be either **SASL\_PLAINTEXT** or **SASL\_SSL**.

SASL authentication in Kafka supports several different mechanisms:

#### **PLAIN**

Implements authentication based on username and passwords. Usernames and passwords are stored locally in Kafka configuration.

#### **SCRAM-SHA-256** and**SCRAM-SHA-512**

Implements authentication using Salted Challenge Response Authentication Mechanism (SCRAM). SCRAM credentials are stored centrally in ZooKeeper. SCRAM can be used in situations where ZooKeeper cluster nodes are running isolated in a private network.

#### **GSSAPI**

Implements authentication against a Kerberos server.

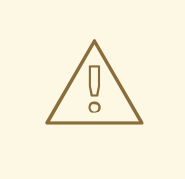

### WARNING

The **PLAIN** mechanism sends the username and password over the network in an unencrypted format. It should be therefore only be used in combination with TLS encryption.

The SASL mechanisms are configured via the JAAS configuration file. Kafka uses the JAAS context named **KafkaServer**. After they are configured in JAAS, the SASL mechanisms have to be enabled in the Kafka configuration. This is done using the **sasl.enabled.mechanisms** property. This property contains a comma-separated list of enabled mechanisms:

sasl.enabled.mechanisms=PLAIN,SCRAM-SHA-256,SCRAM-SHA-512

In case the listener used for inter-broker communication is using SASL, the property **sasl.mechanism.inter.broker.protocol** has to be used to specify the SASL mechanism which it should use. For example:

sasl.mechanism.inter.broker.protocol=PLAIN

The username and password which will be used for the inter-broker communication has to be specified in the **KafkaServer** JAAS context using the field **username** and **password**.

### SASL PLAIN

To use the PLAIN mechanism, the usernames and password which are allowed to connect are specified directly in the JAAS context. The following example shows the context configured for SASL PLAIN authentication. The example configures three different users:

- **admin**
- **user1**
- **user2**

```
KafkaServer {
  org.apache.kafka.common.security.plain.PlainLoginModule required
  user_admin="123456"
  user_user1="123456"
  user_user2="123456";
};
```
The JAAS configuration file with the user database should be kept in sync on all Kafka brokers.

When SASL PLAIN is also used for inter-broker authentication, the **username** and **password** properties should be included in the JAAS context:

```
KafkaServer {
  org.apache.kafka.common.security.plain.PlainLoginModule required
  username="admin"
  password="123456"
```

```
user_admin="123456"
  user_user1="123456"
  user_user2="123456";
};
```
### SASL SCRAM

SCRAM authentication in Kafka consists of two mechanisms: **SCRAM-SHA-256** and **SCRAM-SHA-512**. These mechanisms differ only in the hashing algorithm used - SHA-256 versus stronger SHA-512. To enable SCRAM authentication, the JAAS configuration file has to include the following configuration:

```
KafkaServer {
  org.apache.kafka.common.security.scram.ScramLoginModule required;
};
```
When enabling SASL authentication in the Kafka configuration file, both SCRAM mechanisms can be listed. However, only one of them can be chosen for the inter-broker communication. For example:

sasl.enabled.mechanisms=SCRAM-SHA-256,SCRAM-SHA-512 sasl.mechanism.inter.broker.protocol=SCRAM-SHA-512

User credentials for the SCRAM mechanism are stored in ZooKeeper. The **kafka-configs.sh** tool can be used to manage them. For example, run the following command to add user user1 with password 123456:

bin/kafka-configs.sh --bootstrap-server localhost:9092 --alter --add-config 'SCRAM-SHA-256= [password=123456],SCRAM-SHA-512=[password=123456]' --entity-type users --entity-name user1

To delete a user credential use:

bin/kafka-configs.sh --bootstrap-server localhost:9092 --alter --delete-config 'SCRAM-SHA-512' - entity-type users --entity-name user1

#### SASL GSSAPI

The SASL mechanism used for authentication using Kerberos is called **GSSAPI**. To configure Kerberos SASL authentication, the following configuration should be added to the JAAS configuration file:

```
KafkaServer {
  com.sun.security.auth.module.Krb5LoginModule required
  useKeyTab=true
  storeKey=true
  keyTab="/etc/security/keytabs/kafka_server.keytab"
  principal="kafka/kafka1.hostname.com@EXAMPLE.COM";
};
```
The domain name in the Kerberos principal has to be always in upper case.

In addition to the JAAS configuration, the Kerberos service name needs to be specified in the **sasl.kerberos.service.name** property in the Kafka configuration:

sasl.enabled.mechanisms=GSSAPI sasl.mechanism.inter.broker.protocol=GSSAPI sasl.kerberos.service.name=kafka

### Multiple SASL mechanisms

Kafka can use multiple SASL mechanisms at the same time. The different JAAS configurations can be all added to the same context:

```
KafkaServer {
  org.apache.kafka.common.security.plain.PlainLoginModule required
  user_admin="123456"
  user_user1="123456"
  user_user2="123456";
  com.sun.security.auth.module.Krb5LoginModule required
  useKeyTab=true
  storeKey=true
  keyTab="/etc/security/keytabs/kafka_server.keytab"
  principal="kafka/kafka1.hostname.com@EXAMPLE.COM";
  org.apache.kafka.common.security.scram.ScramLoginModule required;
};
```
When multiple mechanisms are enabled, clients will be able to choose the mechanism which they want to use.

# 4.9.5. Enabling TLS client authentication

This procedure describes how to enable TLS client authentication in Kafka brokers.

#### **Prerequisites**

- AMQ Streams is [installed](#page-15-0) on all hosts which will be used as Kafka brokers.
- **•** TLS encryption is [enabled](#page-49-0).

#### Procedure

- 1. Prepare a JKS truststore containing the public key of the certification authority used to sign the user certificates.
- 2. Edit the **/opt/kafka/config/server.properties** Kafka configuration file on all cluster nodes for the following:
	- **Set the ssl.truststore.location** option to the path to the JKS truststore with the certification authority of the user certificates.
	- **Set the ssl.truststore.password** option to the password you used to protect the truststore.
	- Set the **ssl.client.auth** option to **required**. For example:

ssl.truststore.location=/path/to/truststore.jks ssl.truststore.password=123456 ssl.client.auth=required

3. (Re)start the Kafka brokers

Additional resources

- For more information about configuring AMQ Streams, see Section 2.8, ["Configuring](#page-20-0) AMQ Streams".
- For more [information](#page-33-0) about running a Kafka cluster, see Section 4.5, "Running a multi-node Kafka cluster".
- For more information about configuring TLS encryption in clients, see:
	- Appendix D, *Producer [configuration](#page-283-0) parameters*
	- Appendix C, *Consumer [configuration](#page-271-0) parameters*

### 4.9.6. Enabling SASL PLAIN authentication

This procedure describes how to enable SASL PLAIN authentication in Kafka brokers.

#### Prerequisites

AMQ Streams is [installed](#page-15-0) on all hosts which will be used as Kafka brokers.

#### Procedure

1. Edit or create the **/opt/kafka/config/jaas.conf** JAAS configuration file. This file should contain all your users and their passwords. Make sure this file is the same on all Kafka brokers. For example:

```
KafkaServer {
  org.apache.kafka.common.security.plain.PlainLoginModule required
  user_admin="123456"
  user_user1="123456"
  user_user2="123456";
};
```
- 2. Edit the **/opt/kafka/config/server.properties** Kafka configuration file on all cluster nodes for the following:
	- Change the **listener.security.protocol.map** field to specify the **SASL\_PLAINTEXT** or **SASL\_SSL** protocol for the listener where you want to use SASL PLAIN authentication.
	- Set the **sasl.enabled.mechanisms** option to **PLAIN**. For example:

```
listeners=INSECURE://:9092,AUTHENTICATED://:9093,REPLICATION://:9094
listener.security.protocol.map=INSECURE:PLAINTEXT,AUTHENTICATED:SASL_PLAINT
EXT,REPLICATION:PLAINTEXT
sasl.enabled.mechanisms=PLAIN
```
3. (Re)start the Kafka brokers using the KAFKA\_OPTS environment variable to pass the JAAS configuration to Kafka brokers.

#### su - kafka

export KAFKA\_OPTS="-Djava.security.auth.login.config=/opt/kafka/config/jaas.conf"; /opt/kafka/bin/kafka-server-start.sh -daemon /opt/kafka/config/server.properties

- For more information about configuring AMQ Streams, see Section 2.8, ["Configuring](#page-20-0) AMQ Streams".
- For more [information](#page-33-0) about running a Kafka cluster, see Section 4.5, "Running a multi-node Kafka cluster".
- For more information about configuring SASL PLAIN authentication in clients, see:
	- Appendix D, *Producer [configuration](#page-283-0) parameters*
	- Appendix C, *Consumer [configuration](#page-271-0) parameters*

### <span id="page-55-0"></span>4.9.7. Enabling SASL SCRAM authentication

This procedure describes how to enable SASL SCRAM authentication in Kafka brokers.

#### **Prerequisites**

AMQ Streams is [installed](#page-15-0) on all hosts which will be used as Kafka brokers.

#### Procedure

1. Edit or create the **/opt/kafka/config/jaas.conf** JAAS configuration file. Enable the **ScramLoginModule** for the **KafkaServer** context. Make sure this file is the same on all Kafka brokers.

For example:

KafkaServer { org.apache.kafka.common.security.scram.ScramLoginModule required; };

- 2. Edit the **/opt/kafka/config/server.properties** Kafka configuration file on all cluster nodes for the following:
	- Change the **listener.security.protocol.map** field to specify the **SASL\_PLAINTEXT** or **SASL\_SSL** protocol for the listener where you want to use SASL SCRAM authentication.
	- Set the **sasl.enabled.mechanisms** option to **SCRAM-SHA-256** or **SCRAM-SHA-512**. For example:

listeners=INSECURE://:9092,AUTHENTICATED://:9093,REPLICATION://:9094 listener.security.protocol.map=INSECURE:PLAINTEXT,AUTHENTICATED:SASL\_PLAINT EXT,REPLICATION:PLAINTEXT sasl.enabled.mechanisms=SCRAM-SHA-512

3. (Re)start the Kafka brokers using the KAFKA\_OPTS environment variable to pass the JAAS configuration to Kafka brokers.

#### su - kafka

export KAFKA\_OPTS="-Djava.security.auth.login.config=/opt/kafka/config/jaas.conf"; /opt/kafka/bin/kafka-server-start.sh -daemon /opt/kafka/config/server.properties

- For more information about configuring AMQ Streams, see Section 2.8, ["Configuring](#page-20-0) AMQ Streams".
- For more [information](#page-33-0) about running a Kafka cluster, see Section 4.5, "Running a multi-node Kafka cluster".
- For more [information](#page-56-0) about adding SASL SCRAM users, see Section 4.9.8, "Adding SASL SCRAM users".
- For more [information](#page-57-0) about deleting SASL SCRAM users, see Section 4.9.9, "Deleting SASL SCRAM users".
- For more information about configuring SASL SCRAM authentication in clients, see:
	- Appendix D, *Producer [configuration](#page-283-0) parameters*
	- Appendix C, *Consumer [configuration](#page-271-0) parameters*

### <span id="page-56-0"></span>4.9.8. Adding SASL SCRAM users

This procedure describes how to add new users for authentication using SASL SCRAM.

#### **Prerequisites**

- AMQ Streams is [installed](#page-15-0) on all hosts which will be used as Kafka brokers.
- SASL SCRAM authentication is [enabled.](#page-55-0)

#### Procedure

Use the **kafka-configs.sh** tool to add new SASL SCRAM users.

bin/kafka-configs.sh --bootstrap-server *<BrokerAddress>* --alter --add-config 'SCRAM-SHA-512=[password=*<Password>*]' --entity-type users --entity-name *<Username>*

For example:

bin/kafka-configs.sh --bootstrap-server localhost:9092 --alter --add-config 'SCRAM-SHA-512=[password=123456]' --entity-type users --entity-name user1

#### Additional resources

- For more information about configuring SASL SCRAM authentication in clients, see:
	- Appendix D, *Producer [configuration](#page-283-0) parameters*
	- Appendix C, *Consumer [configuration](#page-271-0) parameters*

### 4.9.9. Deleting SASL SCRAM users

This procedure describes how to remove users when using SASL SCRAM authentication.

#### **Prerequisites**

- <span id="page-57-0"></span>AMQ Streams is [installed](#page-15-0) on all hosts which will be used as Kafka brokers.
- SASL SCRAM authentication is [enabled.](#page-55-0)

#### Procedure

Use the **kafka-configs.sh** tool to delete SASL SCRAM users.

bin/kafka-configs.sh --bootstrap-server *<BrokerAddress>* --alter --delete-config 'SCRAM-SHA-512' --entity-type users --entity-name *<Username>*

For example:

bin/kafka-configs.sh --bootstrap-server localhost:9092 --alter --delete-config 'SCRAM-SHA-512' --entity-type users --entity-name user1

#### Additional resources

- For more information about configuring SASL SCRAM authentication in clients, see:
	- Appendix D, *Producer [configuration](#page-283-0) parameters*
	- Appendix C, *Consumer [configuration](#page-271-0) parameters*

# 4.10. USING OAUTH 2.0 TOKEN-BASED AUTHENTICATION

AMQ Streams supports the use of OAuth 2.0 authentication using the *SASL OAUTHBEARER* mechanism.

OAuth 2.0 enables standardized token based authentication and authorization between applications, using a central authorization server to issue tokens that grant limited access to resources.

You can configure OAuth 2.0 authentication, then OAuth 2.0 [authorization.](#page-75-0) OAuth 2.0 authentication can also be used in conjunction with ACL-based Kafka [authorization](#page-35-1) regardless of the authorization server used. Using OAuth 2.0 token-based authentication, application clients can access resources on application servers (called *resource servers*) without exposing account credentials.

The application client passes an access token as a means of authenticating, which application servers can also use to determine the level of access to grant. The authorization server handles the granting of access and inquiries about access.

In the context of AMQ Streams:

- Kafka brokers act as OAuth 2.0 resource servers
- Kafka clients act as OAuth 2.0 application clients

Kafka clients authenticate to Kafka brokers. The brokers and clients communicate with the OAuth 2.0 authorization server, as necessary, to obtain or validate access tokens.

For a deployment of AMQ Streams, OAuth 2.0 integration provides:

- Server-side OAuth 2.0 support for Kafka brokers
- Client-side OAuth 2.0 support for Kafka Mirror Maker, Kafka Connect and the Kafka Bridge

• [OAuth](https://oauth.net/2/) 2.0 site

# 4.10.1. OAuth 2.0 authentication mechanism

The Kafka *SASL OAUTHBEARER* mechanism is used to establish authenticated sessions with a Kafka broker.

A Kafka client initiates a session with the Kafka broker using the *SASL OAUTHBEARER* mechanism for credentials exchange, where credentials take the form of an access token.

Kafka brokers and clients need to be configured to use OAuth 2.0.

### 4.10.1.1. Configuring OAuth 2.0 with properties or variables

You can configure OAuth 2.0 settings using Java Authentication and Authorization Service (JAAS) properties or environment variables.

- JAAS properties are configured in the **server.properties** configuration file, and passed as keyvalues pairs of the **listener.name.***LISTENER-NAME***.oauthbearer.sasl.jaas.config** property.
- If using environment variables, you still need the **listener.name.***LISTENER-NAME***.oauthbearer.sasl.jaas.config** property in the **server.properties** file, but you can omit the other JAAS properties. You can use capitalized or upper-case environment variable naming conventions.

The Kafka OAuth 2.0 library uses properties that start with **oauth.** to configure authentication, and properties that start with **strimzi.** to configure OAuth 2.0 [authorization](#page-75-0) .

### 4.10.2. OAuth 2.0 Kafka broker configuration

Kafka broker configuration for OAuth 2.0 involves:

- Creating the OAuth 2.0 client in the authorization server
- Configuring OAuth 2.0 authentication in the Kafka cluster

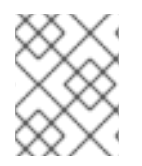

### **NOTE**

In relation to the authorization server, Kafka brokers and Kafka clients are both regarded as OAuth 2.0 clients.

### 4.10.2.1. OAuth 2.0 client configuration on an authorization server

To configure a Kafka broker to validate the token received during session initiation, the recommended approach is to create a OAuth 2.0 *client* definition in an authorization server, configured as *confidential*, with the following client credentials enabled:

- Client ID of **kafka-broker** (for example)
- Client ID and secret as the authentication mechanism

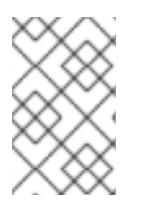

# **NOTE**

You only need to use a client ID and secret when using a non-public introspection endpoint of the authorization server. The credentials are not typically required when using public authorization server endpoints, as with fast local JWT token validation.

### 4.10.2.2. OAuth 2.0 authentication configuration in the Kafka cluster

To use OAuth 2.0 authentication in the Kafka cluster, you enable a listener configuration for your Kafka cluster in the Kafka **server.properties** file. A minimum configuration is required. You can also configure a TLS listener, where TLS is used for inter-broker communication.

You can configure the broker for token validation by the authorization server using the:

- *JWKS* endpoint in combination with signed JWT-formatted access tokens
- *Introspection* endpoint

The minimum configuration shown here applies a *global* listener configuration. This means that interbroker communication goes through the same listener as application clients.

To enable OAuth 2.0 configuration for a specific listener, you specify **listener.name.***LISTENER-NAME***.sasl.enabled.mechanisms** instead of **sasl.enabled.mechanisms**, which is shown in the listener configuration examples below. *LISTENER-NAME* is the name of the listener (case insensitive). In the example below, we name the listener **CLIENT**, so the property name will be **listener.name.client.sasl.enabled.mechanisms**.

### Minimum listener configuration for OAuth 2.0 authentication using a JWKS endpoint

<span id="page-59-8"></span><span id="page-59-7"></span><span id="page-59-6"></span><span id="page-59-5"></span><span id="page-59-4"></span><span id="page-59-3"></span><span id="page-59-2"></span><span id="page-59-1"></span><span id="page-59-0"></span>sasl.enabled.mechanisms=OAUTHBEARER **1** listeners=CLIENT://0.0.0.0:9092 **2** listener.security.protocol.map=CLIENT:SASL\_PLAINTEXT **3** listener.name.client.sasl.enabled.mechanisms=OAUTHBEARER **4** sasl.mechanism.inter.broker.protocol=OAUTHBEARER **5** inter.broker.listener.name=CLIENT **6** listener.name.client.oauthbearer.sasl.server.callback.handler.class=io.strimzi.kafka.oauth.server.JaasSe verOauthValidatorCallbackHandler **7** listener.name.client.oauthbearer.sasl.jaas.config=org.apache.kafka.common.security.oauthbearer.OAut hBearerLoginModule required \ **8** oauth.valid.issuer.uri="https://*AUTH-SERVER-ADDRESS*" \ **9** oauth.jwks.endpoint.uri="https://*AUTH-SERVER-ADDRESS*/jwks" \ **10** oauth.username.claim="preferred\_username" \ **11** oauth.client.id="kafka-broker" \ **12** oauth.client.secret="kafka-secret" \ **13** oauth.token.endpoint.uri="https://*AUTH-SERVER-ADDRESS*/token" ; **14** listener.name.client.oauthbearer.sasl.login.callback.handler.class=io.strimzi.kafka.oauth.client.JaasClien OauthLoginCallbackHandler **15** listener.name.client.oauthbearer.connections.max.reauth.ms=3600000 **16**

- <span id="page-59-15"></span><span id="page-59-14"></span><span id="page-59-13"></span><span id="page-59-12"></span><span id="page-59-11"></span><span id="page-59-10"></span><span id="page-59-9"></span>[1](#page-59-0) Enables the *OAUTHBEARER* as *SASL* mechanism for credentials exchange over SASL.
- [2](#page-59-1) Configures a listener for client applications to connect to. The system **hostname** is used as an advertised hostname, which clients must resolve in order to reconnect. The listener is named **CLIENT** in this example.
- [3](#page-59-2) Specifies the channel protocol for the listener. **SASL\_SSL** is for TLS. **SASL\_PLAINTEXT** is used for an unencrypted connection (no TLS), but there is risk of eavesdropping and interception at the
- [4](#page-59-3) Specifies *OAUTHBEARER* as *SASL* for the *CLIENT* listener. The client name ( *CLIENT*) is usually specified in uppercase in the **listeners** property, and in lowercase for **listener.name** properties (**listener.name.client**). and in lowercase when part of a **listener.name.***client***.\*** property.
- [5](#page-59-4) Specifies *OAUTHBEARER* as *SASL* for inter-broker communication.
- [6](#page-59-5) Specifies the listener for inter-broker communication. The specification is required for the configuration to be valid.
- [7](#page-59-6) Configures OAuth 2.0 authentication on the client listener.
- [8](#page-59-7) Configures authentication settings for client and inter-broker communication. The **oauth.client.id**, **oauth.client.secret**, and **auth.token.endpoint.uri** properties relate to inter-broker configuration.
- [9](#page-59-8) A valid issuer URI. Only access tokens issued by this issuer will be accepted. For example, *https://AUTH-SERVER-ADDRESS/auth/realms/REALM-NAME*.
- [10](#page-59-9) The JWKS endpoint URL. For example, *https://AUTH-SERVER-ADDRESS/auth/realms/REALM-NAME/protocol/openid-connect/certs*.
- [11](#page-59-10) The token claim (or key) that contains the actual user name in the token. The user name is the *principal* used to identify the user. The value will depend on the authentication flow and the authorization server used.
- [12](#page-59-11) Client ID of the Kafka broker, which is the same for all brokers. This is the client registered with the authorization server as **[kafka-broker](#page-68-0)**.
- [13](#page-59-12) Secret for the Kafka broker, which is the same for all brokers.
- [14](#page-59-13) The OAuth 2.0 token endpoint URL to your authorization server. For production, always use HTTPs. For example, *https://AUTH-SERVER-ADDRESS/auth/realms/REALM-NAME/protocol/openid-connect/token*.
- [15](#page-59-14) Enables (and is only required for) OAuth 2.0 authentication for inter-broker communication.
- $16$ (Optional) Enforces session expiry when token expires, and also activates the Kafka re[authentication](#page-63-0) mechanism. If the specified value is less than the time left for the access token to expire, then the client will have to re-authenticate before the actual token expiry. By default, the session does not expire when the access token expires, and the client does not attempt reauthentication.

#### TLS listener configuration for OAuth 2.0 authentication

sasl.enabled.mechanisms= listeners=REPLICATION://kafka:9091,CLIENT://kafka:9092 **1** listener.security.protocol.map=REPLICATION:SSL,CLIENT:SASL\_PLAINTEXT **2** listener.name.client.sasl.enabled.mechanisms=OAUTHBEARER inter.broker.listener.name=REPLICATION listener.name.replication.ssl.keystore.password=*KEYSTORE-PASSWORD* **3** listener.name.replication.ssl.truststore.password=*TRUSTSTORE-PASSWORD* listener.name.replication.ssl.keystore.type=JKS listener.name.replication.ssl.truststore.type=JKS

<span id="page-61-9"></span><span id="page-61-7"></span><span id="page-61-6"></span><span id="page-61-5"></span><span id="page-61-4"></span><span id="page-61-3"></span><span id="page-61-2"></span><span id="page-61-1"></span><span id="page-61-0"></span>Separate configurations are required for inter-broker communication and client applications. listener.name.replication.ssl.endpoint.identification.algorithm=HTTPS **4** listener.name.replication.ssl.secure.random.implementation=SHA1PRNG **5** listener.name.replication.ssl.keystore.location=*PATH-TO-KEYSTORE* **6** listener.name.replication.ssl.truststore.location=*PATH-TO-TRUSTSTORE* **7** listener.name.replication.ssl.client.auth=required **8** listener.name.client.oauthbearer.sasl.server.callback.handler.class=io.strimzi.kafka.oauth.server.JaasSer verOauthValidatorCallbackHandler listener.name.client.oauthbearer.sasl.jaas.config=org.apache.kafka.common.security.oauthbearer.OAut hBearerLoginModule required \ oauth.valid.issuer.uri="https://*AUTH-SERVER-ADDRESS*" \ oauth.jwks.endpoint.uri="https://*AUTH-SERVER-ADDRESS*/jwks" \ oauth.username.claim="preferred\_username" ; **9**

- [2](#page-61-1) Configures the *REPLICATION* listener to use TLS, and the *CLIENT* listener to use SASL over an unencrypted channel. The client could use an encrypted channel (**SASL\_SSL**) in a production environment.
- [3](#page-61-2) The **ssl.** properties define the TLS configuration.
- [4](#page-61-3) Random number generator implementation. If not set, the Java platform SDK default is used.
- [5](#page-61-4) Hostname verification. If set to an empty string, the hostname verification is turned off. If not set, the default value is HTTPS, which enforces hostname verification for server certificates.
- $6^{\circ}$  $6^{\circ}$ Path to the keystore for the listener.
- [7](#page-61-6) Path to the truststore for the listener.
- [8](#page-61-7) Specifies that clients of the *REPLICATION* listener have to authenticate with a client certificate when establishing a TLS connection (used for inter-broker connectivity).
- $\vert \circ \vert$ Configures the *CLIENT* listener for OAuth 2.0. Connectivity with the authorization server should use secure HTTPS connections.

### 4.10.2.3. Fast local JWT token validation configuration

Fast local JWT token validation checks a JWT token signature locally.

The local check ensures that a token:

- Conforms to type by containing a (*typ*) claim value of **Bearer** for an access token
- Is valid (not expired)
- Has an issuer that matches a **validIssuerURI**

You specify a *valid issuer URI* when you configure the listener, so that any tokens not issued by the authorization server are rejected.

The authorization server does not need to be contacted during fast local JWT token validation. You activate fast local JWT token validation by specifying a *JWKs endpoint URI* exposed by the OAuth 2.0 authorization server. The endpoint contains the public keys used to validate signed JWT tokens, which are sent as credentials by Kafka clients.

<span id="page-61-8"></span>[1](#page-61-0)

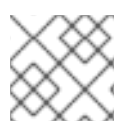

# **NOTE**

All communication with the authorization server should be performed using HTTPS.

For a TLS listener, you can configure a certificate *truststore* and point to the truststore file.

### Example properties for fast local JWT token validation

<span id="page-62-8"></span><span id="page-62-7"></span><span id="page-62-6"></span><span id="page-62-5"></span><span id="page-62-4"></span><span id="page-62-3"></span><span id="page-62-2"></span><span id="page-62-1"></span><span id="page-62-0"></span>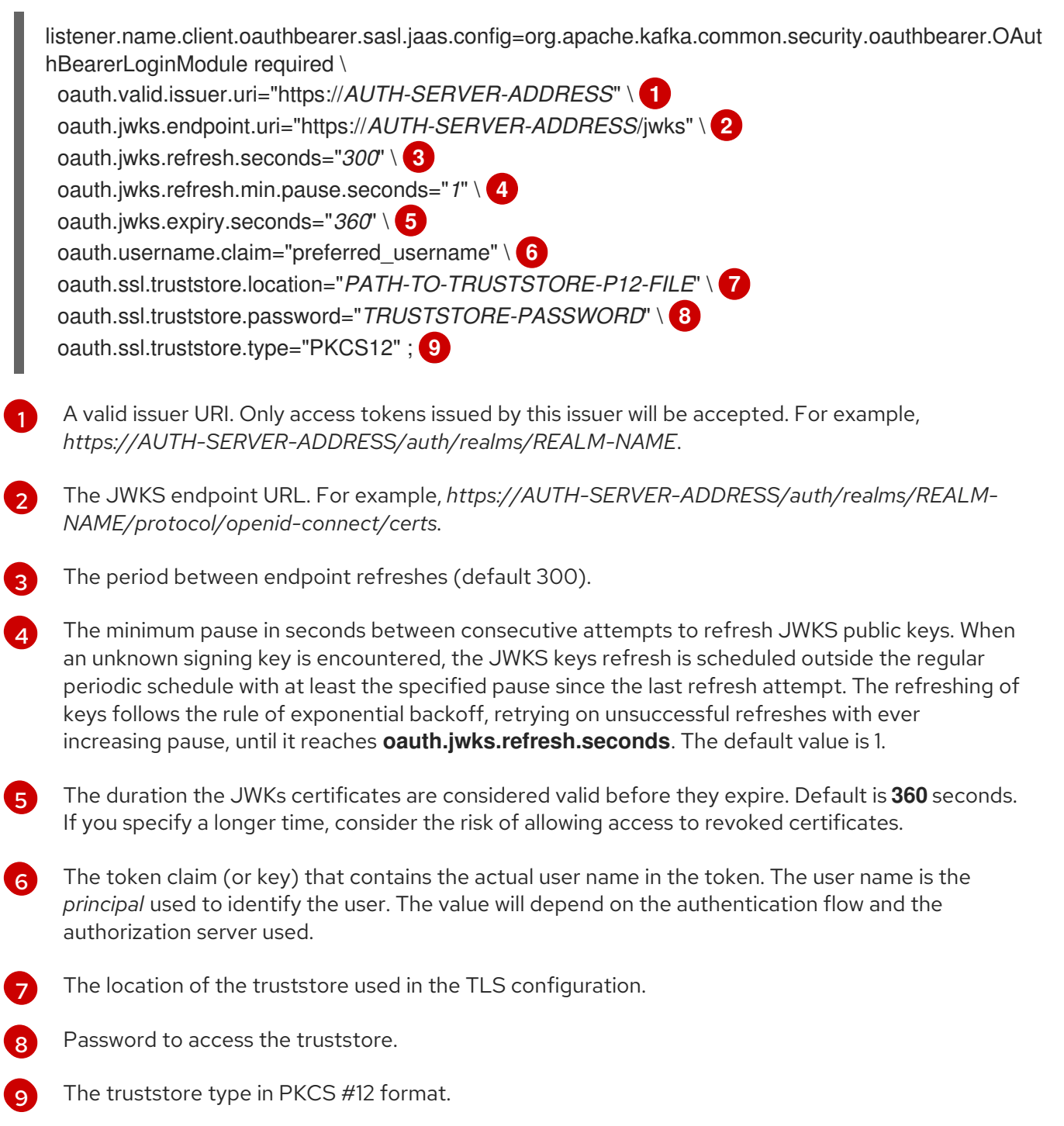

# 4.10.2.4. OAuth 2.0 introspection endpoint configuration

Token validation using an OAuth 2.0 introspection endpoint treats a received access token as opaque. The Kafka broker sends an access token to the introspection endpoint, which responds with the token information necessary for validation. Importantly, it returns up-to-date information if the specific access token is valid, and also information about when the token expires.

To configure OAuth 2.0 introspection-based validation, you specify an *introspection endpoint URI* rather than the JWKs endpoint URI specified for fast local JWT token validation. Depending on the authorization server, you typically have to specify a *client ID* and *client secret*, because the introspection endpoint is usually protected.

## Example properties for an introspection endpoint

listener.name.client.oauthbearer.sasl.jaas.config=org.apache.kafka.common.security.oauthbearer.OAut hBearerLoginModule required \ oauth.introspection.endpoint.uri="https://*AUTH-SERVER-ADDRESS*/introspection" \ **1**

<span id="page-63-7"></span><span id="page-63-5"></span><span id="page-63-4"></span><span id="page-63-3"></span><span id="page-63-2"></span><span id="page-63-1"></span>oauth.client.id="kafka-broker" \ **2** oauth.client.secret="kafka-broker-secret" \ **3** oauth.ssl.truststore.location="*PATH-TO-TRUSTSTORE-P12-FILE*" \ **4** oauth.ssl.truststore.password="*TRUSTSTORE-PASSWORD*" \ **5** oauth.ssl.truststore.type="PKCS12" \ **6** oauth.username.claim="preferred\_username" ; **7**

<span id="page-63-6"></span>[1](#page-63-1) The OAuth 2.0 introspection endpoint URI. For example, *https://AUTH-SERVER-ADDRESS/auth/realms/REALM-NAME/protocol/openid-connect/token/introspect*.

[2](#page-63-2) Client ID of the Kafka broker.

- [3](#page-63-3) Secret for the Kafka broker.
- [4](#page-63-4) The location of the truststore used in the TLS configuration.
- [5](#page-63-5) Password to access the truststore.
- [6](#page-63-6) The truststore type in PKCS #12 format.
- [7](#page-63-7) The token claim (or key) that contains the actual user name in the token. The user name is the *principal* used to identify the user. The value of **oauth.username.claim** depends on the authorization server used.

### <span id="page-63-0"></span>4.10.3. Session re-authentication for Kafka brokers

The Kafka *SASL OAUTHBEARER* mechanism, which is used for OAuth 2.0 authentication in AMQ Streams, supports a Kafka feature called the *re-authentication* mechanism.

When the re-authentication mechanism is enabled through a listener configuration, the broker's authenticated session expires when the access token expires. The client must then re-authenticate to the existing session by sending a new, valid access token to the broker, without dropping the connection.

If token validation is successful, a new client session is started using the existing connection. If the client fails to re-authenticate, the broker will close the connection if further attempts are made to send or receive messages. Java clients that use Kafka client library 2.2 or later automatically re-authenticate if the re-authentication mechanism is enabled on the broker.

You enable session re-authentication for a Kafka broker in the Kafka **server.properties** file. Set the **connections.max.reauth.ms** property for a TLS listener with OAUTHBEARER enabled as the SASL mechanism.

You can specify session re-authentication per listener. For example:

### listener.name.client.oauthbearer.connections.max.reauth.ms=3600000

Session re-authentication is supported for both types of token validation (fast local JWT and introspection endpoint). For an example [configuration,](#page-70-0) see Section 4.10.6.2, "Configuring OAuth 2.0 support for Kafka brokers".

For more information about the re-authentication mechanism, which was added in Kafka version 2.2, see [KIP-368](https://cwiki.apache.org/confluence/display/KAFKA/KIP-368%3A+Allow+SASL+Connections+to+Periodically+Re-Authenticate).

#### Additional resources

- $\bullet$ Section 4.10.2, "OAuth 2.0 Kafka broker [configuration"](#page-61-9)
- Section 4.10.6.2, ["Configuring](#page-70-0) OAuth 2.0 support for Kafka brokers"

### 4.10.4. OAuth 2.0 Kafka client configuration

A Kafka client is configured with either:

- The Credentials required to obtain a valid access token from an authorization server (client ID and Secret)
- A valid long-lived access token or refresh token, obtained using tools provided by an authorization server

Credentials are never sent to the Kafka broker. The only information ever sent to the Kafka broker is an access token. When a client obtains an access token, no further communication with the authorization server is needed.

The simplest mechanism is authentication with a client ID and Secret. Using a long-lived access token, or a long-lived refresh token, adds more complexity because there is additional dependency on authorization server tools.

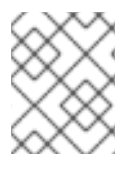

### **NOTE**

If you are using long-lived access tokens, you may need to configure the client in the authorization server to increase the maximum lifetime of the token.

If the Kafka client is not configured with an access token directly, the client exchanges credentials for an access token during Kafka session initiation by contacting the authorization server. The Kafka client exchanges either:

- Client ID and Secret
- Client ID, refresh token, and (optionally) a Secret

### 4.10.5. OAuth 2.0 client authentication flow

In this section, we explain and visualize the communication flow between Kafka client, Kafka broker, and authorization server during Kafka session initiation. The flow depends on the client and server configuration.

When a Kafka client sends an access token as credentials to a Kafka broker, the token needs to be validated.

<span id="page-65-0"></span>Depending on the authorization server used, and the configuration options available, you may prefer to use:

- Fast local token validation based on JWT signature checking and local token introspection, without contacting the authorization server
- An OAuth 2.0 introspection endpoint provided by the authorization server

Using fast local token validation requires the authorization server to provide a JWKS endpoint with public certificates that are used to validate signatures on the tokens.

Another option is to use an OAuth 2.0 introspection endpoint on the authorization server. Each time a new Kafka broker connection is established, the broker passes the access token received from the client to the authorization server, and checks the response to confirm whether or not the token is valid.

Kafka client credentials can also be configured for:

- Direct local access using a previously generated long-lived access token
- Contact with the authorization server for a new access token to be issued

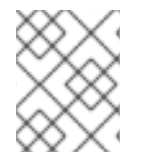

### **NOTE**

An authorization server might only allow the use of opaque access tokens, which means that local token validation is not possible.

### 4.10.5.1. Example client authentication flows

Here you can see the communication flows, for different configurations of Kafka clients and brokers, during Kafka session authentication.

- Client using client ID and secret, with broker delegating validation to [authorization](#page-65-1) server
- Client using client ID and secret, with broker [performing](#page-66-0) fast local token validation
- Client using long-lived access token, with broker delegating validation to [authorization](#page-66-1) server
- Client using long-lived access token, with broker [performing](#page-67-0) fast local validation

### <span id="page-65-1"></span>Client using client ID and secret, with broker delegating validation to authorization server

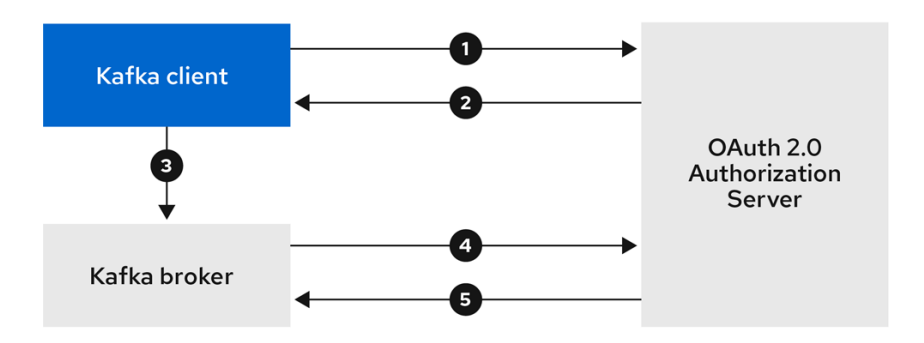

- 1. Kafka client requests access token from authorization server, using client ID and secret, and optionally a refresh token.
- 2. Authorization server generates a new access token.
- 3. Kafka client authenticates with the Kafka broker using the *SASL OAUTHBEARER* mechanism to pass the access token.
- 4. Kafka broker validates the access token by calling a token introspection endpoint on authorization server, using its own client ID and secret.
- 5. Kafka client session is established if the token is valid.

### <span id="page-66-0"></span>Client using client ID and secret, with broker performing fast local token validation

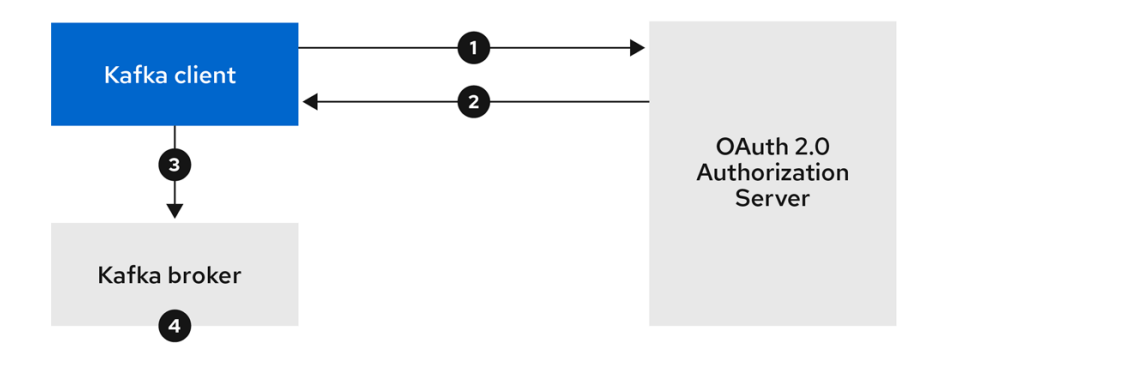

- 1. Kafka client authenticates with authorization server from the token endpoint, using a client ID and secret, and optionally a refresh token.
- 2. Authorization server generates a new access token.
- 3. Kafka client authenticates with the Kafka broker using the *SASL OAUTHBEARER* mechanism to pass the access token.
- 4. Kafka broker validates the access token locally using a JWT token signature check, and local token introspection.

### <span id="page-66-1"></span>Client using long-lived access token, with broker delegating validation to authorization server

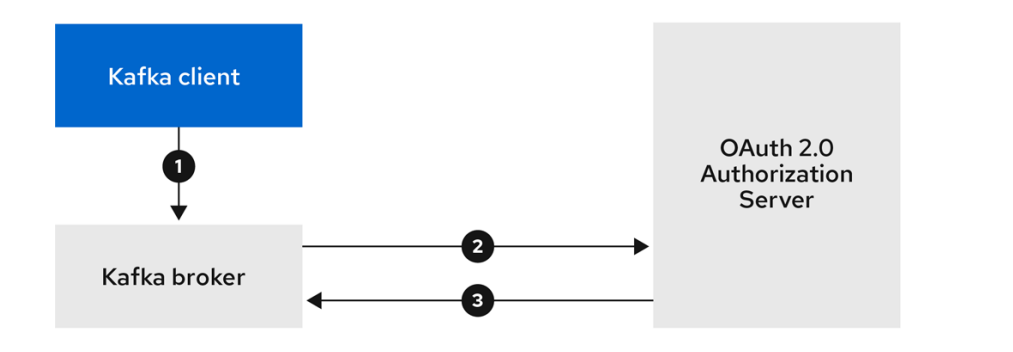

- 1. Kafka client authenticates with the Kafka broker using the *SASL OAUTHBEARER* mechanism to pass the long-lived access token.
- 2. Kafka broker validates the access token by calling a token introspection endpoint on authorization server, using its own client ID and secret.
- 3. Kafka client session is established if the token is valid.

### Client using long-lived access token, with broker performing fast local validation

<span id="page-67-0"></span>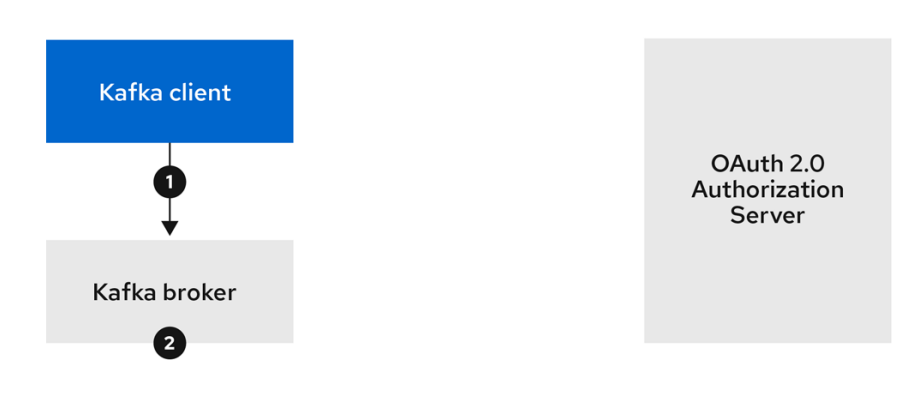

- 1. Kafka client authenticates with the Kafka broker using the *SASL OAUTHBEARER* mechanism to pass the long-lived access token.
- 2. Kafka broker validates the access token locally using JWT token signature check, and local token introspection.

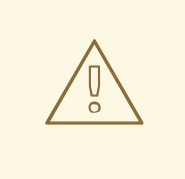

#### WARNING

Fast local JWT token signature validation is suitable only for short-lived tokens as there is no check with the authorization server if a token has been revoked. Token expiration is written into the token, but revocation can happen at any time, so cannot be accounted for without contacting the authorization server. Any issued token would be considered valid until it expires.

# 4.10.6. Configuring OAuth 2.0 authentication

OAuth 2.0 is used for interaction between Kafka clients and AMQ Streams components.

In order to use OAuth 2.0 for AMQ Streams, you must:

- 1. Configure an OAuth 2.0 [authorization](#page-68-0) server for the AMQ Streams cluster and Kafka clients
- 2. Deploy or update the Kafka cluster with Kafka broker listeners [configured](#page-70-0) to use OAuth 2.0
- 3. Update your [Java-based](#page-72-0) Kafka clients to use OAuth 2.0

#### 4.10.6.1. Configuring Red Hat Single Sign-On as an OAuth 2.0 authorization server

This procedure describes how to deploy Red Hat Single Sign-On as an authorization server and configure it for integration with AMQ Streams.

The authorization server provides a central point for authentication and authorization, and management of users, clients, and permissions. Red Hat Single Sign-On has a concept of realms where a *realm* represents a separate set of users, clients, permissions, and other configuration. You can use a default *master realm*, or create a new one. Each realm exposes its own OAuth 2.0 endpoints, which means that application clients and application servers all need to use the same realm.

To use OAuth 2.0 with AMQ Streams, you need a deployment of an authorization server to be able to create and manage authentication realms.

<span id="page-68-0"></span>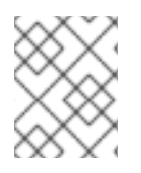

# **NOTE**

If you already have Red Hat Single Sign-On deployed, you can skip the deployment step and use your current deployment.

### Before you begin

You will need to be familiar with using Red Hat Single Sign-On.

For installation and administration instructions, see:

- **Server Installation and [Configuration](https://access.redhat.com/documentation/en-us/red_hat_single_sign-on/7.4/html/server_installation_and_configuration_guide/index) Guide**
- **Server [Administration](https://access.redhat.com/documentation/en-us/red_hat_single_sign-on/7.4/html/server_administration_guide/index) Guide**

#### Prerequisites

AMQ Streams and Kafka are running

For the Red Hat Single Sign-On deployment:

Check the Red Hat Single Sign-On Supported [Configurations](https://access.redhat.com/articles/2342861)

#### Procedure

- 1. Install Red Hat Single Sign-On. You can install from a ZIP file or by using an RPM.
- 2. Log in to the Red Hat Single Sign-On Admin Console to create the OAuth 2.0 policies for AMQ Streams. Login details are provided when you deploy Red Hat Single Sign-On.
- 3. Create and enable a realm. You can use an existing master realm.
- 4. Adjust the session and token timeouts for the realm, if required.
- 5. Create a client called **kafka-broker**.
- 6. From the Settings tab, set:
	- Access Type to **Confidential**
	- **Standard Flow Enabled to OFF** to disable web login for this client
	- Service Accounts Enabledto **ON** to allow this client to authenticate in its own name
- 7. Click Save before continuing.
- 8. From the Credentials tab, take a note of the secret for using in your AMQ Streams Kafka cluster configuration.
- 9. Repeat the client creation steps for any application client that will connect to your Kafka brokers.

Create a definition for each new client.

You will use the names as client IDs in your configuration.

### What to do next

After deploying and configuring the authorization server, [configure](#page-70-0) the Kafka brokers to use OAuth 2.0 .

### 4.10.6.2. Configuring OAuth 2.0 support for Kafka brokers

This procedure describes how to configure Kafka brokers so that the broker listeners are enabled to use OAuth 2.0 authentication using an authorization server.

We advise use of OAuth 2.0 over an encrypted interface through configuration of TLS listeners. Plain listeners are not recommended.

Configure the Kafka brokers using properties that support your chosen authorization server, and the type of authorization you are implementing.

#### Before you start

For more information on the configuration and authentication of Kafka broker listeners, see:

- $\bullet$  [Listeners](#page-32-0)
- **•** Encryption and [authentication](#page-52-0)

For a description of the properties used in the listener configuration, see:

OAuth 2.0 Kafka broker [configuration](#page-61-9)

#### Prerequisites

- AMQ Streams and Kafka are running
- An OAuth 2.0 authorization server is deployed

#### Procedure

1. Configure the Kafka broker listener configuration in the **server.properties** file. For example:

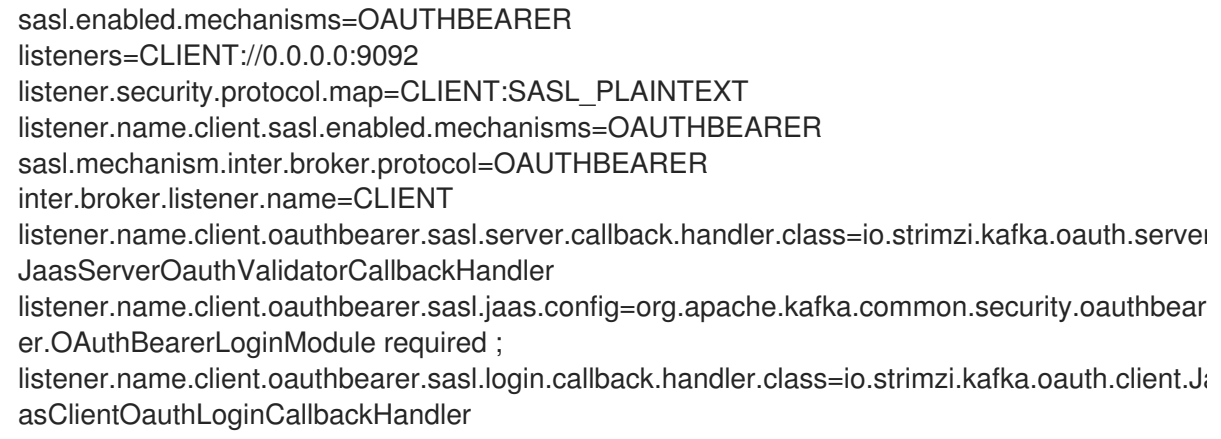

2. Configure broker connection settings as part of the **listener.name.client.oauthbearer.sasl.jaas.config**. The examples here show connection configuration options.

### Example 1: Local token validation using a JWKS endpoint configuration

<span id="page-70-0"></span>listener.name.client.oauthbearer.sasl.jaas.config=org.apache.kafka.common.security.oauthbear er.OAuthBearerLoginModule required \ oauth.valid.issuer.uri="*https://AUTH-SERVER-ADDRESS/auth/realms/REALM-NAME*" \ oauth.jwks.endpoint.uri="*https://AUTH-SERVER-ADDRESS/auth/realms/REALM-NAME/protocol/openid-connect/certs*" \ oauth.jwks.refresh.seconds="*300*" \ oauth.jwks.refresh.min.pause.seconds="*1*" \ oauth.jwks.expiry.seconds="*360*" \ oauth.username.claim="preferred\_username" \ oauth.ssl.truststore.location="*PATH-TO-TRUSTSTORE-P12-FILE*" \ oauth.ssl.truststore.password="*TRUSTSTORE-PASSWORD*" \ oauth.ssl.truststore.type="PKCS12" ; listener.name.client.oauthbearer.connections.max.reauth.ms=3600000

### Example 2: Delegating token validation to the authorization server through the OAuth 2.0 introspection endpoint

listener.name.client.oauthbearer.sasl.jaas.config=org.apache.kafka.common.security.oauthbear er.OAuthBearerLoginModule required \ oauth.introspection.endpoint.uri="*https://AUTH-SERVER-ADDRESS/auth/realms/REALM-NAME/protocol/openid-connect/introspection*" \ # ...

3. If required, configure access to the authorization server.

This step is normally required for a production environment, unless a technology like *service mesh* is used to configure secure channels outside containers.

a. Provide a custom truststore for connecting to a secured authorization server. SSL is always required for access to the authorization server. Set properties to configure the truststore.

For example:

listener.name.client.oauthbearer.sasl.jaas.config=org.apache.kafka.common.security.oauth bearer.OAuthBearerLoginModule required \

 $#$  ...

oauth.client.id="kafka-broker" \ oauth.client.secret="kafka-broker-secret" \ oauth.ssl.truststore.location="*PATH-TO-TRUSTSTORE-P12-FILE*" \ oauth.ssl.truststore.password="*TRUSTSTORE-PASSWORD*" \ oauth.ssl.truststore.type="PKCS12" ;

b. If the certificate hostname does not match the access URL hostname, you can turn off certificate hostname validation:

oauth.ssl.endpoint.identification.algorithm=""

The check ensures that client connection to the authorization server is authentic. You may wish to turn off the validation in a non-production environment.

4. Configure additional properties according to your chosen authentication flow.

listener.name.client.oauthbearer.sasl.jaas.config=org.apache.kafka.common.security.oauthbear er.OAuthBearerLoginModule required \

<span id="page-71-7"></span><span id="page-71-6"></span><span id="page-71-5"></span><span id="page-71-4"></span><span id="page-71-3"></span><span id="page-71-2"></span><span id="page-71-1"></span><span id="page-71-0"></span>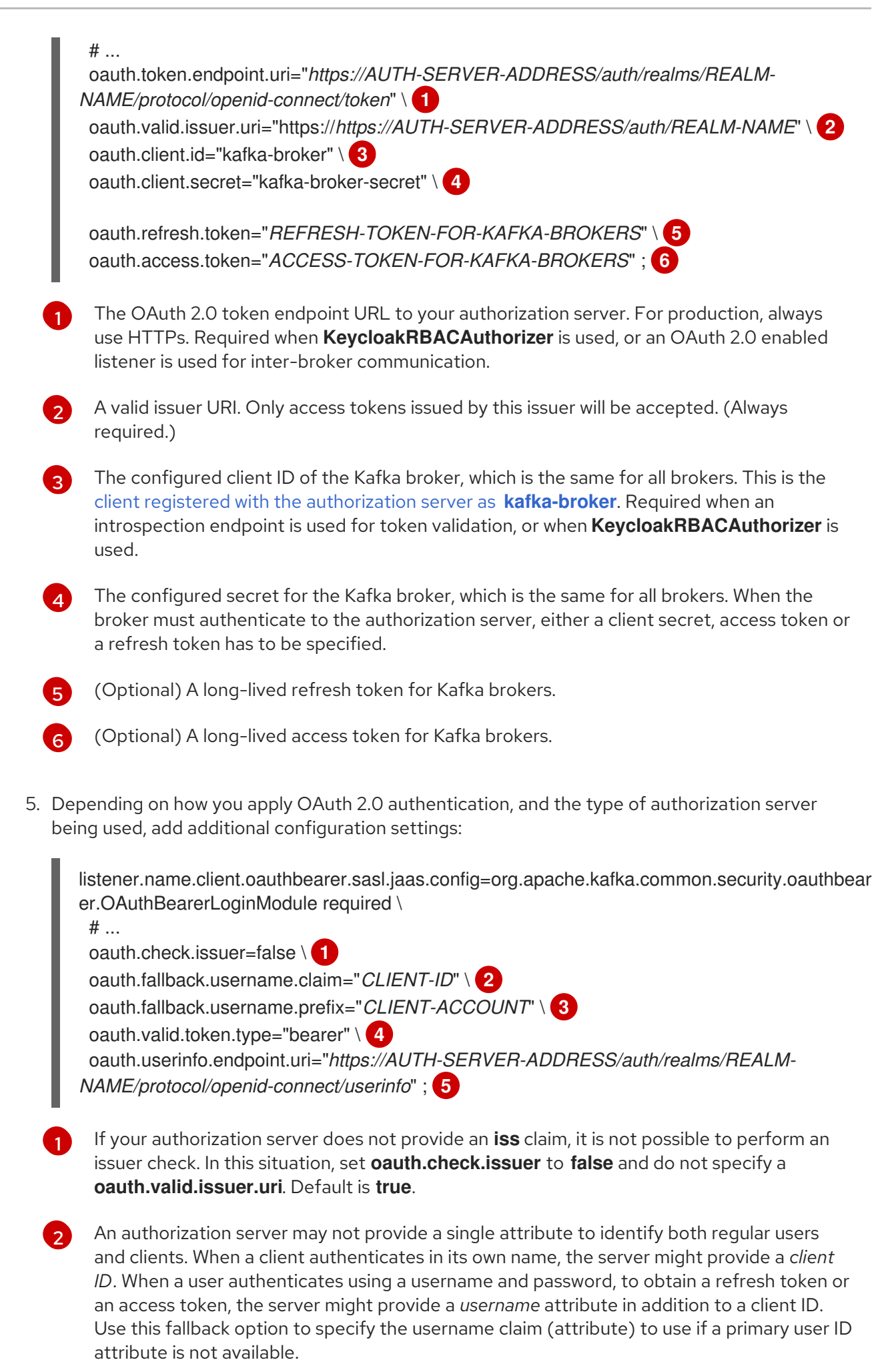
In situations where **oauth.fallback.username.claim** is applicable, it may also be necessary to prevent name collisions between the values of the username claim, and those of the

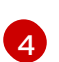

[3](#page-71-0)

(Only applicable when using **oauth.introspection.endpoint.uri**) Depending on the authorization server you are using, the introspection endpoint may or may not return the *token type* attribute, or it may contain different values. You can specify a valid token type value that the response from the introspection endpoint has to contain.

[5](#page-71-2)

(Only applicable when using **oauth.introspection.endpoint.uri**) The authorization server may be configured or implemented in such a way to not provide any identifiable information in an introspection endpoint response. In order to obtain the user ID, you can configure the URI of the **userinfo** endpoint as a fallback. The **oauth.fallback.username.claim**, **oauth.fallback.username.claim**, and **oauth.fallback.username.prefix** settings are applied to the response of the **userinfo** endpoint.

#### What to do next

[Configure](#page-72-0) your Kafka clients to use OAuth 2.0

## <span id="page-72-0"></span>4.10.6.3. Configuring Kafka Java clients to use OAuth 2.0

This procedure describes how to configure Kafka producer and consumer APIs to use OAuth 2.0 for interaction with Kafka brokers.

Add a client callback plugin to your *pom.xml* file, and configure the system properties.

#### Prerequisites

- AMQ Streams and Kafka are running
- An OAuth 2.0 authorization server is deployed and configured for OAuth access to Kafka brokers
- Kafka brokers are configured for OAuth 2.0

#### Procedure

1. Add the client library with OAuth 2.0 support to the **pom.xml** file for the Kafka client:

<dependency> <groupId>io.strimzi</groupId> <artifactId>kafka-oauth-client</artifactId> <version>0.6.1.redhat-00003</version> </dependency>

2. Configure the system properties for the callback: For example:

> <span id="page-72-2"></span><span id="page-72-1"></span>System.setProperty(ClientConfig.OAUTH\_TOKEN\_ENDPOINT\_URI, "*https://AUTH-SERVER-ADDRESS/auth/realms/REALM-NAME/protocol/openid-connect/token*"); **1** System.setProperty(ClientConfig.OAUTH\_CLIENT\_ID, "*CLIENT-NAME*"); **2**

<span id="page-73-1"></span><span id="page-73-0"></span>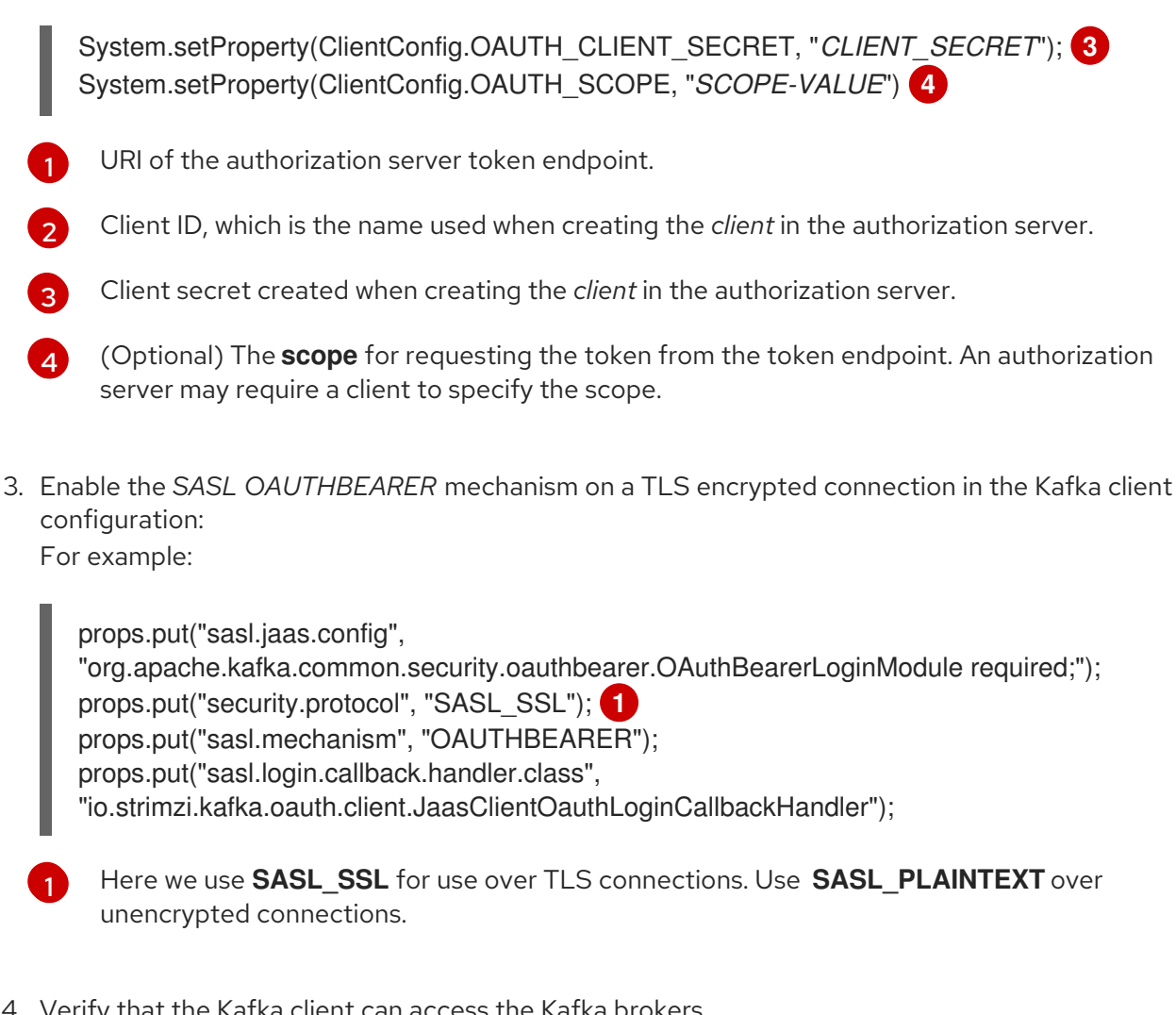

<span id="page-73-2"></span>4. Verify that the Kafka client can access the Kafka brokers.

# 4.11. USING OAUTH 2.0 TOKEN-BASED AUTHORIZATION

If you are using OAuth 2.0 with Red Hat Single Sign-On for token-based authentication, you can also use Red Hat Single Sign-On to configure authorization rules to constrain client access to Kafka brokers. Authentication establishes the identity of a user. Authorization decides the level of access for that user.

AMQ Streams supports the use of OAuth 2.0 token-based authorization through Red Hat Single Sign-On [Authorization](https://access.redhat.com/documentation/en-us/red_hat_single_sign-on/7.4/html/authorization_services_guide/index) Services, which allows you to manage security policies and permissions centrally.

Security policies and permissions defined in Red Hat Single Sign-On are used to grant access to resources on Kafka brokers. Users and clients are matched against policies that permit access to perform specific actions on Kafka brokers.

Kafka allows all users full access to brokers by default, and also provides the **AclAuthorizer** plugin to configure authorization based on Access Control Lists (ACLs).

ZooKeeper stores ACL rules that grant or deny access to resources based on *username*. However, OAuth 2.0 token-based authorization with Red Hat Single Sign-On offers far greater flexibility on how you wish to implement access control to Kafka brokers. In addition, you can configure your Kafka brokers to use OAuth 2.0 authorization and ACLs.

## Additional resources

Using OAuth 2.0 token-based [authentication](#page-65-0)

- Kafka [Authorization](#page-38-0)
- Red Hat Single Sign-On [documentation](https://access.redhat.com/documentation/en-us/red_hat_single_sign-on/7.4/)

## 4.11.1. OAuth 2.0 authorization mechanism

OAuth 2.0 authorization in AMQ Streams uses Red Hat Single Sign-On server Authorization Services REST endpoints to extend token-based authentication with Red Hat Single Sign-On by applying defined security policies on a particular user, and providing a list of permissions granted on different resources for that user. Policies use roles and groups to match permissions to users. OAuth 2.0 authorization enforces permissions locally based on the received list of grants for the user from Red Hat Single Sign-On Authorization Services.

### 4.11.1.1. Kafka broker custom authorizer

A Red Hat Single Sign-On *authorizer* (**KeycloakRBACAuthorizer**) is provided with AMQ Streams. To be able to use the Red Hat Single Sign-On REST endpoints for Authorization Services provided by Red Hat Single Sign-On, you configure a custom authorizer on the Kafka broker.

The authorizer fetches a list of granted permissions from the authorization server as needed, and enforces authorization locally on the Kafka Broker, making rapid authorization decisions for each client request.

## 4.11.2. Configuring OAuth 2.0 authorization support

This procedure describes how to configure Kafka brokers to use OAuth 2.0 authorization using Red Hat Single Sign-On Authorization Services.

## Before you begin

Consider the access you require or want to limit for certain users. You can use a combination of Red Hat Single Sign-On *groups*, *roles*, *clients*, and *users* to configure access in Red Hat Single Sign-On.

Typically, groups are used to match users based on organizational departments or geographical locations. And roles are used to match users based on their function.

With Red Hat Single Sign-On, you can store users and groups in LDAP, whereas clients and roles cannot be stored this way. Storage and access to user data may be a factor in how you choose to configure authorization policies.

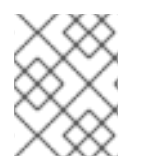

## **NOTE**

[Super](#page-36-0) users always have unconstrained access to a Kafka broker regardless of the authorization implemented on the Kafka broker.

#### **Prerequisites**

- AMQ Streams must be configured to use OAuth 2.0 with Red Hat Single Sign-On for tokenbased [authentication.](#page-65-0) You use the same Red Hat Single Sign-On server endpoint when you set up authorization.
- You need to understand how to manage policies and permissions for Red Hat Single Sign-On Authorization Services, as described in the Red Hat Single Sign-On [documentation](https://access.redhat.com/documentation/en-us/red_hat_single_sign-on/7.4/) .

Procedure

- 1. Access the Red Hat Single Sign-On Admin Console or use the Red Hat Single Sign-On Admin CLI to enable Authorization Services for the Kafka broker client you created when setting up OAuth 2.0 authentication.
- 2. Use Authorization Services to define resources, authorization scopes, policies, and permissions for the client.
- 3. Bind the permissions to users and clients by assigning them roles and groups.
- 4. Configure the Kafka brokers to use Red Hat Single Sign-On authorization. Add the following to the Kafka **server.properties** configuration file to install the authorizer in Kafka:

authorizer.class.name=io.strimzi.kafka.oauth.server.authorizer.KeycloakRBACAuthorizer principal.builder.class=io.strimzi.kafka.oauth.server.authorizer.JwtKafkaPrincipalBuilder

5. Add configuration for the Kafka brokers to access the authorization server and Authorization Services.

Here we show example configuration added as additional properties to **server.properties**, but you can also define them as environment variables using capitalized or upper-case naming conventions.

<span id="page-75-0"></span>strimzi.authorization.token.endpoint.uri="*https://AUTH-SERVER-ADDRESS/auth/realms/REALM-NAME/protocol/openid-connect/token*" **1** strimzi.authorization.client.id="kafka" **2**

<span id="page-75-1"></span>The OAuth 2.0 token endpoint URL to Red Hat Single Sign-On. For production, always use HTTPs.

The client ID of the OAuth 2.0 client definition in Red Hat Single Sign-On that has Authorization Services enabled. Typically, **kafka** is used as the ID.

6. (Optional) Add configuration for specific Kafka clusters. For example:

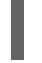

[1](#page-75-2)

[1](#page-75-0)

[2](#page-75-1)

strimzi.authorization.kafka.cluster.name="kafka-cluster" **1**

<span id="page-75-2"></span>The name of a specific Kafka cluster. Names are used to target permissions, making it possible to manage multiple clusters within the same Red Hat Single Sign-On realm. The default value is **kafka-cluster**.

7. (Optional) Delegate to simple authorization. For example:

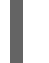

strimzi.authorization.delegate.to.kafka.acl="false" **1**

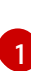

<span id="page-75-3"></span>Delegate authorization to Kafka **AclAuthorizer** if access is denied by Red Hat Single Sign-On Authorization Services policies. The default is **false**.

8. (Optional) Add configuration for TLS connection to the authorization server. For example:

<span id="page-76-3"></span><span id="page-76-2"></span><span id="page-76-1"></span><span id="page-76-0"></span>strimzi.authorization.ssl.truststore.location=*<path-to-truststore>* **1** strimzi.authorization.ssl.truststore.password=*<my-truststore-password>* **2** strimzi.authorization.ssl.truststore.type=JKS **3** strimzi.authorization.ssl.secure.random.implementation=SHA1PRNG **4** strimzi.authorization.ssl.endpoint.identification.algorithm=HTTPS **5**

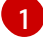

[2](#page-76-1)

The password for the truststore.

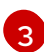

The truststore type. If not set, the default Java keystore type is used.

<span id="page-76-4"></span>The path to the truststore that contain the certificates.

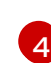

Random number generator implementation. If not set, the Java platform SDK default is used.

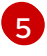

Hostname verification. If set to an empty string, the hostname verification is turned off. If not set, the default value is **HTTPS**, which enforces hostname verification for server certificates.

9. (Optional) Configure the refresh of grants from the authorization server. The grants refresh job works by enumerating the active tokens and requesting the latest grants for each. For example:

<span id="page-76-6"></span><span id="page-76-5"></span>strimzi.authorization.grants.refresh.period.seconds="120" **1** strimzi.authorization.grants.refresh.pool.size="10" **2**

Specifies how often the list of grants from the authorization server is refreshed (once per minute by default). To turn grants refresh off for debugging purposes, set to **"0"**.

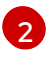

[1](#page-76-5)

Specifies the size of the thread pool (the degree of parallelism) used by the grants refresh job. The default value is **"5"**.

10. Verify the configured permissions by accessing Kafka brokers as clients or users with specific roles, making sure they have the necessary access, or do not have the access they are not supposed to have.

# 4.12. USING OPA POLICY-BASED AUTHORIZATION

Open Policy Agent (OPA) is an open-source policy engine. You can integrate OPA with AMQ Streams to act as a policy-based authorization mechanism for permitting client operations on Kafka brokers.

When a request is made from a client, OPA will evaluate the request against policies defined for Kafka access, then allow or deny the request.

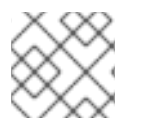

## **NOTE**

Red Hat does not support the OPA server.

Additional resources

**• Open Policy Agent [website](https://www.openpolicyagent.org)** 

## <span id="page-77-0"></span>4.12.1. Defining OPA policies

Before integrating OPA with AMQ Streams, consider how you will define policies to provide fine-grained access controls.

You can define access control for Kafka clusters, consumer groups and topics. For instance, you can define an authorization policy that allows write access from a producer client to a specific broker topic.

For this, the policy might specify the:

- User principal and host address associated with the producer client
- Operations allowed for the client
- Resource type(**topic**) and resource name the policy applies to

Allow and deny decisions are written into the policy, and a response is provided based on the request and client identification data provided.

In our example the producer client would have to satisfy the policy to be allowed to write to the topic.

## <span id="page-77-1"></span>4.12.2. Connecting to the OPA

To enable Kafka to access the OPA policy engine to query access control policies, , you configure a custom OPA authorizer plugin (**kafka-authorizer-opa-***VERSION***.jar**) in your Kafka **server.properties** file.

When a request is made by a client, the OPA policy engine is queried by the plugin using a specified URL address and a REST endpoint, which must be the name of the defined policy.

The plugin provides the details of the client request — user principal, operation, and resource — in JSON format to be checked against the policy. The details will include the unique identity of the client; for example, taking the distinguished name from the client certificate if TLS authentication is used.

OPA uses the data to provide a response — either *true* or *false* — to the plugin to allow or deny the request.

## 4.12.3. Configuring OPA authorization support

This procedure describes how to configure Kafka brokers to use OPA authorization.

#### Before you begin

Consider the access you require or want to limit for certain users. You can use a combination of *users* and Kafka *resources* to define OPA policies.

It is possible to set up OPA to load user information from an LDAP data source.

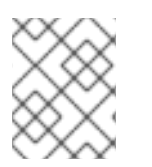

#### **NOTE**

[Super](#page-36-0) users always have unconstrained access to a Kafka broker regardless of the authorization implemented on the Kafka broker.

#### **Prerequisites**

An OPA server must be available for connection.

• OPA [authorizer](https://github.com/Bisnode/opa-kafka-plugin) plugin for Kafka

#### Procedure

1. Write the OPA policies required for authorizing client requests to perform operations on the Kafka brokers. See [Defining](#page-77-0) OPA policies.

Now configure the Kafka brokers to use OPA.

2. Install the OPA [authorizer](https://github.com/Bisnode/opa-kafka-plugin) plugin for Kafka . See [Connecting](#page-77-1) to the OPA.

Make sure that the plugin files are included in the Kafka classpath.

3. Add the following to the Kafka **server.properties** configuration file to enable the OPA plugin:

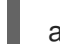

authorizer.class.name: com.bisnode.kafka.authorization.OpaAuthorizer

4. Add further configuration to **server.properties** for the Kafka brokers to access the OPA policy engine and policies. For example:

<span id="page-78-3"></span><span id="page-78-2"></span><span id="page-78-1"></span><span id="page-78-0"></span>opa.authorizer.url=https://*OPA-ADDRESS*/allow **1** opa.authorizer.allow.on.error=false **2** opa.authorizer.cache.initial.capacity=50000 **3** opa.authorizer.cache.maximum.size=50000 **4** opa.authorizer.cache.expire.after.seconds=600000 **5** super.users=User:alice;User:bob **6**

- <span id="page-78-5"></span><span id="page-78-4"></span>(Required) The OAuth 2.0 token endpoint URL for the policy the authorizer plugin will query. In this example, the policy is called **allow**.
- [2](#page-78-1)

[1](#page-78-0)

Flag to specify whether a client is allowed or denied access by default if the authorizer plugin fails to connect with the OPA policy engine.

Initial capacity in bytes of the local cache. The cache is used so that the plugin does not have to query the OPA policy engine for every request.

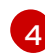

[3](#page-78-2)

Maximum capacity in bytes of the local cache.

[5](#page-78-4)

Time in milliseconds that the local cache is refreshed by reloading from the OPA policy engine.

[6](#page-78-5)

A list of user principals treated as super users, so that they are always allowed without querying the Open Policy Agent policy.

Refer to the Open Policy Agent [website](https://www.openpolicyagent.org) for information on authentication and authorization options.

5. Verify the configured permissions by accessing Kafka brokers using clients that have and do not have the correct authorization.

# 4.13. LOGGING

Kafka brokers use Log4j as their logging infrastructure. By default, the logging configuration is read from the **log4j.properties** configuration file, which should be placed either in the **/opt/kafka/config/** directory or on the classpath. The location and name of the configuration file can be changed using the Java property **log4j.configuration**, which can be passed to Kafka by using the **KAFKA\_LOG4J\_OPTS** environment variable:

su - kafka export KAFKA\_LOG4J\_OPTS="-Dlog4j.configuration=file:/my/path/to/log4j.config"; /opt/kafka/bin/kafka-server-start.sh /opt/kafka/config/server.properties

For more information about Log4j configurations, see the Log4j [manual](http://logging.apache.org/log4j/1.2/manual.html).

## 4.13.1. Dynamically change logging levels for Kafka broker loggers

Kafka broker logging is provided by multiple *broker loggers* in each broker. You can dynamically change the logging level for broker loggers without having to restart the broker. Increasing the level of detail returned in logs—by changing from **INFO** to **DEBUG**, for example—is useful for investigating performance issues in a Kafka cluster.

Broker loggers can also be dynamically reset to their default logging levels.

#### **Prerequisites**

- AMQ [Streams](#page-15-0) is installed on the host
- [ZooKeeper](#page-17-0) and Kafka are running

#### Procedure

1. Switch to the **kafka** user:

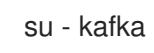

2. List all the broker loggers for a broker by using the **kafka-configs.sh** tool:

/opt/kafka/bin/kafka-configs.sh --bootstrap-server *BOOTSTRAP-ADDRESS* --describe - entity-type broker-loggers --entity-name *BROKER-ID*

For example, for broker **0**:

/opt/kafka/bin/kafka-configs.sh --bootstrap-server localhost:9092 --describe --entity-type broker-loggers --entity-name 0

This returns the logging level for each logger: **TRACE**, **DEBUG**, **INFO**, **WARN**, **ERROR**, or **FATAL**. For example:

#### #...

kafka.controller.ControllerChannelManager=INFO sensitive=false synonyms={} kafka.log.TimeIndex=INFO sensitive=false synonyms={}

3. Change the logging level for one or more broker loggers. Use the **--alter** and **--add-config** options and specify each logger and its level as a comma-separated list in double quotes.

/opt/kafka/bin/kafka-configs.sh --bootstrap-server *BOOTSTRAP-ADDRESS* --alter --addconfig "*LOGGER-ONE=NEW-LEVEL*,*LOGGER-TWO=NEW-LEVEL*" --entity-type brokerloggers --entity-name *BROKER-ID*

For example, for broker **0**:

/opt/kafka/bin/kafka-configs.sh --bootstrap-server localhost:9092 --alter --add-config "kafka.controller.ControllerChannelManager=WARN,kafka.log.TimeIndex=WARN" --entitytype broker-loggers --entity-name 0

If successful this returns:

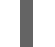

Completed updating config for broker: 0.

#### Resetting a broker logger

You can reset one or more broker loggers to their default logging levels by using the **kafka-configs.sh** tool. Use the **--alter** and **--delete-config** options and specify each broker logger as a comma-separated list in double quotes:

/opt/kafka/bin/kafka-configs.sh --bootstrap-server localhost:9092 --alter --delete-config "*LOGGER-ONE*,*LOGGER-TWO*" --entity-type broker-loggers --entity-name *BROKER-ID*

#### Additional resources

[Updating](https://kafka.apache.org/documentation/#dynamicbrokerconfigs) Broker Configs in the Apache Kafka documentation.

# CHAPTER 5. TOPICS

Messages in Kafka are always sent to or received from a topic. This chapter describes how to configure and manage Kafka topics.

# 5.1. PARTITIONS AND REPLICAS

Messages in Kafka are always sent to or received from a topic. A topic is always split into one or more partitions. Partitions act as shards. That means that every message sent by a producer is always written only into a single partition. Thanks to the sharding of messages into different partitions, topics are easy to scale horizontally.

Each partition can have one or more replicas, which will be stored on different brokers in the cluster. When creating a topic you can configure the number of replicas using the *replication factor*. *Replication factor* defines the number of copies which will be held within the cluster. One of the replicas for given partition will be elected as a leader. The leader replica will be used by the producers to send new messages and by the consumers to consume messages. The other replicas will be follower replicas. The followers replicate the leader.

If the leader fails, one of the followers will automatically become the new leader. Each server acts as a leader for some of its partitions and a follower for others so the load is well balanced within the cluster.

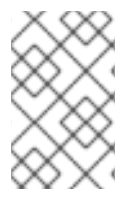

## **NOTE**

The replication factor determines the number of replicas including the leader and the followers. For example, if you set the replication factor to **3**, then there will one leader and two follower replicas.

# 5.2. MESSAGE RETENTION

The message retention policy defines how long the messages will be stored on the Kafka brokers. It can be defined based on time, partition size or both.

For example, you can define that the messages should be kept:

- For 7 days
- Until the parition has 1GB of messages. Once the limit is reached, the oldest messages will be removed.
- For 7 days or until the 1GB limit has been reached. Whatever limit comes first will be used.

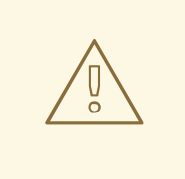

## WARNING

Kafka brokers store messages in log segments. The messages which are past their retention policy will be deleted only when a new log segment is created. New log segments are created when the previous log segment exceeds the configured log segment size. Additionally, users can request new segments to be created periodically.

Additionally, Kafka brokers support a compacting policy.

For a topic with the compacted policy, the broker will always keep only the last message for each key. The older messages with the same key will be removed from the partition. Because compacting is a periodically executed action, it does not happen immediately when the new message with the same key are sent to the partition. Instead it might take some time until the older messages are removed.

For more information about the message retention configuration options, see Section 5.5, "Topic [configuration".](#page-83-0)

## 5.3. TOPIC AUTO-CREATION

When a producer or consumer tries to send messages to or receive messages from a topic that does not exist, Kafka will, by default, automatically create that topic. This behavior is controlled by the **auto.create.topics.enable** configuration property which is set to **true** by default.

To disable it, set **auto.create.topics.enable** to **false** in the Kafka broker configuration file:

auto.create.topics.enable=false

## 5.4. TOPIC DELETION

Kafka offers the possibility to disable deletion of topics. This is configured through the **delete.topic.enable** property, which is set to **true** by default (that is, deleting topics is possible). When this property is set to **false** it will be not possible to delete topics and all attempts to delete topic will return success but the topic will not be deleted.

delete.topic.enable=false

## 5.5. TOPIC CONFIGURATION

Auto-created topics will use the default topic configuration which can be specified in the broker properties file. However, when creating topics manually, their configuration can be specified at creation time. It is also possible to change a topic's configuration after it has been created. The main topic configuration options for manually created topics are:

#### **cleanup.policy**

Configures the retention policy to **delete** or **compact**. The **delete** policy will delete old records. The **compact** policy will enable log compaction. The default value is **delete**. For more information about log compaction, see Kafka [website.](http://kafka.apache.org/documentation/#compaction)

#### **compression.type**

Specifies the compression which is used for stored messages. Valid values are **gzip**, **snappy**, **lz4**, **uncompressed** (no compression) and **producer** (retain the compression codec used by the producer). The default value is **producer**.

#### **max.message.bytes**

The maximum size of a batch of messages allowed by the Kafka broker, in bytes. The default value is **1000012**.

#### **min.insync.replicas**

The minimum number of replicas which must be in sync for a write to be considered successful. The default value is **1**.

#### **retention.ms**

<span id="page-83-0"></span>Maximum number of milliseconds for which log segments will be retained. Log segments older than this value will be deleted. The default value is **604800000** (7 days).

#### **retention.bytes**

The maximum number of bytes a partition will retain. Once the partition size grows over this limit, the oldest log segments will be deleted. Value of **-1** indicates no limit. The default value is **-1**.

#### **segment.bytes**

The maximum file size of a single commit log segment file in bytes. When the segment reaches its size, a new segment will be started. The default value is **1073741824** bytes (1 gibibyte).

For list of all supported topic configuration options, see Appendix B, *Topic [configuration](#page-262-0) parameters*.

The defaults for auto-created topics can be specified in the Kafka broker configuration using similar options:

#### **log.cleanup.policy**

See **cleanup.policy** above.

#### **compression.type**

See **compression.type** above.

#### **message.max.bytes**

See **max.message.bytes** above.

#### **min.insync.replicas**

See **min.insync.replicas** above.

#### **log.retention.ms**

See **retention.ms** above.

#### **log.retention.bytes**

See **retention.bytes** above.

#### **log.segment.bytes**

See **segment.bytes** above.

#### **default.replication.factor**

Default replication factor for automatically created topics. Default value is **1**.

#### **num.partitions**

Default number of partitions for automatically created topics. Default value is **1**.

For list of all supported Kafka broker [configuration](#page-241-0) options, see Appendix A, *Broker configuration parameters*.

## 5.6. INTERNAL TOPICS

Internal topics are created and used internally by the Kafka brokers and clients. Kafka has several internal topics. These are used to store consumer offsets (**\_\_consumer\_offsets**) or transaction state

(**\_\_transaction\_state**). These topics can be configured using dedicated Kafka broker configuration options starting with prefix **offsets.topic.** and **transaction.state.log.**. The most important configuration options are:

#### **offsets.topic.replication.factor**

Number of replicas for **\_\_consumer\_offsets** topic. The default value is **3**.

#### **offsets.topic.num.partitions**

Number of partitions for **\_\_consumer\_offsets** topic. The default value is **50**.

#### **transaction.state.log.replication.factor**

Number of replicas for **transaction state** topic. The default value is **3**.

#### **transaction.state.log.num.partitions**

Number of partitions for **\_\_transaction\_state** topic. The default value is **50**.

#### **transaction.state.log.min.isr**

Minimum number of replicas that must acknowledge a write to **transaction state** topic to be considered successful. If this minimum cannot be met, then the producer will fail with an exception. The default value is **2**.

## <span id="page-84-0"></span>5.7. CREATING A TOPIC

The **kafka-topics.sh** tool can be used to manage topics. **kafka-topics.sh** is part of the AMQ Streams distribution and can be found in the **bin** directory.

#### **Prerequisites**

AMQ Streams cluster is installed and running

#### Creating a topic

- 1. Create a topic using the **kafka-topics.sh** utility and specify the following:
	- Host and port of the Kafka broker in the **--bootstrap-server** option.
	- The new topic to be created in the **--create** option.
	- Topic name in the **--topic** option.
	- The number of partitions in the **--partitions** option.
	- Topic replication factor in the **--replication-factor** option. You can also override some of the default topic configuration options using the option -**config**. This option can be used multiple times to override different options.

bin/kafka-topics.sh --bootstrap-server *<BrokerAddress>* --create --topic *<TopicName>* - partitions *<NumberOfPartitions>* --replication-factor *<ReplicationFactor>* --config *<Option1>*=*<Value1>* --config *<Option2>*=*<Value2>*

#### Example of the command to create a topic named **mytopic**

bin/kafka-topics.sh --bootstrap-server localhost:9092 --create --topic mytopic --partitions 50 --replication-factor 3 --config cleanup.policy=compact --config min.insync.replicas=2

2. Verify that the topic exists using **kafka-topics.sh**.

bin/kafka-topics.sh --bootstrap-server *<BrokerAddress>* --describe --topic *<TopicName>*

#### Example of the command to describe a topic named **mytopic**

bin/kafka-topics.sh --bootstrap-server localhost:9092 --describe --topic mytopic

#### Additional resources

- For more information about topic configuration, see Section 5.5, "Topic [configuration".](#page-83-0)
- For list of all supported topic [configuration](#page-262-0) options, see Appendix B, *Topic configuration parameters*.

# 5.8. LISTING AND DESCRIBING TOPICS

The **kafka-topics.sh** tool can be used to list and describe topics. **kafka-topics.sh** is part of the AMQ Streams distribution and can be found in the **bin** directory.

#### Prerequisites

- AMQ Streams cluster is installed and running
- Topic **mytopic** exists

#### Describing a topic

- 1. Describe a topic using the **kafka-topics.sh** utility and specify the following:
	- Host and port of the Kafka broker in the **--bootstrap-server** option.
	- Use the **--describe** option to specify that you want to describe a topic.
	- Topic name must be specified in the **--topic** option.
	- When the **--topic** option is omitted, it will describe all available topics.

bin/kafka-topics.sh --bootstrap-server *<BrokerAddress>* --describe --topic *<TopicName>*

Example of the command to describe a topic named **mytopic**

bin/kafka-topics.sh --bootstrap-server localhost:9092 --describe --topic mytopic

The describe command will list all partitions and replicas which belong to this topic. It will also list all topic configuration options.

#### Additional resources

- For more information about topic configuration, see Section 5.5, "Topic [configuration".](#page-83-0)
- For more information about creating topics, see Section 5.7, ["Creating](#page-84-0) a topic".

## 5.9. MODIFYING A TOPIC CONFIGURATION

The **kafka-configs.sh** tool can be used to modify topic configurations. **kafka-configs.sh** is part of the AMQ Streams distribution and can be found in the **bin** directory.

#### **Prerequisites**

AMQ Streams cluster is installed and running

Topic **mytopic** exists

#### Modify topic configuration

- 1. Use the **kafka-configs.sh** tool to get the current configuration.
	- Specify the host and port of the Kafka broker in the **--bootstrap-server** option.
	- Set the **--entity-type** as **topic** and **--entity-name** to the name of your topic.
	- Use **--describe** option to get the current configuration.

bin/kafka-configs.sh --bootstrap-server *<BrokerAddress>* --entity-type topics --entityname *<TopicName>* --describe

Example of the command to get configuration of a topic named **mytopic**

bin/kafka-configs.sh --bootstrap-server localhost:9092 --entity-type topics --entity-name mytopic --describe

- 2. Use the **kafka-configs.sh** tool to change the configuration.
	- **Specify the host and port of the Kafka broker in the --bootstrap-server** option.
	- Set the **--entity-type** as **topic** and **--entity-name** to the name of your topic.
	- Use **--alter** option to modify the current configuration.
	- Specify the options you want to add or change in the option **--add-config**.

bin/kafka-configs.sh --bootstrap-server *<BrokerAddress>* --entity-type topics --entityname *<TopicName>* --alter --add-config *<Option>*=*<Value>*

Example of the command to change configuration of a topic named **mytopic**

bin/kafka-configs.sh --bootstrap-server localhost:9092 --entity-type topics --entity-name mytopic --alter --add-config min.insync.replicas=1

- 3. Use the **kafka-configs.sh** tool to delete an existing configuration option.
	- Specify the host and port of the Kafka broker in the **--bootstrap-server** option.
	- Set the **--entity-type** as **topic** and **--entity-name** to the name of your topic.
	- Use **--delete-config** option to remove existing configuration option.
	- Specify the options you want to remove in the option **--remove-config**.

bin/kafka-configs.sh --bootstrap-server *<BrokerAddress>* --entity-type topics --entityname *<TopicName>* --alter --delete-config *<Option>*

Example of the command to change configuration of a topic named **mytopic**

bin/kafka-configs.sh --bootstrap-server localhost:9092 --entity-type topics --entity-name mytopic --alter --delete-config min.insync.replicas

#### Additional resources

- For more information about topic configuration, see Section 5.5, "Topic [configuration".](#page-83-0)
- For more information about creating topics, see Section 5.7, ["Creating](#page-84-0) a topic".
- For list of all supported topic [configuration](#page-262-0) options, see Appendix B, *Topic configuration parameters*.

## 5.10. DELETING A TOPIC

The **kafka-topics.sh** tool can be used to manage topics. **kafka-topics.sh** is part of the AMQ Streams distribution and can be found in the **bin** directory.

#### **Prerequisites**

- AMQ Streams cluster is installed and running
- Topic **mytopic** exists

#### Deleting a topic

- 1. Delete a topic using the **kafka-topics.sh** utility.
	- Host and port of the Kafka broker in the **--bootstrap-server** option.
	- Use the **--delete** option to specify that an existing topic should be deleted.
	- Topic name must be specified in the **--topic** option.

bin/kafka-topics.sh --bootstrap-server *<BrokerAddress>* --delete --topic *<TopicName>*

Example of the command to create a topic named **mytopic**

bin/kafka-topics.sh --bootstrap-server localhost:9092 --delete --topic mytopic

2. Verify that the topic was deleted using **kafka-topics.sh**.

bin/kafka-topics.sh --bootstrap-server *<BrokerAddress>* --list

#### Example of the command to list all topics

bin/kafka-topics.sh --bootstrap-server localhost:9092 --list

#### Additional resources

For more information about creating topics, see Section 5.7, ["Creating](#page-84-0) a topic".

# CHAPTER 6. TUNING CLIENT CONFIGURATION

Use configuration properties to optimize the performance of Kafka producers and consumers.

A minimum set of configuration properties is required, but you can add or adjust properties to change how producers and consumers interact with Kafka. For example, for producers you can tune latency and throughput of messages so that clients can respond to data in real time. Or you can change the configuration to provide stronger message durability guarantees.

You might start by analyzing client metrics to gauge where to make your initial configurations, then make incremental changes and further comparisons until you have the configuration you need.

## 6.1. KAFKA PRODUCER CONFIGURATION TUNING

Use a basic producer configuration with optional properties that are tailored to specific use cases.

Adjusting your configuration to maximize throughput might increase latency or vice versa. You will need to experiment and tune your producer configuration to get the balance you need.

### 6.1.1. Basic producer configuration

Connection and serializer properties are required for every producer. Generally, it is good practice to add a client id for tracking, and use compression on the producer to reduce batch sizes in requests.

In a basic producer configuration:

[5](#page-88-4)

- The order of messages in a partition is not guaranteed.
- The acknowledgment of messages reaching the broker does not guarantee durability.

<span id="page-88-3"></span><span id="page-88-2"></span><span id="page-88-1"></span><span id="page-88-0"></span>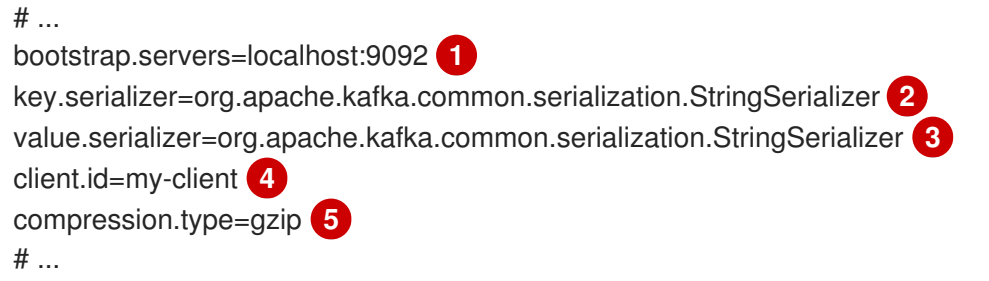

<span id="page-88-4"></span>[1](#page-88-0) (Required) Tells the producer to connect to a Kafka cluster using a *host:port* bootstrap server address for a Kafka broker. The producer uses the address to discover and connect to all brokers in the cluster. Use a comma-separated list to specify two or three addresses in case a server is down, but it's not necessary to provide a list of all the brokers in the cluster.

 $\mathcal{P}$ (Required) Serializer to transform the key of each message to bytes prior to them being sent to a broker.

[3](#page-88-2) (Required) Serializer to transform the value of each message to bytes prior to them being sent to a broker.

[4](#page-88-3) (Optional) The logical name for the client, which is used in logs and metrics to identify the source of a request.

(Optional) The codec for compressing messages, which are sent and might be stored in compressed format and then decompressed when reaching a consumer. Compression is useful for

## 6.1.2. Data durability

You can apply greater data durability, to minimize the likelihood that messages are lost, using message delivery acknowledgments.

<span id="page-89-0"></span> $#$  ... acks=all **1** # ...

[1](#page-89-0) Specifying **acks=all** forces a partition leader to replicate messages to a certain number of followers before acknowledging that the message request was successfully received. Because of the additional checks, **acks=all** increases the latency between the producer sending a message and receiving acknowledgment.

The number of brokers which need to have appended the messages to their logs before the acknowledgment is sent to the producer is determined by the topic's **min.insync.replicas** configuration. A typical starting point is to have a topic replication factor of 3, with two in-sync replicas on other brokers. In this configuration, the producer can continue unaffected if a single broker is unavailable. If a second broker becomes unavailable, the producer won't receive acknowledgments and won't be able to produce more messages.

## Topic configuration to support **acks=all**

<span id="page-89-1"></span>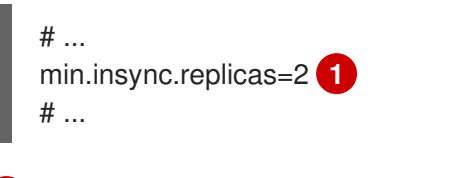

Use **2** in-sync replicas. The default is **1**.

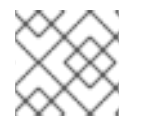

[1](#page-89-1)

## **NOTE**

If the system fails, there is a risk of unsent data in the buffer being lost.

## 6.1.3. Ordered delivery

Idempotent producers avoid duplicates as messages are delivered exactly once. IDs and sequence numbers are assigned to messages to ensure the order of delivery, even in the event of failure. If you are using **acks=all** for data consistency, enabling idempotency makes sense for ordered delivery.

#### Ordered delivery with idempotency

<span id="page-89-5"></span><span id="page-89-4"></span><span id="page-89-3"></span><span id="page-89-2"></span>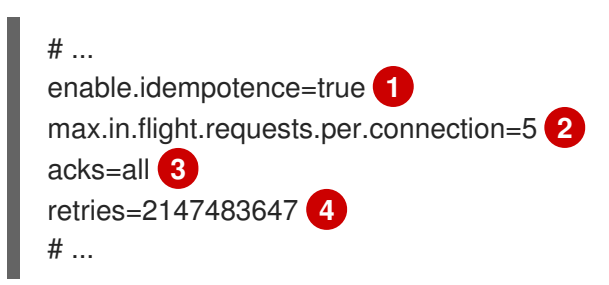

- [1](#page-89-2) Set to **true** to enable the idempotent producer.
- [2](#page-89-3) With idempotent delivery the number of in-flight requests may be greater than 1 while still providing the message ordering guarantee. The default is 5 in-flight requests.
- [3](#page-89-4) Set **acks** to **all**.

[4](#page-89-5)

[1](#page-90-0)

[2](#page-90-1)

Set the number of attempts to resend a failed message request.

If you are not using **acks=all** and idempotency because of the performance cost, set the number of inflight (unacknowledged) requests to 1 to preserve ordering. Otherwise, a situation is possible where *Message-A* fails only to succeed after *Message-B* was already written to the broker.

#### Ordered delivery without idempotency

<span id="page-90-1"></span><span id="page-90-0"></span>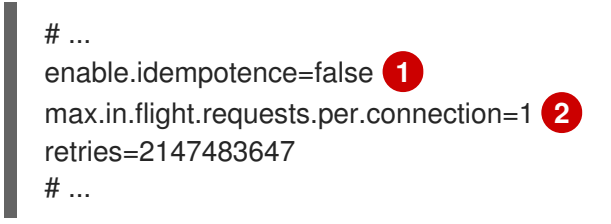

Set to **false** to disable the idempotent producer.

Set the number of in-flight requests to exactly **1**.

## 6.1.4. Reliability guarantees

Idempotence is useful for exactly once writes to a single partition. Transactions, when used with idempotence, allow exactly once writes across multiple partitions.

Transactions guarantee that messages using the same transactional ID are produced once, and either *all* are successfully written to the respective logs or *none* of them are.

```
# ...
enable.idempotence=true
max.in.flight.requests.per.connection=5
acks=all
retries=2147483647
transactional.id=UNIQUE-ID 1
transaction.timeout.ms=900000 2
# ...
```
<span id="page-90-3"></span><span id="page-90-2"></span>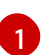

[2](#page-90-3)

Specify a unique transactional ID.

Set the maximum allowed time for transactions in milliseconds before a timeout error is returned. The default is **900000** or 15 minutes.

The choice of **transactional.id** is important in order that the transactional guarantee is maintained. Each transactional id should be used for a unique set of topic partitions. For example, this can be achieved using an external mapping of topic partition names to transactional ids, or by computing the transactional id from the topic partition names using a function that avoids collisions.

## 6.1.5. Optimizing throughput and latency

Usually, the requirement of a system is to satisfy a particular throughput target for a proportion of messages within a given latency. For example, targeting 500,000 messages per second with 95% of messages being acknowledged within 2 seconds.

It's likely that the messaging semantics (message ordering and durability) of your producer are defined by the requirements for your application. For instance, it's possible that you don't have the option of using **acks=0** or **acks=1** without breaking some important property or guarantee provided by your application.

Broker restarts have a significant impact on high percentile statistics. For example, over a long period the 99th percentile latency is dominated by behavior around broker restarts. This is worth considering when designing benchmarks or comparing performance numbers from benchmarking with performance numbers seen in production.

Depending on your objective, Kafka offers a number of configuration parameters and techniques for tuning producer performance for throughput and latency.

#### Message batching (**linger.ms** and**batch.size**)

Message batching delays sending messages in the hope that more messages destined for the same broker will be sent, allowing them to be batched into a single produce request. Batching is a compromise between higher latency in return for higher throughput. Time-based batching is configured using **linger.ms**, and size-based batching is configured using **batch.size**.

#### Compression (**compression.type**)

Message compression adds latency in the producer (CPU time spent compressing the messages), but makes requests (and potentially disk writes) smaller, which can increase throughput. Whether compression is worthwhile, and the best compression to use, will depend on the messages being sent. Compression happens on the thread which calls **KafkaProducer.send()**, so if the latency of this method matters for your application you should consider using more threads.

#### Pipelining (**max.in.flight.requests.per.connection**)

Pipelining means sending more requests before the response to a previous request has been received. In general more pipelining means better throughput, up to a threshold at which other effects, such as worse batching, start to counteract the effect on throughput.

#### Lowering latency

When your application calls **KafkaProducer.send()** the messages are:

- Processed by any interceptors
- Serialized
- Assigned to a partition
- Compressed
- Added to a batch of messages in a per-partition queue

At which point the **send()** method returns. So the time **send()** is blocked is determined by:

- The time spent in the interceptors, serializers and partitioner
- The compression algorithm used
- The time spent waiting for a buffer to use for compression

Batches will remain in the queue until one of the following occurs:

- The batch is full (according to **batch.size**)
- The delay introduced by **linger.ms** has passed
- The sender is about to send message batches for other partitions to the same broker, and it is possible to add this batch too
- The producer is being flushed or closed

Look at the configuration for batching and buffering to mitigate the impact of **send()** blocking on latency.

```
# ...
linger.ms=100 1
batch.size=16384 2
buffer.memory=33554432 3
# ...
```
[1](#page-92-0)

[1](#page-92-3)

The **linger** property adds a delay in milliseconds so that larger batches of messages are accumulated and sent in a request. The default is **0'.**

[2](#page-92-1) If a maximum **batch.size** in bytes is used, a request is sent when the maximum is reached, or messages have been queued for longer than **linger.ms** (whichever comes sooner). Adding the delay allows batches to accumulate messages up to the batch size.

 $\mathbf{R}$ The buffer size must be at least as big as the batch size, and be able to accommodate buffering, compression and in-flight requests.

#### Increasing throughput

Improve throughput of your message requests by adjusting the maximum time to wait before a message is delivered and completes a send request.

You can also direct messages to a specified partition by writing a custom partitioner to replace the default.

<span id="page-92-4"></span><span id="page-92-3"></span>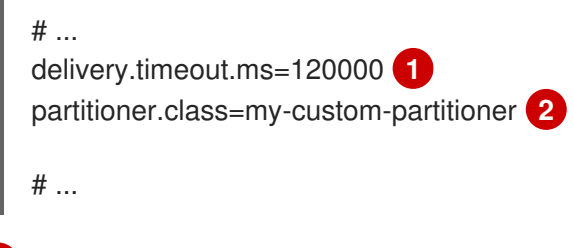

The maximum time in milliseconds to wait for a complete send request. You can set the value to **MAX\_LONG** to delegate to Kafka an indefinite number of retries. The default is **120000** or 2 minutes.

[2](#page-92-4) Specify the class name of the custom partitioner.

## 6.2. KAFKA CONSUMER CONFIGURATION TUNING

Use a basic consumer configuration with optional properties that are tailored to specific use cases.

When tuning your consumers your primary concern will be ensuring that they cope efficiently with the amount of data ingested. As with the producer tuning, be prepared to make incremental changes until the consumers operate as expected.

## 6.2.1. Basic consumer configuration

Connection and deserializer properties are required for every consumer. Generally, it is good practice to add a client id for tracking.

In a consumer configuration, irrespective of any subsequent configuration:

- The consumer fetches from a given offset and consumes the messages in order, unless the offset is changed to skip or re-read messages.
- The broker does not know if the consumer processed the responses, even when committing offsets to Kafka, because the offsets might be sent to a different broker in the cluster.

### # ...

<span id="page-93-3"></span><span id="page-93-2"></span><span id="page-93-1"></span><span id="page-93-0"></span>bootstrap.servers=localhost:9092 **1** key.deserializer=org.apache.kafka.common.serialization.StringDeserializer **2** value.deserializer=org.apache.kafka.common.serialization.StringDeserializer **3** client.id=my-client **4** group.id=my-group-id **5** # ...

- <span id="page-93-4"></span>[1](#page-93-0) (Required) Tells the consumer to connect to a Kafka cluster using a *host:port* bootstrap server address for a Kafka broker. The consumer uses the address to discover and connect to all brokers in the cluster. Use a comma-separated list to specify two or three addresses in case a server is down, but it is not necessary to provide a list of all the brokers in the cluster. If you are using a loadbalancer service to expose the Kafka cluster, you only need the address for the service because the availability is handled by the loadbalancer.
- $\mathcal{D}$ (Required) Deserializer to transform the bytes fetched from the Kafka broker into message keys.
- [3](#page-93-2) (Required) Deserializer to transform the bytes fetched from the Kafka broker into message values.
- [4](#page-93-3) (Optional) The logical name for the client, which is used in logs and metrics to identify the source of a request. The id can also be used to throttle consumers based on processing time quotas.
- [5](#page-93-4) (Conditional) A group id is *required* for a consumer to be able to join a consumer group.

Consumer groups are used to share a typically large data stream generated by multiple producers from a given topic. Consumers are grouped using a **group.id**, allowing messages to be spread across the members.

## 6.2.2. Scaling data consumption using consumer groups

Consumer groups share a typically large data stream generated by one or multiple producers from a given topic. Consumers with the same **group.id** property are in the same group. One of the consumers in the group is elected leader and decides how the partitions are assigned to the consumers in the group. Each partition can only be assigned to a single consumer.

If you do not already have as many consumers as partitions, you can scale data consumption by adding more consumer instances with the same **group.id**. Adding more consumers to a group than there are

partitions will not help throughput, but it does mean that there are consumers on standby should one stop functioning. If you can meet throughput goals with fewer consumers, you save on resources.

Consumers within the same consumer group send offset commits and heartbeats to the same broker. So the greater the number of consumers in the group, the higher the request load on the broker.

<span id="page-94-0"></span># ... group.id=my-group-id **1** # ...

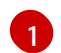

Add a consumer to a consumer group using a group id.

#### 6.2.3. Message ordering guarantees

Kafka brokers receive fetch requests from consumers that ask the broker to send messages from a list of topics, partitions and offset positions.

A consumer observes messages in a single partition in the same order that they were committed to the broker, which means that Kafka only provides ordering quarantees for messages in a single partition. Conversely, if a consumer is consuming messages from multiple partitions, the order of messages in different partitions as observed by the consumer does not necessarily reflect the order in which they were sent.

If you want a strict ordering of messages from one topic, use one partition per consumer.

### 6.2.4. Optimizing throughput and latency

Control the number of messages returned when your client application calls **KafkaConsumer.poll()**.

Use the **fetch.max.wait.ms** and **fetch.min.bytes** properties to increase the minimum amount of data fetched by the consumer from the Kafka broker. Time-based batching is configured using **fetch.max.wait.ms**, and size-based batching is configured using **fetch.min.bytes**.

If CPU utilization in the consumer or broker is high, it might be because there are too many requests from the consumer. You can adjust **fetch.max.wait.ms** and **fetch.min.bytes** properties higher so that there are fewer requests and messages are delivered in bigger batches. By adjusting higher, throughput is improved with some cost to latency. You can also adjust higher if the amount of data being produced is low.

For example, if you set **fetch.max.wait.ms** to 500ms and **fetch.min.bytes** to 16384 bytes, when Kafka receives a fetch request from the consumer it will respond when the first of either threshold is reached.

Conversely, you can adjust the **fetch.max.wait.ms** and **fetch.min.bytes** properties lower to improve end-to-end latency.

<span id="page-94-2"></span><span id="page-94-1"></span># ... fetch.max.wait.ms=500 **1** fetch.min.bytes=16384 **2** # ...

[1](#page-94-1)

[2](#page-94-2)

The maximum time in milliseconds the broker will wait before completing fetch requests. The default is **500** milliseconds.

messages have been queued for longer than **fetch.max.wait.ms** (whichever comes sooner).

If a minimum batch size in bytes is used, a request is sent when the minimum is reached, or

messages have been queued for longer than **fetch.max.wait.ms** (whichever comes sooner). Adding the delay allows batches to accumulate messages up to the batch size.

#### Lowering latency by increasing the fetch request size

Use the **fetch.max.bytes** and **max.partition.fetch.bytes** properties to increase the maximum amount of data fetched by the consumer from the Kafka broker.

The **fetch.max.bytes** property sets a maximum limit in bytes on the amount of data fetched from the broker at one time.

The **max.partition.fetch.bytes** sets a maximum limit in bytes on how much data is returned for each partition, which must always be larger than the number of bytes set in the broker or topic configuration for **max.message.bytes**.

The maximum amount of memory a client can consume is calculated approximately as:

*NUMBER-OF-BROKERS* \* fetch.max.bytes and *NUMBER-OF-PARTITIONS* \* max.partition.fetch.bytes

If memory usage can accommodate it, you can increase the values of these two properties. By allowing more data in each request, latency is improved as there are fewer fetch requests.

<span id="page-95-1"></span><span id="page-95-0"></span>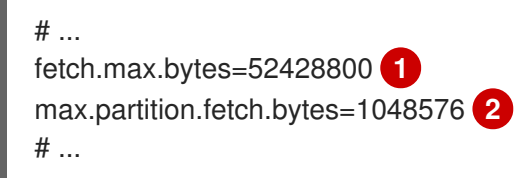

[1](#page-95-0) The maximum amount of data in bytes returned for a fetch request.

The maximum amount of data in bytes returned for each partition.

## 6.2.5. Avoiding data loss or duplication when committing offsets

The Kafka *auto-commit mechanism* allows a consumer to commit the offsets of messages automatically. If enabled, the consumer will commit offsets received from polling the broker at 5000ms intervals.

The auto-commit mechanism is convenient, but it introduces a risk of data loss and duplication. If a consumer has fetched and transformed a number of messages, but the system crashes with processed messages in the consumer buffer when performing an auto-commit, that data is lost. If the system crashes after processing the messages, but before performing the auto-commit, the data is duplicated on another consumer instance after rebalancing.

Auto-committing can avoid data loss only when all messages are processed before the next poll to the broker, or the consumer closes.

To minimize the likelihood of data loss or duplication, you can set **enable.auto.commit** to **false** and develop your client application to have more control over committing offsets. Or you can use **auto.commit.interval.ms** to decrease the intervals between commits.

<span id="page-95-2"></span>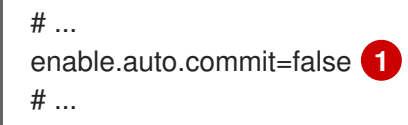

[2](#page-95-1)

Auto commit is set to false to provide more control over committing offsets.

By setting to **enable.auto.commit** to **false**, you can commit offsets after all processing has been performed and the message has been consumed. For example, you can set up your application to call the Kafka **commitSync** and **commitAsync** commit APIs.

The **commitSync** API commits the offsets in a message batch returned from polling. You call the API when you are finished processing all the messages in the batch. If you use the **commitSync** API, the application will not poll for new messages until the last offset in the batch is committed. If this negatively affects throughput, you can commit less frequently, or you can use the **commitAsync** API. The **commitAsync** API does not wait for the broker to respond to a commit request, but risks creating more duplicates when rebalancing. A common approach is to combine both commit APIs in an application, with the **commitSync** API used just before shutting the consumer down or rebalancing to make sure the final commit is successful.

#### 6.2.5.1. Controlling transactional messages

Consider using transactional ids and enabling idempotence (**enable.idempotence=true**) on the producer side to guarantee exactly-once delivery. On the consumer side, you can then use the **isolation.level** property to control how transactional messages are read by the consumer.

The **isolation.level** property has two valid values:

**read\_committed**

[1](#page-95-2)

**•** read uncommitted (default)

Use **read committed** to ensure that only transactional messages that have been committed are read by the consumer. However, this will cause an increase in end-to-end latency, because the consumer will not be able to return a message until the brokers have written the transaction markers that record the result of the transaction (*committed* or *aborted*).

<span id="page-96-0"></span># ... enable.auto.commit=false isolation.level=read\_committed **1** # ...

[1](#page-96-0)

Set to **read committed** so that only committed messages are read by the consumer.

#### 6.2.6. Recovering from failure to avoid data loss

Use the **session.timeout.ms** and **heartbeat.interval.ms** properties to configure the time taken to check and recover from consumer failure within a consumer group.

The **session.timeout.ms** property specifies the maximum amount of time in milliseconds a consumer within a consumer group can be out of contact with a broker before being considered inactive and a *rebalancing* is triggered between the active consumers in the group. When the group rebalances, the partitions are reassigned to the members of the group.

The **heartbeat.interval.ms** property specifies the interval in milliseconds between *heartbeat* checks to the consumer group coordinator to indicate that the consumer is active and connected. The heartbeat interval must be lower, usually by a third, than the session timeout interval.

If you set the **session.timeout.ms** property lower, failing consumers are detected earlier, and

If you set the **session.timeout.ms** property lower, failing consumers are detected earlier, and rebalancing can take place quicker. However, take care not to set the timeout so low that the broker fails to receive a heartbeat in time and triggers an unnecessary rebalance.

Decreasing the heartbeat interval reduces the chance of accidental rebalancing, but more frequent heartbeats increases the overhead on broker resources.

## 6.2.7. Managing offset policy

Use the **auto.offset.reset** property to control how a consumer behaves when no offsets have been committed, or a committed offset is no longer valid or deleted.

Suppose you deploy a consumer application for the first time, and it reads messages from an existing topic. Because this is the first time the **group.id** is used, the **\_\_consumer\_offsets** topic does not contain any offset information for this application. The new application can start processing all existing messages from the start of the log or only new messages. The default reset value is **latest**, which starts at the end of the partition, and consequently means some messages are missed. To avoid data loss, but increase the amount of processing, set **auto.offset.reset** to **earliest** to start at the beginning of the partition.

Also consider using the **earliest** option to avoid messages being lost when the offsets retention period (**offsets.retention.minutes**) configured for a broker has ended. If a consumer group or standalone consumer is inactive and commits no offsets during the retention period, previously committed offsets are deleted from **consumer offsets**.

<span id="page-97-1"></span><span id="page-97-0"></span># ... heartbeat.interval.ms=3000 **1** session.timeout.ms=10000 **2** auto.offset.reset=earliest **3** # ...

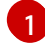

<span id="page-97-2"></span>Adjust the heartbeat interval lower according to anticipated rebalances.

[2](#page-97-1) If no heartbeats are received by the Kafka broker before the timeout duration expires, the consumer is removed from the consumer group and a rebalance is initiated. If the broker configuration has a **group.min.session.timeout.ms** and **group.max.session.timeout.ms**, the session timeout value must be within that range.

[3](#page-97-2) Set to **earliest** to return to the start of a partition and avoid data loss if offsets were not committed.

If the amount of data returned in a single fetch request is large, a timeout might occur before the consumer has processed it. In this case, you can lower **max.partition.fetch.bytes** or increase **session.timeout.ms**.

## 6.2.8. Minimizing the impact of rebalances

The rebalancing of a partition between active consumers in a group is the time it takes for:

- Consumers to commit their offsets
- The new consumer group to be formed
- The group leader to assign partitions to group members

• The consumers in the group to receive their assignments and start fetching

Clearly, the process increases the downtime of a service, particularly when it happens repeatedly during a rolling restart of a consumer group cluster.

In this situation, you can use the concept of *static membership* to reduce the number of rebalances. Rebalancing assigns topic partitions evenly among consumer group members. Static membership uses persistence so that a consumer instance is recognized during a restart after a session timeout.

The consumer group coordinator can identify a new consumer instance using a unique id that is specified using the **group.instance.id** property. During a restart, the consumer is assigned a new member id, but as a static member it continues with the same instance id, and the same assignment of topic partitions is made.

If the consumer application does not make a call to poll at least every **max.poll.interval.ms** milliseconds, the consumer is considered to be failed, causing a rebalance. If the application cannot process all the records returned from poll in time, you can avoid a rebalance by using the **max.poll.interval.ms** property to specify the interval in milliseconds between polls for new messages from a consumer. Or you can use the **max.poll.records** property to set a maximum limit on the number of records returned from the consumer buffer, allowing your application to process fewer records within the **max.poll.interval.ms** limit.

<span id="page-98-2"></span><span id="page-98-1"></span><span id="page-98-0"></span># ... group.instance.id=*UNIQUE-ID* **1** max.poll.interval.ms=300000 **2** max.poll.records=500 **3** # ...

[1](#page-98-0)

[3](#page-98-2)

The unique instance id ensures that a new consumer instance receives the same assignment of topic partitions.

[2](#page-98-1) Set the interval to check the consumer is continuing to process messages.

Sets the number of processed records returned from the consumer.

# CHAPTER 7. SCALING CLUSTERS

# 7.1. SCALING KAFKA CLUSTERS

## 7.1.1. Adding brokers to a cluster

The primary way of increasing throughput for a topic is to increase the number of partitions for that topic. That works because the partitions allow the load for that topic to be shared between the brokers in the cluster. When the brokers are all constrained by some resource (typically I/O), then using more partitions will not yield an increase in throughput. Instead, you must add brokers to the cluster.

When you add an extra broker to the cluster, AMQ Streams does not assign any partitions to it automatically. You have to decide which partitions to move from the existing brokers to the new broker.

Once the partitions have been redistributed between all brokers, each broker should have a lower resource utilization.

## 7.1.2. Removing brokers from the cluster

Before you remove a broker from a cluster, you must ensure that it is not assigned to any partitions. You should decide which remaining brokers will be responsible for each of the partitions on the broker being decommissioned. Once the broker has no assigned partitions, you can stop it.

# 7.2. REASSIGNMENT OF PARTITIONS

The **kafka-reassign-partitions.sh** utility is used to reassign partitions to different brokers.

It has three different modes:

#### **--generate**

Takes a set of topics and brokers and generates a *reassignment JSON file* which will result in the partitions of those topics being assigned to those brokers. It is an easy way to generate a *reassignment JSON file*, but it operates on whole topics, so its use is not always appropriate.

#### **--execute**

Takes a *reassignment JSON file* and applies it to the partitions and brokers in the cluster. Brokers which are gaining partitions will become followers of the partition leader. For a given partition, once the new broker has caught up and joined the ISR the old broker will stop being a follower and will delete its replica.

#### **--verify**

Using the same *reassignment JSON file* as the **--execute** step, **--verify** checks whether all of the partitions in the file have been moved to their intended brokers. If the reassignment is complete it will also remove any [throttles](#page-101-0) which are in effect. Unless removed, throttles will continue to affect the cluster even after the reassignment has finished.

It is only possible to have one reassignment running in the cluster at any given time, and it is not possible to cancel a running reassignment. If you need to cancel a reassignment you have to wait for it to complete and then perform another reassignment to revert the effects of the first one. The **kafkareassign-partitions.sh** will print the reassignment JSON for this reversion as part of its output. Very large reassignments should be broken down into a number of smaller reassignments in case there is a need to stop in-progress reassignment.

## 7.2.1. Reassignment JSON file

The *reassignment JSON file* has a specific structure:

```
{
  "version": 1,
 "partitions": [
   <PartitionObjects>
 ]
}
```
Where *<PartitionObjects>* is a comma-separated list of objects like:

```
{
 "topic": <TopicName>,
"partition": <Partition>,
"replicas": [ <AssignedBrokerIds> ],
 "log_dirs": [<LogDirs>]
}
```
The **"log\_dirs"** property is optional and is used to move the partition to a specific log directory.

The following is an example reassignment JSON file that assigns topic **topic-a**, partition **4** to brokers **2**, **4** and **7**, and topic **topic-b** partition **2** to brokers **1**, **5** and **7**:

```
{
 "version": 1,
 "partitions": [
   {
    "topic": "topic-a",
    "partition": 4,
    "replicas": [2,4,7]
   },
   {
    "topic": "topic-b",
    "partition": 2,
    "replicas": [1,5,7]
   }
 ]
}
```
{

Partitions not included in the JSON are not changed.

## 7.2.2. Generating reassignment JSON files

The easiest way to assign all the partitions for a given set of topics to a given set of brokers is to generate a reassignment JSON file using the **kafka-reassign-partitions.sh --generate**, command.

bin/kafka-reassign-partitions.sh --zookeeper *<ZooKeeper>* --topics-to-move-json-file *<TopicsFile>* - broker-list *<BrokerList>* --generate

The *<TopicsFile>* is a JSON file which lists the topics to move. It has the following structure:

```
"version": 1,
 "topics": [
   <TopicObjects>
 ]
}
```
where *<TopicObjects>* is a comma-separated list of objects like:

```
{
 "topic": <TopicName>
}
```
For example to move all the partitions of **topic-a** and **topic-b** to brokers **4** and **7**

bin/kafka-reassign-partitions.sh --zookeeper localhost:2181 --topics-to-move-json-file topics-to-bemoved.json --broker-list 4,7 --generate

where **topics-to-be-moved.json** has contents:

```
{
 "version": 1,
 "topics": [
   { "topic": "topic-a"},
   { "topic": "topic-b"}
 ]
}
```
## 7.2.3. Creating reassignment JSON files manually

You can manually create the reassignment JSON file if you want to move specific partitions.

# <span id="page-101-0"></span>7.3. REASSIGNMENT THROTTLES

Reassigning partitions can be a slow process because it can require moving lots of data between brokers. To avoid this having a detrimental impact on clients it is possible to *throttle* the reassignment. Using a throttle can mean the reassignment takes longer. If the throttle is too low then the newly assigned brokers will not be able to keep up with records being published and the reassignment will never complete. If the throttle is too high then clients will be impacted. For example, for producers, this could manifest as higher than normal latency waiting for acknowledgement. For consumers, this could manifest as a drop in throughput caused by higher latency between polls.

# 7.4. SCALING UP A KAFKA CLUSTER

This procedure describes how to increase the number of brokers in a Kafka cluster.

#### Prerequisites

- An existing Kafka cluster.
- A new machine with the AMQ broker [installed.](#page-15-0)
- A *reassignment JSON file* of how partitions should be reassigned to brokers in the enlarged cluster.

#### Procedure

- 1. Create a configuration file for the new broker using the same settings as for the other brokers in your cluster, except for **broker.id** which should be a number that is not already used by any of the other brokers.
- 2. Start the new Kafka broker passing the configuration file you created in the previous step as the argument to the **kafka-server-start.sh** script:

su - kafka /opt/kafka/bin/kafka-server-start.sh -daemon /opt/kafka/config/server.properties

3. Verify that the Kafka broker is running.

jcmd | grep Kafka

- 4. Repeat the above steps for each new broker.
- 5. Execute the partition reassignment using the **kafka-reassign-partitions.sh** command line tool.

kafka-reassign-partitions.sh --zookeeper *<ZooKeeperHostAndPort>* --reassignment-json-file *<ReassignmentJsonFile>* --execute

If you are going to throttle replication you can also pass the **--throttle** option with an interbroker throttled rate in bytes per second. For example:

kafka-reassign-partitions.sh --zookeeper zookeeper1:2181 --reassignment-json-file reassignment.json --throttle 5000000 --execute

This command will print out two reassignment JSON objects. The first records the current assignment for the partitions being moved. You should save this to a file in case you need to revert the reassignment later on. The second JSON object is the target reassignment you have passed in your reassignment JSON file.

6. If you need to change the throttle during reassignment you can use the same command line with a different throttled rate. For example:

kafka-reassign-partitions.sh --zookeeper zookeeper1:2181 --reassignment-json-file reassignment.json --throttle 10000000 --execute

7. Periodically verify whether the reassignment has completed using the **kafka-reassignpartitions.sh** command line tool. This is the same command as the previous step but with the **- verify** option instead of the **--execute** option.

kafka-reassign-partitions.sh --zookeeper *<ZooKeeperHostAndPort>* --reassignment-json-file *<ReassignmentJsonFile>* --verify

For example:

kafka-reassign-partitions.sh --zookeeper zookeeper1:2181 --reassignment-json-file reassignment.json --verify

8. The reassignment has finished when the **--verify** command reports each of the partitions being moved as completed successfully. This final **--verify** will also have the effect of removing any

reassignment throttles. You can now delete the revert file if you saved the JSON for reverting the assignment to their original brokers.

# 7.5. SCALING DOWN A KAFKA CLUSTER

#### Additional resources

This procedure describes how to decrease the number of brokers in a Kafka cluster.

#### Prerequisites

- An existing Kafka cluster.
- A *reassignment JSON file* of how partitions should be reassigned to brokers in the cluster once the broker(s) have been removed.

#### Procedure

1. Execute the partition reassignment using the **kafka-reassign-partitions.sh** command line tool.

kafka-reassign-partitions.sh --zookeeper *<ZooKeeperHostAndPort>* --reassignment-json-file *<ReassignmentJsonFile>* --execute

If you are going to throttle replication you can also pass the **--throttle** option with an interbroker throttled rate in bytes per second. For example:

kafka-reassign-partitions.sh --zookeeper zookeeper1:2181 --reassignment-json-file reassignment.json --throttle 5000000 --execute

This command will print out two reassignment JSON objects. The first records the current assignment for the partitions being moved. You should save this to a file in case you need to revert the reassignment later on. The second JSON object is the target reassignment you have passed in your reassignment JSON file.

2. If you need to change the throttle during reassignment you can use the same command line with a different throttled rate. For example:

kafka-reassign-partitions.sh --zookeeper zookeeper1:2181 --reassignment-json-file reassignment.json --throttle 10000000 --execute

3. Periodically verify whether the reassignment has completed using the **kafka-reassignpartitions.sh** command line tool. This is the same command as the previous step but with the **- verify** option instead of the **--execute** option.

kafka-reassign-partitions.sh --zookeeper *<ZooKeeperHostAndPort>* --reassignment-json-file *<ReassignmentJsonFile>* --verify

For example:

kafka-reassign-partitions.sh --zookeeper zookeeper1:2181 --reassignment-json-file reassignment.json --verify

4. The reassignment has finished when the **--verify** command reports each of the partitions being

moved as completed successfully. This final **--verify** will also have the effect of removing any reassignment throttles. You can now delete the revert file if you saved the JSON for reverting the assignment to their original brokers.

5. Once all the partition reassignments have finished, the broker being removed should not have responsibility for any of the partitions in the cluster. You can verify this by checking each of the directories given in the broker's **log.dirs** configuration parameters. If any of the log directories on the broker contains a directory that does not match the extended regular expression **\.[a-z0- 9]-delete\$** then the broker still has live partitions and it should not be stopped. You can check this by executing the command:

ls -l *<LogDir>* | grep -E '^d' | grep -vE '[a-zA-Z0-9.-]+\.[a-z0-9]+-delete\$'

If the above command prints any output then the broker still has live partitions. In this case, either the reassignment has not finished, or the reassignment JSON file was incorrect.

6. Once you have confirmed that the broker has no live partitions you can stop it.

su - kafka /opt/kafka/bin/kafka-server-stop.sh

7. Confirm that the Kafka broker is stopped.

jcmd | grep kafka

## <span id="page-104-0"></span>7.6. SCALING UP A ZOOKEEPER CLUSTER

This procedure describes how to add servers (nodes) to a ZooKeeper cluster. The dynamic [reconfiguration](https://zookeeper.apache.org/doc/r3.5.7/zookeeperReconfig.html#ch_reconfig_dyn) feature of ZooKeeper maintains a stable ZooKeeper cluster during the scale up process.

#### Prerequisites

- Dynamic reconfiguration is enabled in the ZooKeeper configuration file (**reconfigEnabled=true**).
- ZooKeeper authentication is enabled and you can access the new server using the authentication mechanism.

#### Procedure

Perform the following steps for each ZooKeeper server, one at a time:

- 1. Add a server to the ZooKeeper cluster as described in Section 3.3, "Running multi-node ZooKeeper cluster" and then start [ZooKeeper.](#page-24-0)
- 2. Note the IP address and configured access ports of the new server.
- 3. Start a **zookeeper-shell** session for the server. Run the following command from a machine that has access to the cluster (this might be one of the ZooKeeper nodes or your local machine, if it has access).

su - kafka /opt/kafka/bin/zookeeper-shell.sh <ip-address>:<zk-port> 4. In the shell session, with the ZooKeeper node running, enter the following line to add the new server to the quorum as a voting member:

reconfig -add server.<positive-id> = <address1>:<port1>:<port2>[:role];[<client-portaddress>:]<client-port>

For example:

reconfig -add server.4=172.17.0.4:2888:3888:participant;172.17.0.4:2181

Where **<positive-id>** is the new server ID **4**.

For the two ports, **<port1>** *2888* is for communication between ZooKeeper servers, and **<port2>** *3888* is for leader election.

The new configuration propagates to the other servers in the ZooKeeper cluster; the new server is now a full member of the quorum.

5. Repeat steps 1-4 for the other servers that you want to add.

#### Additional resources

● Section 7.7, "Scaling down a [ZooKeeper](#page-105-0) cluster"

# <span id="page-105-0"></span>7.7. SCALING DOWN A ZOOKEEPER CLUSTER

This procedure describes how to remove servers (nodes) from a ZooKeeper cluster. The dynamic [reconfiguration](https://zookeeper.apache.org/doc/r3.5.7/zookeeperReconfig.html#ch_reconfig_dyn) feature of ZooKeeper maintains a stable ZooKeeper cluster during the scale down process.

#### Prerequisites

- Dynamic reconfiguration is enabled in the ZooKeeper configuration file (**reconfigEnabled=true**).
- ZooKeeper authentication is enabled and you can access the new server using the authentication mechanism.

#### Procedure

Perform the following steps for each ZooKeeper server, one at a time:

1. Log in to the **zookeeper-shell** on one of the servers that will be retained after the scale down (for example, server 1).

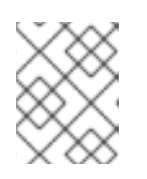

#### **NOTE**

Access the server using the authentication mechanism configured for the ZooKeeper cluster.

2. Remove a server, for example server 5.

reconfig -remove 5

- 3. Deactivate the server that you removed.
- 4. Repeat steps 1-3 to reduce the cluster size.

#### Additional resources

- Section 7.6, "Scaling up a [ZooKeeper](#page-104-0) cluster"
- [Removing](https://zookeeper.apache.org/doc/r3.5.7/zookeeperReconfig.html#sc_reconfig_general) servers in the ZooKeeper documentation

# CHAPTER 8. MONITORING YOUR CLUSTER USING JMX

ZooKeeper, the Kafka broker, Kafka Connect, and the Kafka clients all expose management information using Java [Management](https://www.oracle.com/technetwork/articles/java/javamanagement-140525.html) Extensions (JMX). Most management information is in the form of metrics that are useful for monitoring the condition and performance of your Kafka cluster. Like other Java applications, Kafka provides this management information through managed beans or MBeans.

JMX works at the level of the JVM (Java Virtual Machine). To obtain management information, external tools can connect to the JVM that is running ZooKeeper, the Kafka broker, and so on. By default, only tools on the same machine and running as the same user as the JVM are able to connect.

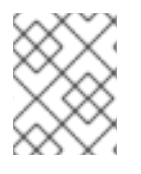

## **NOTE**

Management information for ZooKeeper is not documented here. You can view ZooKeeper metrics in JConsole. For more information, see [Monitoring](#page-108-0) using JConsole.

# 8.1. JMX CONFIGURATION OPTIONS

You configure JMX using JVM system properties. The scripts provided with AMQ Streams (**bin/kafkaserver-start.sh** and **bin/connect-distributed.sh**, and so on) use the **KAFKA\_JMX\_OPTS** environment variable to set these system properties. The system properties for configuring JMX are the same, even though Kafka producer, consumer, and streams applications typically start the JVM in different ways.

# 8.2. DISABLING THE JMX AGENT

You can prevent local JMX tools from connecting to the JVM (for example, for compliance reasons) by disabling the JMX agent for an AMQ Streams component. The following procedure explains how to disable the JMX agent for a Kafka broker.

## Procedure

1. Use the **KAFKA\_JMX\_OPTS** environment variable to set **com.sun.management.jmxremote** to **false**.

export KAFKA\_JMX\_OPTS=-Dcom.sun.management.jmxremote=false bin/kafka-server-start.sh

2. Start the JVM.

# 8.3. CONNECTING TO THE JVM FROM A DIFFERENT MACHINE

You can connect to the JVM from a different machine by configuring the port that the JMX agent listens on. This is insecure because it allows JMX tools to connect from anywhere, with no authentication.

## Procedure

1. Use the **KAFKA\_JMX\_OPTS** environment variable to set **- Dcom.sun.management.jmxremote.port=***<port>***. For** *<port>***, enter the name of the port on** which you want the Kafka broker to listen for JMX connections.

export KAFKA\_JMX\_OPTS="-Dcom.sun.management.jmxremote=true -Dcom.sun.management.jmxremote.port=*<port>*
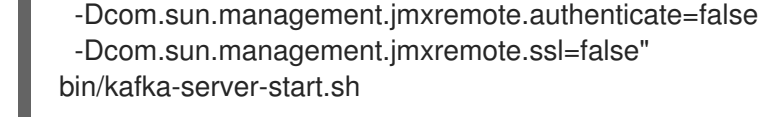

2. Start the JVM.

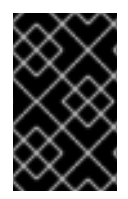

## IMPORTANT

It is recommended that you configure authentication and SSL to ensure that the remote JMX connection is secure. For more information about the system properties needed to do this, see the JMX [documentation](https://docs.oracle.com/javase/6/docs/technotes/guides/management/agent.html).

# 8.4. MONITORING USING JCONSOLE

The JConsole tool is distributed with the Java Development Kit (JDK). You can use JConsole to connect to a local or remote JVM and discover and display management information from Java applications. If using JConsole to connect to a local JVM, the names of the JVM processes corresponding to the different components of AMQ Streams.

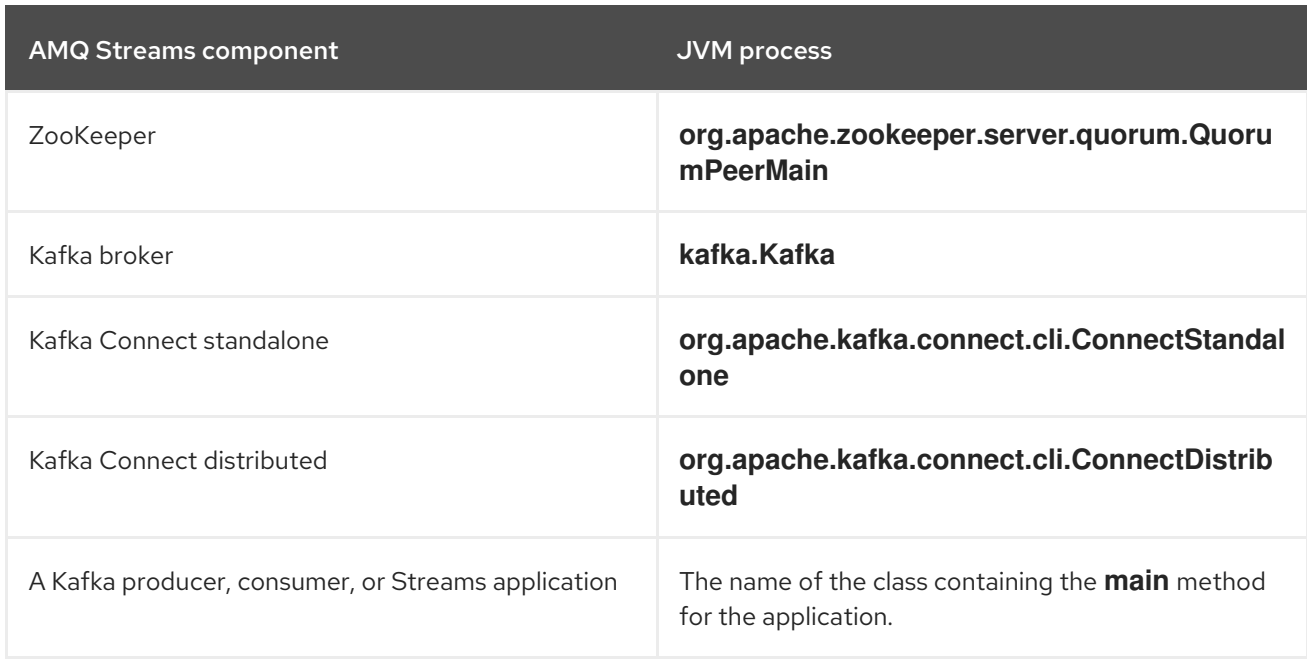

### Table 8.1. JVM processes for AMQ Streams components

When using JConsole to connect to a remote JVM, use the appropriate host name and JMX port.

Many other tools and monitoring products can be used to fetch the metrics using JMX and provide monitoring and alerting based on those metrics. Refer to the product documentation for those tools.

# 8.5. IMPORTANT KAFKA BROKER METRICS

Kafka provides many MBeans for monitoring the performance of the brokers in your Kafka cluster. These apply to an individual broker rather than the entire cluster.

The following tables present a selection of these broker-level MBeans organized into server, network, logging, and controller metrics.

## 8.5.1. Kafka server metrics

The following table shows a selection of metrics that report information about the Kafka server.

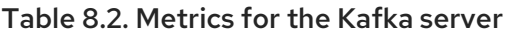

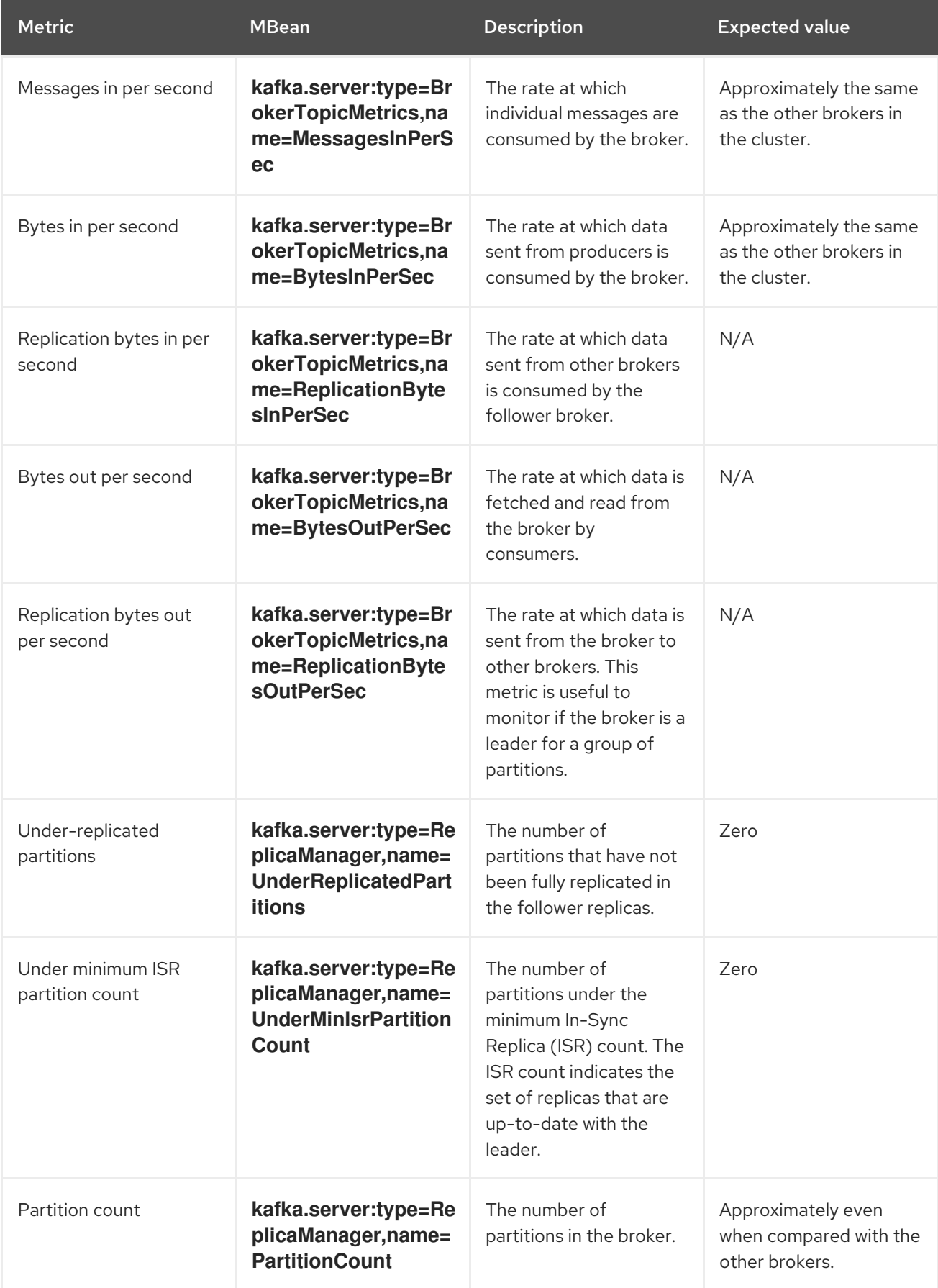

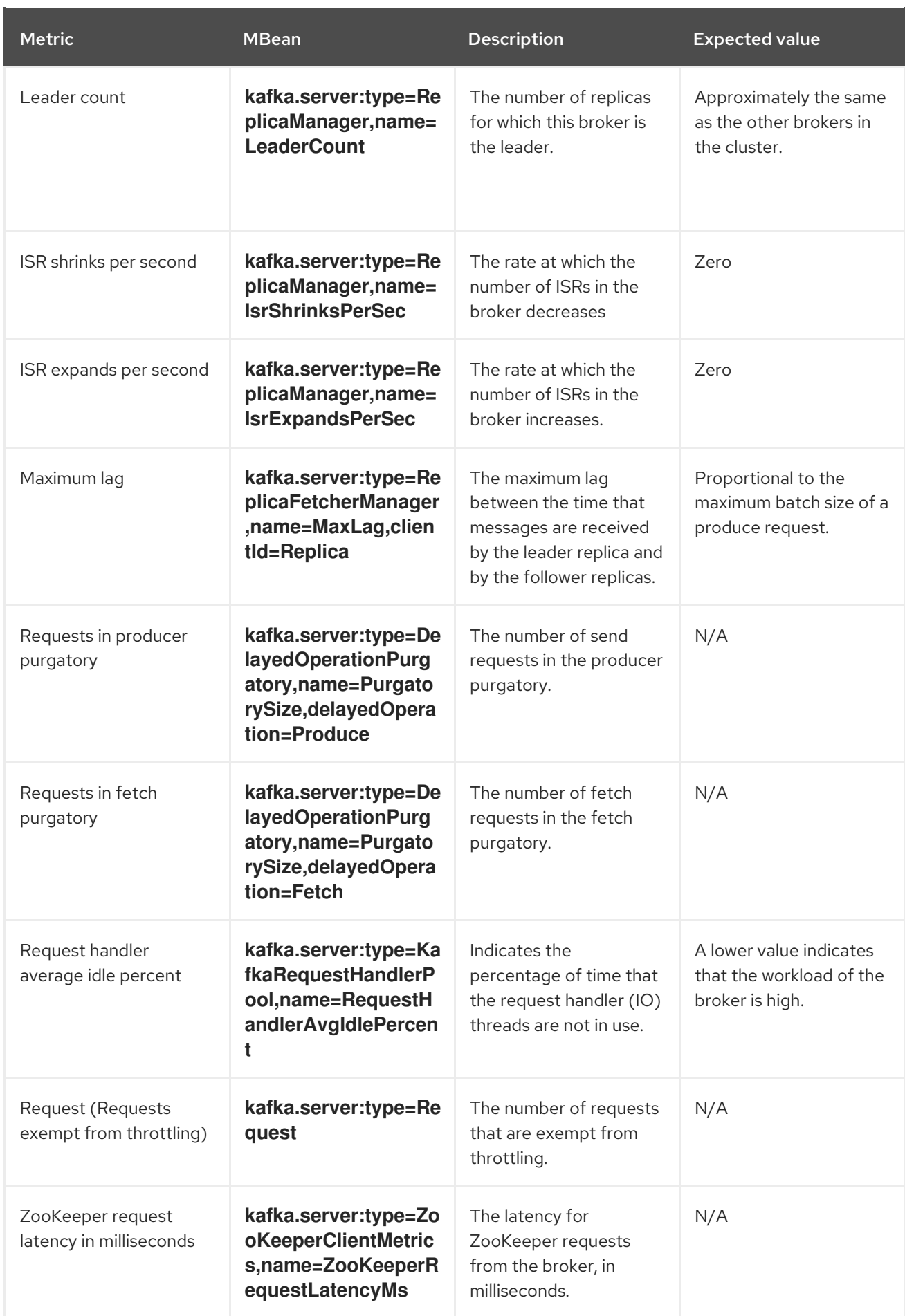

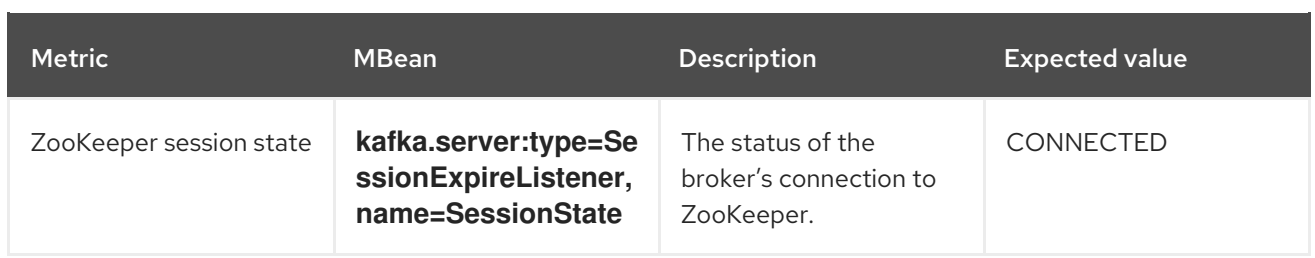

## 8.5.2. Kafka network metrics

The following table shows a selection of metrics that report information about requests.

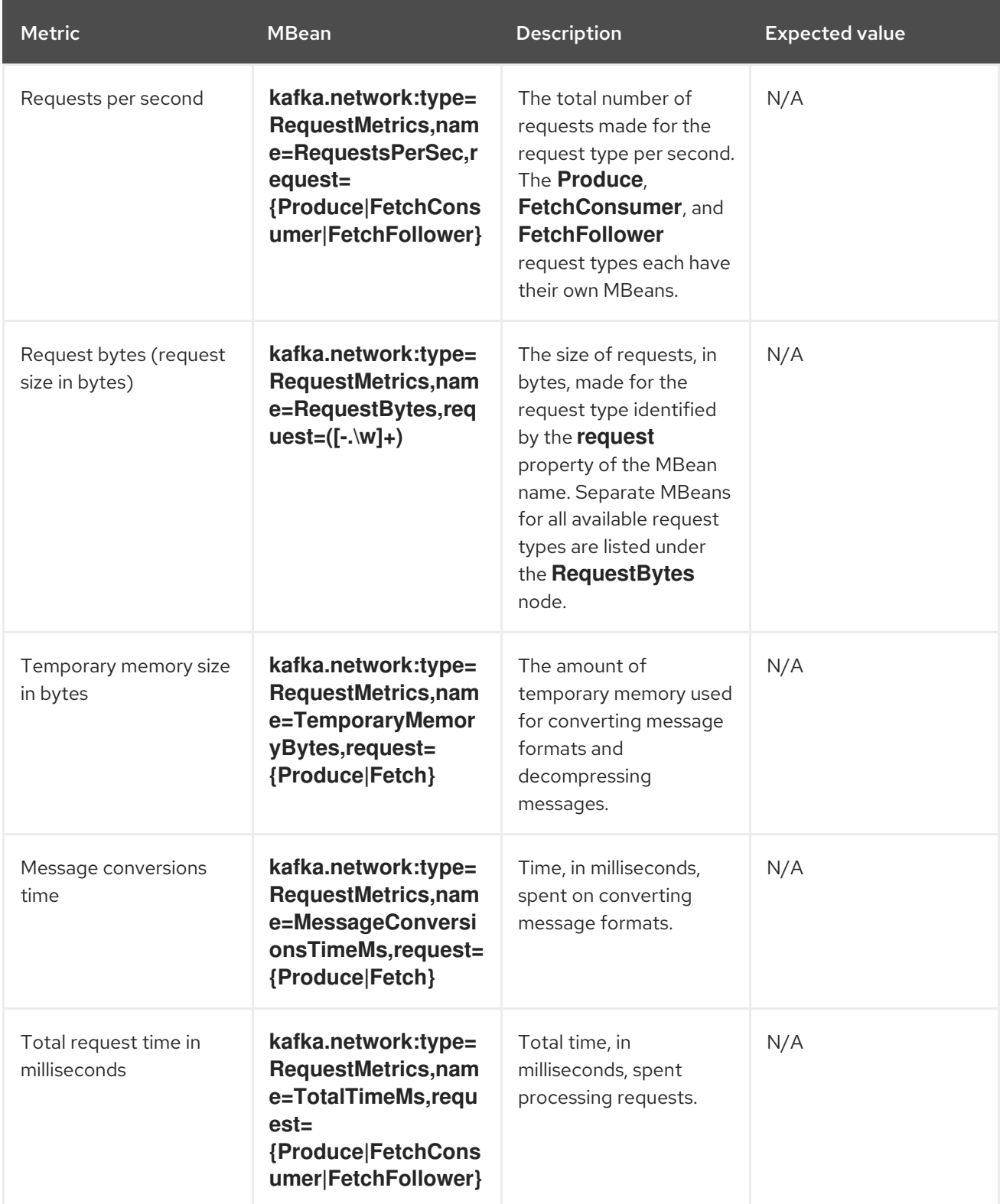

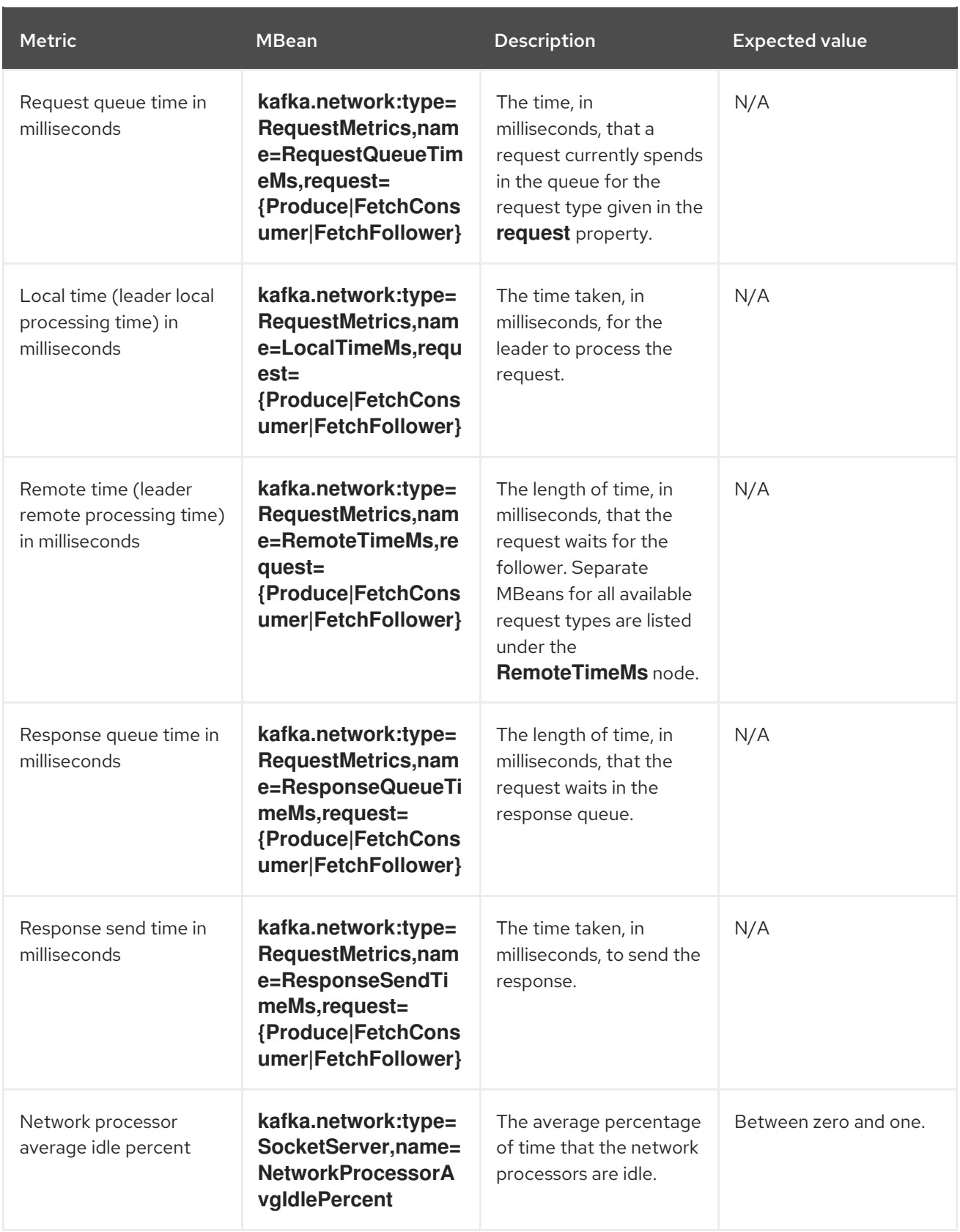

# 8.5.3. Kafka log metrics

The following table shows a selection of metrics that report information about logging.

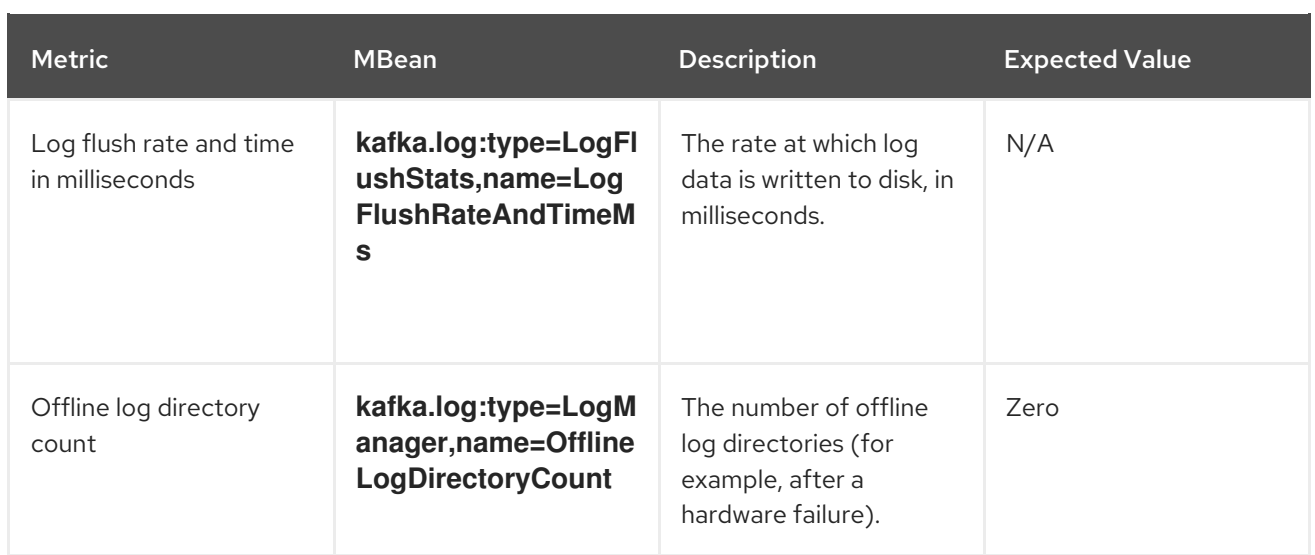

### 8.5.4. Kafka controller metrics

The following table shows a selection of metrics that report information about the controller of the cluster.

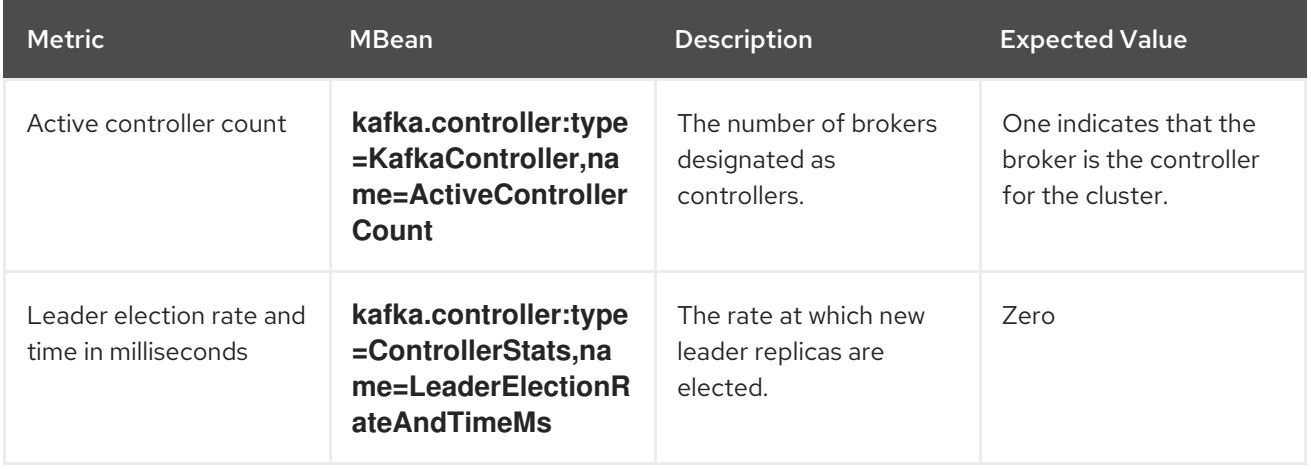

## 8.5.5. Yammer metrics

Metrics that express a rate or unit of time are provided as Yammer metrics. The class name of an MBean that uses Yammer metrics is prefixed with **com.yammer.metrics**.

Yammer rate metrics have the following attributes for monitoring requests:

- Count
- EventType (Bytes)
- FifteenMinuteRate
- RateUnit (Seconds)
- MeanRate
- **OneMinuteRate**
- **•** FiveMinuteRate

Yammer time metrics have the following attributes for monitoring requests:

- Max
- $\bullet$  Min
- Mean
- StdDev
- 75/95/98/99/99.9<sup>th</sup> Percentile

# 8.6. PRODUCER MBEANS

The following MBeans will exist in Kafka producer applications, including Kafka Streams applications and Kafka Connect with source connectors.

### 8.6.1. MBeans matching **kafka.producer:type=producer-metrics,client-id=\***

These are metrics at the producer level.

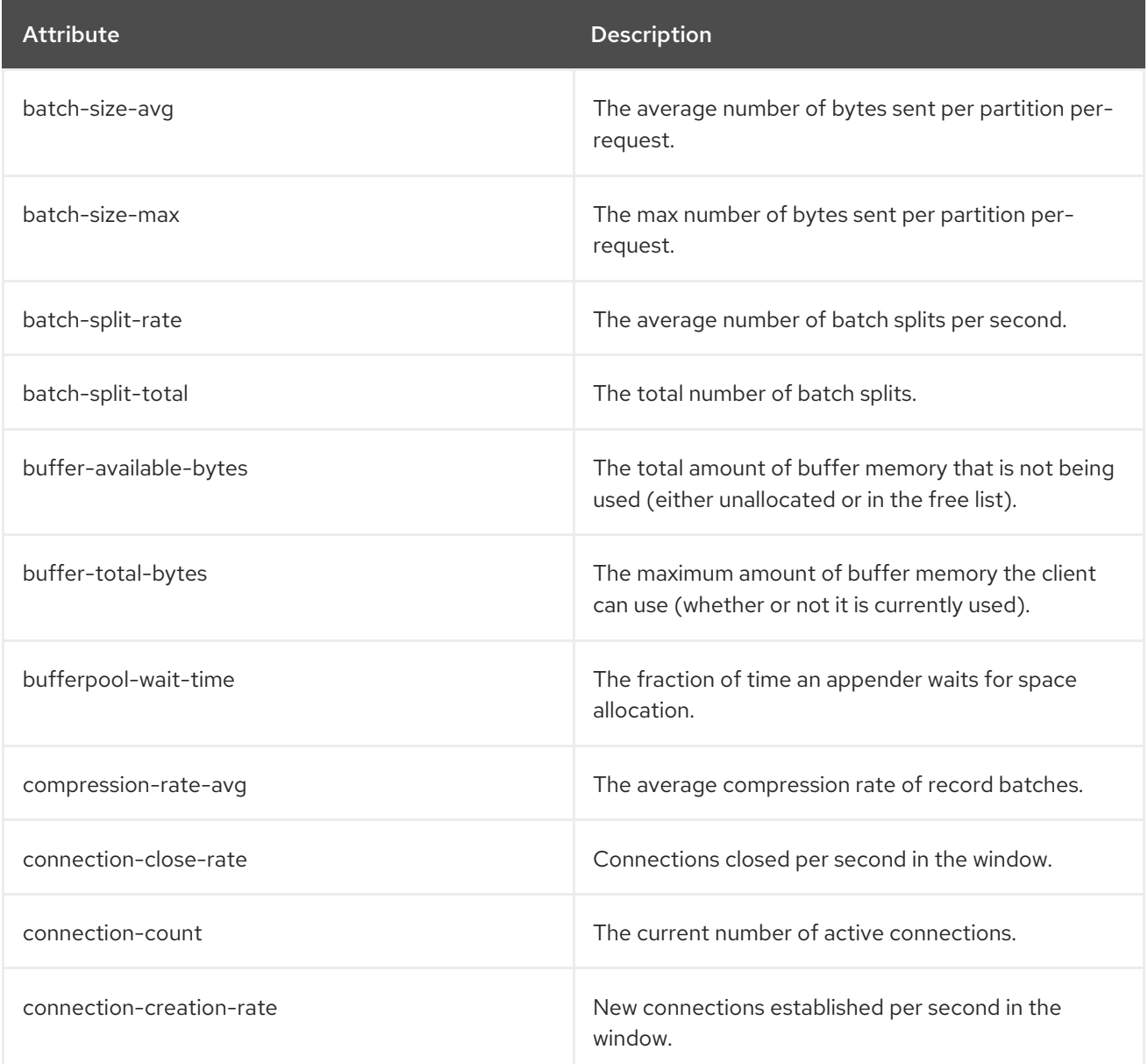

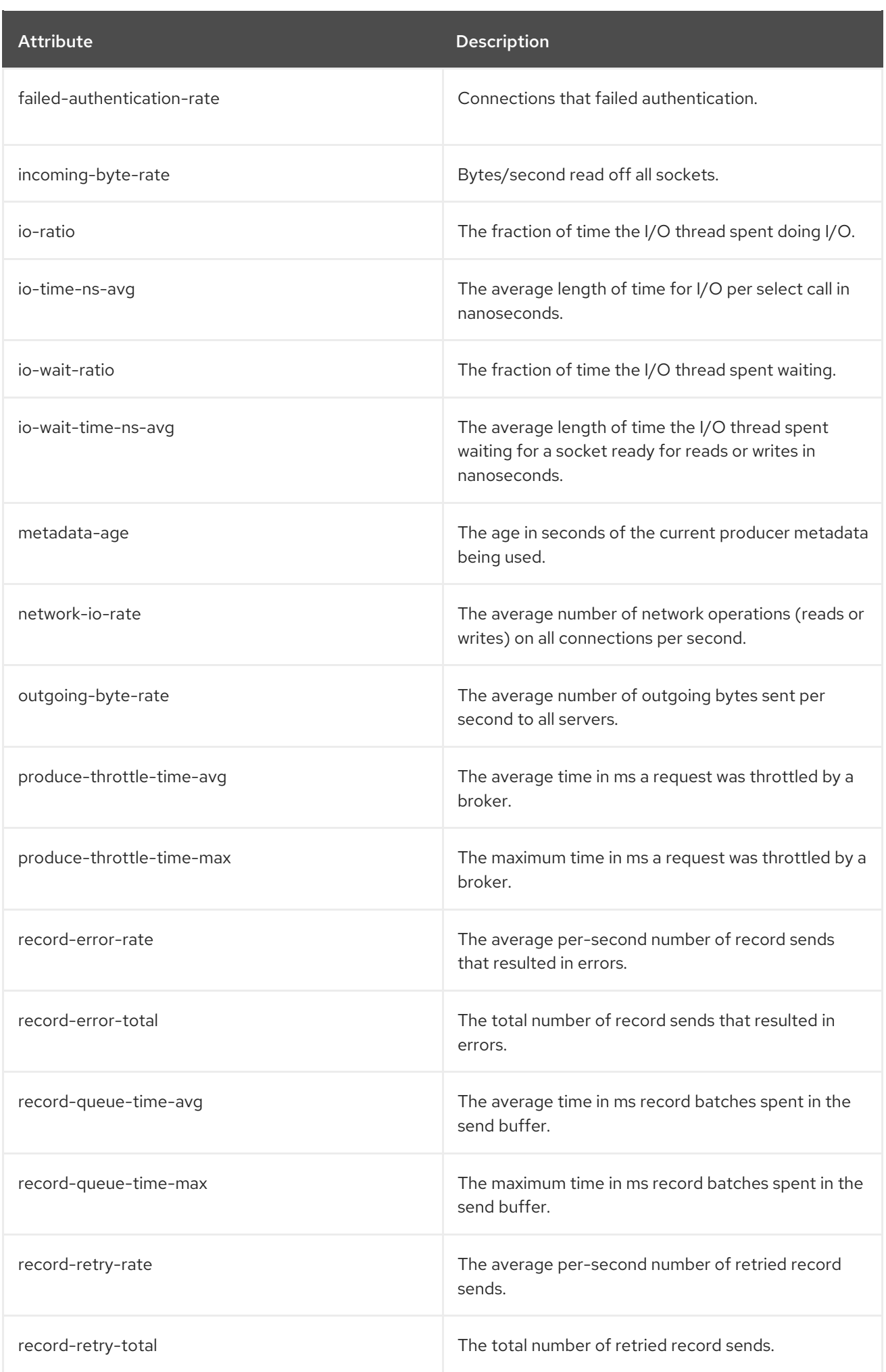

<span id="page-116-0"></span>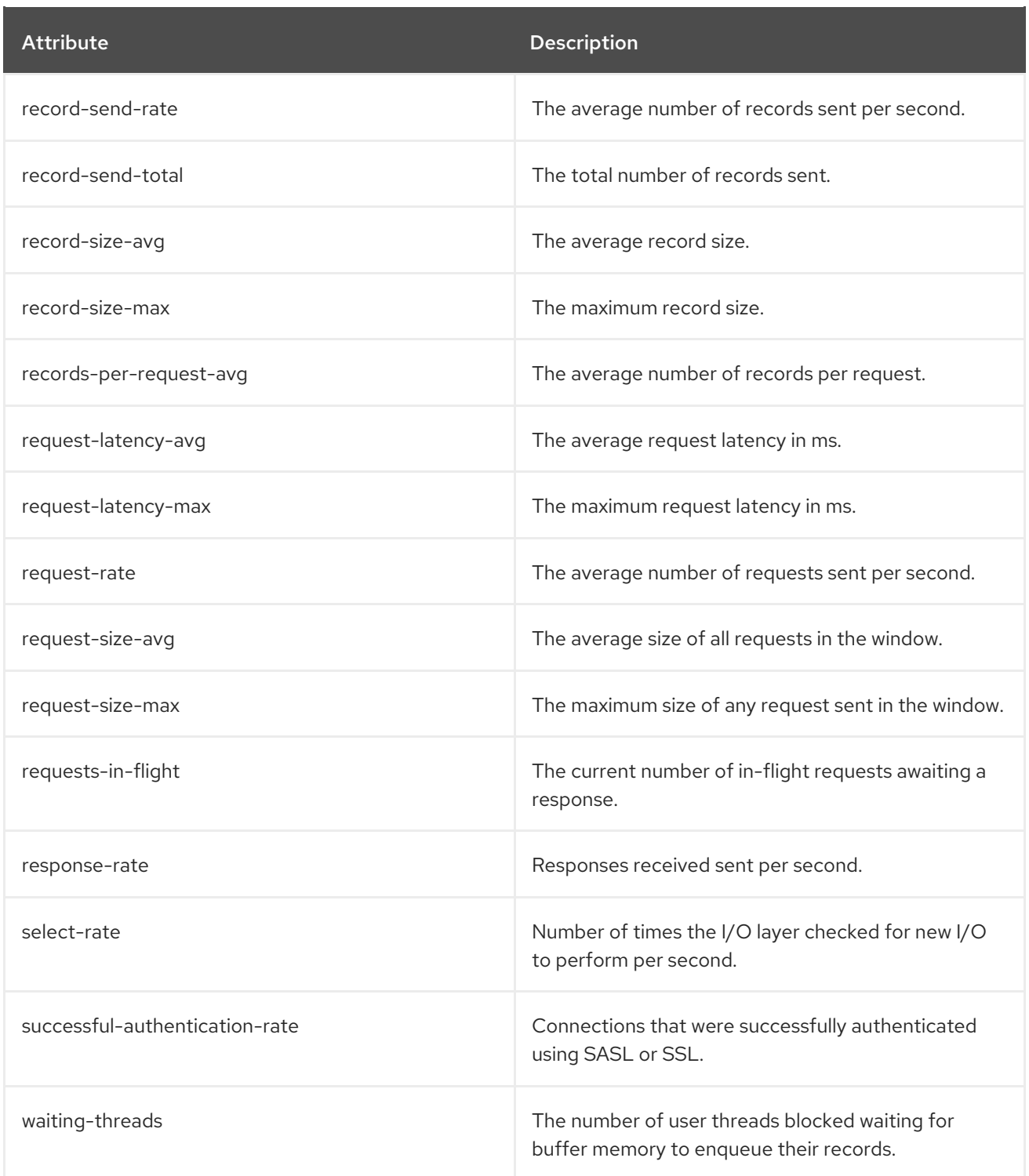

# 8.6.2. MBeans matching **kafka.producer:type=producer-metrics,client-id=\*,node-id=\***

These are metrics at the producer level about connection to each broker.

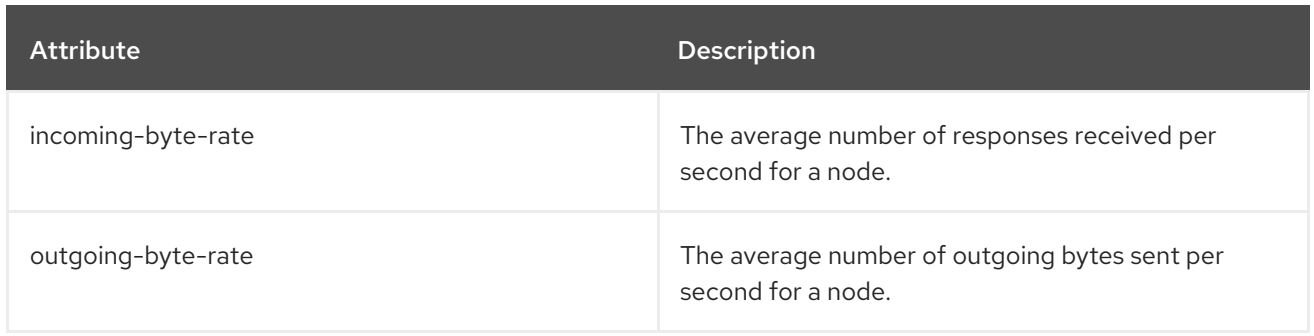

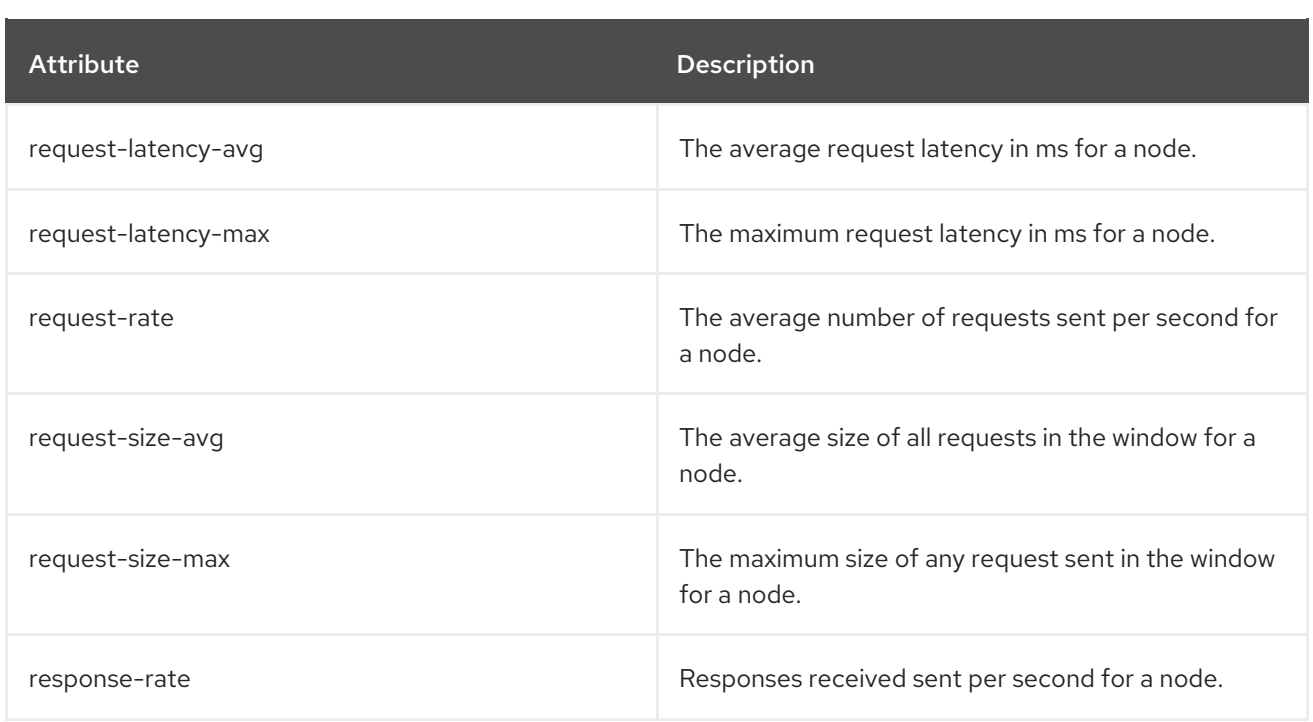

# 8.6.3. MBeans matching **kafka.producer:type=producer-topic-metrics,client-id=\*,topic=\***

These are metrics at the topic level about topics the producer is sending messages to.

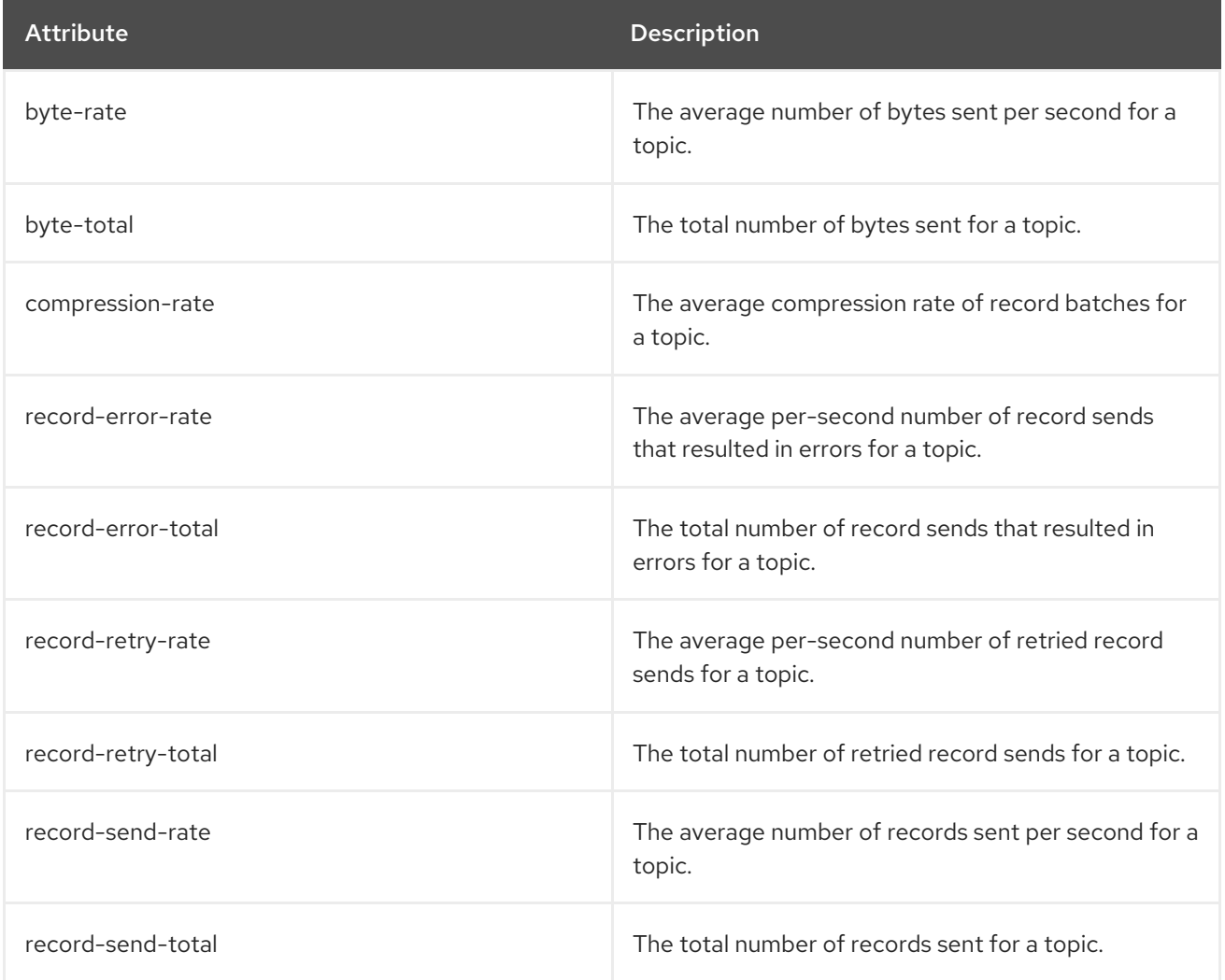

# 8.7. CONSUMER MBEANS

The following MBeans will exist in Kafka consumer applications, including Kafka Streams applications and Kafka Connect with sink connectors.

### 8.7.1. MBeans matching **kafka.consumer:type=consumer-metrics,client-id=\***

These are metrics at the consumer level.

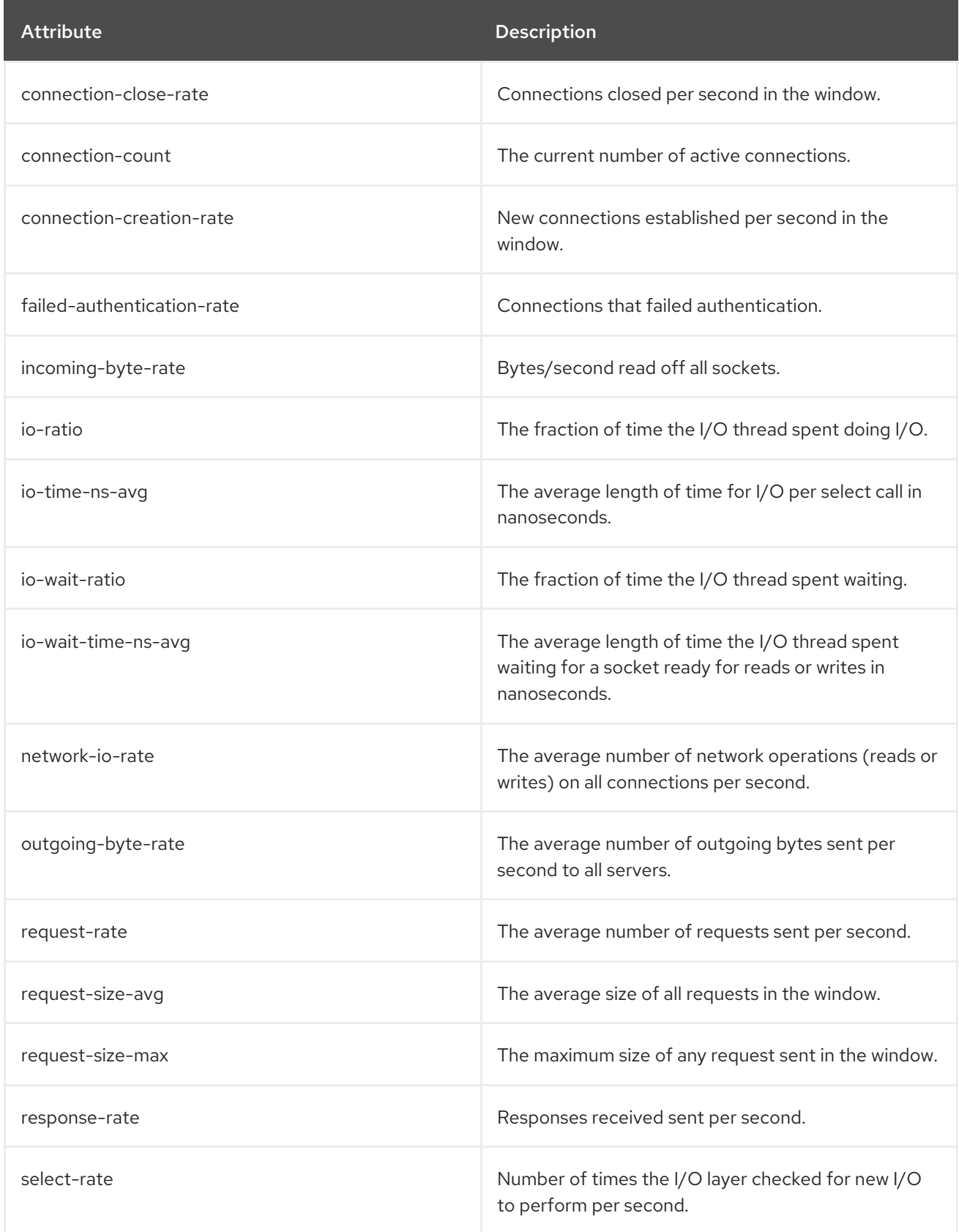

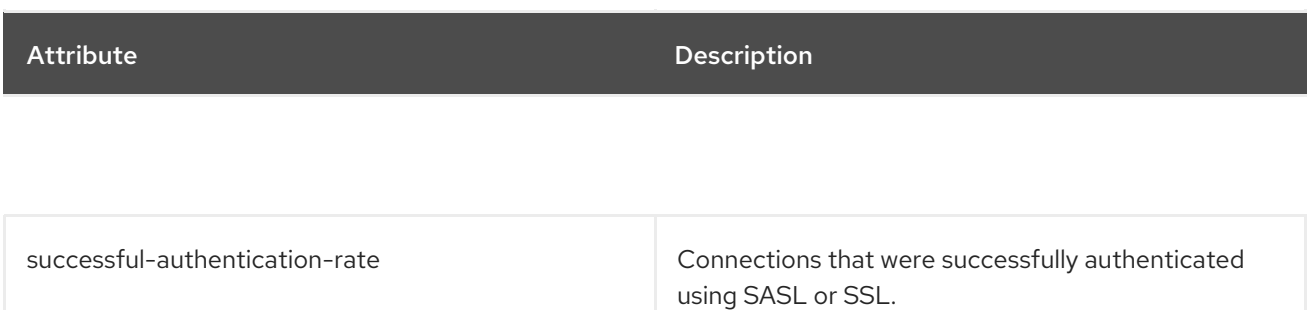

### 8.7.2. MBeans matching **kafka.consumer:type=consumer-metrics,client-id=\*,node-id=\***

These are metrics at the consumer level about connection to each broker.

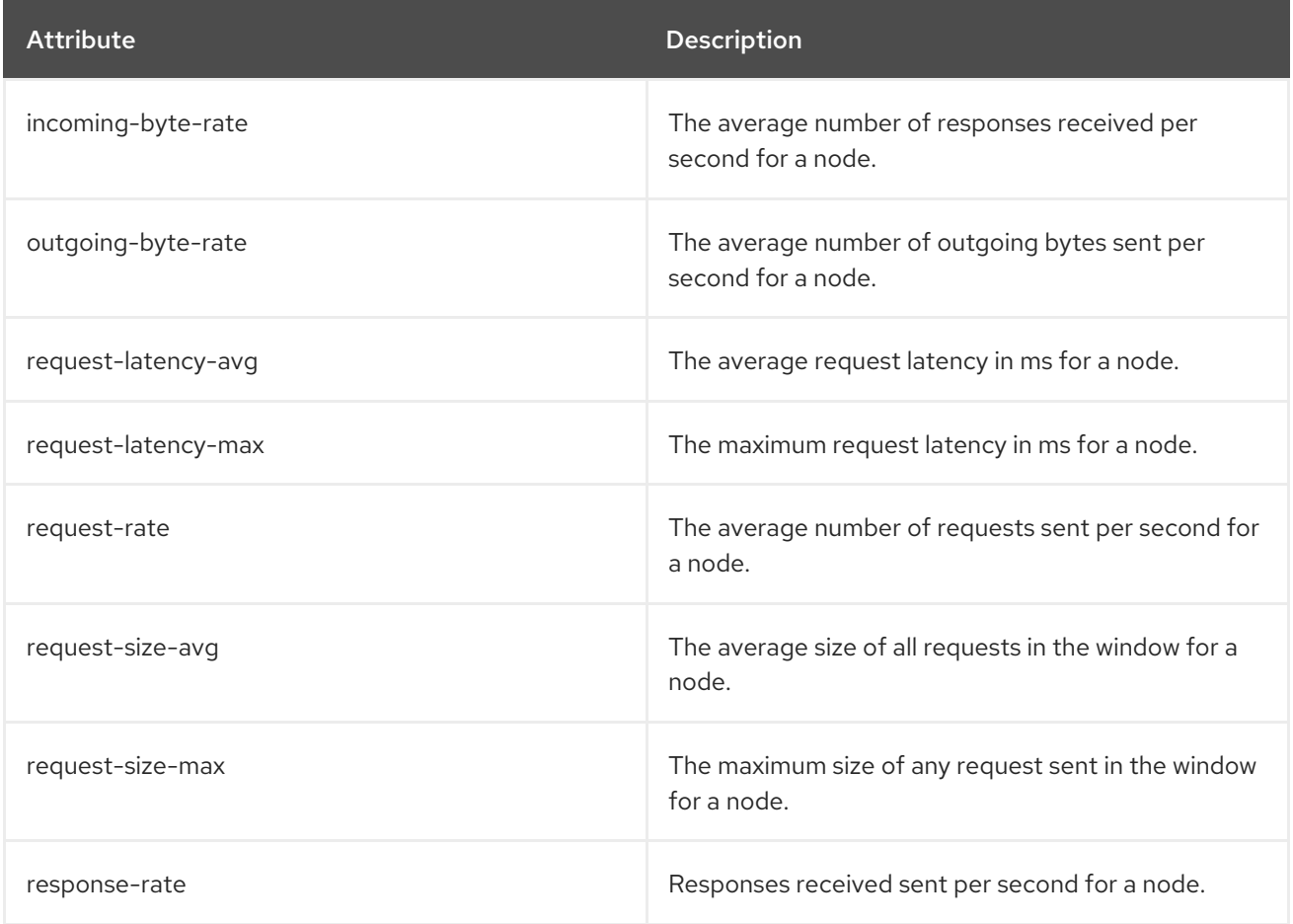

## 8.7.3. MBeans matching **kafka.consumer:type=consumer-coordinator-metrics,client-id=\***

These are metrics at the consumer level about the consumer group.

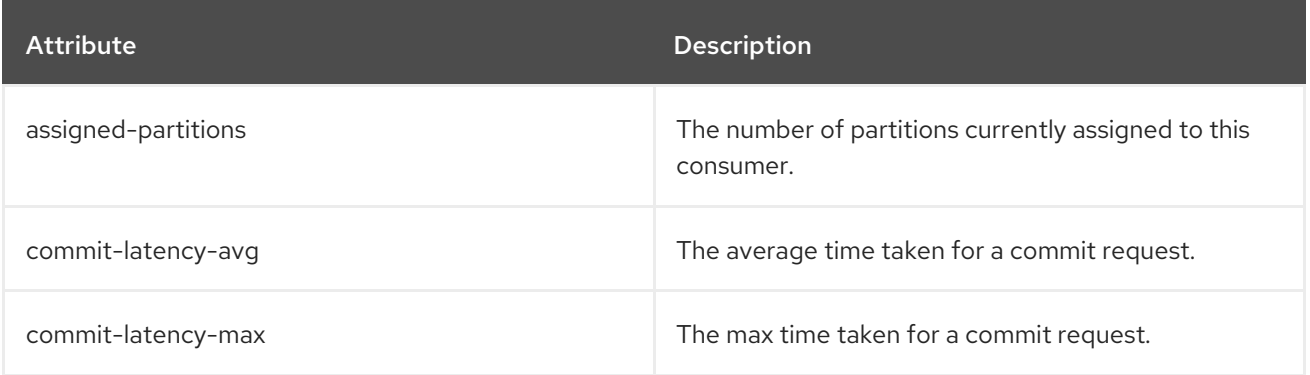

<span id="page-120-0"></span>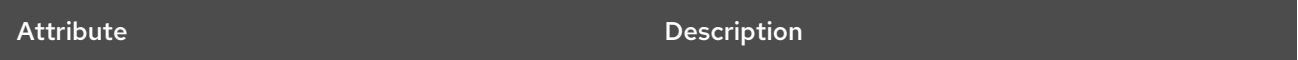

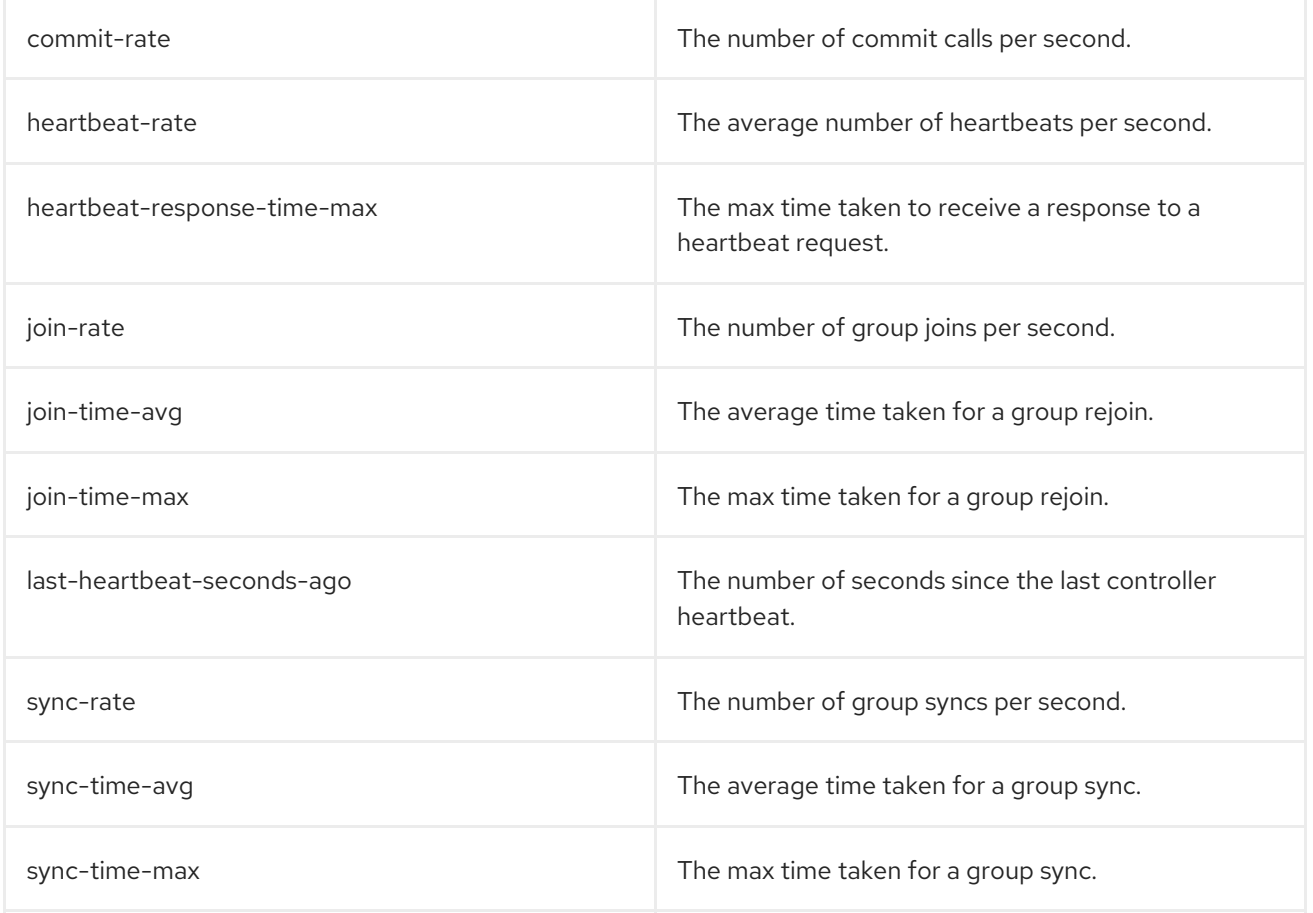

# 8.7.4. MBeans matching **kafka.consumer:type=consumer-fetch-manager-metrics,client-id=\***

These are metrics at the consumer level about the consumer's fetcher.

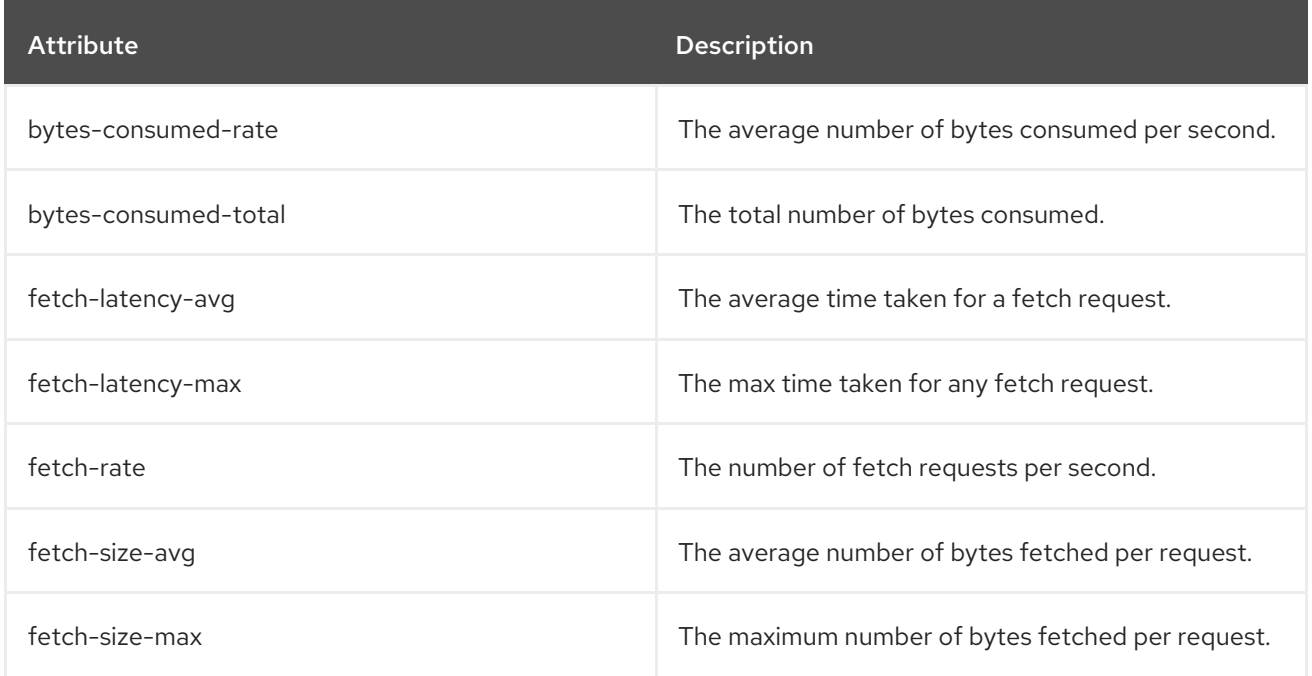

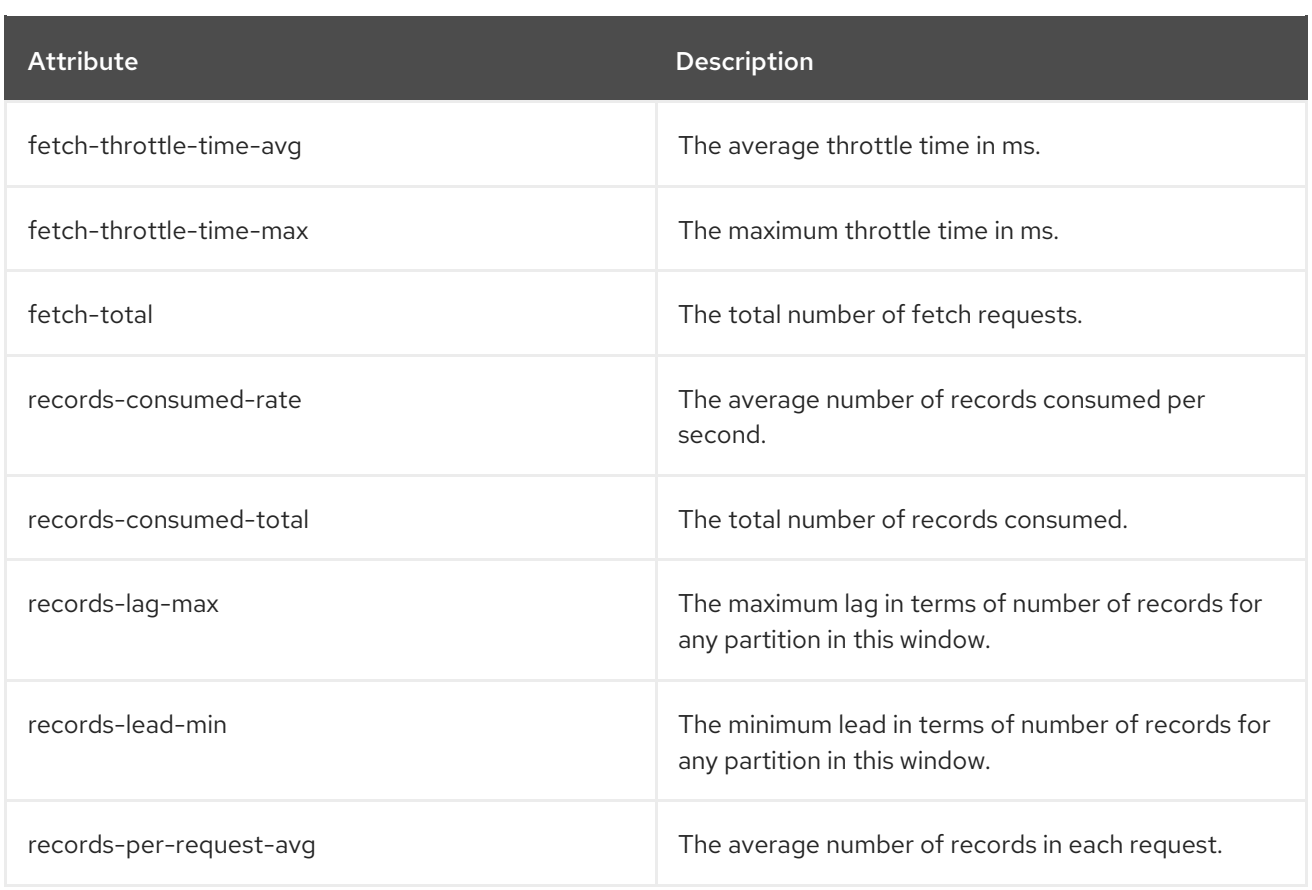

# 8.7.5. MBeans matching **kafka.consumer:type=consumer-fetch-manager-metrics,clientid=\*,topic=\***

These are metrics at the topic level about the consumer's fetcher.

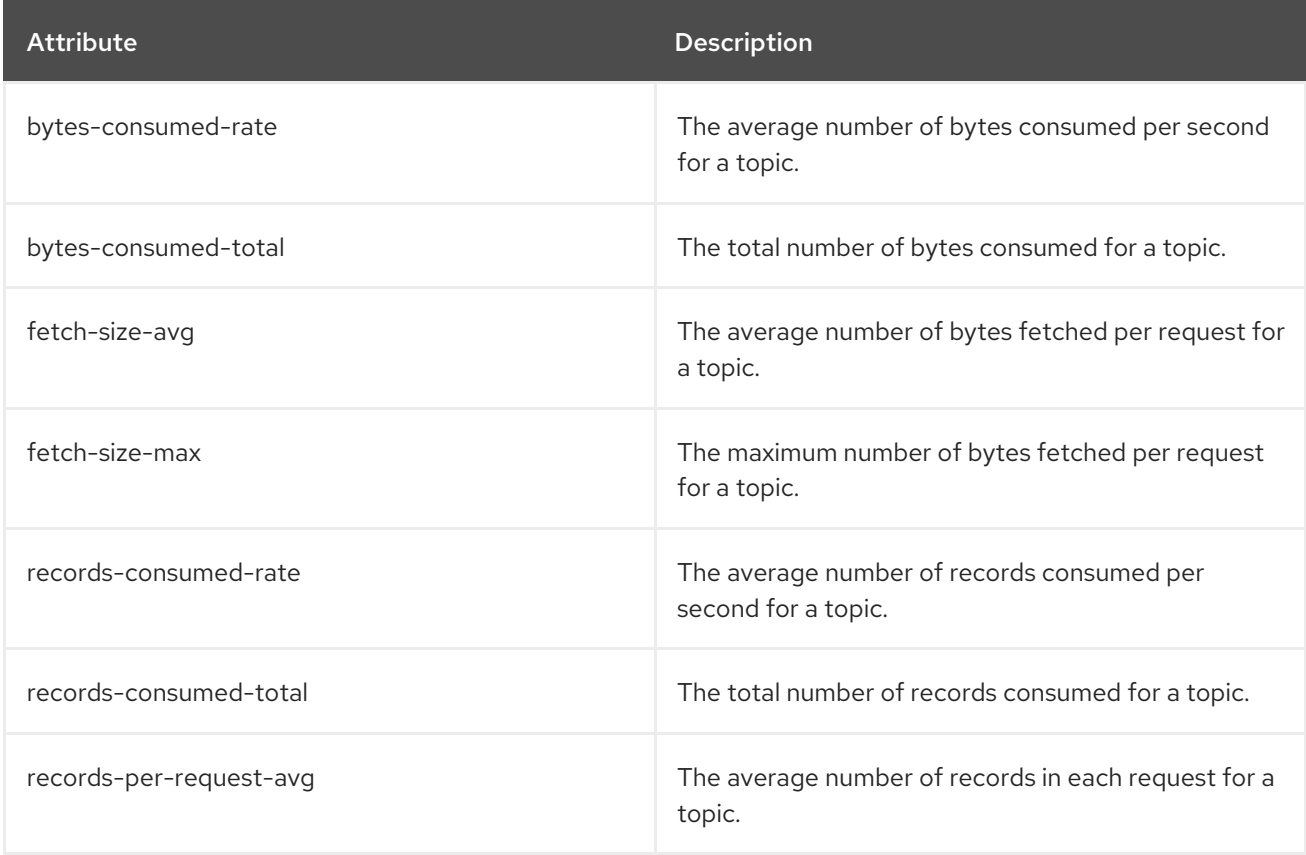

## 8.7.6. MBeans matching **kafka.consumer:type=consumer-fetch-manager-metrics,clientid=\*,topic=\*,partition=\***

These are metrics at the partition level about the consumer's fetcher.

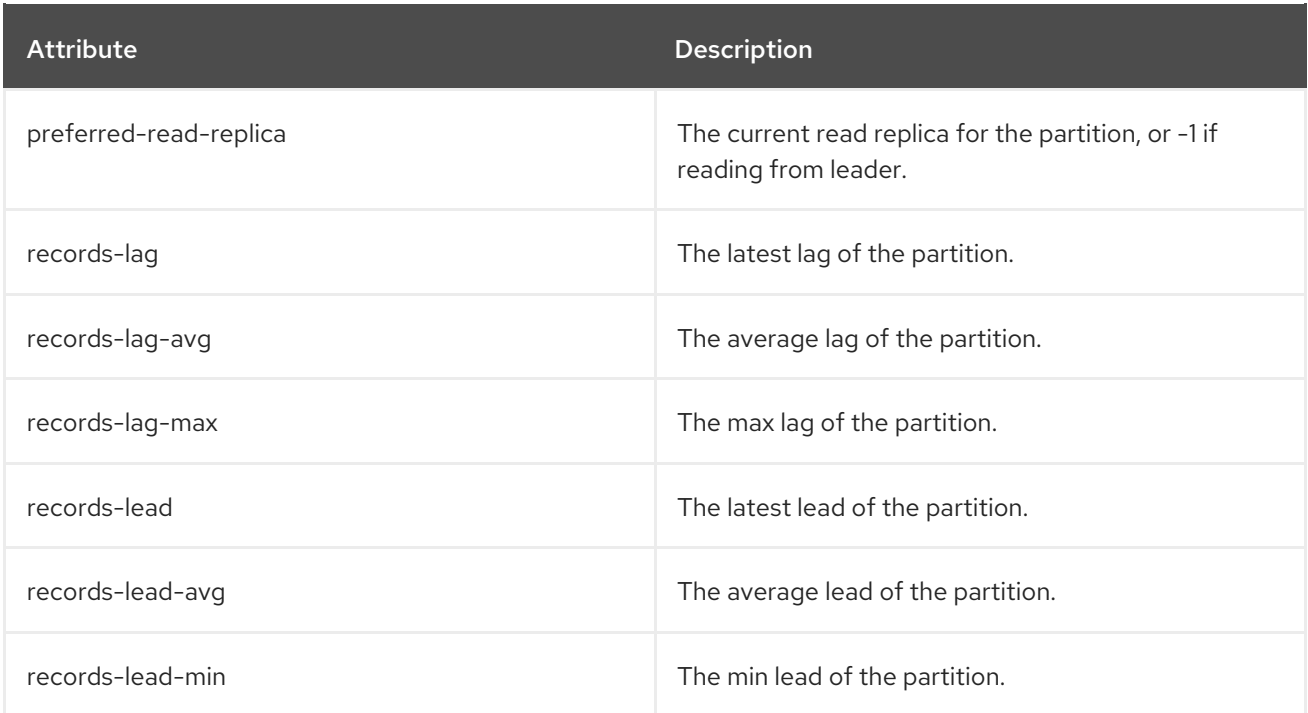

# 8.8. KAFKA CONNECT MBEANS

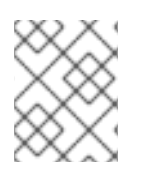

## **NOTE**

Kafka Connect will contain the [producer](#page-116-0) MBeans for source connectors and [consumer](#page-120-0) MBeans for sink connectors in addition to those documented here.

### 8.8.1. MBeans matching **kafka.connect:type=connect-metrics,client-id=\***

These are metrics at the connect level.

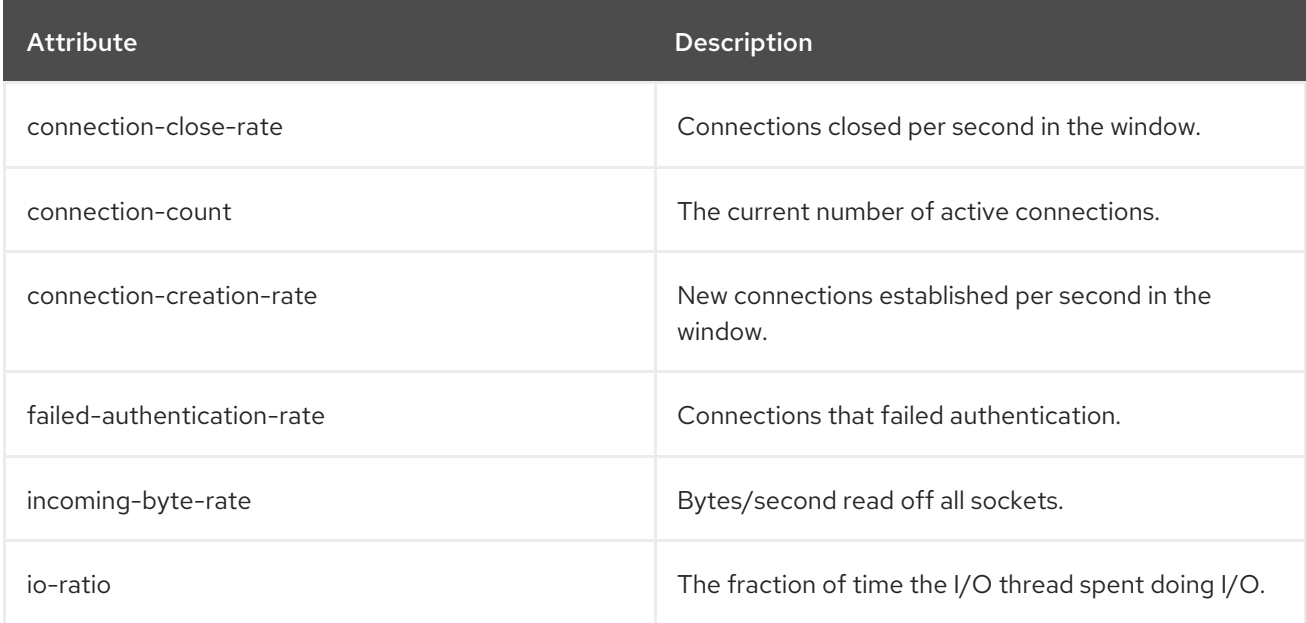

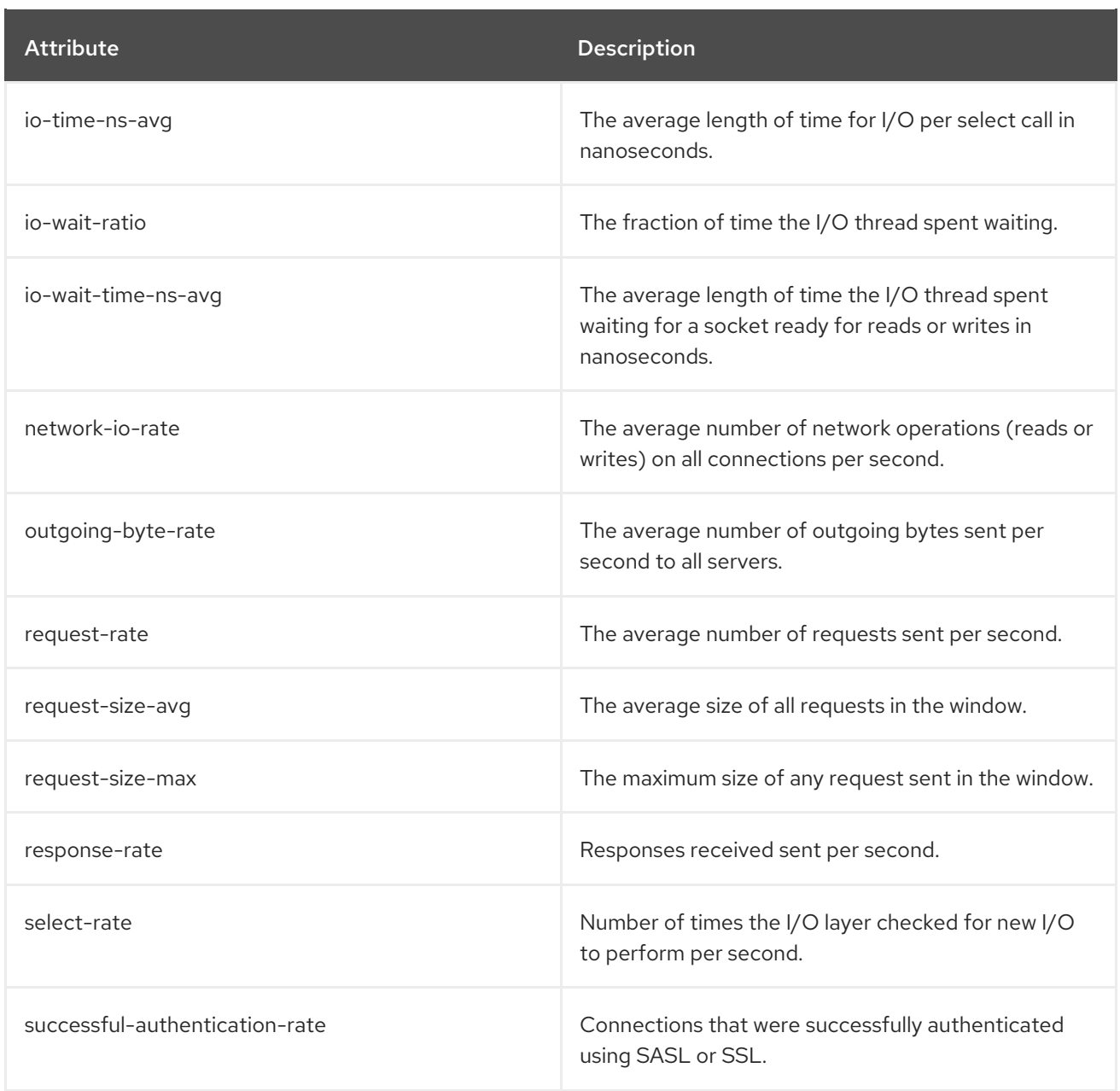

# 8.8.2. MBeans matching **kafka.connect:type=connect-metrics,client-id=\*,node-id=\***

These are metrics at the connect level about connection to each broker.

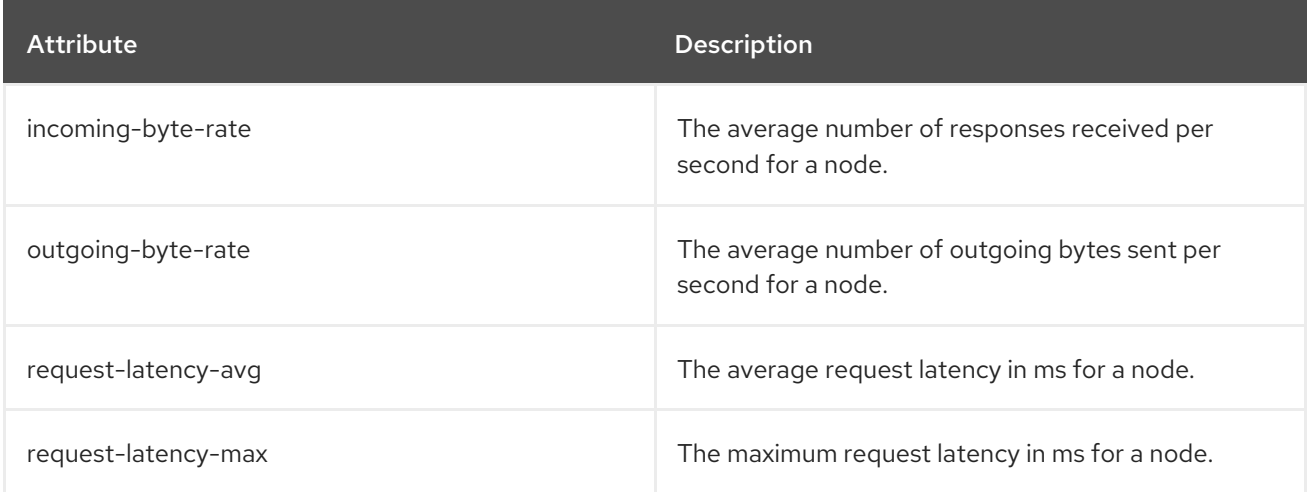

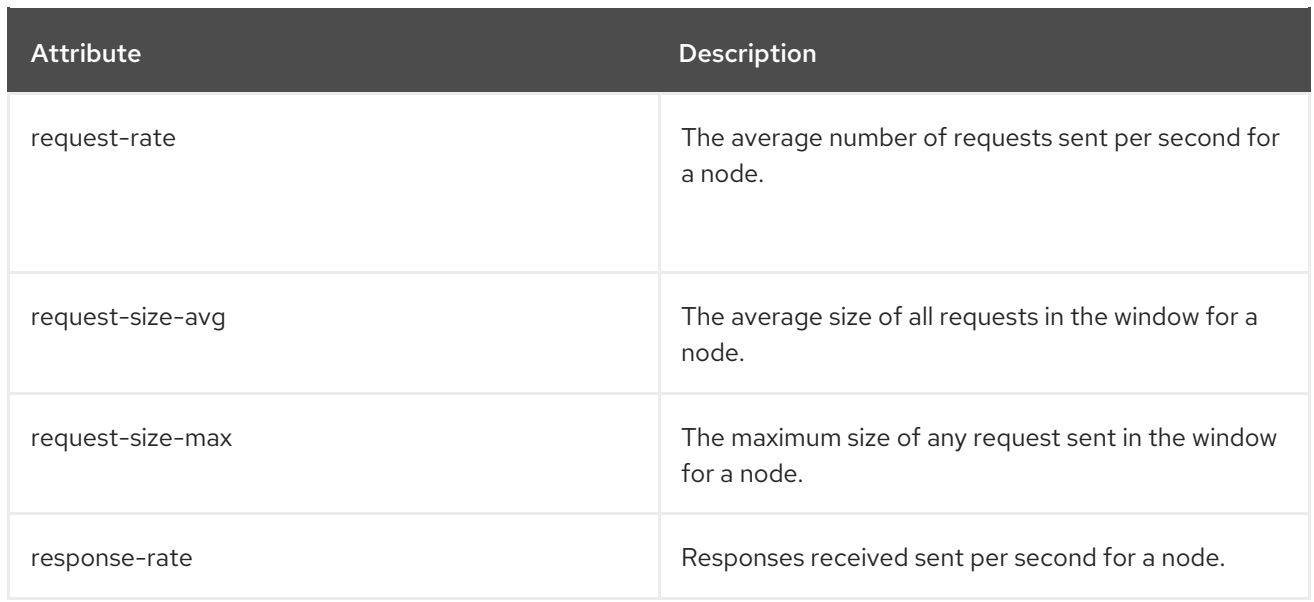

# 8.8.3. MBeans matching **kafka.connect:type=connect-worker-metrics**

These are metrics at the connect level.

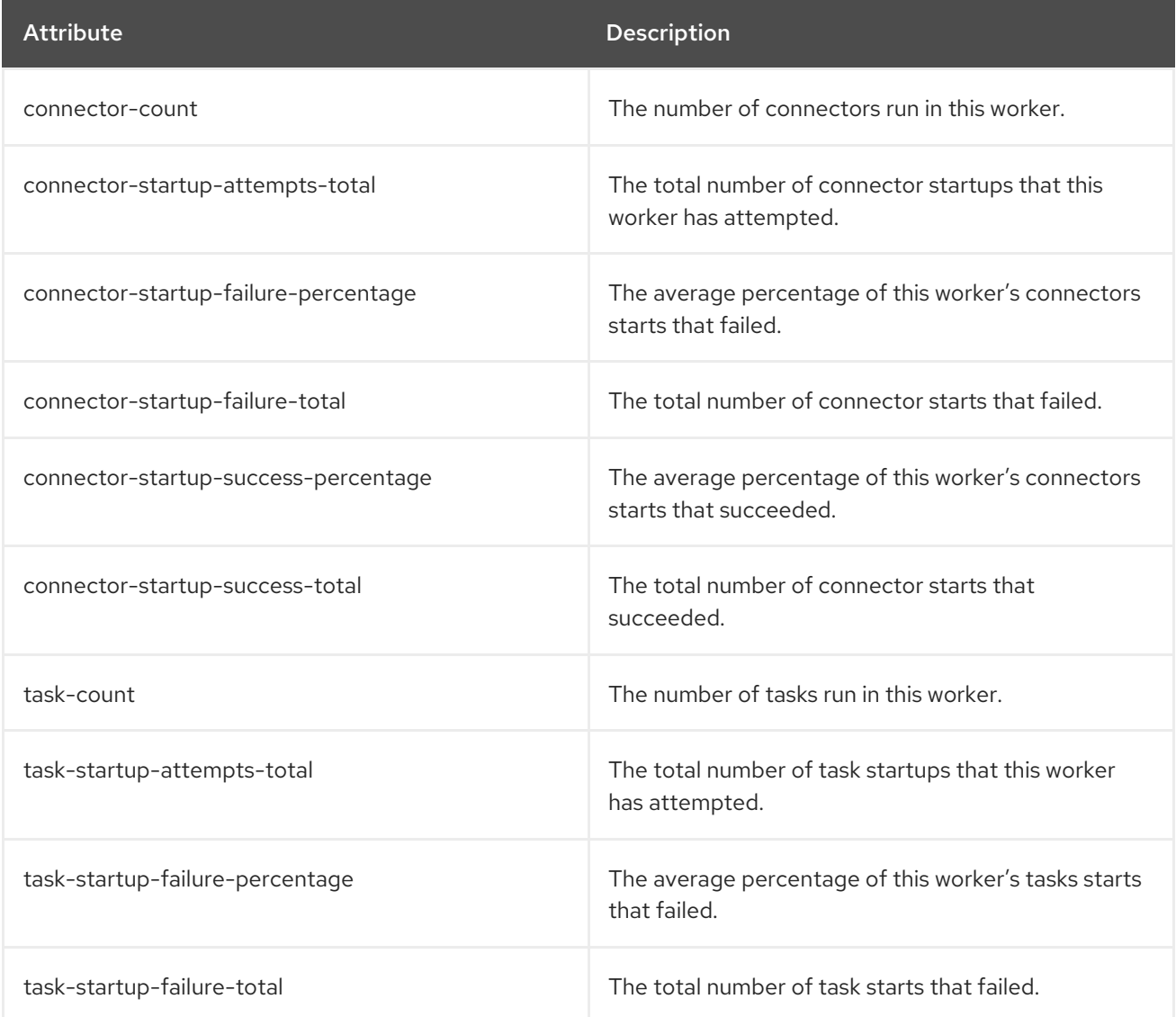

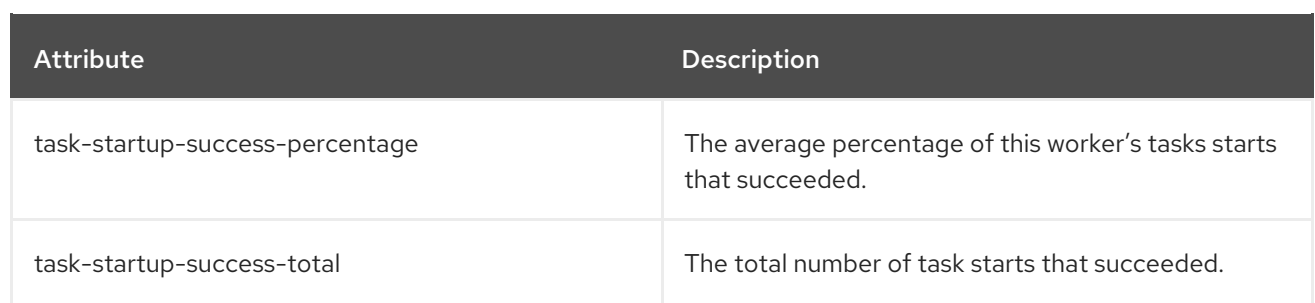

# 8.8.4. MBeans matching **kafka.connect:type=connect-worker-rebalance-metrics**

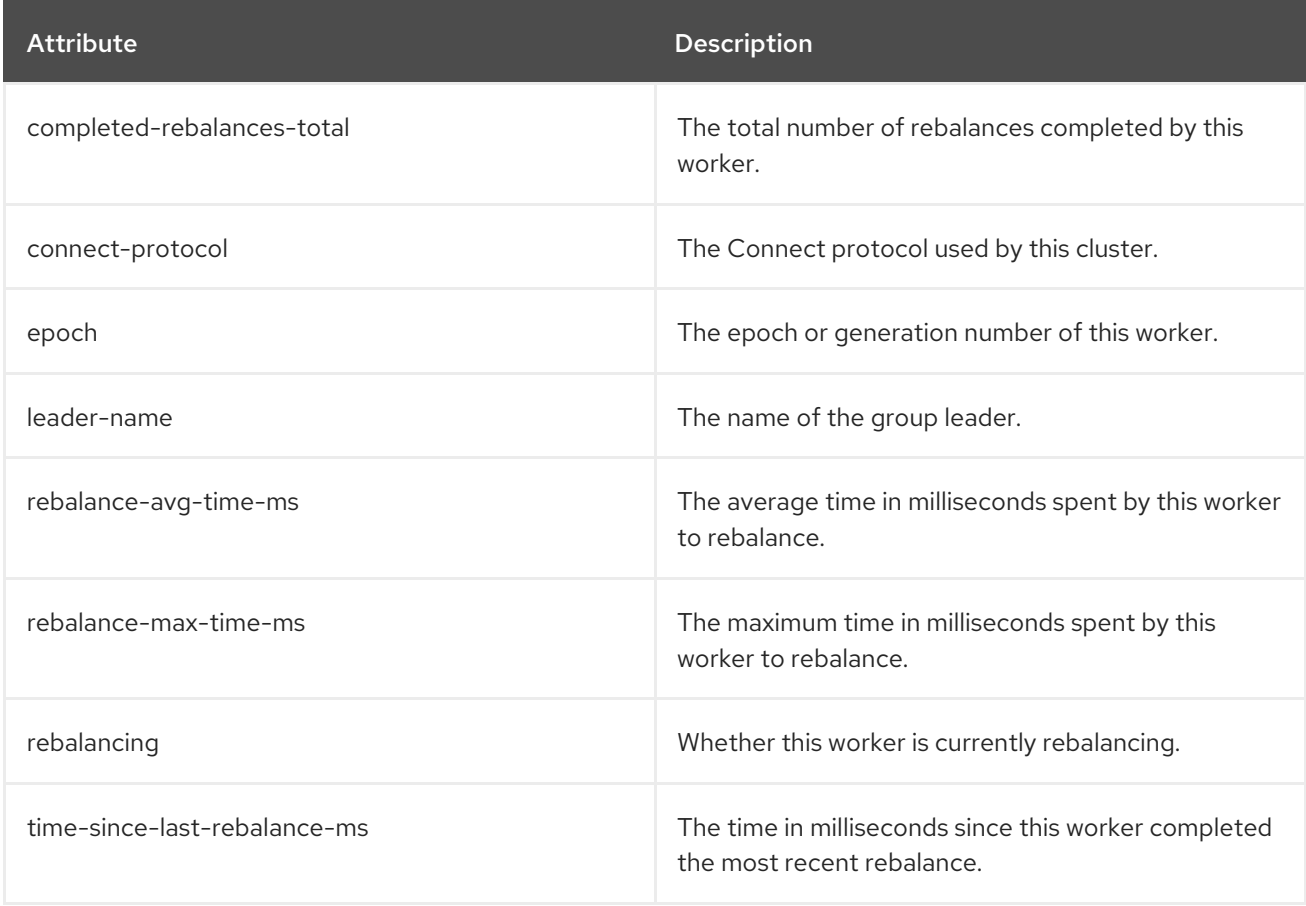

# 8.8.5. MBeans matching **kafka.connect:type=connector-metrics,connector=\***

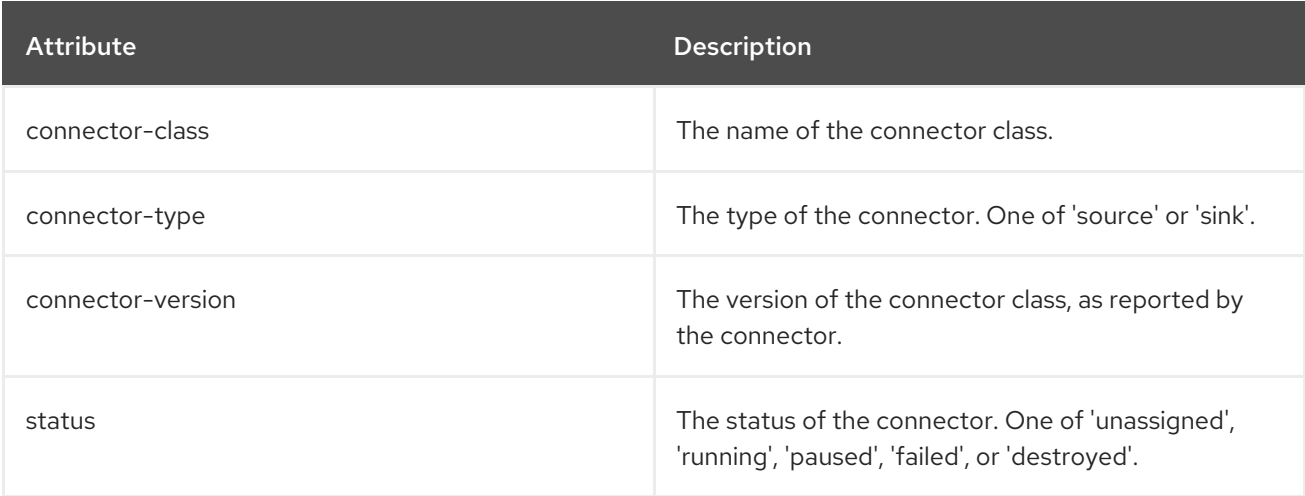

# 8.8.6. MBeans matching **kafka.connect:type=connector-task-metrics,connector=\*,task=\***

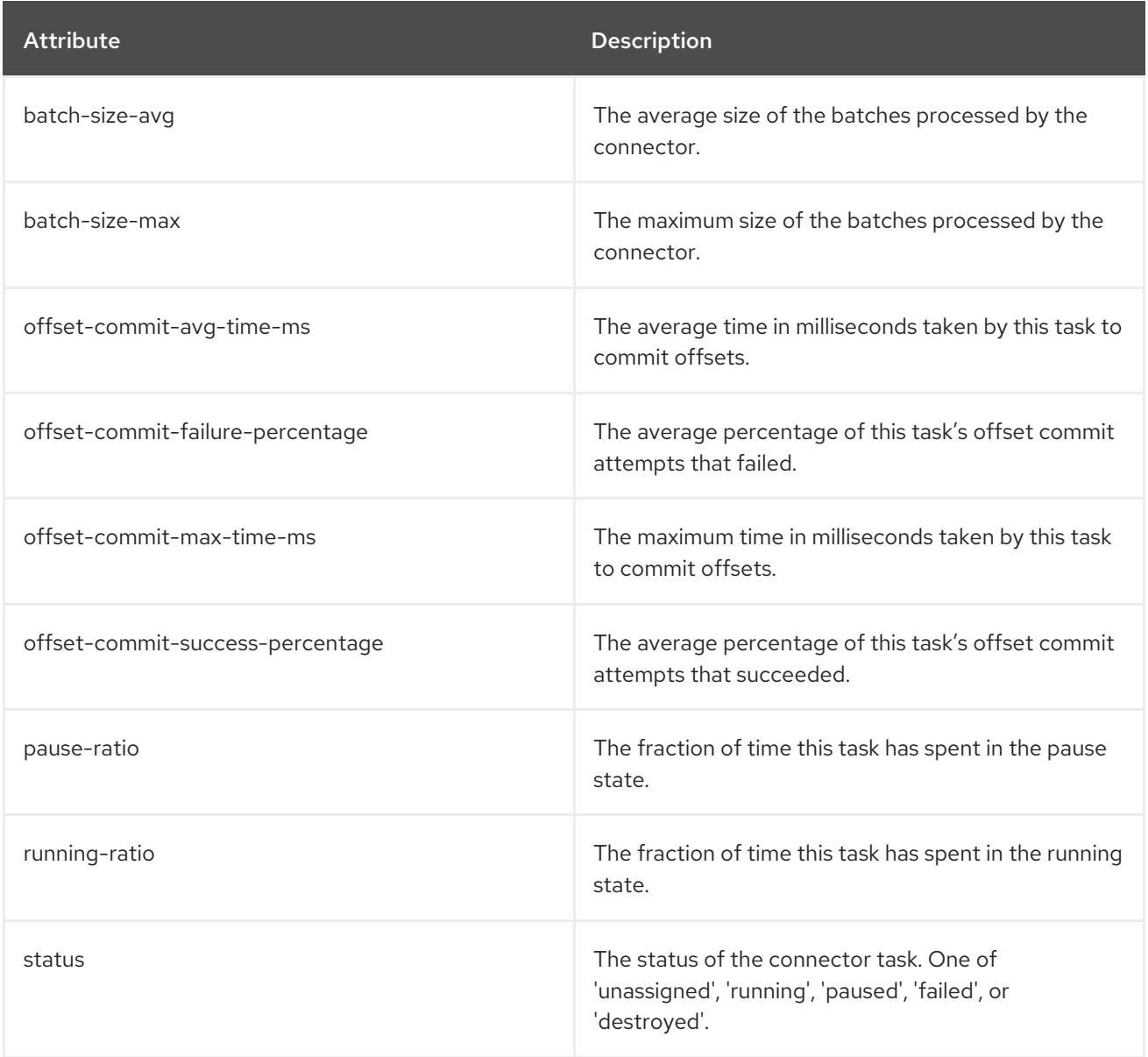

# 8.8.7. MBeans matching **kafka.connect:type=sink-task-metrics,connector=\*,task=\***

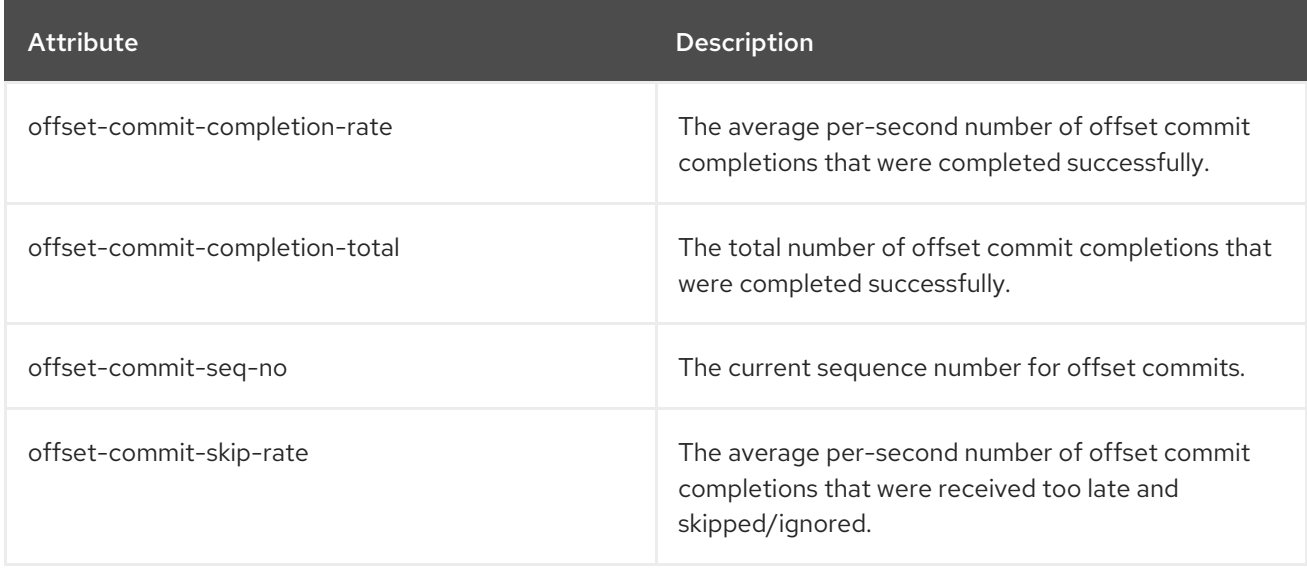

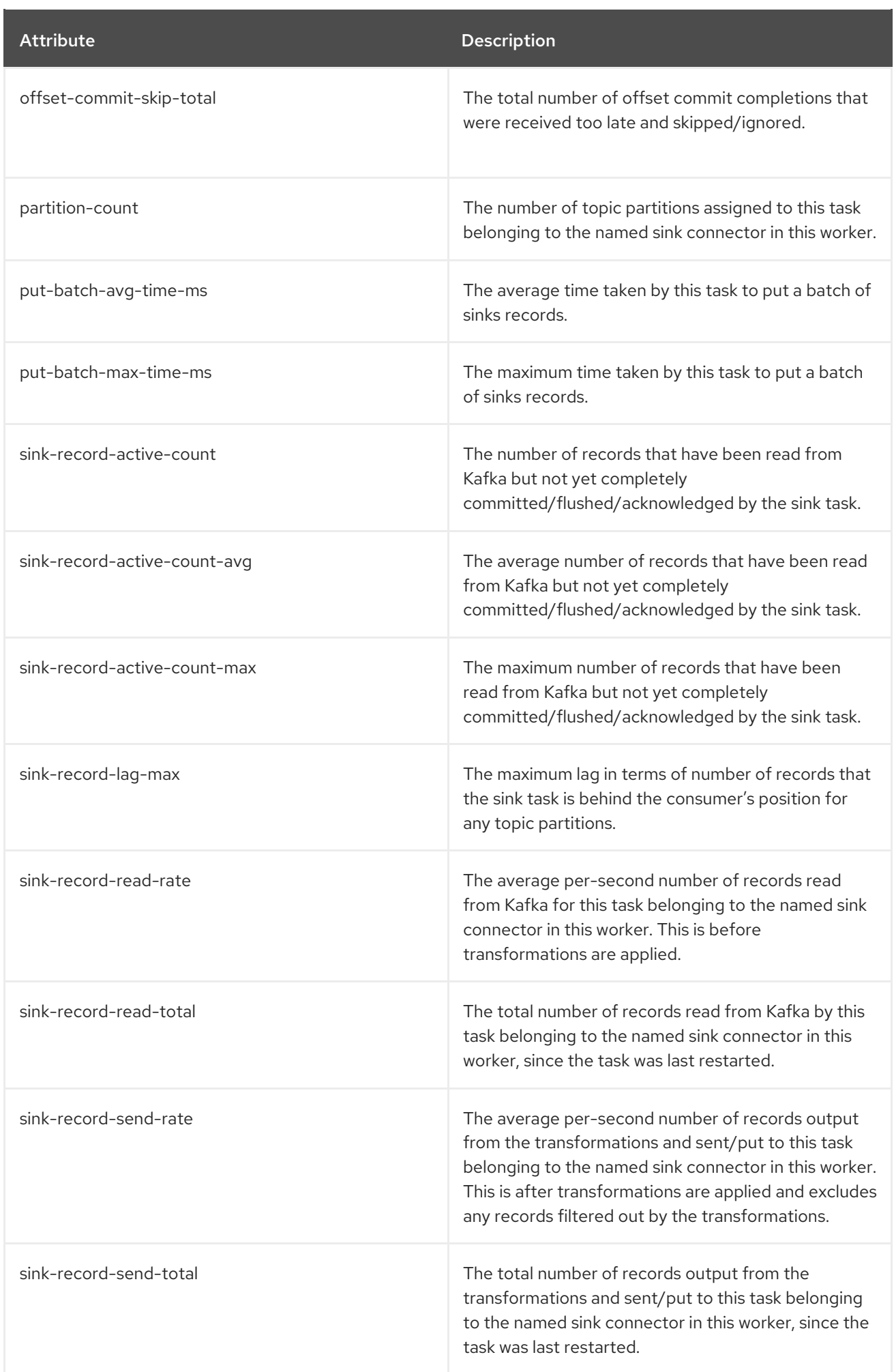

### 8.8.8. MBeans matching **kafka.connect:type=source-task-metrics,connector=\*,task=\***

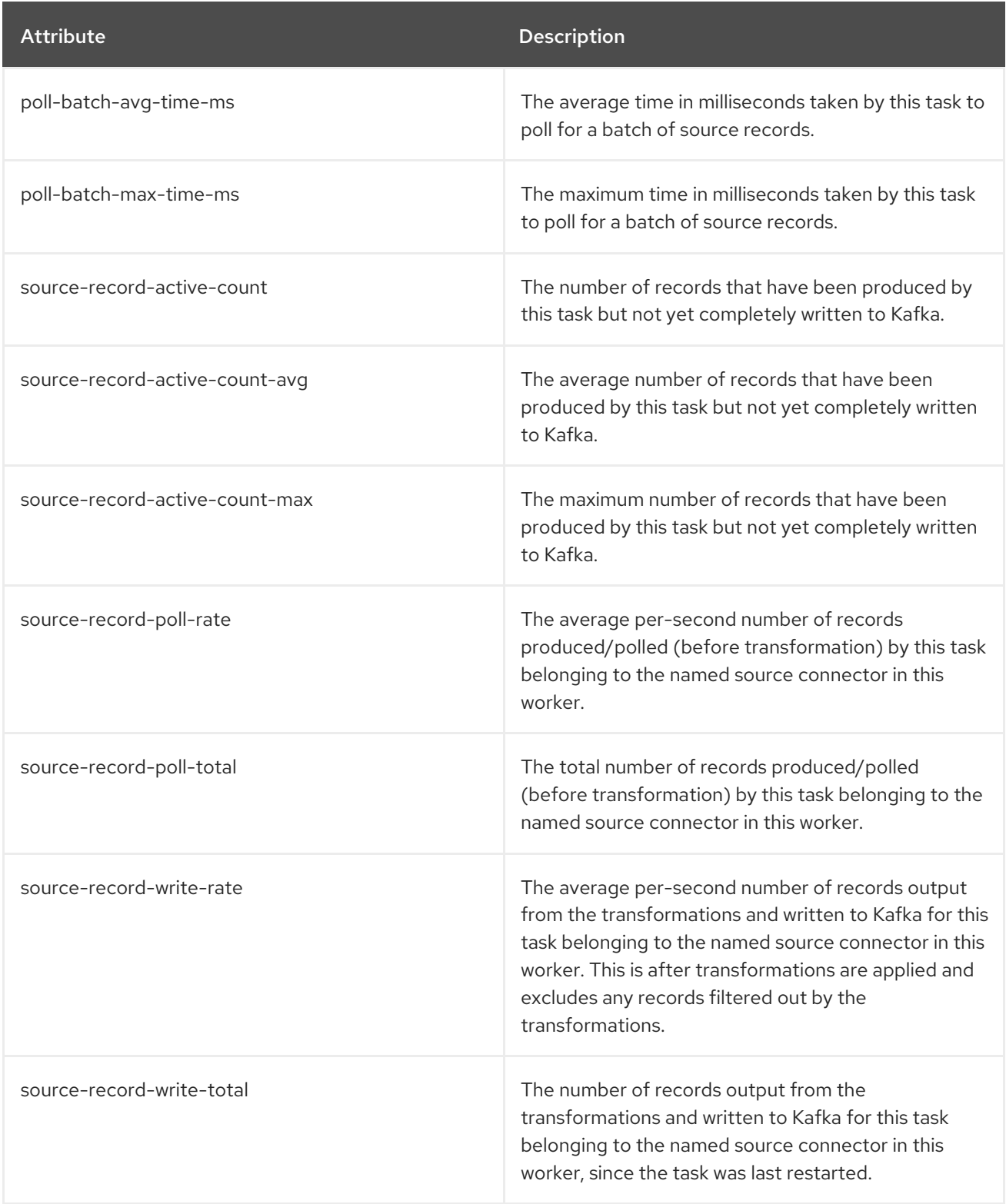

## 8.8.9. MBeans matching **kafka.connect:type=task-error-metrics,connector=\*,task=\***

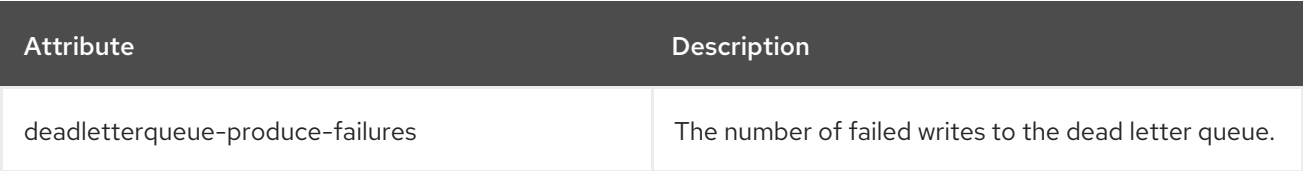

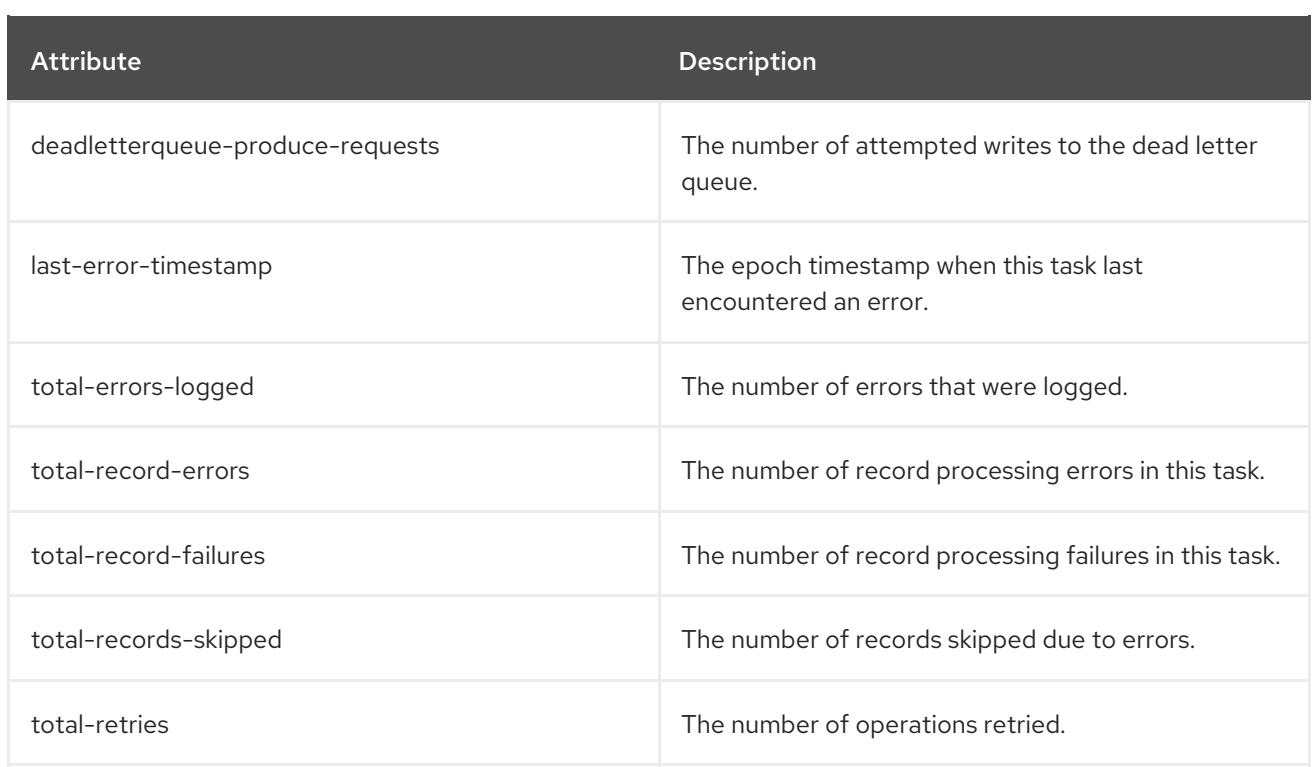

# 8.9. KAFKA STREAMS MBEANS

## **NOTE**

A Streams application will contain the [producer](#page-116-0) and [consumer](#page-120-0) MBeans in addition to those documented here.

# 8.9.1. MBeans matching **kafka.streams:type=stream-metrics,client-id=\***

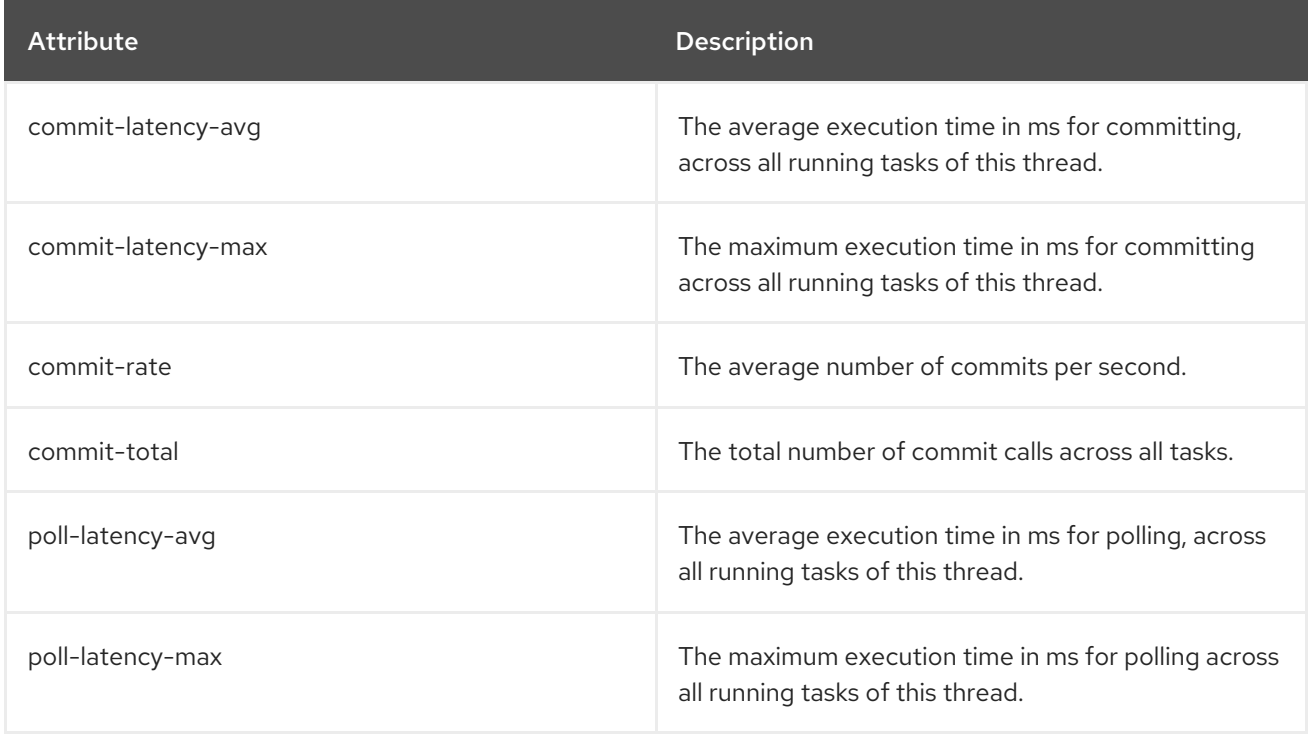

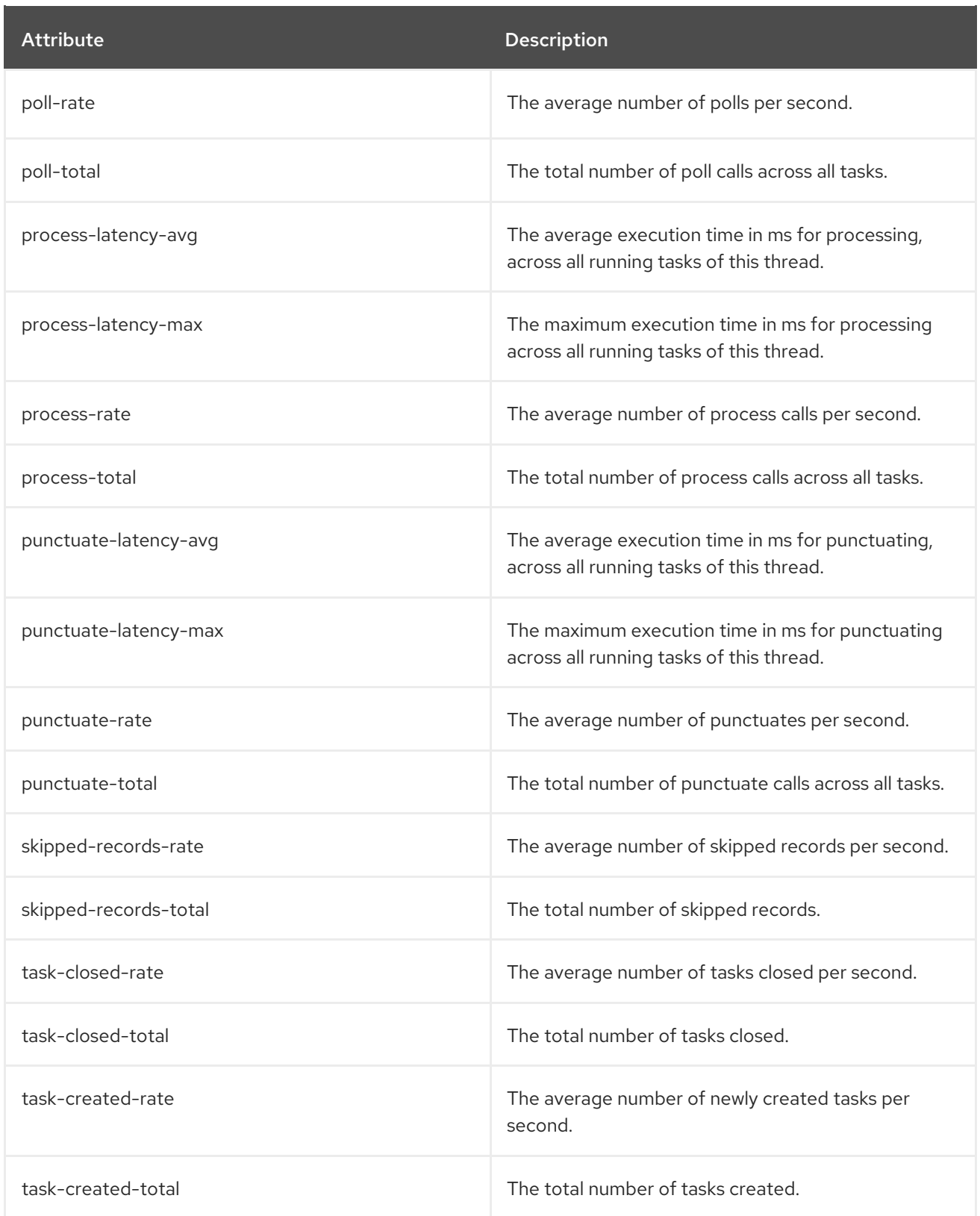

# 8.9.2. MBeans matching **kafka.streams:type=stream-task-metrics,client-id=\*,task-id=\***

Task metrics.

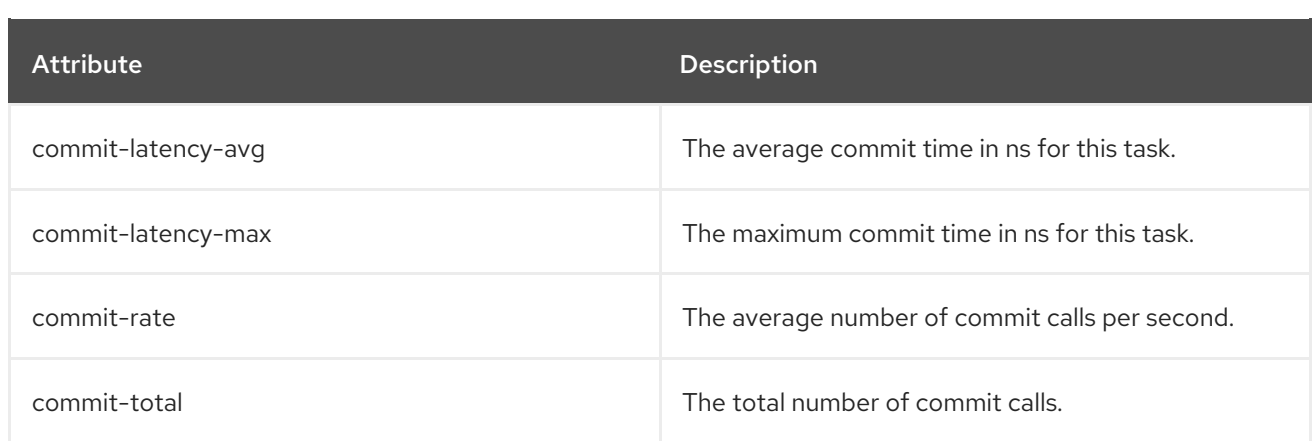

# 8.9.3. MBeans matching **kafka.streams:type=stream-processor-node-metrics,client-id=\*,taskid=\*,processor-node-id=\***

Processor node metrics.

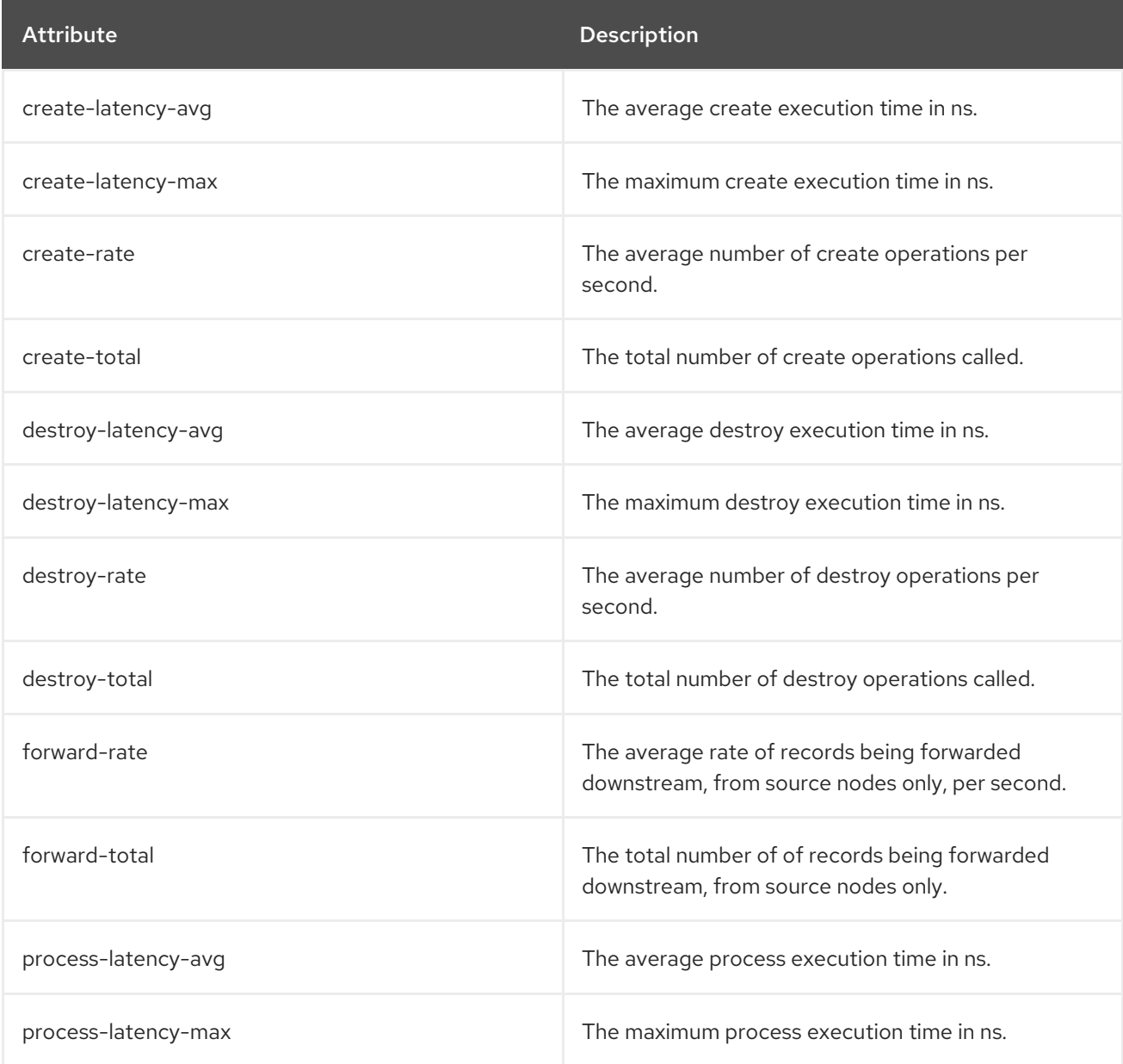

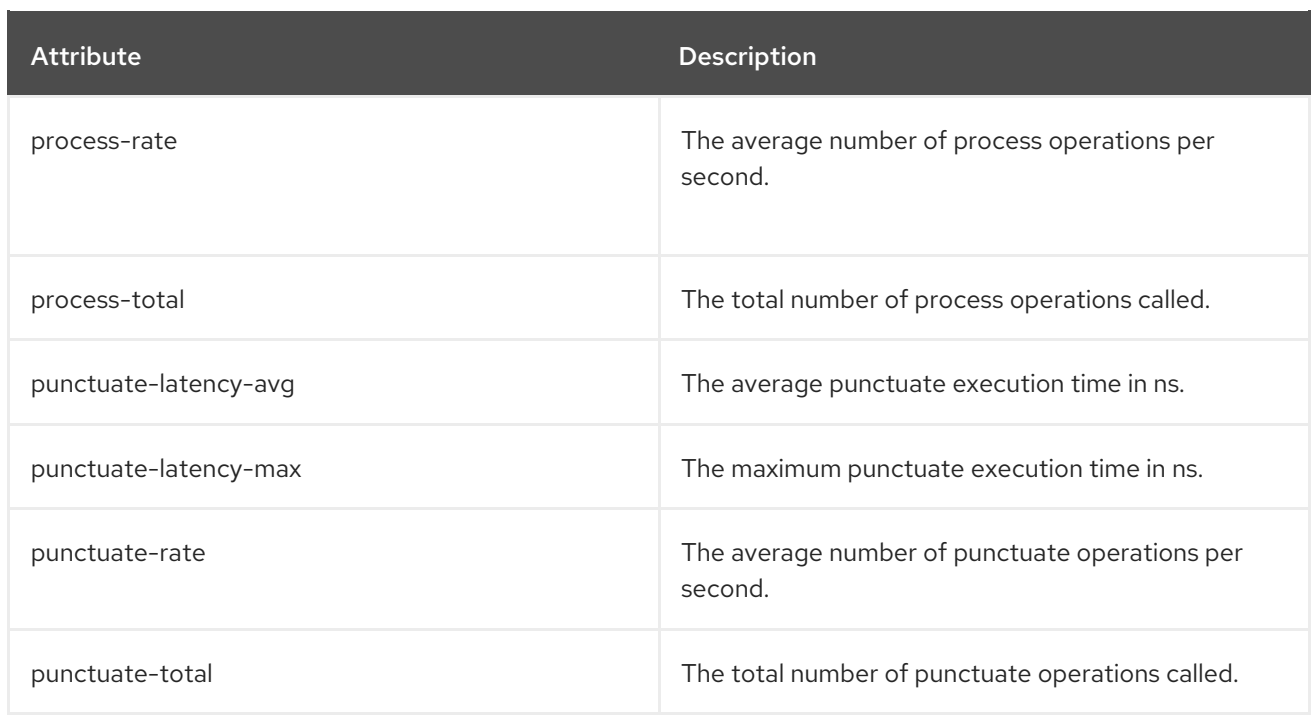

## 8.9.4. MBeans matching **kafka.streams:type=stream-[store-scope]-metrics,client-id=\*,taskid=\*,[store-scope]-id=\***

State store metrics.

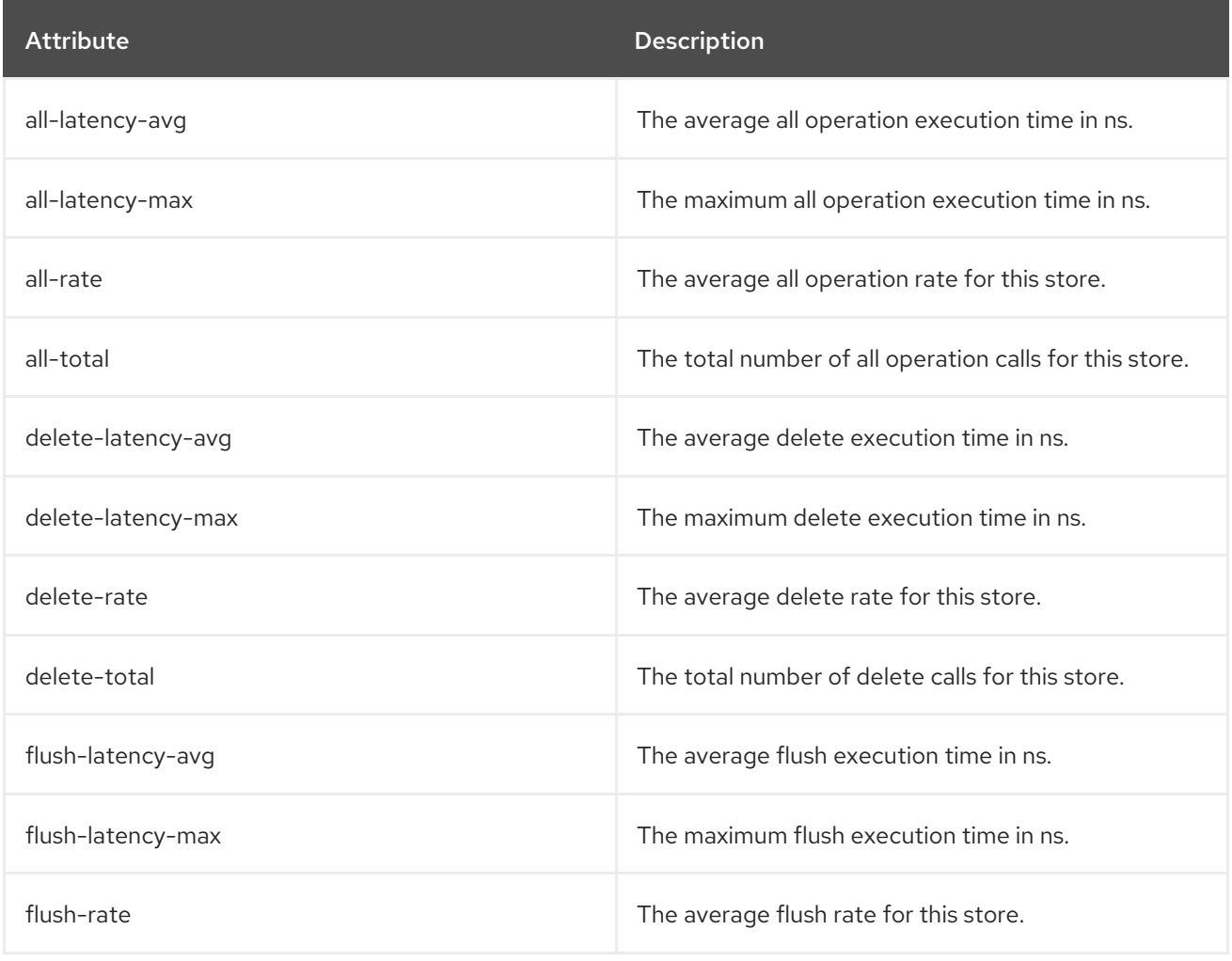

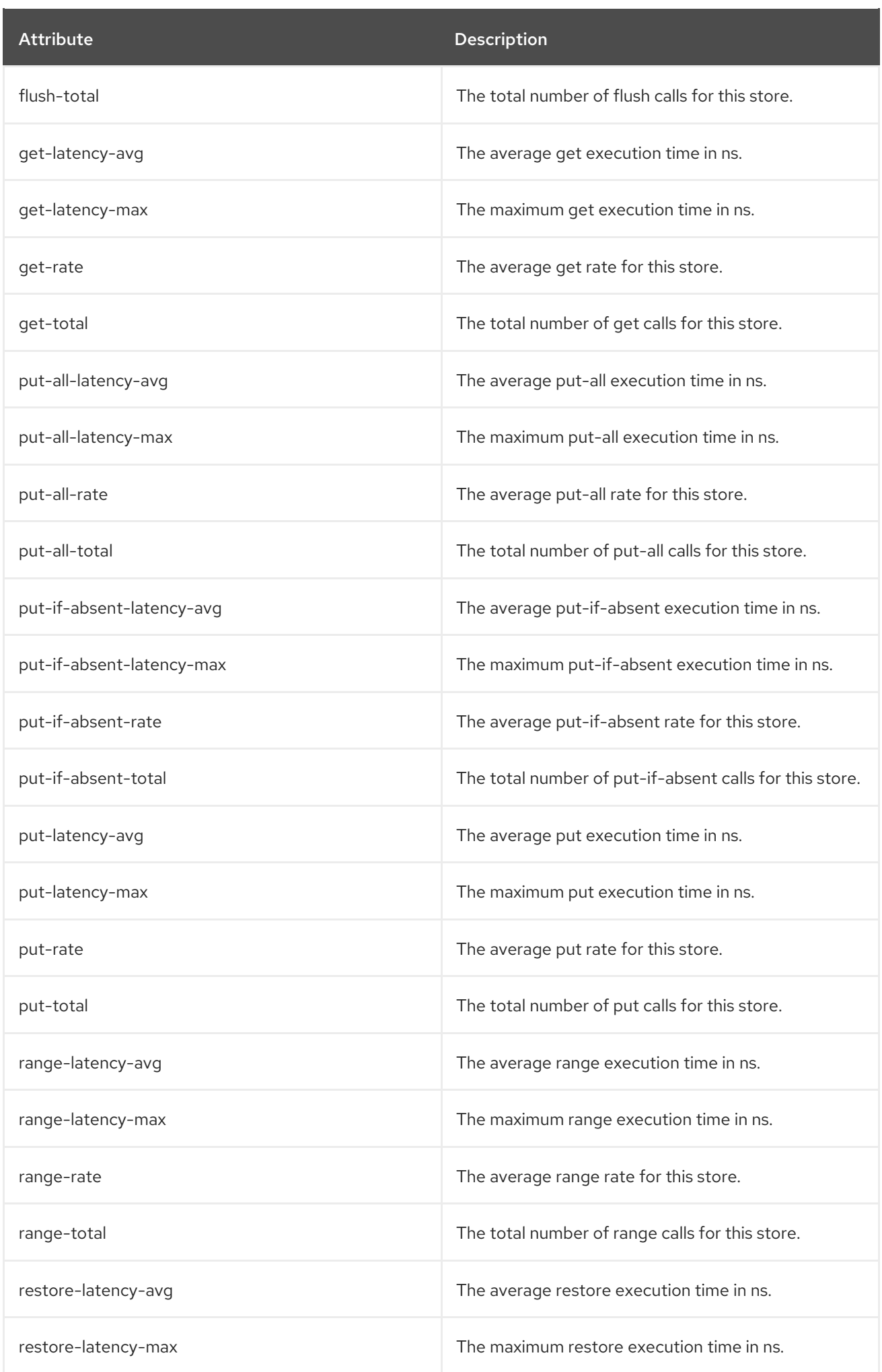

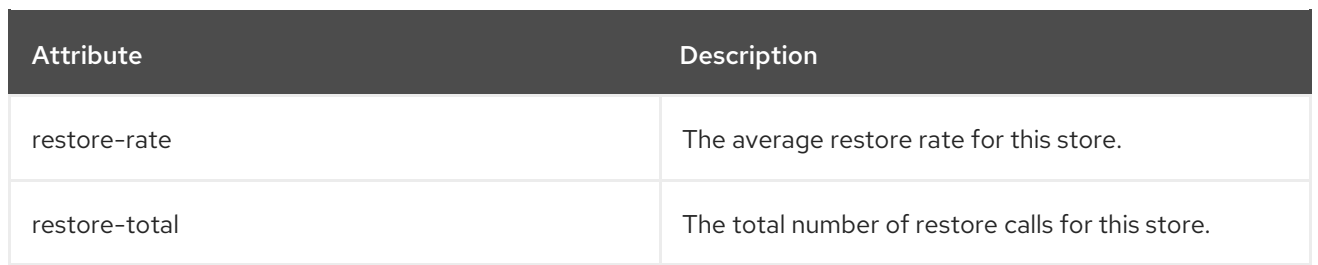

## 8.9.5. MBeans matching **kafka.streams:type=stream-record-cache-metrics,client-id=\*,taskid=\*,record-cache-id=\***

Record cache metrics.

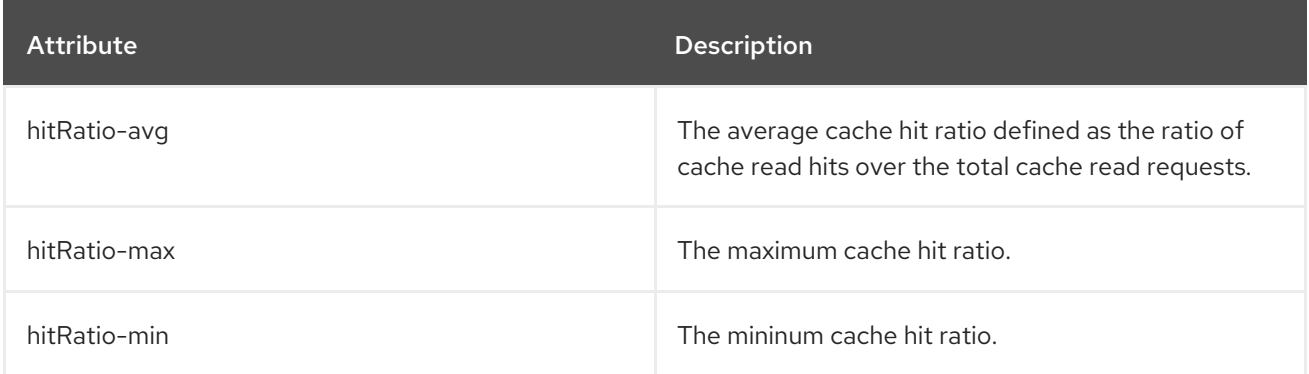

# CHAPTER 9. KAFKA CONNECT

Kafka Connect is a tool for streaming data between Apache Kafka and external systems. It provides a framework for moving large amounts of data while maintaining scalability and reliability. Kafka Connect is typically used to integrate Kafka with database, storage, and messaging systems that are external to your Kafka cluster.

Kafka Connect uses connector plug-ins that implement connectivity for different types of external systems. There are two types of connector plug-ins: sink and source. Sink connectors stream data from Kafka to external systems. Source connectors stream data from external systems into Kafka.

Kafka Connect can run in standalone or distributed modes.

### Standalone mode

In standalone mode, Kafka Connect runs on a single node with user-defined configuration read from a properties file.

### Distributed mode

In distributed mode, Kafka Connect runs across one or more worker nodes and the workloads are distributed among them. You manage connectors and their configuration using an HTTP REST interface.

# 9.1. KAFKA CONNECT IN STANDALONE MODE

In standalone mode, Kafka Connect runs as a single process, on a single node. You manage the configuration of standalone mode using properties files.

### 9.1.1. Configuring Kafka Connect in standalone mode

To configure Kafka Connect in standalone mode, edit the **config/connect-standalone.properties** configuration file. The following options are the most important.

### **bootstrap.servers**

A list of Kafka broker addresses used as bootstrap connections to Kafka. For example, **kafka0.mydomain.com:9092,kafka1.my-domain.com:9092,kafka2.my-domain.com:9092**.

#### **key.converter**

The class used to convert message keys to and from Kafka format. For example, **org.apache.kafka.connect.json.JsonConverter**.

#### **value.converter**

The class used to convert message payloads to and from Kafka format. For example, **org.apache.kafka.connect.json.JsonConverter**.

#### **offset.storage.file.filename**

Specifies the file in which the offset data is stored.

An example configuration file is provided in the installation directory at **config/connectstandalone.properties**. For a complete list of all supported Kafka Connect configuration options, see [kafka-connect-configuration-parameters-str].

Connector plug-ins open client connections to the Kafka brokers using the bootstrap address. To configure these connections, use the standard Kafka producer and consumer configuration options prefixed by **producer.** or **consumer.**.

For more information on configuring Kafka producers and consumers, see:

- Appendix D, *Producer [configuration](#page-283-0) parameters*
- Appendix C, *Consumer [configuration](#page-271-0) parameters*

### 9.1.2. Configuring connectors in Kafka Connect in standalone mode

You can configure connector plug-ins for Kafka Connect in standalone mode using properties files. Most configuration options are specific to each connector. The following options apply to all connectors:

#### **name**

The name of the connector, which must be unique within the current Kafka Connect instance.

#### **connector.class**

The class of the connector plug-in. For example, **org.apache.kafka.connect.file.FileStreamSinkConnector**.

#### **tasks.max**

The maximum number of tasks that the specified connector can use. Tasks enable the connector to perform work in parallel. The connector might create fewer tasks than specified.

#### **key.converter**

The class used to convert message keys to and from Kafka format. This overrides the default value set by the Kafka Connect configuration. For example, **org.apache.kafka.connect.json.JsonConverter**.

#### **value.converter**

The class used to convert message payloads to and from Kafka format. This overrides the default value set by the Kafka Connect configuration. For example, **org.apache.kafka.connect.json.JsonConverter**.

Additionally, you must set at least one of the following options for sink connectors:

#### **topics**

A comma-separated list of topics used as input.

#### **topics.regex**

A Java regular expression of topics used as input.

For all other options, see the documentation for the available connectors.

AMQ Streams includes example connector configuration files – see **config/connect-filesink.properties** and **config/connect-file-source.properties** in the AMQ Streams installation directory.

### 9.1.3. Running Kafka Connect in standalone mode

This procedure describes how to configure and run Kafka Connect in standalone mode.

#### **Prerequisites**

An installed and running AMQ Streams} cluster.

#### Procedure

1. Edit the **/opt/kafka/config/connect-standalone.properties** Kafka Connect configuration file and set **bootstrap.server** to point to your Kafka brokers. For example:

<span id="page-137-0"></span>bootstrap.servers=kafka0.my-domain.com:9092,kafka1.my-domain.com:9092,kafka2.mydomain.com:9092

2. Start Kafka Connect with the configuration file and specify one or more connector configurations.

su - kafka /opt/kafka/bin/connect-standalone.sh /opt/kafka/config/connect-standalone.properties connector1.properties [connector2.properties ...]

3. Verify that Kafka Connect is running.

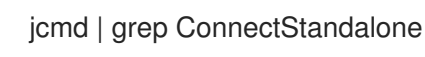

### Additional resources

- For more information on installing AMQ Streams, see Section 2.3, ["Installing](#page-15-0) AMQ Streams".
- For more information on configuring AMQ Streams, see Section 2.8, ["Configuring](#page-20-0) AMQ Streams".
- For a complete list of supported Kafka Connect [configuration](#page-305-0) options, see Appendix F, *Kafka Connect configuration parameters*.

# 9.2. KAFKA CONNECT IN DISTRIBUTED MODE

In distributed mode, Kafka Connect runs across one or more worker nodes and the workloads are distributed among them. You manage connector plug-ins and their configuration using the HTTP REST interface.

### 9.2.1. Configuring Kafka Connect in distributed mode

To configure Kafka Connect in distributed mode, edit the **config/connect-distributed.properties** configuration file. The following options are the most important.

#### **bootstrap.servers**

A list of Kafka broker addresses used as bootstrap connections to Kafka. For example, **kafka0.mydomain.com:9092,kafka1.my-domain.com:9092,kafka2.my-domain.com:9092**.

#### **key.converter**

The class used to convert message keys to and from Kafka format. For example, **org.apache.kafka.connect.json.JsonConverter**.

#### **value.converter**

The class used to convert message payloads to and from Kafka format. For example, **org.apache.kafka.connect.json.JsonConverter**.

#### **group.id**

The name of the distributed Kafka Connect cluster. This must be unique and must not conflict with another consumer group ID. The default value is **connect-cluster**.

### **config.storage.topic**

The Kafka topic used to store connector configurations. The default value is **connect-configs**.

### **offset.storage.topic**

The Kafka topic used to store offsets. The default value is **connect-offset**.

### **status.storage.topic**

The Kafka topic used for worker node statuses. The default value is **connect-status**.

AMQ Streams includes an example configuration file for Kafka Connect in distributed mode – see **config/connect-distributed.properties** in the AMQ Streams installation directory.

For a complete list of all supported Kafka Connect [configuration](#page-305-0) options, see Appendix F, *Kafka Connect configuration parameters*.

Connector plug-ins open client connections to the Kafka brokers using the bootstrap address. To configure these connections, use the standard Kafka producer and consumer configuration options prefixed by **producer.** or **consumer.**.

For more information on configuring Kafka producers and consumers, see:

- Appendix D, *Producer [configuration](#page-283-0) parameters*
- Appendix C, *Consumer [configuration](#page-271-0) parameters*

### 9.2.2. Configuring connectors in distributed Kafka Connect

### HTTP REST Interface

Connectors for distributed Kafka Connect are configured using HTTP REST interface. The REST interface listens on port 8083 by default. It supports following endpoints:

#### **GET /connectors**

Return a list of existing connectors.

#### **POST /connectors**

Create a connector. The request body has to be a JSON object with the connector configuration.

#### **GET /connectors/***<name>*

Get information about a specific connector.

#### **GET /connectors/***<name>***/config**

Get configuration of a specific connector.

#### **PUT /connectors/***<name>***/config**

Update the configuration of a specific connector.

#### **GET /connectors/***<name>***/status**

Get the status of a specific connector.

#### **PUT /connectors/***<name>***/pause**

Pause the connector and all its tasks. The connector will stop processing any messages.

#### **PUT /connectors/***<name>***/resume**

Resume a paused connector.

#### **POST /connectors/***<name>***/restart**

Restart a connector in case it has failed.

### **DELETE /connectors/***<name>*

Delete a connector.

### **GET /connector-plugins**

Get a list of all supported connector plugins.

### Connector configuration

Most configuration options are connector specific and included in the documentation for the connectors. The following fields are common for all connectors.

#### **name**

Name of the connector. Must be unique within a given Kafka Connect instance.

#### **connector.class**

Class of the connector plugin. For example **org.apache.kafka.connect.file.FileStreamSinkConnector**.

#### **tasks.max**

The maximum number of tasks used by this connector. Tasks are used by the connector to parallelise its work. Connetors may create fewer tasks than specified.

### **key.converter**

Class used to convert message keys to and from Kafka format. This overrides the default value set by the Kafka Connect configuration. For example, **org.apache.kafka.connect.json.JsonConverter**.

### **value.converter**

Class used to convert message payloads to and from Kafka format. This overrides the default value set by the Kafka Connect configuration. For example, **org.apache.kafka.connect.json.JsonConverter**.

Additionally, one of the following options must be set for sink connectors:

### **topics**

A comma-separated list of topics used as input.

#### **topics.regex**

A Java regular expression of topics used as input.

For all other options, see the documentation for the specific connector.

AMQ Streams includes example connector configuration files. They can be found in **config/connectfile-sink.properties** and **config/connect-file-source.properties** in the AMQ Streams installation directory.

### 9.2.3. Running distributed Kafka Connect

This procedure describes how to configure and run Kafka Connect in distributed mode.

### **Prerequisites**

An installed and running AMQ Streams cluster.

### Running the cluster

- 1. Edit the **/opt/kafka/config/connect-distributed.properties** Kafka Connect configuration file on all Kafka Connect worker nodes.
	- **Set the bootstrap.server** option to point to your Kafka brokers.
- <span id="page-140-0"></span>**Set the group.id** option.
- **Set the config.storage.topic** option.
- **•** Set the **offset.storage.topic** option.
- **•** Set the **status.storage.topic** option. For example:

bootstrap.servers=kafka0.my-domain.com:9092,kafka1.my-domain.com:9092,kafka2.mydomain.com:9092 group.id=my-group-id config.storage.topic=my-group-id-configs offset.storage.topic=my-group-id-offsets status.storage.topic=my-group-id-status

2. Start the Kafka Connect workers with the **/opt/kafka/config/connect-distributed.properties** configuration file on all Kafka Connect nodes.

su - kafka /opt/kafka/bin/connect-distributed.sh /opt/kafka/config/connect-distributed.properties

3. Verify that Kafka Connect is running.

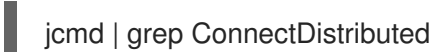

### Additional resources

- For more information about installing AMQ Streams, see Section 2.3, ["Installing](#page-15-0) AMQ Streams".
- For more information about configuring AMQ Streams, see Section 2.8, ["Configuring](#page-20-0) AMQ Streams".
- For a complete list of supported Kafka Connect [configuration](#page-305-0) options, see Appendix F, *Kafka Connect configuration parameters*.

### 9.2.4. Creating connectors

This procedure describes how to use the Kafka Connect REST API to create a connector plug-in for use with Kafka Connect in distributed mode.

### Prerequisites

A Kafka Connect installation running in distributed mode.

#### Procedure

1. Prepare a JSON payload with the connector configuration. For example:

```
{
 "name": "my-connector",
"config": {
 "connector.class": "org.apache.kafka.connect.file.FileStreamSinkConnector",
  "tasks.max": "1",
```
"topics": "my-topic-1,my-topic-2", "file": "/tmp/output-file.txt" }

2. Send a POST request to *<KafkaConnectAddress>***:8083/connectors** to create the connector. The following example uses **curl**:

curl -X POST -H "Content-Type: application/json" --data @sink-connector.json http://connect0.my-domain.com:8083/connectors

3. Verify that the connector was deployed by sending a GET request to *<KafkaConnectAddress>***:8083/connectors**. The following example uses **curl**:

curl http://connect0.my-domain.com:8083/connectors

### 9.2.5. Deleting connectors

}

This procedure describes how to use the Kafka Connect REST API to delete a connector plug-in from Kafka Connect in distributed mode.

### Prerequisites

A Kafka Connect installation running in distributed mode.

### Deleting connectors

1. Verify that the connector exists by sending a **GET** request to *<KafkaConnectAddress>***:8083/connectors/***<ConnectorName>*. The following example uses **curl**:

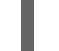

curl http://connect0.my-domain.com:8083/connectors

2. To delete the connector, send a **DELETE** request to *<KafkaConnectAddress>***:8083/connectors**. The following example uses **curl**:

curl -X DELETE http://connect0.my-domain.com:8083/connectors/my-connector

3. Verify that the connector was deleted by sending a GET request to *<KafkaConnectAddress>***:8083/connectors**. The following example uses **curl**:

curl http://connect0.my-domain.com:8083/connectors

# 9.3. CONNECTOR PLUG-INS

The following connector plug-ins are included with AMQ Streams.

**FileStreamSink** Reads data from Kafka topics and writes the data to a file.

**FileStreamSource** Reads data from a file and sends the data to Kafka topics.

You can add more connector plug-ins if needed. Kafka Connect searches for and runs additional connector plug-ins at startup. To define the path that kafka Connect searches for plug-ins, set the **plugin.path configuration** option:

plugin.path=/opt/kafka/connector-plugins,/opt/connectors

The **plugin.path** configuration option can contain a comma-separated list of paths.

When running Kafka Connect in distributed mode, plug-ins must be made available on all worker nodes.

# 9.4. ADDING CONNECTOR PLUGINS

This procedure shows you how to add additional connector plug-ins.

### Prerequisites

An installed and running AMQ Streams cluster.

### Procedure

1. Create the **/opt/kafka/connector-plugins** directory.

su - kafka mkdir /opt/kafka/connector-plugins

2. Edit the **/opt/kafka/config/connect-standalone.properties** or **/opt/kafka/config/connectdistributed.properties** Kafka Connect configuration file, and set the **plugin.path** option to **/opt/kafka/connector-plugins**. For example:

plugin.path=/opt/kafka/connector-plugins

- 3. Copy your connector plug-ins to **/opt/kafka/connector-plugins**.
- 4. Start or restart the Kafka Connect workers.

### Additional resources

- For more information on installing AMQ Streams, see Section 2.3, ["Installing](#page-15-0) AMQ Streams".
- For more information on configuring AMQ Streams, see Section 2.8, ["Configuring](#page-20-0) AMQ Streams".
- For more [information](#page-137-0) on running Kafka Connect in standalone mode, see Section 9.1.3, "Running Kafka Connect in standalone mode".
- For more [information](#page-140-0) on running Kafka Connect in distributed mode, see Section 9.2.3, "Running distributed Kafka Connect".
- For a complete list of supported Kafka Connect [configuration](#page-305-0) options, see Appendix F, *Kafka Connect configuration parameters*.

# CHAPTER 10. USING AMQ STREAMS WITH MIRRORMAKER 2.0

MirrorMaker 2.0 is used to replicate data between two or more active Kafka clusters, within or across data centers.

Data replication across clusters supports scenarios that require:

- Recovery of data in the event of a system failure
- Aggregation of data for analysis
- Restriction of data access to a specific cluster
- Provision of data at a specific location to improve latency

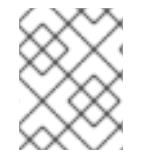

### **NOTE**

MirrorMaker 2.0 has features not supported by the previous version of MirrorMaker. However, you can configure [MirrorMaker](#page-149-0) 2.0 to be used in legacy mode .

#### Additional resources

- Apache Kafka [documentation](https://kafka.apache.org/documentation/)
- Section 16.3.2, "Enabling tracing for [MirrorMaker](#page-204-0) 2.0"

# 10.1. MIRRORMAKER 2.0 DATA REPLICATION

MirrorMaker 2.0 consumes messages from a source Kafka cluster and writes them to a target Kafka cluster.

MirrorMaker 2.0 uses:

- Source cluster configuration to consume data from the source cluster
- Target cluster configuration to output data to the target cluster

MirrorMaker 2.0 is based on the Kafka Connect framework, *connectors* managing the transfer of data between clusters. A MirrorMaker 2.0 **MirrorSourceConnector** replicates topics from a source cluster to a target cluster.

The process of *mirroring* data from one cluster to another cluster is asynchronous. The recommended pattern is for messages to be produced locally alongside the source Kafka cluster, then consumed remotely close to the target Kafka cluster.

MirrorMaker 2.0 can be used with more than one source cluster.
#### Figure 10.1. Replication across two clusters

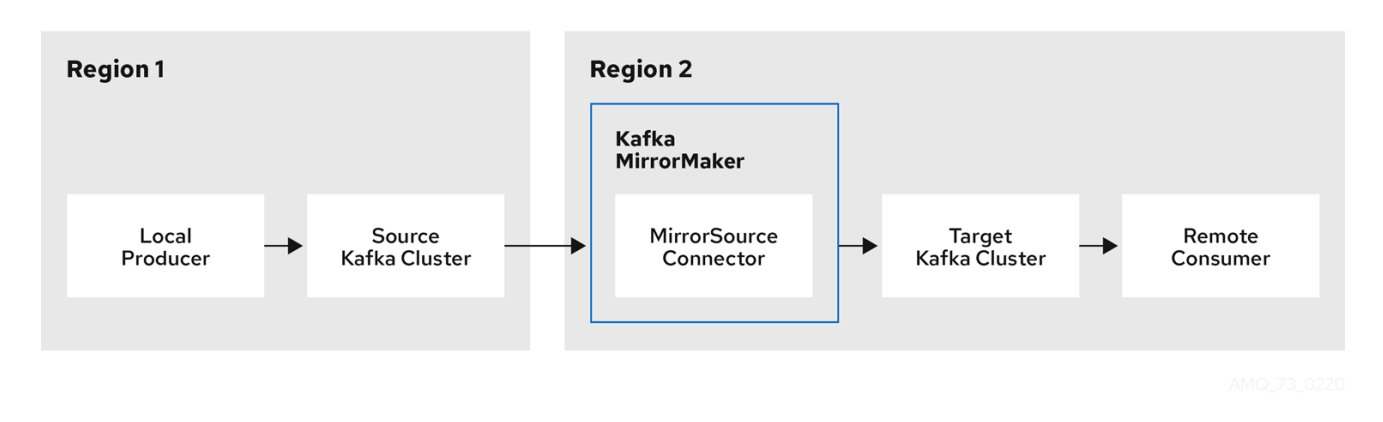

## 10.2. CLUSTER CONFIGURATION

You can use MirrorMaker 2.0 in *active/passive* or *active/active* cluster configurations.

- In an *active/active* configuration, both clusters are active and provide the same data simultaneously, which is useful if you want to make the same data available locally in different geographical locations.
- In an *active/passive* configuration, the data from an active cluster is replicated in a passive cluster, which remains on standby, for example, for data recovery in the event of system failure.

The expectation is that producers and consumers connect to active clusters only.

A MirrorMaker 2.0 cluster is required at each target destination.

#### 10.2.1. Bidirectional replication (active/active)

The MirrorMaker 2.0 architecture supports bidirectional replication in an *active/active* cluster configuration.

Each cluster replicates the data of the other cluster using the concept of *source* and *remote* topics. As the same topics are stored in each cluster, remote topics are automatically renamed by MirrorMaker 2.0 to represent the source cluster. The name of the originating cluster is prepended to the name of the topic.

#### Figure 10.2. Topic renaming

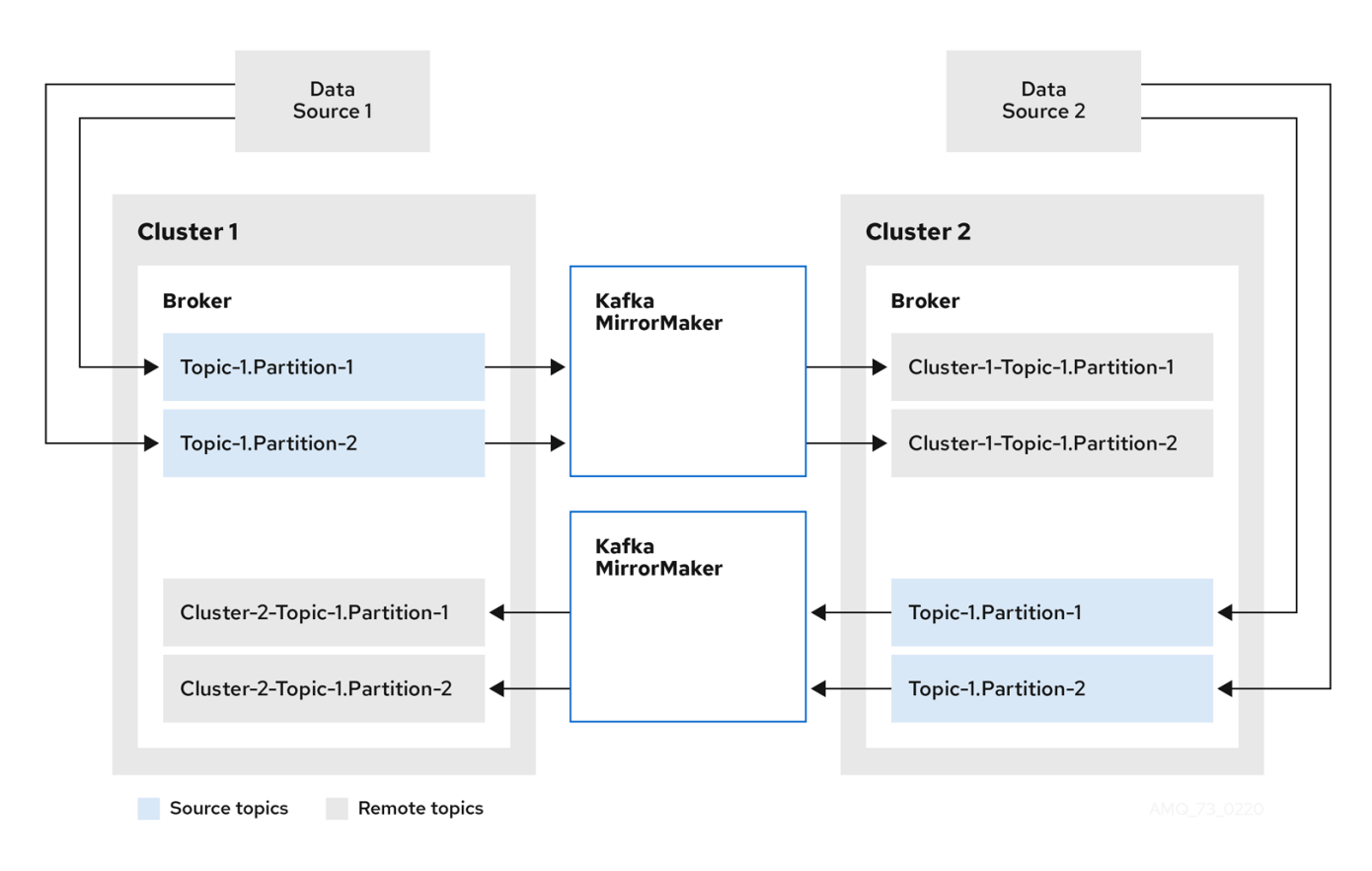

By flagging the originating cluster, topics are not replicated back to that cluster.

The concept of replication through *remote* topics is useful when configuring an architecture that requires data aggregation. Consumers can subscribe to source and remote topics within the same cluster, without the need for a separate aggregation cluster.

## 10.2.2. Unidirectional replication (active/passive)

The MirrorMaker 2.0 architecture supports unidirectional replication in an *active/passive* cluster configuration.

You can use an *active/passive* cluster configuration to make backups or migrate data to another cluster. In this situation, you might not want automatic renaming of remote topics.

You can override automatic renaming by adding **IdentityReplicationPolicy** to the source connector configuration of the **KafkaMirrorMaker2** resource. With this configuration applied, topics retain their original names.

## 10.2.3. Topic configuration synchronization

Topic configuration is automatically synchronized between source and target clusters. By synchronizing configuration properties, the need for rebalancing is reduced.

## 10.2.4. Data integrity

MirrorMaker 2.0 monitors source topics and propagates any configuration changes to remote topics, checking for and creating missing partitions. Only MirrorMaker 2.0 can write to remote topics.

## 10.2.5. Offset tracking

MirrorMaker 2.0 tracks offsets for consumer groups using *internal topics*.

- The *offset sync* topic maps the source and target offsets for replicated topic partitions from record metadata
- The *checkpoint* topic maps the last committed offset in the source and target cluster for replicated topic partitions in each consumer group

Offsets for the *checkpoint* topic are tracked at predetermined intervals through configuration. Both topics enable replication to be fully restored from the correct offset position on failover.

MirrorMaker 2.0 uses its **MirrorCheckpointConnector** to emit *checkpoints* for offset tracking.

## 10.2.6. Connectivity checks

A *heartbeat* internal topic checks connectivity between clusters.

The *heartbeat* topic is replicated from the source cluster.

Target clusters use the topic to check:

- The connector managing connectivity between clusters is running
- The source cluster is available

MirrorMaker 2.0 uses its **MirrorHeartbeatConnector** to emit *heartbeats* that perform these checks.

## 10.3. ACL RULES SYNCHRONIZATION

If **AclAuthorizer** is being used, ACL rules that manage access to brokers also apply to remote topics. Users that can read a source topic can read its remote equivalent.

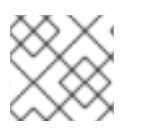

## **NOTE**

OAuth 2.0 authorization does not support access to remote topics in this way.

## 10.4. SYNCHRONIZING DATA BETWEEN KAFKA CLUSTERS USING MIRRORMAKER 2.0

Use MirrorMaker 2.0 to synchronize data between Kafka clusters through configuration.

The previous version of [MirrorMaker](#page-149-0) continues to be supported, by running MirrorMaker 2.0 in legacy mode.

The configuration must specify:

- Each Kafka cluster
- Connection information for each cluster, including TLS authentication
- The replication flow and direction
	- Cluster to cluster
	- Topic to topic
- Replication rules
- **•** Committed offset tracking intervals

This procedure describes how to implement MirrorMaker 2.0 by creating the configuration in a properties file, then passing the properties when using the MirrorMaker script file to set up the connections.

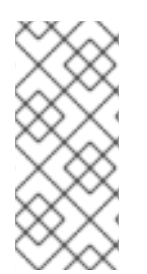

## **NOTE**

MirrorMaker 2.0 uses Kafka Connect to make the connections to transfer data between clusters. Kafka provides MirrorMaker sink and source connectors for data replication. If you wish to use the connectors instead of the MirrorMaker script, the connectors must be configured in the Kafka Connect cluster. For more information, refer to the Apache Kafka [documentation.](https://kafka.apache.org/documentation/)

### Before you begin

A sample configuration properties file is provided in **./config/connect-mirror-maker.properties**.

#### Prerequisites

You need AMQ Streams installed on the hosts of each Kafka cluster node you are replicating.

#### Procedure

1. Open the sample properties file in a text editor, or create a new one, and edit the file to include connection information and the replication flows for each Kafka cluster. The following example shows a configuration to connect two clusters, *cluster-1* and *cluster-2*, bidirectionally. Cluster names are configurable through the **clusters** property.

<span id="page-147-8"></span><span id="page-147-7"></span><span id="page-147-6"></span><span id="page-147-5"></span><span id="page-147-4"></span><span id="page-147-3"></span><span id="page-147-2"></span><span id="page-147-1"></span><span id="page-147-0"></span>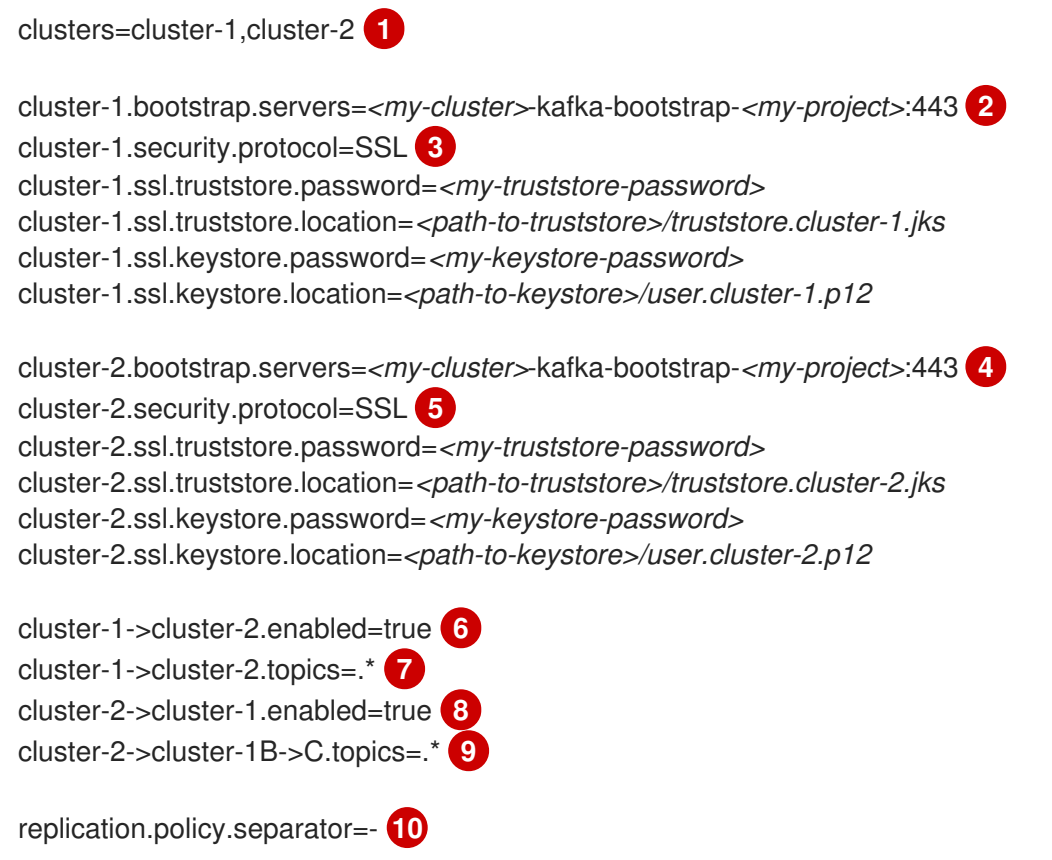

<span id="page-148-3"></span><span id="page-148-2"></span><span id="page-148-1"></span><span id="page-148-0"></span>sync.topic.acls.enabled=false **11** refresh.topics.interval.seconds=60 **12** refresh.groups.interval.seconds=60 **13**

- Each Kafka cluster is identified with its alias.
- Connection information for *cluster-1*, using the *bootstrap address* and port *443*. Both clusters use port *443* to connect to Kafka using OpenShift *Routes*.
- The **ssl.** properties define TLS configuration for *cluster-1*.
- [4](#page-147-3) Connection information for *cluster-2*.
- $\mathbf{5}$  $\mathbf{5}$  $\mathbf{5}$ The **ssl.** properties define the TLS configuration for *cluster-2*.
- $\epsilon$ Replication flow enabled from the *cluster-1* cluster to the *cluster-2* cluster.
- [7](#page-147-6) Replicates all topics from the *cluster-1* cluster to the *cluster-2* cluster.
- [8](#page-147-7) Replication flow enabled from the *cluster-2* cluster to the *cluster-1* cluster.
- [9](#page-147-8) Replicates specific topics from the *cluster-2* cluster to the *cluster-1* cluster.
- [10](#page-148-0) Defines the separator used for the renaming of remote topics.
- [11](#page-148-1) When enabled, ACLs are applied to synchronized topics. The default is **false**.
- [12](#page-148-2) The period between checks for new topics to synchronize.
- [13](#page-148-3) The period between checks for new consumer groups to synchronize.
- 2. (Option) If required, add a policy that overrides the automatic renaming of remote topics. Instead of prepending the name with the name of the source cluster, the topic retains its original name.

This optional setting is used for active/passive backups and data migration.

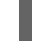

[1](#page-147-0)

[2](#page-147-1)

[3](#page-147-2)

replication.policy.class=io.strimzi.kafka.connect.mirror.IdentityReplicationPolicy

3. Start ZooKeeper and Kafka in the target clusters:

su - kafka /opt/kafka/bin/zookeeper-server-start.sh -daemon /opt/kafka/config/zookeeper.properties

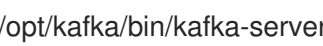

/opt/kafka/bin/kafka-server-start.sh -daemon /opt/kafka/config/server.properties

4. Start MirrorMaker with the cluster connection configuration and replication policies you defined in your properties file:

/opt/kafka/bin/connect-mirror-maker.sh /config/connect-mirror-maker.properties

MirrorMaker sets up connections between the clusters.

5. For each target cluster, verify that the topics are being replicated:

/bin/kafka-topics.sh --bootstrap-server *<BrokerAddress>* --list

## <span id="page-149-0"></span>10.5. USING MIRRORMAKER 2.0 IN LEGACY MODE

This procedure describes how to configure MirrorMaker 2.0 to use it in legacy mode. Legacy mode supports the previous version of MirrorMaker.

The MirrorMaker script **/opt/kafka/bin/kafka-mirror-maker.sh** can run MirrorMaker 2.0 in legacy mode.

#### **Prerequisites**

You need the properties files you currently use with the legacy version of MirrorMaker.

- **/opt/kafka/config/consumer.properties**
- **/opt/kafka/config/producer.properties**

#### Procedure

1. Edit the MirrorMaker **consumer.properties** and **producer.properties** files to turn off MirrorMaker 2.0 features. For example:

<span id="page-149-1"></span>replication.policy.class=org.apache.kafka.mirror.LegacyReplicationPolicy **1**

<span id="page-149-2"></span>refresh.topics.enabled=false **2** refresh.groups.enabled=false emit.checkpoints.enabled=false emit.heartbeats.enabled=false sync.topic.configs.enabled=false sync.topic.acls.enabled=false

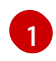

Emulate the previous version of MirrorMaker.

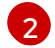

MirrorMaker 2.0 features disabled, including the internal *checkpoint* and *heartbeat* topics

2. Save the changes and restart MirrorMaker with the properties files you used with the previous version of MirrorMaker:

su - kafka /opt/kafka/bin/kafka-mirror-maker.sh \ --consumer.config /opt/kafka/config/consumer.properties \ --producer.config /opt/kafka/config/producer.properties \ --num.streams=2

The **consumer** properties provide the configuration for the source cluster and the **producer** properties provide the target cluster configuration.

MirrorMaker sets up connections between the clusters.

3. Start ZooKeeper and Kafka in the target cluster:

su - kafka /opt/kafka/bin/zookeeper-server-start.sh -daemon /opt/kafka/config/zookeeper.properties

su - kafka /opt/kafka/bin/kafka-server-start.sh -daemon /opt/kafka/config/server.properties

4. For the target cluster, verify that the topics are being replicated:

/bin/kafka-topics.sh --bootstrap-server *<BrokerAddress>* --list

# CHAPTER 11. KAFKA CLIENTS

The **kafka-clients** JAR file contains the Kafka Producer and Consumer APIs together with the Kafka AdminClient API.

- The Producer API allows applications to send data to a Kafka broker.
- The Consumer API allows applications to consume data from a Kafka broker.
- The AdminClient API provides functionality for managing Kafka clusters, including topics, brokers, and other components.

## 11.1. ADDING KAFKA CLIENTS AS A DEPENDENCY TO YOUR MAVEN PROJECT

This procedure shows you how to add the AMQ Streams Java clients as a dependency to your Maven project.

#### Prerequisites

A Maven project with an existing **pom.xml**.

#### Procedure

1. Add the Red Hat Maven repository to the **<repositories>** section of your **pom.xml** file.

```
<?xml version="1.0" encoding="UTF-8"?>
<project xmlns="http://maven.apache.org/POM/4.0.0"
     xmlns:xsi="http://www.w3.org/2001/XMLSchema-instance"
     xsi:schemaLocation="http://maven.apache.org/POM/4.0.0
http://maven.apache.org/xsd/maven-4.0.0.xsd">
  <!-- ... -->
  <repositories>
    <repository>
       <id>redhat-maven</id>
       <url>https://maven.repository.redhat.com/ga/</url>
    </repository>
  </repositories>
  <!-- ... -->
```

```
</project>
```
2. Add the clients to the **<dependencies>** section of your **pom.xml** file.

```
<?xml version="1.0" encoding="UTF-8"?>
<project xmlns="http://maven.apache.org/POM/4.0.0"
     xmlns:xsi="http://www.w3.org/2001/XMLSchema-instance"
     xsi:schemaLocation="http://maven.apache.org/POM/4.0.0
http://maven.apache.org/xsd/maven-4.0.0.xsd">
  <!-- ... -->
```
<dependencies> <dependency> <groupId>org.apache.kafka</groupId> <artifactId>kafka-clients</artifactId> <version>2.6.0.redhat-00004</version> </dependency> </dependencies> <!-- ... -->

</project>

3. Build your Maven project.

# CHAPTER 12. KAFKA STREAMS API OVERVIEW

The Kafka Streams API allows applications to receive data from one or more input streams, execute complex operations like mapping, filtering or joining, and write the results into one or more output streams. It is part of the **kafka-streams** JAR package that is available in the Red Hat Maven repository.

## 12.1. ADDING THE KAFKA STREAMS API AS A DEPENDENCY TO YOUR MAVEN PROJECT

This procedure shows you how to add the AMQ Streams Java clients as a dependency to your Maven project.

#### **Prerequisites**

A Maven project with an existing **pom.xml**.

#### Procedure

1. Add the Red Hat Maven repository to the **<repositories>** section of your **pom.xml** file.

```
<?xml version="1.0" encoding="UTF-8"?>
<project xmlns="http://maven.apache.org/POM/4.0.0"
     xmlns:xsi="http://www.w3.org/2001/XMLSchema-instance"
     xsi:schemaLocation="http://maven.apache.org/POM/4.0.0
http://maven.apache.org/xsd/maven-4.0.0.xsd">
  <!-- ... -->
  <repositories>
    <repository>
       <id>redhat-maven</id>
       <url>https://maven.repository.redhat.com/ga/</url>
     </repository>
  </repositories>
  <!-- ... -->
</project>
```
2. Add **kafka-streams** to the **<dependencies>** section of your **pom.xml** file.

```
<?xml version="1.0" encoding="UTF-8"?>
<project xmlns="http://maven.apache.org/POM/4.0.0"
     xmlns:xsi="http://www.w3.org/2001/XMLSchema-instance"
     xsi:schemaLocation="http://maven.apache.org/POM/4.0.0
http://maven.apache.org/xsd/maven-4.0.0.xsd">
  <!-- ... -->
  <dependencies>
    <dependency>
```
</dependency> </dependencies>

 $< ! - \cdots - >$ </project>

3. Build your Maven project.

# CHAPTER 13. KAFKA BRIDGE

This chapter provides an overview of the AMQ Streams Kafka Bridge on Red Hat Enterprise Linux and helps you get started using its REST API to interact with AMQ Streams. To try out the Kafka Bridge in your local environment, see the Section 13.2, "Kafka Bridge [quickstart"](#page-165-0) later in this chapter.

#### Additional resources

- To view the API [documentation,](https://strimzi.io/docs/bridge/latest/) including example requests and responses, see the Kafka Bridge API reference.
- To configure the Kafka Bridge for [distributed](#page-206-0) tracing, see Section 16.4, "Enabling tracing for the Kafka Bridge".

## 13.1. KAFKA BRIDGE OVERVIEW

The Kafka Bridge provides a RESTful interface that allows HTTP-based clients to interact with a Kafka cluster. It offers the advantages of a web API connection to AMQ Streams, without the need for client applications to interpret the Kafka protocol.

The API has two main resources--**consumers** and **topics**--that are exposed and made accessible through endpoints to interact with consumers and producers in your Kafka cluster. The resources relate only to the Kafka Bridge, not the consumers and producers connected directly to Kafka.

#### HTTP requests

The Kafka Bridge supports HTTP requests to a Kafka cluster, with methods to:

- Send messages to a topic.
- Retrieve messages from topics.
- Retrieve a list of partitions for a topic.
- Create and delete consumers.
- Subscribe consumers to topics, so that they start receiving messages from those topics.
- Retrieve a list of topics that a consumer is subscribed to.
- Unsubscribe consumers from topics.
- Assign partitions to consumers.
- Commit a list of consumer offsets.
- Seek on a partition, so that a consumer starts receiving messages from the first or last offset position, or a given offset position.

The methods provide JSON responses and HTTP response code error handling. Messages can be sent in JSON or binary formats.

Clients can produce and consume messages without the requirement to use the native Kafka protocol.

Similar to an AMQ Streams installation, you can download the Kafka Bridge files for installation on Red Hat Enterprise Linux. See Section 13.1.5, ["Downloading](#page-159-0) a Kafka Bridge archive" .

For more information on configuring the host and port for the **[KafkaBridge](#page-160-0)** resource, see Section 13.1.6, "Configuring Kafka Bridge properties".

## <span id="page-156-0"></span>13.1.1. Authentication and encryption

Authentication and encryption between HTTP clients and the Kafka Bridge is not yet supported. This means that requests sent from clients to the Kafka Bridge are:

- Not encrypted, and must use HTTP rather than HTTPS
- **•** Sent without authentication

You can configure TLS or SASL-based [authentication](#page-52-0) between the Kafka Bridge and your Kafka cluster.

You configure the Kafka Bridge for authentication through its [properties](#page-160-0) file.

## 13.1.2. Requests to the Kafka Bridge

Specify data formats and HTTP headers to ensure valid requests are submitted to the Kafka Bridge.

API request and response bodies are always encoded as JSON.

### 13.1.2.1. Content Type headers

A **Content-Type** header must be submitted for all requests. The only exception is when the **POST** request body is empty, where adding a **Content-Type** header will cause the request to fail.

Consumer operations (**/consumers** endpoints) and producer operations (**/topics** endpoints) require different **Content-Type** headers.

#### Content-Type headers for consumer operations

Regardless of the [embedded](#page-157-0) data format, **POST** requests for consumer operations must provide the following **Content-Type** header if the request body contains data:

Content-Type: application/vnd.kafka.v2+json

#### Content-Type headers for producer operations

When performing producer operations, **POST** requests must provide **Content-Type** headers specifying the *embedded data format* of the messages produced. This can be either **json** or **binary**.

#### Table 13.1. Content-Type headers for data formats

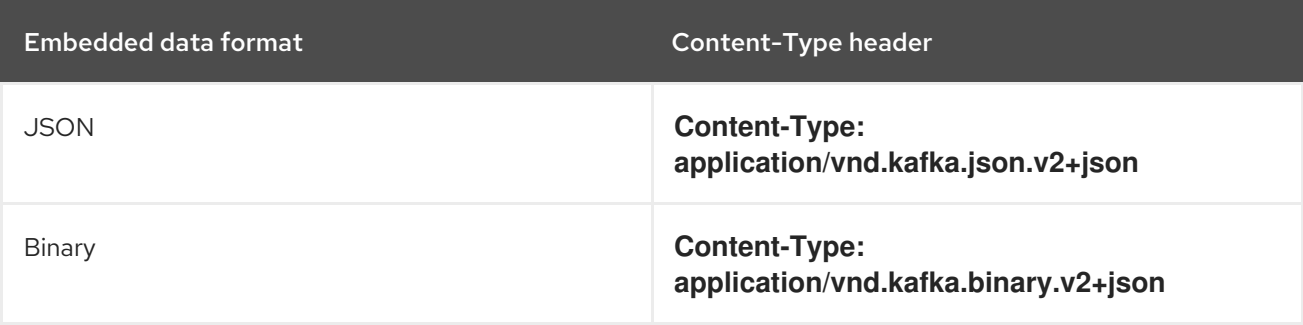

The embedded data format is set per consumer, as described in the next section.

The **Content-Type** must *not* be set if the **POST** request has an empty body. An empty body can be used to create a consumer with the default values.

### <span id="page-157-0"></span>13.1.2.2. Embedded data format

The embedded data format is the format of the Kafka messages that are transmitted, over HTTP, from a producer to a consumer using the Kafka Bridge. Two embedded data formats are supported: JSON or binary.

When creating a consumer using the **/consumers/groupid** endpoint, the **POST** request body must specify an embedded data format of either JSON or binary. This is specified in the **format** field in the request body, for example:

```
{
 "name": "my-consumer",
"format": "binary", 1
...
}
```
[1](#page-157-1)

A binary embedded data format.

If an embedded data format for the consumer is not specified, then a binary format is set.

The embedded data format specified when creating a consumer must match the data format of the Kafka messages it will consume.

If you choose to specify a binary embedded data format, subsequent producer requests must provide the binary data in the request body as Base64-encoded strings. For example, when sending messages by making **POST** requests to the **/topics/***topicname* endpoint, the **value** must be encoded in Base64:

```
{
 "records": [
  {
   "key": "my-key",
   "value": "ZWR3YXJkdGhldGhyZWVsZWdnZWRjYXQ="
  },
 ]
}
```
Producer requests must also provide a **Content-Type** header that corresponds to the embedded data format, for example, **Content-Type: application/vnd.kafka.binary.v2+json**.

#### 13.1.2.3. Message format

When sending messages using the **/topics** endpoint, you enter the message payload in the request body, in the **records** parameter.

The **records** parameter can contain any of these optional fields:

- Message **key**
- Message **value**
- Destination **partition**

Message **headers**

### Example **POST** request to /topics

```
curl -X POST \
 http://localhost:8080/topics/my-topic \
 -H 'content-type: application/vnd.kafka.json.v2+json' \
 -d '{
  "records": [
     {
       "key": "my-key",
       "value": "sales-lead-0001"
       "partition": 2
       "headers": [
         {
          "key": "key1",
          "value": "QXBhY2hlIEthZmthIGlzIHRoZSBib21iIQ==" 1
         }
       ]
     },
  ]
}'
```

```
1
    The header value in binary format and encoded as Base64.
```
#### 13.1.2.4. Accept headers

After creating a consumer, all subsequent GET requests must provide an **Accept** header in the following format:

Accept: application/vnd.kafka.*embedded-data-format*.v2+json

The *embedded-data-format* is either **json** or **binary**.

For example, when retrieving records for a subscribed consumer using an embedded data format of JSON, include this Accept header:

Accept: application/vnd.kafka.json.v2+json

## 13.1.3. Configuring loggers for the Kafka Bridge

The AMQ Streams Kafka bridge allows you to set a different log level for each operation that is defined by the related OpenAPI specification.

Each operation has a corresponding API endpoint through which the bridge receives requests from HTTP clients. You can change the log level on each endpoint to produce more or less fine-grained logging information about the incoming and outgoing HTTP requests.

Loggers are defined in the **log4j.properties** file, which has the following default configuration for **healthy** and **ready** endpoints:

log4j.logger.http.openapi.operation.healthy=WARN, out log4j.additivity.http.openapi.operation.healthy=false

log4j.logger.http.openapi.operation.ready=WARN, out log4j.additivity.http.openapi.operation.ready=false

The log level of all other operations is set to **INFO** by default. Loggers are formatted as follows:

log4j.logger.http.openapi.operation.<operation-id>

Where **<operation-id>** is the identifier of the specific operation. Following is the list of operations defined by the OpenAPI specification:

- **createConsumer**
- **deleteConsumer**
- **subscribe**
- **unsubscribe**
- **poll**
- **assign**
- **commit**
- **send**
- **sendToPartition**
- **seekToBeginning**
- **seekToEnd**
- **seek**
- **healthy**
- **ready**
- **openapi**

#### 13.1.4. Kafka Bridge API resources

For the full list of REST API endpoints and descriptions, including example requests and responses, see the Kafka Bridge API [reference](https://strimzi.io/docs/bridge/latest/) .

## <span id="page-159-0"></span>13.1.5. Downloading a Kafka Bridge archive

A zipped distribution of the AMQ Streams Kafka Bridge is available for download from the Red Hat website.

#### Procedure

Download the latest version of the Red Hat AMQ Streams Kafka Bridge archive from the [Customer](https://access.redhat.com/jbossnetwork/restricted/listSoftware.html?downloadType=distributions&product=jboss.amq.streams&productChanged=yes) Portal.

## <span id="page-160-0"></span>13.1.6. Configuring Kafka Bridge properties

This procedure describes how to configure the Kafka and HTTP connection properties used by the AMQ Streams Kafka Bridge.

You configure the Kafka Bridge, as any other Kafka client, using appropriate prefixes for Kafka-related properties.

- **Kafka.** for general configuration that applies to producers and consumers, such as server connection and security.
- **kafka.consumer.** for consumer-specific configuration passed only to the consumer.
- **kafka.producer.** for producer-specific configuration passed only to the producer.

As well as enabling HTTP access to a Kafka cluster, HTTP properties provide the capability to enable and define access control for the Kafka Bridge through Cross-Origin Resource Sharing (CORS). CORS is a HTTP mechanism that allows browser access to selected resources from more than one origin. To configure CORS, you define a list of allowed resource origins and HTTP methods to access them. Additional HTTP headers in requests describe the origins that are [permitted](https://www.w3.org/TR/cors/) access to the Kafka cluster .

#### Prerequisites

- AMQ [Streams](#page-15-0) is installed on the host
- The Kafka Bridge installation archive is [downloaded](#page-159-0)

#### Procedure

1. Edit the **application.properties** file provided with the AMQ Streams Kafka Bridge installation archive.

Use the properties file to specify Kafka and HTTP-related properties, and to enable distributed tracing.

- a. Configure standard Kafka-related properties, including properties specific to the Kafka consumers and producers. Use:
	- **kafka.bootstrap.servers** to define the host/port connections to the Kafka cluster
	- **kafka.producer.acks** to provide acknowledgments to the HTTP client
	- **kafka.consumer.auto.offset.reset** to determine how to manage reset of the offset in Kafka

For more information on [configuration](http://kafka.apache.org) of Kafka properties, see the Apache Kafka website

b. Configure HTTP-related properties to enable HTTP access to the Kafka cluster. For example:

<span id="page-160-1"></span>http.enabled=true http.host=0.0.0.0 http.port=8080 **1** <span id="page-161-1"></span><span id="page-161-0"></span>http.cors.enabled=true **2** http.cors.allowedOrigins=https://strimzi.io **3** http.cors.allowedMethods=GET,POST,PUT,DELETE,OPTIONS,PATCH **4**

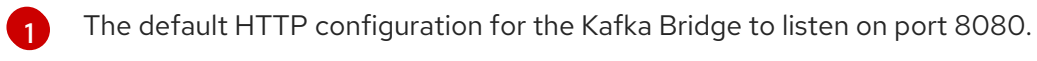

<span id="page-161-2"></span>Set to **true** to enable CORS.

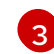

[2](#page-161-0)

Comma-separated list of allowed CORS origins. You can use a URL or a Java regular expression.

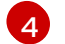

Comma-separated list of allowed HTTP methods for CORS.

c. Enable or disable distributed tracing.

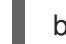

bridge.tracing=jaeger

Remove code comments from the property to enable distributed tracing

#### Additional resources

- Chapter 16, *[Distributed](#page-202-0) tracing*
- Section 16.4, ["Enabling](#page-206-0) tracing for the Kafka Bridge"

## 13.1.7. Installing the Kafka Bridge

Follow this procedure to install the AMQ Streams Kafka Bridge on Red Hat Enterprise Linux.

#### **Prerequisites**

- AMQ [Streams](#page-15-0) is installed on the host
- The Kafka Bridge installation archive is [downloaded](#page-159-0)
- The Kafka Bridge [configuration](#page-160-0) properties are set

#### Procedure

- 1. If you have not already done so, unzip the AMQ Streams Kafka Bridge installation archive to any directory.
- 2. Run the Kafka Bridge script using the configuration properties as a parameter: For example:

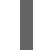

./bin/kafka\_bridge\_run.sh --config-file=\_path\_/configfile.properties

3. Check to see that the installation was successful in the log.

HTTP-Kafka Bridge started and listening on port 8080 HTTP-Kafka Bridge bootstrap servers localhost:9092

## 13.2. KAFKA BRIDGE QUICKSTART

Use this quickstart to try out the AMQ Streams Kafka Bridge on Red Hat Enterprise Linux. You will learn how to:

- **•** Install the Kafka Bridge
- **•** Produce messages to topics and partitions in your Kafka cluster
- Create a Kafka Bridge consumer
- Perform basic consumer operations, such as subscribing the consumer to topics and retrieving the messages that you produced

In this quickstart, HTTP requests are formatted as curl commands that you can copy and paste to your terminal.

Ensure you have the prerequisites and then follow the tasks in the order provided in this chapter.

#### About data formats

In this quickstart, you will produce and consume messages in JSON format, not binary. For more information on the data formats and HTTP headers used in the example requests, see Section 13.1.1, ["Authentication](#page-156-0) and encryption".

#### Prerequisites for the quickstart

- AMQ [Streams](#page-15-0) is installed on the host
- A single node AMQ [Streams](#page-17-0) cluster is running
- The Kafka Bridge installation archive is [downloaded](#page-159-0)

## 13.2.1. Deploying the Kafka Bridge locally

Deploy an instance of the AMQ Streams Kafka Bridge to the host. Use the **application.properties** file provided with the installation archive to apply the default configuration settings.

#### Procedure

1. Open the **application.properties** file and check that the default **HTTP related settings** are defined:

http.enabled=true http.host=0.0.0.0 http.port=8080

This configures the Kafka Bridge to listen for requests on port 8080.

2. Run the Kafka Bridge script using the configuration properties as a parameter:

./bin/kafka\_bridge\_run.sh --config-file=<path>/application.properties

#### What to do next

• Produce [messages](#page-163-0) to topics and partitions.

### <span id="page-163-0"></span>13.2.2. Producing messages to topics and partitions

Produce messages to a topic in JSON format by using the [topics](https://strimzi.io/docs/bridge/latest/#_send) endpoint.

You can specify destination partitions for messages in the request body, as shown below. The [partitions](https://strimzi.io/docs/bridge/latest/#_sendtopartition) endpoint provides an alternative method for specifying a single destination partition for all messages as a path parameter.

#### Procedure

1. Create a Kafka topic using the **kafka-topics.sh** utility:

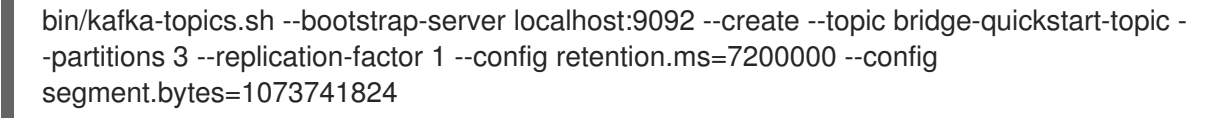

Specify three partitions.

2. Verify that the topic was created:

bin/kafka-topics.sh --bootstrap-server localhost:9092 --describe --topic bridge-quickstarttopic

3. Using the Kafka Bridge, produce three messages to the topic you created:

```
curl -X POST \
 http://localhost:8080/topics/bridge-quickstart-topic \
 -H 'content-type: application/vnd.kafka.json.v2+json' \
 -d '{
  "records": [
     {
        "key": "my-key",
        "value": "sales-lead-0001"
     },
     {
        "value": "sales-lead-0002",
        "partition": 2
     },
     {
        "value": "sales-lead-0003"
     }
  ]
}'
```
- **sales-lead-0001** is sent to a partition based on the hash of the key.
- **sales-lead-0002** is sent directly to partition 2.
- **sales-lead-0003** is sent to a partition in the **bridge-quickstart-topic** topic using a roundrobin method.
- 4. If the request is successful, the Kafka Bridge returns an **offsets** array, along with a **200** (OK) code and a **content-type** header of **application/vnd.kafka.v2+json**. For each message, the **offsets** array describes:
	- The partition that the message was sent to
	- The current message offset of the partition

#### Example response

```
#...
{
 "offsets":[
   {
     "partition":0,
    "offset":0
   },
   {
    "partition":2,
    "offset":0
   },
   {
    "partition":0,
    "offset":1
   }
 ]
}
```
#### What to do next

After producing messages to topics and partitions, create a Kafka Bridge [consumer](#page-165-1) .

#### Additional resources

- POST [/topics/{topicname}](https://strimzi.io/docs/bridge/latest/#_send) in the API reference documentation.
- POST [/topics/{topicname}/partitions/{partitionid}](https://strimzi.io/docs/bridge/latest/#_sendtopartition) in the API reference documentation.

#### 13.2.3. Creating a Kafka Bridge consumer

Before you can perform any consumer operations on the Kafka cluster, you must first create a consumer by using the [consumers](https://strimzi.io/docs/bridge/latest/#_createconsumer) endpoint. The consumer is referred to as a *Kafka Bridge consumer*.

#### Procedure

1. Create a Kafka Bridge consumer in a new consumer group named **bridge-quickstartconsumer-group**:

```
curl -X POST http://localhost:8080/consumers/bridge-quickstart-consumer-group \
 -H 'content-type: application/vnd.kafka.v2+json' \
 -d '{
  "name": "bridge-quickstart-consumer",
  "auto.offset.reset": "earliest",
  "format": "json",
  "enable.auto.commit": false,
```
<span id="page-165-1"></span><span id="page-165-0"></span>"fetch.min.bytes": 512, "consumer.request.timeout.ms": 30000 }'

- The consumer is named **bridge-quickstart-consumer** and the embedded data format is set as **json**.
- The consumer will not commit offsets to the log automatically because the **enable.auto.commit** setting is **false**. You will commit the offsets manually later in this quickstart.

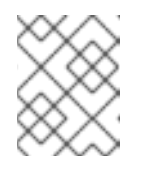

#### **NOTE**

The Kafka Bridge generates a random consumer name if you do not specify a consumer name in the request body.

If the request is successful, the Kafka Bridge returns the consumer ID (**instance\_id**) and base URL (**base\_uri**) in the response body, along with a **200** (OK) code.

#### Example response

```
#...
{
 "instance_id": "bridge-quickstart-consumer",
 "base_uri":"http://<bridge-name>-bridge-service:8080/consumers/bridge-quickstart-
consumer-group/instances/bridge-quickstart-consumer"
}
```
2. Copy the base URL (**base\_uri**) to use in the other consumer operations in this quickstart.

#### What to do next

Now that you have created a Kafka Bridge consumer, you can [subscribe](#page-166-0) it to topics .

#### Additional resources

• POST / consumers/ { groupid } in the API reference documentation.

## 13.2.4. Subscribing a Kafka Bridge consumer to topics

Subscribe the Kafka Bridge consumer to one or more topics by using the [subscription](https://strimzi.io/docs/bridge/latest/#_subscribe) endpoint. Once subscribed, the consumer starts receiving all messages that are produced to the topic.

#### Procedure

Subscribe the consumer to the **bridge-quickstart-topic** topic that you created earlier, in [Producing](#page-163-0) messages to topics and partitions :

```
curl -X POST http://localhost:8080/consumers/bridge-quickstart-consumer-
group/instances/bridge-quickstart-consumer/subscription \
 -H 'content-type: application/vnd.kafka.v2+json' \
 -d '{
  "topics": [
```
<span id="page-166-0"></span>"bridge-quickstart-topic" ]

The **topics** array can contain a single topic (as shown above) or multiple topics. If you want to subscribe the consumer to multiple topics that match a regular expression, you can use the **topic\_pattern** string instead of the **topics** array.

If the request is successful, the Kafka Bridge returns a **204 No Content** code only.

#### What to do next

}'

After subscribing a Kafka Bridge consumer to topics, you can retrieve messages from the [consumer.](#page-166-1)

#### Additional resources

POST [/consumers/{groupid}/instances/{name}/subscription](https://strimzi.io/docs/bridge/latest/#_subscribe) in the API reference documentation.

### <span id="page-166-1"></span>13.2.5. Retrieving the latest messages from a Kafka Bridge consumer

Retrieve the latest messages from the Kafka Bridge consumer by requesting data from the [records](https://strimzi.io/docs/bridge/latest/#_poll) endpoint. In production, HTTP clients can call this endpoint repeatedly (in a loop).

#### Procedure

- 1. Produce additional messages to the Kafka Bridge [consumer,](#page-163-0) as described in Producing messages to topics and partitions.
- 2. Submit a **GET** request to the **records** endpoint:

curl -X GET http://localhost:8080/consumers/bridge-quickstart-consumergroup/instances/bridge-quickstart-consumer/records \ -H 'accept: application/vnd.kafka.json.v2+json'

After creating and subscribing to a Kafka Bridge consumer, a first GET request will return an empty response because the poll operation triggers a rebalancing process to assign partitions.

3. Repeat step two to retrieve messages from the Kafka Bridge consumer.

The Kafka Bridge returns an array of messages — describing the topic name, key, value, partition, and offset — in the response body, along with a **200** (OK) code. Messages are retrieved from the latest offset by default.

```
HTTP/1.1 200 OK
content-type: application/vnd.kafka.json.v2+json
#...
[
 {
  "topic":"bridge-quickstart-topic",
  "key":"my-key",
  "value":"sales-lead-0001",
  "partition":0,
   "offset":0
 },
 {
```

```
"topic":"bridge-quickstart-topic",
   "key":null,
   "value":"sales-lead-0003",
  "partition":0,
   "offset":1
 },
#...
```
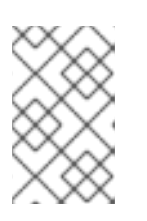

## **NOTE**

If an empty response is returned, produce more records to the consumer as described in [Producing](#page-163-0) messages to topics and partitions , and then try retrieving messages again.

## What to do next

After retrieving messages from a Kafka Bridge consumer, try [committing](#page-167-0) offsets to the log .

#### Additional resources

GET [/consumers/{groupid}/instances/{name}/records](https://strimzi.io/docs/bridge/latest/#_poll) in the API reference documentation.

## <span id="page-167-0"></span>13.2.6. Commiting offsets to the log

Use the [offsets](https://strimzi.io/docs/bridge/latest/#_commit) endpoint to manually commit offsets to the log for all messages received by the Kafka Bridge consumer. This is required because the Kafka Bridge consumer that you created earlier, in Creating a Kafka Bridge [consumer](#page-165-1) , was configured with the **enable.auto.commit** setting as **false**.

#### Procedure

Commit offsets to the log for the **bridge-quickstart-consumer**:

curl -X POST http://localhost:8080/consumers/bridge-quickstart-consumergroup/instances/bridge-quickstart-consumer/offsets

Because no request body is submitted, offsets are committed for all the records that have been received by the consumer. Alternatively, the request body can contain an array [\(OffsetCommitSeekList\)](https://strimzi.io/docs/bridge/latest/#_offsetcommitseeklist) that specifies the topics and partitions that you want to commit offsets for.

If the request is successful, the Kafka Bridge returns a **204 No Content** code only.

#### What to do next

After committing offsets to the log, try out the endpoints for [seeking](#page-168-0) to offsets.

#### Additional resources

POST [/consumers/{groupid}/instances/{name}/offsets](https://strimzi.io/docs/bridge/latest/#_commit) in the API reference documentation.

## 13.2.7. Seeking to offsets for a partition

<span id="page-168-0"></span>Use the [positions](https://strimzi.io/docs/bridge/latest/#_seek) endpoints to configure the Kafka Bridge consumer to retrieve messages for a partition from a specific offset, and then from the latest offset. This is referred to in Apache Kafka as a seek operation.

#### Procedure

1. Seek to a specific offset for partition 0 of the **quickstart-bridge-topic** topic:

```
curl -X POST http://localhost:8080/consumers/bridge-quickstart-consumer-
group/instances/bridge-quickstart-consumer/positions \
 -H 'content-type: application/vnd.kafka.v2+json' \
 -d '{
   "offsets": [
     {
        "topic": "bridge-quickstart-topic",
        "partition": 0,
        "offset": 2
     }
  ]
}'
```
If the request is successful, the Kafka Bridge returns a **204 No Content** code only.

2. Submit a **GET** request to the **records** endpoint:

curl -X GET http://localhost:8080/consumers/bridge-quickstart-consumergroup/instances/bridge-quickstart-consumer/records \ -H 'accept: application/vnd.kafka.json.v2+json'

The Kafka Bridge returns messages from the offset that you seeked to.

3. Restore the default message retrieval behavior by seeking to the last offset for the same partition. This time, use the [positions/end](https://strimzi.io/docs/bridge/latest/#_seektoend) endpoint.

```
curl -X POST http://localhost:8080/consumers/bridge-quickstart-consumer-
group/instances/bridge-quickstart-consumer/positions/end \
 -H 'content-type: application/vnd.kafka.v2+json' \
 -d '{
   "partitions": [
     {
        "topic": "bridge-quickstart-topic",
        "partition": 0
     }
  ]
}'
```
If the request is successful, the Kafka Bridge returns another **204 No Content** code.

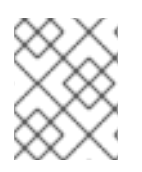

#### **NOTE**

You can also use the [positions/beginning](https://strimzi.io/docs/bridge/latest/#_seektobeginning) endpoint to seek to the first offset for one or more partitions.

#### What to do next

In this quickstart, you have used the AMQ Streams Kafka Bridge to perform several common operations on a Kafka cluster. You can now delete the Kafka Bridge [consumer](#page-169-0) that you created earlier.

#### Additional resources

- POST [/consumers/{groupid}/instances/{name}/positions](https://strimzi.io/docs/bridge/latest/#_seek) in the API reference documentation.
- POST [/consumers/{groupid}/instances/{name}/positions/beginning](https://strimzi.io/docs/bridge/latest/#_seektobeginning) in the API reference documentation.
- POST [/consumers/{groupid}/instances/{name}/positions/end](https://strimzi.io/docs/bridge/latest/#_seektoend) in the API reference documentation.

## <span id="page-169-0"></span>13.2.8. Deleting a Kafka Bridge consumer

Finally, delete the Kafa Bridge consumer that you used throughout this quickstart.

#### Procedure

Delete the Kafka Bridge consumer by sending a **DELETE** request to the [instances](https://strimzi.io/docs/bridge/latest/#_deleteconsumer) endpoint.

curl -X DELETE http://localhost:8080/consumers/bridge-quickstart-consumergroup/instances/bridge-quickstart-consumer

If the request is successful, the Kafka Bridge returns a **204 No Content** code only.

#### Additional resources

DELETE [/consumers/{groupid}/instances/{name}](https://strimzi.io/docs/bridge/latest/#_deleteconsumer) in the API reference documentation.

# CHAPTER 14. USING KERBEROS (GSSAPI) AUTHENTICATION

AMQ Streams supports the use of the Kerberos (GSSAPI) authentication protocol for secure single sign-on access to your Kafka cluster. GSSAPI is an API wrapper for Kerberos functionality, insulating applications from underlying implementation changes.

Kerberos is a network authentication system that allows clients and servers to authenticate to each other by using symmetric encryption and a trusted third party, the Kerberos Key Distribution Centre (KDC).

## 14.1. SETTING UP AMQ STREAMS TO USE KERBEROS (GSSAPI) AUTHENTICATION

This procedure shows how to configure AMQ Streams so that Kafka clients can access Kafka and ZooKeeper using Kerberos (GSSAPI) authentication.

The procedure assumes that a Kerberos *krb5* resource server has been set up on a Red Hat Enterprise Linux host.

The procedure shows, with examples, how to configure:

- 1. Service principals
- 2. Kafka brokers to use the Kerberos login
- 3. ZooKeeper to use Kerberos login
- 4. Producer and consumer clients to access Kafka using Kerberos authentication

The instructions describe Kerberos set up for a single ZooKeeper and Kafka installation on a single host, with additional configuration for a producer and consumer client.

#### **Prerequisites**

To be able to configure Kafka and ZooKeeper to authenticate and authorize Kerberos credentials, you will need:

- Access to a Kerberos server
- A Kerberos client on each Kafka broker host

For more information on the steps to set up a Kerberos server, and clients on broker hosts, see the example Kerberos on RHEL set up [configuration](https://access.redhat.com/articles/5203171) .

How you deploy Kerberos depends on your operating system. Red Hat recommends using Identity Management (IdM) when setting up Kerberos on Red Hat Enterprise Linux. Users of an Oracle or IBM JDK must install a Java Cryptography Extension (JCE).

- [Oracle](https://www.oracle.com/java/technologies/javase-jce8-downloads.html) JCE
- IBM [JCE](https://www.ibm.com/support/knowledgecenter/en/SSPT3X_3.0.0/com.ibm.swg.im.infosphere.biginsights.install.doc/doc/bi_install_download_jce.html)

#### Add service principals for authentication

From your Kerberos server, create service principals (users) for ZooKeeper, Kafka brokers, and Kafka producer and consumer clients.

Service principals must take the form *SERVICE-NAME/FULLY-QUALIFIED-HOST-NAME@DOMAIN-REALM*.

1. Create the service principals, and keytabs that store the principal keys, through the Kerberos KDC.

For example:

- **zookeeper/node1.example.redhat.com@EXAMPLE.REDHAT.COM**
- **kafka/node1.example.redhat.com@EXAMPLE.REDHAT.COM**
- **producer1/node1.example.redhat.com@EXAMPLE.REDHAT.COM**
- **consumer1/node1.example.redhat.com@EXAMPLE.REDHAT.COM** The ZooKeeper service principal must have the same hostname as the **zookeeper.connect** configuration in the Kafka **config/server.properties** file:

zookeeper.connect=*node1.example.redhat.com*:2181

If the hostname is not the same, *localhost* is used and authentication will fail.

2. Create a directory on the host and add the keytab files: For example:

> /opt/kafka/krb5/zookeeper-node1.keytab /opt/kafka/krb5/kafka-node1.keytab /opt/kafka/krb5/kafka-producer1.keytab /opt/kafka/krb5/kafka-consumer1.keytab

3. Ensure the **kafka** user can access the directory:

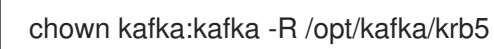

#### Configure ZooKeeper to use a Kerberos Login

Configure ZooKeeper to use the Kerberos Key Distribution Center (KDC) for authentication using the user principals and keytabs previously created for **zookeeper**.

1. Create or modify the **opt/kafka/config/jaas.conf** file to support ZooKeeper client and server operations:

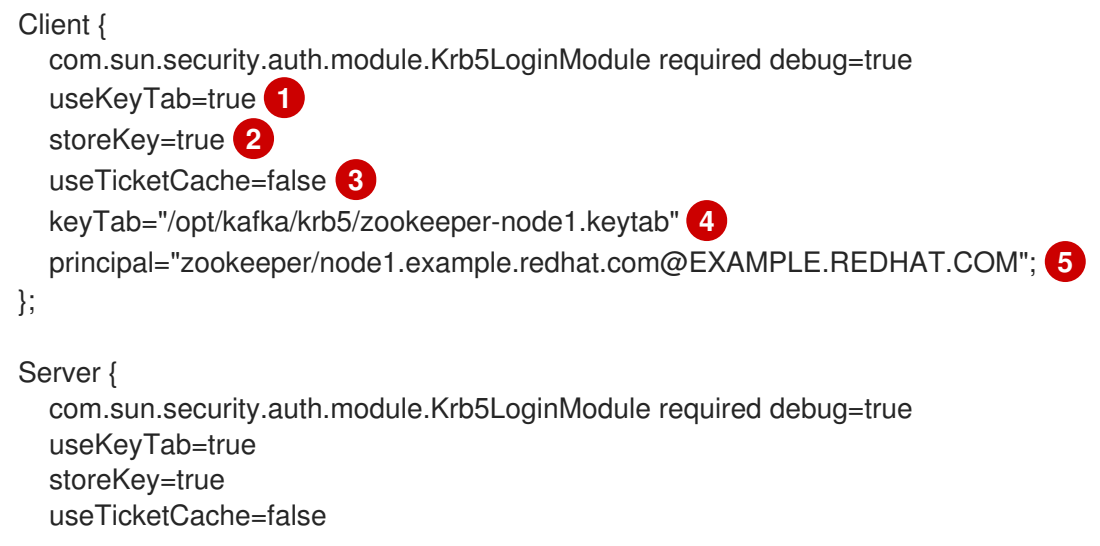

<span id="page-172-4"></span><span id="page-172-3"></span><span id="page-172-2"></span><span id="page-172-1"></span><span id="page-172-0"></span>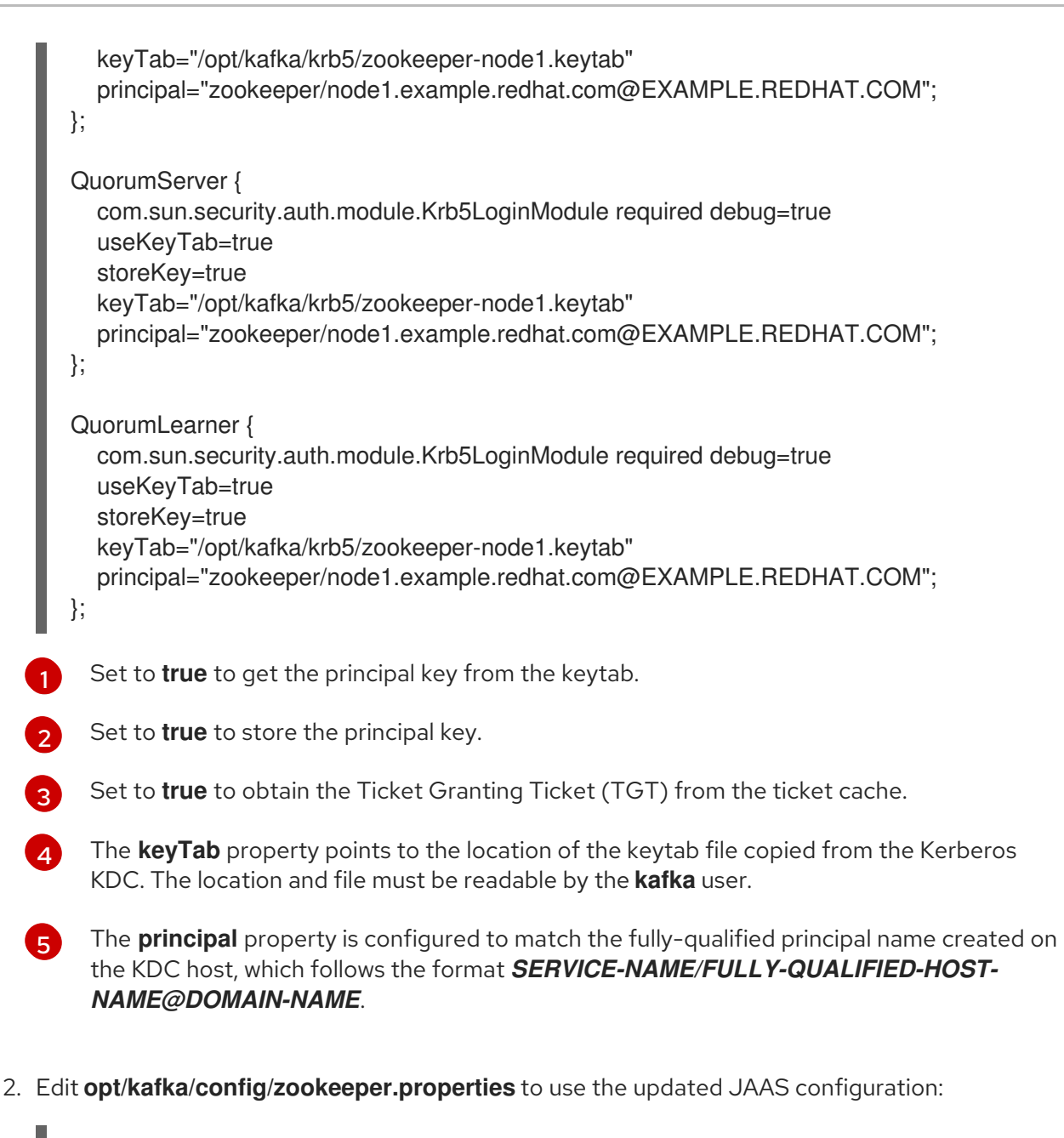

 $\#$   $\ldots$ 

[1](#page-172-5)

[2](#page-172-6)

<span id="page-172-9"></span><span id="page-172-8"></span><span id="page-172-7"></span><span id="page-172-6"></span><span id="page-172-5"></span>requireClientAuthScheme=sasl jaasLoginRenew=3600000 **1** kerberos.removeHostFromPrincipal=false **2** kerberos.removeRealmFromPrincipal=false **3** quorum.auth.enableSasl=true **4** quorum.auth.learnerRequireSasl=true **5** quorum.auth.serverRequireSasl=true quorum.auth.learner.loginContext=QuorumLearner **6** quorum.auth.server.loginContext=QuorumServer quorum.auth.kerberos.servicePrincipal=zookeeper/\_HOST **7** quorum.cnxn.threads.size=20

<span id="page-172-11"></span><span id="page-172-10"></span>Controls the frequency for login renewal in milliseconds, which can be adjusted to suit ticket renewal intervals. Default is one hour.

Dictates whether the hostname is used as part of the login principal name. If using a single keytab for all nodes in the cluster, this is set to **true**. However, it is recommended to generate a separate keytab and fully-qualified principal for each broker host for

generate a separate keytab and fully-qualified principal for each broker host for troubleshooting.

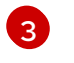

Controls whether the realm name is stripped from the principal name for Kerberos negotiations. It is recommended that this setting is set as **false**.

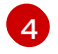

Enables SASL authentication mechanisms for the ZooKeeper server and client.

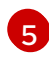

The **RequireSasl** properties controls whether SASL authentication is required for quorum events, such as master elections.

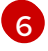

The **loginContext** properties identify the name of the login context in the JAAS configuration used for authentication configuration of the specified component. The loginContext names correspond to the names of the relevant sections in the **opt/kafka/config/jaas.conf** file.

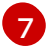

Controls the naming convention to be used to form the principal name used for identification. The placeholder **HOST** is automatically resolved to the hostnames defined by the **server.1** properties at runtime.

3. Start ZooKeeper with JVM parameters to specify the Kerberos login configuration:

#### su - kafka

export EXTRA\_ARGS="-Djava.security.krb5.conf=/etc/krb5.conf - Djava.security.auth.login.config=/opt/kafka/config/jaas.conf"; /opt/kafka/bin/zookeeper-serverstart.sh -daemon /opt/kafka/config/zookeeper.properties

If you are not using the default service name (**zookeeper**), add the name using the **- Dzookeeper.sasl.client.username=***NAME* parameter.

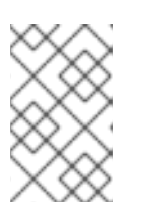

## **NOTE**

If you are using the **/etc/krb5.conf** location, you do not need to specify **- Djava.security.krb5.conf=/etc/krb5.conf** when starting ZooKeeper, Kafka, or the Kafka producer and consumer.

#### Configure the Kafka broker server to use a Kerberos login

Configure Kafka to use the Kerberos Key Distribution Center (KDC) for authentication using the user principals and keytabs previously created for **kafka**.

1. Modify the **opt/kafka/config/jaas.conf** file with the following elements:

```
KafkaServer {
  com.sun.security.auth.module.Krb5LoginModule required
  useKeyTab=true
  storeKey=true
  keyTab="/opt/kafka/krb5/kafka-node1.keytab"
  principal="kafka/node1.example.redhat.com@EXAMPLE.REDHAT.COM";
};
KafkaClient {
  com.sun.security.auth.module.Krb5LoginModule required debug=true
  useKeyTab=true
  storeKey=true
  useTicketCache=false
```
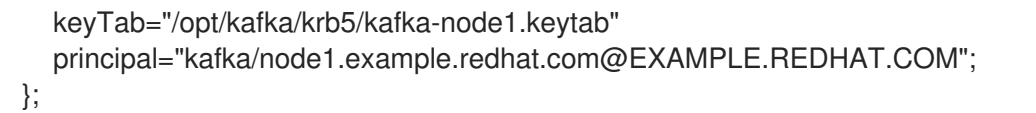

2. Configure each broker in the Kafka cluster by modifying the listener configuration in the **config/server.properties** file so the listeners use the SASL/GSSAPI login. Add the SASL protocol to the map of security protocols for the listener, and remove any unwanted protocols.

For example:

<span id="page-174-4"></span><span id="page-174-3"></span><span id="page-174-2"></span><span id="page-174-1"></span><span id="page-174-0"></span>[1](#page-174-0) [2](#page-174-1) [3](#page-174-2) [4](#page-174-3) [5](#page-174-4) Two listeners are configured: a secure listener for general-purpose communications with clients (supporting TLS for communications), and a replication listener for inter-broker communications. For TLS-enabled listeners, the protocol name is SASL\_PLAINTEXT. For non-TLS-enabled connectors, the protocol name is SASL\_PLAINTEXT. If SSL is not required, you can remove the **ssl.\*** properties. SASL mechanism for Kerberos authentication is **GSSAPI**. Kerberos authentication for inter-broker communication. The name of the service used for authentication requests is specified to distinguish it from other services that may also be using the same Kerberos configuration. 3. Start the Kafka broker, with JVM parameters to specify the Kerberos login configuration:  $#$  ... broker.id=0 # ... listeners=SECURE://:9092,REPLICATION://:9094 **1** inter.broker.listener.name=REPLICATION # ... listener.security.protocol.map=SECURE:SASL\_PLAINTEXT,REPLICATION:SASL\_PLAINTEX T **2**  $#$ . sasl.enabled.mechanisms=GSSAPI **3** sasl.mechanism.inter.broker.protocol=GSSAPI **4** sasl.kerberos.service.name=kafka **5** ... su - kafka export KAFKA\_OPTS="-Djava.security.krb5.conf=/etc/krb5.conf -

Djava.security.auth.login.config=/opt/kafka/config/jaas.conf"; /opt/kafka/bin/kafka-serverstart.sh -daemon /opt/kafka/config/server.properties

If the broker and ZooKeeper cluster were previously configured and working with a non-Kerberos-based authentication system, it is possible to start the ZooKeeper and broker cluster and check for configuration errors in the logs.

After starting the broker and Zookeeper instances, the cluster is now configured for Kerberos authentication.

#### Configure Kafka producer and consumer clients to use Kerberos authentication

Configure Kafka producer and consumer clients to use the Kerberos Key Distribution Center (KDC) for authentication using the user principals and keytabs previously created for **producer1** and **consumer1**.

1. Add the Kerberos configuration to the producer or consumer configuration file. For example:

#### /opt/kafka/config/producer.properties

<span id="page-175-3"></span><span id="page-175-2"></span><span id="page-175-1"></span><span id="page-175-0"></span>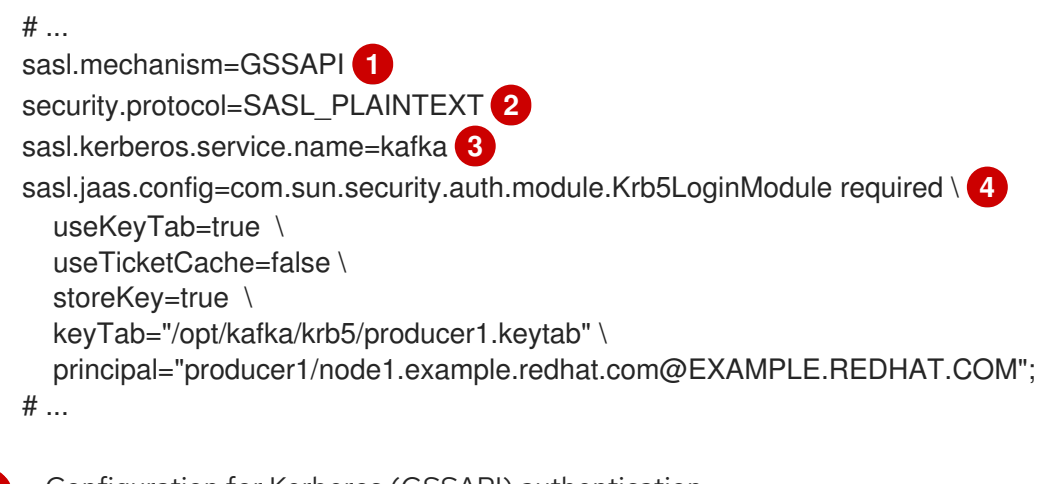

- Configuration for Kerberos (GSSAPI) authentication.
- [2](#page-175-1) Kerberos uses the SASL plaintext (username/password) security protocol.
- [3](#page-175-2) The service principal (user) for Kafka that was configured in the Kerberos KDC.
	- Configuration for the JAAS using the same properties defined in **jaas.conf**.

#### /opt/kafka/config/consumer.properties

```
# ...
sasl.mechanism=GSSAPI
security.protocol=SASL_PLAINTEXT
sasl.kerberos.service.name=kafka
sasl.jaas.config=com.sun.security.auth.module.Krb5LoginModule required \
  useKeyTab=true \
  useTicketCache=false \
  storeKey=true \
  keyTab="/opt/kafka/krb5/consumer1.keytab" \
  principal="consumer1/node1.example.redhat.com@EXAMPLE.REDHAT.COM";
# ...
```
2. Run the clients to verify that you can send and receive messages from the Kafka brokers. Producer client:

export KAFKA\_HEAP\_OPTS="-Djava.security.krb5.conf=/etc/krb5.conf - Dsun.security.krb5.debug=true"; /opt/kafka/bin/kafka-console-producer.sh --producer.config /opt/kafka/config/producer.properties --topic topic1 --bootstrap-server node1.example.redhat.com:9094

Consumer client:

[1](#page-175-0)

[4](#page-175-3)

export KAFKA\_HEAP\_OPTS="-Djava.security.krb5.conf=/etc/krb5.conf -Dsun.security.krb5.debug=true"; /opt/kafka/bin/kafka-console-consumer.sh - consumer.config /opt/kafka/config/consumer.properties --topic topic1 --bootstrap-server node1.example.redhat.com:9094

#### Additional resources

- Kerberos man pages: krb5.conf(5), kinit(1), klist(1), and kdestroy(1)
- Example Kerberos server on RHEL set up [configuration](https://access.redhat.com/articles/5203171)
- Example client application to [authenticate](https://access.redhat.com/articles/5202581) with a Kafka cluster using Kerberos tickets

# CHAPTER 15. CRUISE CONTROL FOR CLUSTER REBALANCING

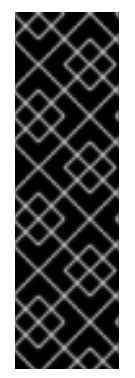

## IMPORTANT

Cruise Control for cluster rebalancing is a Technology Preview only. Technology Preview features are not supported with Red Hat production service-level agreements (SLAs) and might not be functionally complete. Red Hat does not recommend implementing any Technology Preview features in production environments. This Technology Preview feature provides early access to upcoming product innovations, enabling you to test functionality and provide feedback during the development process. For more information about the support scope of Red Hat Technology Preview features, see [Technology](https://access.redhat.com/support/offerings/techpreview/) Preview Features Support Scope .

You can deploy Cruise [Control](https://github.com/linkedin/cruise-control) to your AMQ Streams cluster and use it to rebalance the load across the Kafka brokers.

Cruise Control is an open source system for automating Kafka operations, such as monitoring cluster workload, rebalancing a cluster based on predefined constraints, and detecting and fixing anomalies. It consists of four components (Load Monitor, Analyzer, Anomaly Detector, and Executor) and a REST API.

When AMQ Streams and Cruise Control are both deployed to Red Hat Enterprise Linux, you can access Cruise Control features through the Cruise Control REST API. The following features are supported:

- Configuring *optimization goals* and *capacity limits*
- Using the **/rebalance** endpoint to:
	- Generate *optimization proposals*, as dry runs, based on the configured optimization goals or *user-provided goals* supplied as request parameters
	- o Initiate an optimization proposal to rebalance the Kafka cluster
- Checking the progress of an active rebalance operation using the **/user\_tasks** endpoint
- **•** Stopping an active rebalance operation using the **/stop\_proposal\_execution** endpoint

All other Cruise Control features are not currently supported, including anomaly detection, notifications, write-your-own goals, and changing the topic replication factor. The web UI component (Cruise Control Frontend) is not supported.

Cruise Control for AMQ Streams on Red Hat Enterprise Linux is provided as a separate zipped distribution. For more information, see Section 15.2, ["Downloading](#page-178-0) a Cruise Control archive" .

## 15.1. WHY USE CRUISE CONTROL?

Cruise Control reduces the time and effort involved in running an efficient Kafka cluster, with a more evenly balanced workload across the brokers.

A typical cluster can become unevenly loaded over time. Partitions that handle large amounts of message traffic might be unevenly distributed across the available brokers. To rebalance the cluster, administrators must monitor the load on brokers and manually reassign busy partitions to brokers with spare capacity.

Cruise Control automates this cluster rebalancing process. It constructs a *workload model* of resource utilization, based on CPU, disk, and network load. Using a set of configurable optimization goals, you can instruct Cruise Control to generate dry run optimization proposals for more balanced partition assignments.

After you have reviewed a dry run optimization proposal, you can instruct Cruise Control to initiate a cluster rebalance based on that proposal, or generate a new proposal.

When a cluster rebalancing operation is complete, the brokers are used more effectively and the load on the Kafka cluster is more evenly balanced.

#### Additional resources

- Cruise [Control](https://github.com/linkedin/cruise-control/wiki) Wiki
- Section 15.5, ["Optimization](#page-183-0) goals overview"
- **•** Section 15.6, ["Optimization](#page-186-0) proposals overview"
- **•** Capacity [configuration](#page-190-0)

## <span id="page-178-0"></span>15.2. DOWNLOADING A CRUISE CONTROL ARCHIVE

A zipped distribution of Cruise Control for AMQ Streams on Red Hat Enterprise Linux is available for download from the Red Hat [Customer](https://access.redhat.com/jbossnetwork/restricted/listSoftware.html?downloadType=distributions&product=jboss.amq.streams&productChanged=yes) Portal .

#### Procedure

- 1. Download the latest version of the Red Hat AMQ Streams Cruise Controlarchive from the Red Hat [Customer](https://access.redhat.com/jbossnetwork/restricted/listSoftware.html?downloadType=distributions&product=jboss.amq.streams&productChanged=yes) Portal .
- 2. Create the **/opt/cruise-control** directory:

sudo mkdir /opt/cruise-control

3. Extract the contents of the Cruise Control ZIP file to the new directory:

unzip *amq-streams-y.y.y-cruise-control-bin.zip* -d /opt/cruise-control

4. Change the ownership of the **/opt/cruise-control** directory to the **kafka** user:

sudo chown -R kafka:kafka /opt/cruise-control

## 15.3. DEPLOYING THE CRUISE CONTROL METRICS REPORTER

Before starting Cruise Control, you must configure the Kafka brokers to use the provided Cruise Control Metrics Reporter.

When loaded at runtime, the Metrics Reporter sends metrics to the **CruiseControlMetrics** topic, one of three [auto-created](#page-181-0) topics. Cruise Control uses these metrics to create and update the workload model and to calculate optimization proposals.

#### **Prerequisites**

- You are logged in to Red Hat Enterprise Linux as the **kafka** user.
- Kafka and ZooKeeper are running.
- Section 15.2, ["Downloading](#page-178-0) a Cruise Control archive".

#### Procedure

For each broker in the Kafka cluster and one at a time:

1. Stop the Kafka broker:

/opt/kafka/bin/kafka-server-stop.sh

2. Copy the Cruise Control Metrics Reporter **.jar**file to the Kafka libraries directory:

cp /opt/cruise-control/libs/*cruise-control-metrics-reporter-y.y.yyy.redhat-0000x.jar* /opt/kafka/libs

- 3. In the Kafka configuration file (**/opt/kafka/config/server.properties**) configure the Cruise Control Metrics Reporter:
	- a. Add the **CruiseControlMetricsReporter** class to the **metric.reporters** configuration option. Do not remove any existing Metrics Reporters.

metric.reporters=com.linkedin.kafka.cruisecontrol.metricsreporter.CruiseControlMetricsRep orter

b. Add the following configuration options and values to the Kafka configuration file:

cruise.control.metrics.topic.auto.create=true cruise.control.metrics.topic.num.partitions=1 cruise.control.metrics.topic.replication.factor=1

These options enable the Cruise Control Metrics Reporter to create the **\_\_CruiseControlMetrics** topic with a log cleanup policy of **DELETE**. For more information, see [Auto-created](#page-181-0) topics and Log [cleanup](#page-191-0) policy for Cruise Control Metrics topic.

- 4. Configure SSL, if required.
	- a. In the Kafka configuration file (**/opt/kafka/config/server.properties**) configure SSL between the Cruise Control Metrics Reporter and the Kafka broker by setting the relevant client configuration properties. The Metrics Reporter accepts all standard producer-specific configuration properties with

the **cruise.control.metrics.reporter** prefix. For example: **cruise.control.metrics.reporter.ssl.truststore.password**.

b. In the Cruise Control properties file (**/opt/cruise-control/config/cruisecontrol.properties**) configure SSL between the Kafka broker and the Cruise Control server by setting the relevant client configuration properties.

Cruise Control inherits SSL client property options from Kafka and uses those properties for all Cruise Control server clients.

5. Restart the Kafka broker:

/opt/kafka/bin/kafka-server-start.sh
- ٠
- 6. Repeat steps 1-5 for the remaining brokers.

## 15.4. CONFIGURING AND STARTING CRUISE CONTROL

Configure the properties used by Cruise Control and then start the Cruise Control server using the **cruise-control-start.sh** script. The server is hosted on a single machine for the whole Kafka cluster.

Three topics are auto-created when Cruise Control starts. For more information, see [Auto-created](#page-181-0) topics.

#### Prerequisites

- You are logged in to Red Hat Enterprise Linux as the **kafka** user.
- Section 15.2, ["Downloading](#page-178-0) a Cruise Control archive"
- Section 15.3, ["Deploying](#page-179-0) the Cruise Control Metrics Reporter"

#### Procedure

<span id="page-180-7"></span><span id="page-180-6"></span><span id="page-180-5"></span><span id="page-180-4"></span>[1](#page-180-0)

- 1. Edit the Cruise Control properties file (**/opt/cruise-control/config/cruisecontrol.properties**).
- 2. Configure the properties shown in the following example configuration:

<span id="page-180-3"></span><span id="page-180-2"></span><span id="page-180-1"></span><span id="page-180-0"></span>Host and port numbers of the Kafka broker (always port 9092). *# The Kafka cluster to control.* bootstrap.servers=localhost:9092 **1** *# The replication factor of Kafka metric sample store topic* sample.store.topic.replication.factor=2 **2** *# The configuration for the BrokerCapacityConfigFileResolver (supports JBOD, non-JBOD, and heterogeneous CPU core capacities) #capacity.config.file=config/capacity.json #capacity.config.file=config/capacityCores.json* capacity.config.file=config/capacityJBOD.json **3** *# The list of goals to optimize the Kafka cluster for with pre-computed proposals* default.goals={List of default optimization goals} **4** *# The list of supported goals* goals={list of master optimization goals} **5** *# The list of supported hard goals* hard.goals={List of hard goals} **6** *# How often should the cached proposal be expired and recalculated if necessary* proposal.expiration.ms=60000 **7** *# The zookeeper connect of the Kafka cluster* zookeeper.connect=localhost:2181 **8**

[2](#page-180-1)

Replication factor of the Kafka metric sample store topic. If you are evaluating Cruise Control in a single-node Kafka and ZooKeeper cluster, set this property to 1. For production

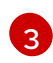

The configuration file that sets the maximum capacity limits for broker resources. Use the file that applies to your Kafka deployment configuration. For more information, see Capacity [configuration.](#page-190-0)

Comma-separated list of default optimization goals, using fully-qualified domain names (FQDNs). Fifteen of the master optimization goals (see 5) are already set as default optimization goals; you can add or remove goals if desired. For more information, see Section 15.5, ["Optimization](#page-183-0) goals overview".

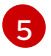

[4](#page-180-3)

Comma-separated list of master optimization goals, using FQDNs. To completely exclude goals from being used to generate optimization proposals, remove them from the list. For more information, see Section 15.5, ["Optimization](#page-183-0) goals overview".

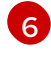

Comma-separated list of hard goals, using FQDNs. Six of the master optimization goals are already set as hard goals; you can add or remove goals if desired. For more information, see Section 15.5, ["Optimization](#page-183-0) goals overview".

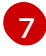

The interval, in milliseconds, for refreshing the cached optimization proposal that is generated from the default optimization goals. For more information, see Section 15.6, ["Optimization](#page-186-0) proposals overview".

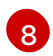

Host and port numbers of the ZooKeeper connection (always port 2181).

3. Start the Cruise Control server. The server starts on port 9092 by default; optionally, specify a different port.

cd /opt/cruise-control/ ./bin/cruise-control-start.sh config/cruisecontrol.properties *PORT*

4. To verify that Cruise Control is running, send a GET request to the **/state** endpoint of the Cruise Control server:

curl 'http://HOST:PORT/kafkacruisecontrol/state'

#### <span id="page-181-0"></span>Auto-created topics

The following table shows the three topics that are automatically created when Cruise Control starts. These topics are required for Cruise Control to work properly and must not be deleted or changed.

#### Table 15.1. Auto-created topics

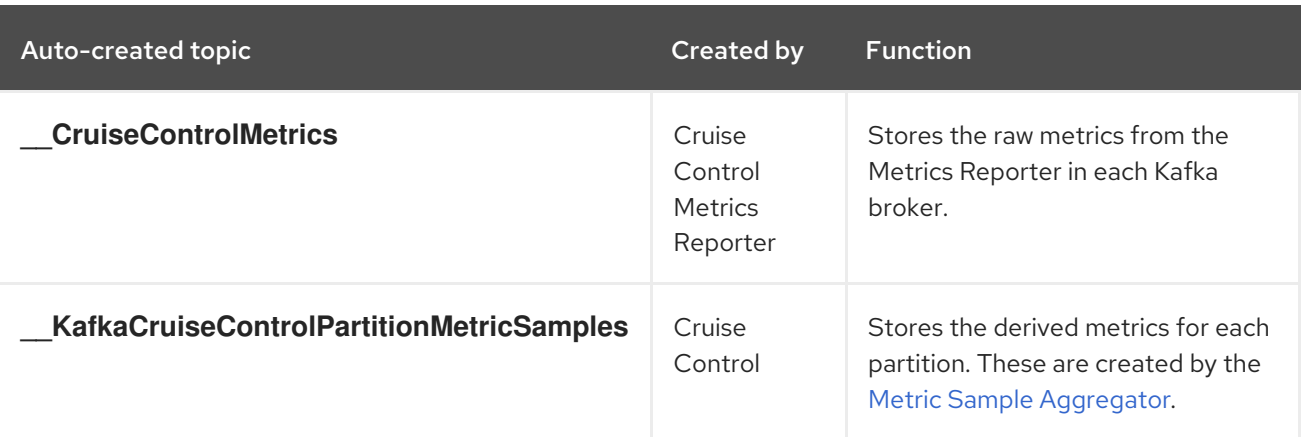

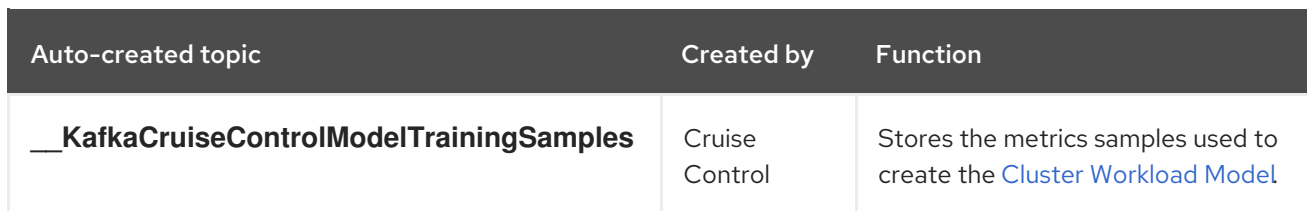

To ensure that log compaction is *disabled* in the auto-created topics, make sure that you configure the Cruise Control Metrics Reporter as described in Section 15.3, "Deploying the Cruise Control Metrics Reporter". Log [compaction](#page-179-0) can remove records that are needed by Cruise Control and prevent it from working properly.

#### Additional resources

Log [cleanup](#page-191-0) policy for Cruise Control Metrics topic

## 15.5. OPTIMIZATION GOALS OVERVIEW

To rebalance a Kafka cluster, Cruise Control uses optimization goals to generate [optimization](#page-186-0) proposals. Optimization goals are constraints on workload redistribution and resource utilization across a Kafka cluster.

AMQ Streams on Red Hat Enterprise Linux supports all the optimization goals developed in the Cruise Control project. The supported goals, in the default descending order of priority, are as follows:

- 1. Rack-awareness
- 2. Replica capacity
- 3. Capacity: Disk capacity, Network inbound capacity, Network outbound capacity
- 4. CPU capacity
- 5. Replica distribution
- 6. Potential network output
- 7. Resource distribution: Disk utilization distribution, Network inbound utilization distribution, Network outbound utilization distribution
- 8. Leader bytes-in rate distribution
- 9. Topic replica distribution
- 10. CPU usage distribution
- 11. Leader replica distribution
- 12. Preferred leader election
- 13. Kafka Assigner disk usage distribution
- 14. Intra-broker disk capacity
- 15. Intra-broker disk usage

<span id="page-183-0"></span>For more information on each optimization goal, see [Goals](https://github.com/linkedin/cruise-control/wiki/Pluggable-Components#goals) in the Cruise [Control](https://github.com/linkedin/cruise-control/wiki) Wiki.

#### Goals configuration in the Cruise Control properties file

You configure optimization goals in the **cruisecontrol.properties** file in the **cruise-control/config/** directory. There are configurations for [hard](#page-183-1) optimization goals that must be satisfied, as well as [master](#page-183-2) and [default](#page-184-0) optimization goals.

Optional, [user-provided](#page-184-1) optimization goals are set at runtime as parameters in requests to the **/rebalance** endpoint.

Optimization goals are subject to any [capacity](#page-190-0) limits on broker resources.

The following sections describe each goal configuration in more detail.

#### <span id="page-183-2"></span>Master optimization goals

The master optimization goals are available to all users. Goals that are not listed in the master optimization goals are not available for use in Cruise Control operations.

The following master optimization goals are preset in the **cruisecontrol.properties** file, in the **goals** property, in descending priority order:

RackAwareGoal; ReplicaCapacityGoal; DiskCapacityGoal; NetworkInboundCapacityGoal; NetworkOutboundCapacityGoal; ReplicaDistributionGoal; PotentialNwOutGoal; DiskUsageDistributionGoal; NetworkInboundUsageDistributionGoal; NetworkOutboundUsageDistributionGoal; CpuUsageDistributionGoal; TopicReplicaDistributionGoal; LeaderReplicaDistributionGoal; LeaderBytesInDistributionGoal; PreferredLeaderElectionGoal

For simplicity, we recommend that you do not change the preset master optimization goals, unless you need to completely exclude one or more goals from being used to generate optimization proposals. The priority order of the master optimization goals can be modified, if desired, in the configuration for default optimization goals.

If you need to modify the preset master optimization goals, specify a list of goals, in descending priority order, in the **goals** property. Use fully-qualified domain names as shown in the **cruisecontrol.properties** file.

You must specify at least one master goal, or Cruise Control will crash.

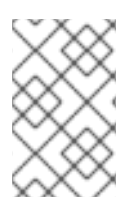

## **NOTE**

If you change the preset master optimization goals, you must ensure that the configured **hard.goals** are a subset of the master optimization goals that you configured. Otherwise, errors will occur when generating optimization proposals.

#### <span id="page-183-1"></span>Hard goals and soft goals

Hard goals are goals that *must* be satisfied in optimization proposals. Goals that are not configured as hard goals are known as *soft goals*. You can think of soft goals as *best effort* goals: they do not need to be satisfied in optimization proposals, but are included in optimization calculations.

Cruise Control will calculate optimization proposals that satisfy all the hard goals and as many soft goals as possible (in their priority order). An optimization proposal that does *not* satisfy all the hard goals is rejected by the Analyzer and is not sent to the user.

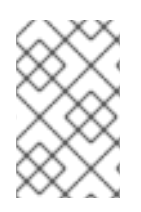

## **NOTE**

For example, you might have a soft goal to distribute a topic's replicas evenly across the cluster (the topic replica distribution goal). Cruise Control will ignore this goal if doing so enables all the configured hard goals to be met.

The following master optimization goals are preset as hard goals in the **cruisecontrol.properties** file, in the **hard.goals** property:

RackAwareGoal; ReplicaCapacityGoal; DiskCapacityGoal; NetworkInboundCapacityGoal; NetworkOutboundCapacityGoal; CpuCapacityGoal

To change the hard goals, edit the **hard.goals** property and specify the desired goals, using their fullyqualified domain names.

Increasing the number of hard goals reduces the likelihood that Cruise Control will calculate and generate valid optimization proposals.

### <span id="page-184-0"></span>Default optimization goals

Cruise Control uses the *default optimization goals* list to generate the *cached optimization proposal* . For more information, see Section 15.6, ["Optimization](#page-186-0) proposals overview".

You can override the default optimization goals at runtime by setting [user-provided](#page-184-1) optimization goals .

The following default optimization goals are preset in the **cruisecontrol.properties** file, in the **default.goals** property, in descending priority order:

RackAwareGoal; ReplicaCapacityGoal; DiskCapacityGoal; NetworkInboundCapacityGoal; NetworkOutboundCapacityGoal; CpuCapacityGoal; ReplicaDistributionGoal; PotentialNwOutGoal; DiskUsageDistributionGoal; NetworkInboundUsageDistributionGoal; NetworkOutboundUsageDistributionGoal; CpuUsageDistributionGoal; TopicReplicaDistributionGoal; LeaderReplicaDistributionGoal; LeaderBytesInDistributionGoal

You must specify at least one default goal, or Cruise Control will crash.

To modify the default optimization goals, specify a list of goals, in descending priority order, in the **default.goals** property. Default goals must be a subset of the master optimization goals; use fullyqualified domain names.

#### <span id="page-184-1"></span>User-provided optimization goals

*User-provided optimization goals* narrow down the configured default goals for a particular optimization proposal. You can set them, as required, as parameters in HTTP requests to the **/rebalance** endpoint. For more information, see Section 15.9, "Generating [optimization](#page-193-0) proposals".

User-provided optimization goals can generate optimization proposals for different scenarios. For example, you might want to optimize leader replica distribution across the Kafka cluster without considering disk capacity or disk utilization. So, you send a request to the **/rebalance** endpoint containing a single goal for leader replica distribution.

User-provided optimization goals must:

- **Include all configured hard [goals](#page-183-1), or an error occurs**
- Be a subset of the master [optimization](#page-183-2) goals

To ignore the configured hard goals in an optimization proposal, add the **skip hard goals check=true** parameter to the request.

#### Additional resources

- **•** Section 15.8, "Cruise Control [configuration"](#page-190-1)
- [Configurations](https://github.com/linkedin/cruise-control/wiki/Configurations) in the Cruise Control Wiki.

# 15.6. OPTIMIZATION PROPOSALS OVERVIEW

An *optimization proposal* is a summary of proposed changes that, if applied, will produce a more balanced Kafka cluster, with partition workloads distributed more evenly among the brokers. Each optimization proposal is based on the set of [optimization](#page-183-0) goals that was used to generate it, subject to any configured [capacity](#page-190-0) limits on broker resources.

When you make a POST request to the **/rebalance** endpoint, an optimization proposal is returned in response. Use the information in the proposal to decide whether to initiate a cluster rebalance based on the proposal. Alternatively, you can change the optimization goals and then generate another proposal.

By default, optimization proposals are generated as *dry runs* that must be initiated separately. There is no limit to the number of optimization proposals that can be generated.

### Cached optimization proposal

Cruise Control maintains a *cached optimization proposal* based on the configured default optimization goals. Generated from the workload model, the cached [optimization](#page-184-0) proposal is updated every 15 minutes to reflect the current state of the Kafka cluster.

The most recent cached optimization proposal is returned when the following goal configurations are used:

- The default optimization goals
- User-provided optimization goals that can be met by the current cached proposal

To change the cached optimization proposal refresh interval, edit the **proposal.expiration.ms** setting in the **cruisecontrol.properties** file. Consider a shorter interval for fast changing clusters, although this increases the load on the Cruise Control server.

#### Contents of optimization proposals

The following table describes the properties contained in an optimization proposal.

#### Table 15.2. Properties contained in an optimization proposal

Property **Description** 

<span id="page-186-0"></span>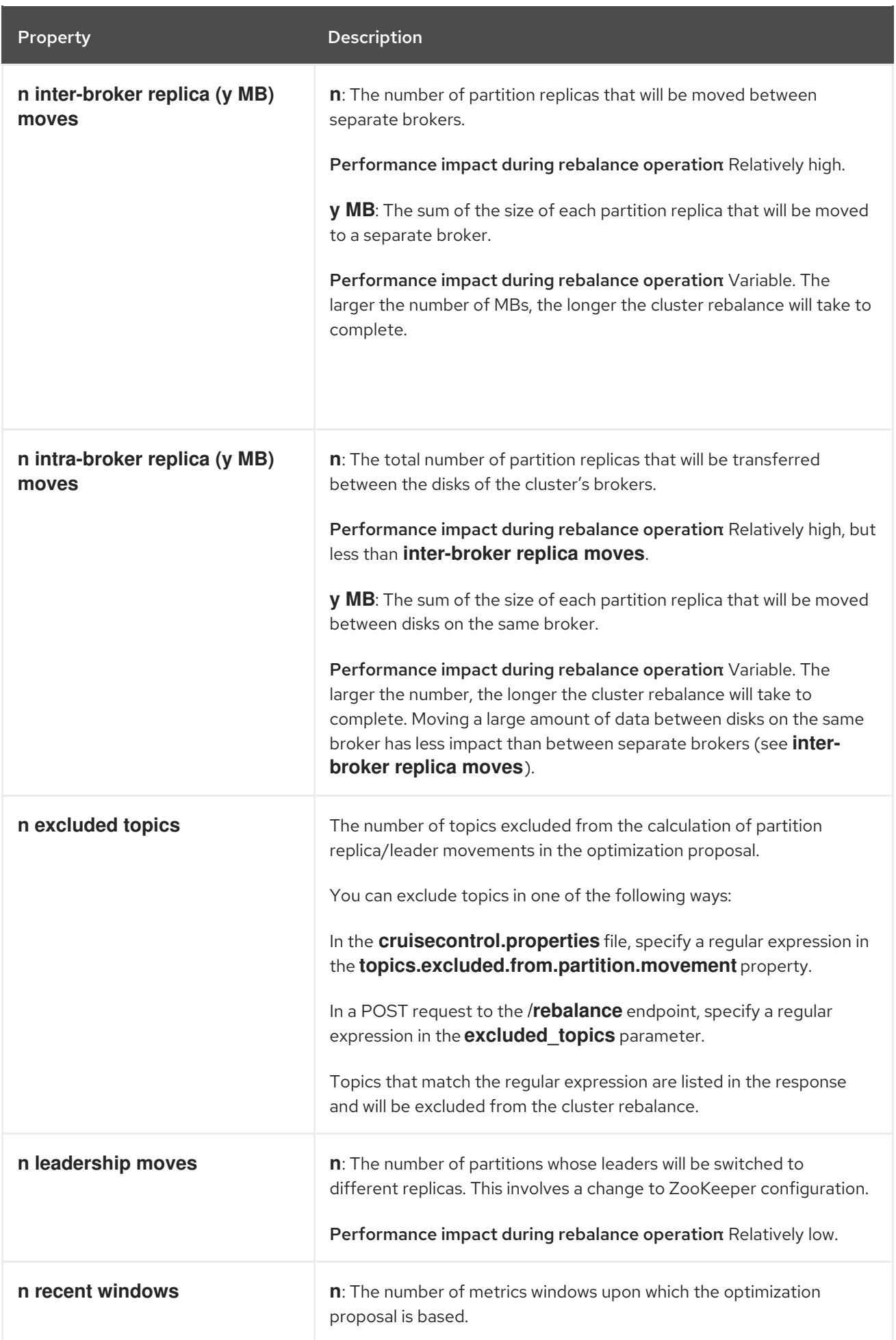

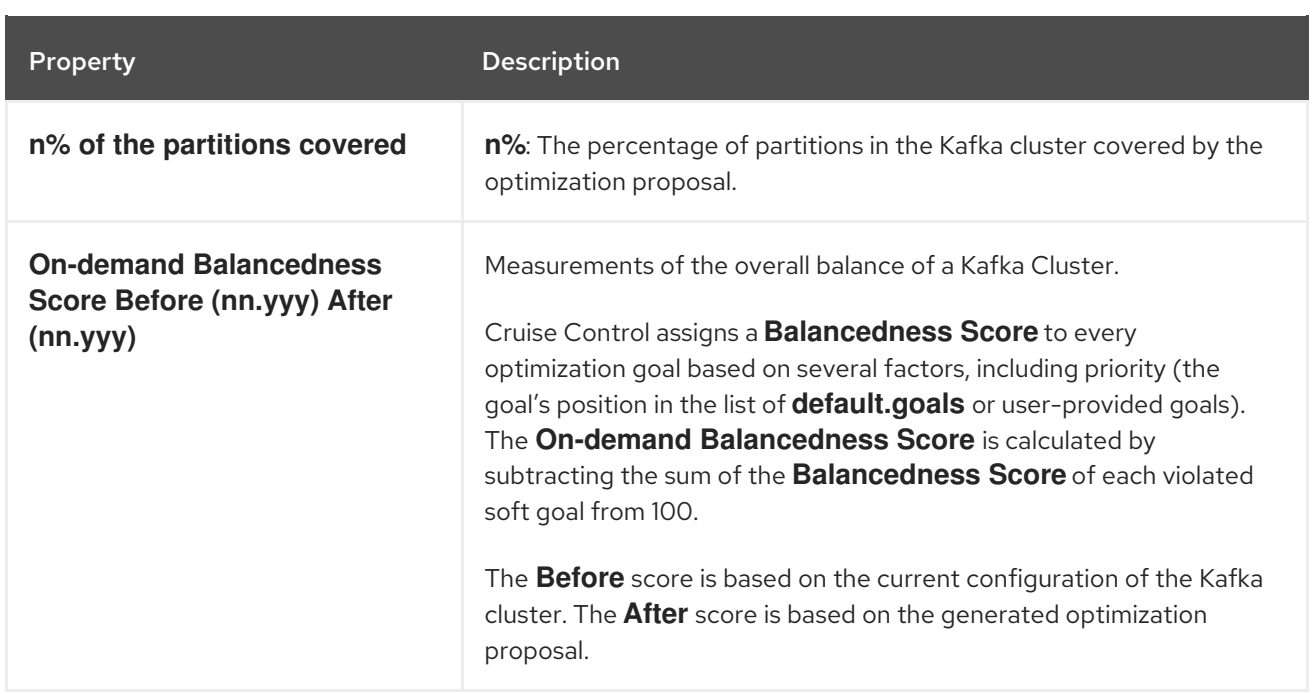

#### Additional resources

- Section 15.5, ["Optimization](#page-183-0) goals overview".
- Section 15.9, "Generating [optimization](#page-193-0) proposals"
- **•** Section 15.10, "Initiating a cluster [rebalance"](#page-195-0)

## 15.7. REBALANCE PERFORMANCE TUNING OVERVIEW

You can adjust several performance tuning options for cluster rebalances. These options control how partition replica and leadership movements in a rebalance are executed, as well as the bandwidth that is allocated to a rebalance operation.

#### Partition reassignment commands

[Optimization](#page-186-0) proposals are composed of separate partition reassignment commands. When you initiate a proposal, the Cruise Control server applies these commands to the Kafka cluster.

A partition reassignment command consists of either of the following types of operations:

- Partition movement: Involves transferring the partition replica and its data to a new location. Partition movements can take one of two forms:
	- <sup>o</sup> Inter-broker movement: The partition replica is moved to a log directory on a different broker.
	- o Intra-broker movement: The partition replica is moved to a different log directory on the same broker.
- Leadership movement: Involves switching the leader of the partition's replicas.

Cruise Control issues partition reassignment commands to the Kafka cluster in batches. The performance of the cluster during the rebalance is affected by the number of each type of movement contained in each batch.

To configure partition reassignment commands, see [Rebalance](#page-188-0) tuning options.

#### Replica movement strategies

Cluster rebalance performance is also influenced by the *replica movement strategy* that is applied to the batches of partition reassignment commands. By default, Cruise Control uses the **BaseReplicaMovementStrategy**, which applies the commands in the order in which they were generated. However, if there are some very large partition reassignments early in the proposal, this strategy can slow down the application of the other reassignments.

Cruise Control provides three alternative replica movement strategies that can be applied to optimization proposals:

- **PrioritizeSmallReplicaMovementStrategy**: Order reassignments in ascending size.
- **PrioritizeLargeReplicaMovementStrategy**: Order reassignments in descending size.
- **PostponeUrpReplicaMovementStrategy**: Prioritize reassignments for replicas of partitions which have no out-of-sync replicas.

These strategies can be configured as a sequence. The first strategy attempts to compare two partition reassignments using its internal logic. If the reassignments are equivalent, then it passes them to the next strategy in the sequence to decide the order, and so on.

To configure replica movement strategies, see [Rebalance](#page-188-0) tuning options.

#### <span id="page-188-0"></span>Rebalance tuning options

Cruise Control provides several configuration options for tuning rebalance parameters. These options are set in the following ways:

- As properties, in the default Cruise Control configuration, in the **cruisecontrol.properties** file
- As parameters in POST requests to the **/rebalance** endpoint

The relevant configurations for both methods are summarized in the following table.

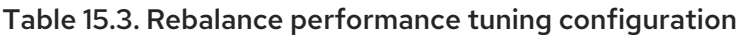

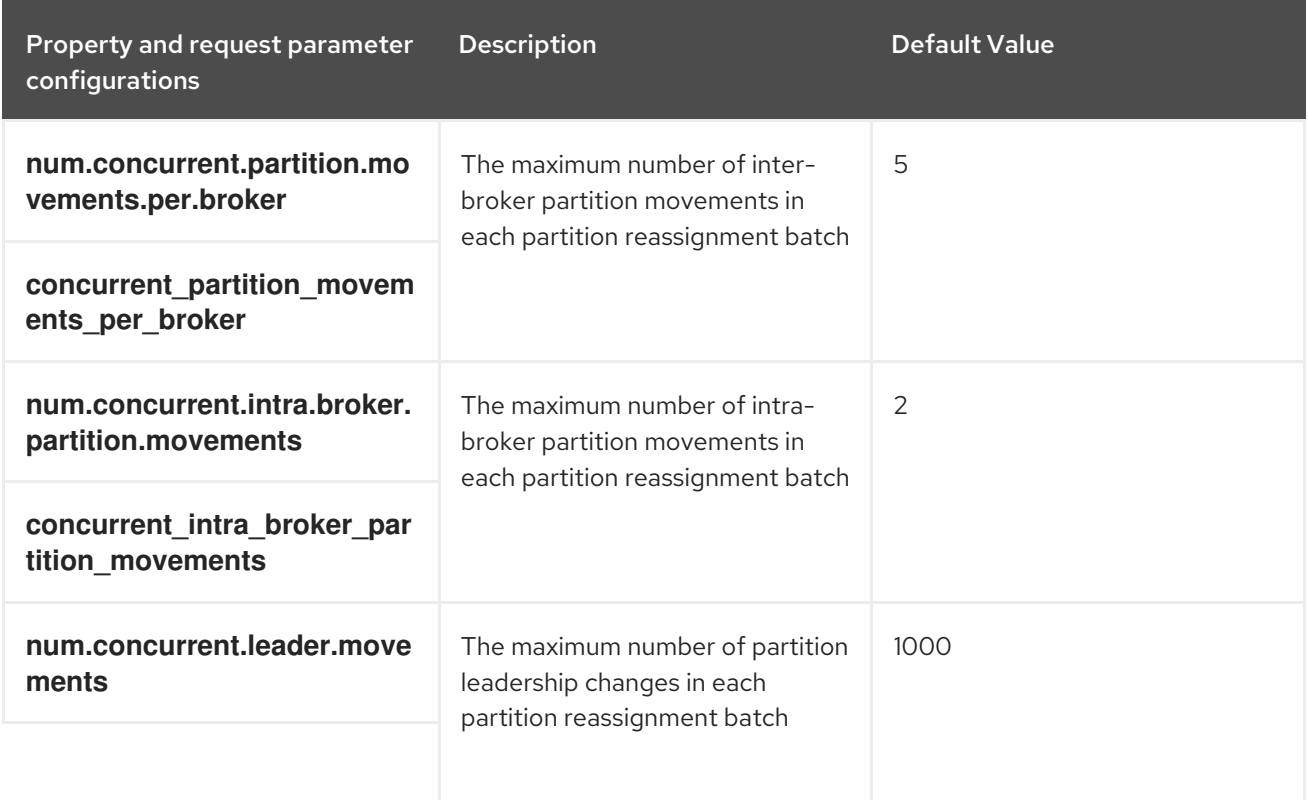

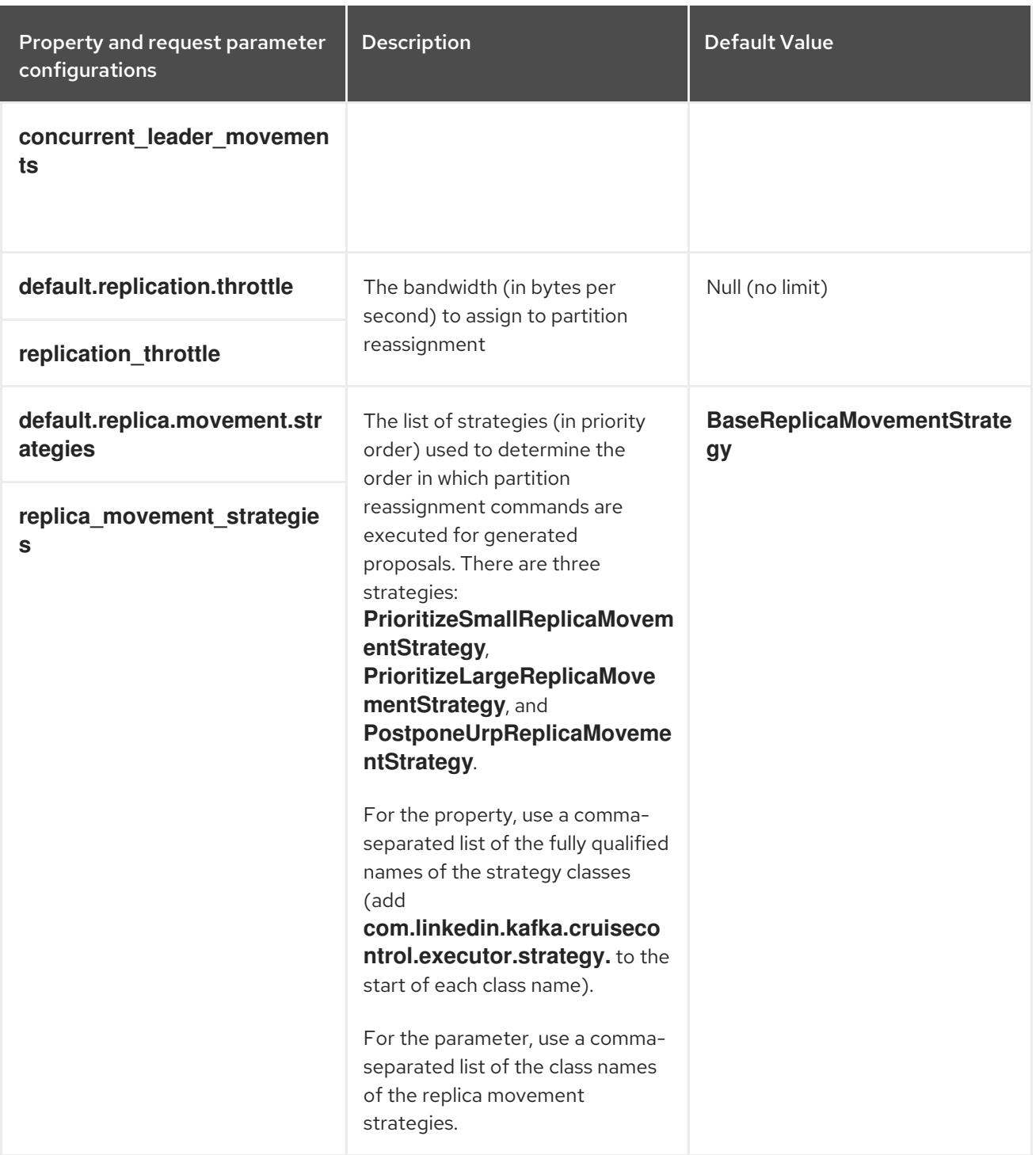

Changing the default settings affects the length of time that the rebalance takes to complete, as well as the load placed on the Kafka cluster during the rebalance. Using lower values reduces the load but increases the amount of time taken, and vice versa.

### Additional resources

- [Configurations](https://github.com/linkedin/cruise-control/wiki/Configurations) in the Cruise Control Wiki.
- [REST](https://github.com/linkedin/cruise-control/wiki/REST-APIs) APIs in the Cruise Control Wiki.

# 15.8. CRUISE CONTROL CONFIGURATION

The **config/cruisecontrol.properties** file contains the configuration for Cruise Control. The file consists of properties in one of the following types:

- <span id="page-190-1"></span>**String**
- Number
- Boolean

You can specify and configure all the properties listed in the [Configurations](https://github.com/linkedin/cruise-control/wiki/Configurations) section of the Cruise Control Wiki.

### <span id="page-190-0"></span>Capacity configuration

Cruise Control uses *capacity limits* to determine if certain resource-based optimization goals are being broken. An attempted optimization fails if one or more of these resource-based goals is set as a hard goal and then broken. This prevents the optimization from being used to generate an optimization proposal.

You specify capacity limits for Kafka broker resources in one of the following three **.json** files in **cruisecontrol/config**:

- **capacityJBOD.json**: For use in JBOD Kafka deployments (the default file).
- **capacity.json**: For use in non-JBOD Kafka deployments where each broker has the same number of CPU cores.
- **capacityCores.json**: For use in non-JBOD Kafka deployments where each broker has varying numbers of CPU cores.

Set the file in the **capacity.config.file** property in **cruisecontrol.properties**. The selected file will be used for broker capacity resolution. For example:

capacity.config.file=config/capacityJBOD.json

Capacity limits can be set for the following broker resources in the described units:

- **DISK**: Disk storage in MB
- **CPU**: CPU utilization as a percentage (0-100) or as a number of cores
- **NW IN:** Inbound network throughput in KB per second
- **NW\_OUT**: Outbound network throughput in KB per second

To apply the same capacity limits to every broker monitored by Cruise Control, set capacity limits for broker ID **-1**. To set different capacity limits for individual brokers, specify each broker ID and its capacity configuration.

### Example capacity limits configuration

```
{
 "brokerCapacities":[
  {
   "brokerId": "-1",
   "capacity": {
    "DISK": "100000",
    "CPU": "100",
    "NW_IN": "10000",
    "NW_OUT": "10000"
```

```
},
    "doc": "This is the default capacity. Capacity unit used for disk is in MB, cpu is in percentage,
network throughput is in KB."
  },
  {
    "brokerId": "0",
    "capacity": {
     "DISK": "500000",
     "CPU": "100",
     "NW_IN": "50000",
     "NW_OUT": "50000"
    },
    "doc": "This overrides the capacity for broker 0."
  }
 ]
}
```
For more information, see Populating the Capacity [Configuration](https://github.com/linkedin/cruise-control/wiki/Configurations#populating-the-capacity-config-file) File in the Cruise Control Wiki.

### <span id="page-191-0"></span>Log cleanup policy for Cruise Control Metrics topic

It is important that the auto-created **\_\_CruiseControlMetrics** topic (see [auto-created](#page-181-0) topics) has a log cleanup policy of **DELETE** rather than **COMPACT**. Otherwise, records that are needed by Cruise Control might be removed.

As described in Section 15.3, ["Deploying](#page-179-0) the Cruise Control Metrics Reporter", setting the following options in the Kafka configuration file ensures that the **COMPACT** log cleanup policy is correctly set:

- **cruise.control.metrics.topic.auto.create=true**
- **cruise.control.metrics.topic.num.partitions=1**
- **cruise.control.metrics.topic.replication.factor=1**

If topic auto-creation is *disabled* in the Cruise Control Metrics Reporter

(**cruise.control.metrics.topic.auto.create=false**), but *enabled* in the Kafka cluster, then the **\_\_CruiseControlMetrics** topic is still automatically created by the broker. In this case, you must change the log cleanup policy of the **\_\_CruiseControlMetrics** topic to **DELETE** using the **kafka-configs.sh** tool.

1. Get the current configuration of the **CruiseControlMetrics** topic:

bin/kafka-configs.sh --bootstrap-server *<BrokerAddress>* --entity-type topics --entity-name \_\_CruiseControlMetrics --describe

2. Change the log cleanup policy in the topic configuration:

bin/kafka-configs.sh --bootstrap-server *<BrokerAddress>* --entity-type topics --entity-name \_\_CruiseControlMetrics --alter --add-config cleanup.policy=delete

If topic auto-creation is *disabled* in both the Cruise Control Metrics Reporter *and* the Kafka cluster, you must create the **\_\_CruiseControlMetrics** topic manually and then configure it to use the **DELETE** log cleanup policy using the **kafka-configs.sh** tool.

For more information, see Section 5.9, "Modifying a topic [configuration".](#page-86-0)

### Logging configuration

Cruise Control uses **log4j1** for all server logging. To change the default configuration, edit the **log4j.properties** file in **/opt/cruise-control/config/log4j.properties**.

You must restart the Cruise Control server before the changes take effect.

## 15.9. GENERATING OPTIMIZATION PROPOSALS

When you make a POST request to the **/rebalance** endpoint, Cruise Control generates an optimization proposal to rebalance the Kafka cluster, based on the provided optimization goals.

The optimization proposal is generated as a *dry run*, unless the **dryrun** parameter is supplied and set to **false**.

You can then analyze the information in the dry run optimization proposal and decide whether to initiate it.

Following are the key parameters that you can include in requests to the **/rebalance** endpoint. For information about all the available parameters, see [REST](https://github.com/linkedin/cruise-control/wiki/REST-APIs) APIs in the Cruise Control Wiki.

#### **dryrun**

type: boolean, default: true

Informs Cruise Control whether you want to generate an optimization proposal only (**true**), or generate an optimization proposal and perform a cluster rebalance (**false**).

#### **excluded\_topics**

type: regex

A regular expression that matches the topics to exclude from the calculation of the optimization proposal.

#### **goals**

type: list of strings, default: the configured **default.goals** list

List of user-provided optimization goals to use to prepare the optimization proposal. If goals are not supplied, the configured **default.goals** list in the **cruisecontrol.properties** file is used.

#### **skip\_hard\_goals\_check**

type: boolean, default: **false**

By default, Cruise Control checks that the user-provided optimization goals (in the **goals** parameter) contain all the configured hard goals (in **hard.goals**). A request fails if you supply goals that are not a subset of the configured **hard.goals**.

Set **skip hard goals check** to *true* if you want to generate an optimization proposal with userprovided optimization goals that do not include all the configured **hard.goals**.

#### **json**

type: boolean, default: **false**

Controls the type of response returned by the Cruise Control server. If not supplied, or set to **false**, then Cruise Control returns text formatted for display on the command line. If you want to extract elements of the returned information programmatically, set **json=true**. This will return JSON formatted text that

<span id="page-193-0"></span>can be piped to tools such as **jq**, or parsed in scripts and programs.

#### **verbose**

type: boolean, default: **false**

Controls the level of detail in responses that are returned by the Cruise Control server.

#### **Prerequisites**

- Kafka and ZooKeeper are running
- Cruise Control is running

#### Procedure

- 1. To generate an optimization proposal formatted for the console, send a POST request to the **/rebalance** endpoint.
	- To use the configured **default.goals**:

curl -v -X POST 'cruise-control-server:9090/kafkacruisecontrol/rebalance'

The cached optimization proposal is immediately returned.

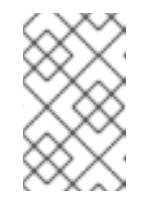

## **NOTE**

If **NotEnoughValidWindows** is returned, Cruise Control has not yet recorded enough metrics data to generate an optimization proposal. Wait a few minutes and then resend the request.

To specify user-provided optimization goals instead of the configured **default.goals**, supply one or more goals in the **goals** parameter:

curl -v -X POST 'cruise-control-server:9090/kafkacruisecontrol/rebalance? goals=RackAwareGoal,ReplicaCapacityGoal'

If it satisfies the supplied goals, the cached optimization proposal is immediately returned. Otherwise, a new optimization proposal is generated using the supplied goals; this takes longer to calculate. You can enforce this behavior by adding the **ignore** proposal cache=true parameter to the request.

To specify user-provided optimization goals that do not include all the configured hard goals, add the **skip\_hard\_goal\_check=true** parameter to the request:

curl -v -X POST 'cruise-control-server:9090/kafkacruisecontrol/rebalance? goals=RackAwareGoal,ReplicaCapacityGoal,ReplicaDistributionGoal&skip\_hard\_goal\_chec k=true'

2. Review the optimization proposal contained in the response. The properties describe the pending cluster rebalance operation.

The proposal contains a high level summary of the proposed optimization, followed by summaries for each default optimization goal, and the expected cluster state after the proposal has executed.

Pay particular attention to the following information:

- The **Cluster load after rebalance** summary. If it meets your requirements, you should assess the impact of the proposed changes using the high level summary.
- **n inter-broker replica (y MB) moves** indicates how much data will be moved across the network between brokers. The higher the value, the greater the potential performance impact on the Kafka cluster during the rebalance.
- **n intra-broker replica (y MB) moves** indicates how much data will be moved within the brokers themselves (between disks). The higher the value, the greater the potential performance impact on individual brokers (although less than that of **n inter-broker replica (y MB) moves**).
- The number of leadership moves. This has a negligible impact on the performance of the cluster during the rebalance.

#### Asynchronous responses

The Cruise Control REST API endpoints timeout after 10 seconds by default, although proposal generation continues on the server. A timeout might occur if the most recent cached optimization proposal is not ready, or if user-provided optimization goals were specified with **ignore\_proposal\_cache=true**.

To allow you to retrieve the optimization proposal at a later time, take note of the request's unique identifier, which is given in the header of responses from the **/rebalance** endpoint.

To obtain the response using **curl**, specify the verbose (**-v**) option:

curl -v -X POST 'cruise-control-server:9090/kafkacruisecontrol/rebalance'

Here is an example header:

- \* Connected to cruise-control-server (::1) port 9090 (#0)
- > POST /kafkacruisecontrol/rebalance HTTP/1.1
- > Host: cc-host:9090
- > User-Agent: curl/7.70.0
- > Accept: **/**
- >
- \* Mark bundle as not supporting multiuse
- < HTTP/1.1 200 OK
- < Date: Mon, 01 Jun 2020 15:19:26 GMT
- < Set-Cookie: JSESSIONID=node01wk6vjzjj12go13m81o7no5p7h9.node0; Path=/
- < Expires: Thu, 01 Jan 1970 00:00:00 GMT
- < User-Task-ID: 274b8095-d739-4840-85b9-f4cfaaf5c201
- < Content-Type: text/plain;charset=utf-8
- < Cruise-Control-Version: 2.0.103.redhat-00002
- < Cruise-Control-Commit\_Id: 58975c9d5d0a78dd33cd67d4bcb497c9fd42ae7c
- < Content-Length: 12368
- < Server: Jetty(9.4.26.v20200117-redhat-00001)

If an optimization proposal is not ready within the timeout, you can re-submit the POST request, this time including the **User-Task-ID** of the original request in the header:

curl -v -X POST -H 'User-Task-ID: 274b8095-d739-4840-85b9-f4cfaaf5c201' 'cruise-controlserver:9090/kafkacruisecontrol/rebalance'

### What to do next

Section 15.10, "Initiating a cluster [rebalance"](#page-195-0)

## <span id="page-195-0"></span>15.10. INITIATING A CLUSTER REBALANCE

If you are satisfied with an optimization proposal, you can instruct Cruise Control to initiate the cluster rebalance and begin reassigning partitions, as summarized in the proposal.

Leave as little time as possible between generating an optimization proposal and initiating the cluster rebalance. If some time has passed since you generated the original optimization proposal, the cluster state might have changed. Therefore, the cluster rebalance that is initiated might be different to the one you reviewed. If in doubt, first generate a new optimization proposal.

Only one cluster rebalance, with a status of "Active", can be in progress at a time.

#### **Prerequisites**

You have generated an [optimization](#page-193-0) proposal from Cruise Control.

#### Procedure

1. To execute the most recently generated optimization proposal, send a POST request to the **/rebalance** endpoint, with the **dryrun=false** parameter:

curl -X POST 'cruise-control-server:9090/kafkacruisecontrol/rebalance?dryrun=false'

Cruise Control initiates the cluster rebalance and returns the optimization proposal.

- 2. Check the changes that are summarized in the optimization proposal. If the changes are not what you expect, you can stop the [rebalance.](#page-196-0)
- 3. Check the progress of the cluster rebalance using the **/user\_tasks** endpoint. The cluster rebalance in progress has a status of "Active".

To view all cluster rebalance tasks executed on the Cruise Control server:

curl 'cruise-control-server:9090/kafkacruisecontrol/user\_tasks'

USER TASK ID CLIENT ADDRESS START TIME STATUS REQUEST URL c459316f-9eb5-482f-9d2d-97b5a4cd294d 0:0:0:0:0:0:0:1 2020-06-01\_16:10:29 UTC Active POST /kafkacruisecontrol/rebalance?dryrun=false 445e2fc3-6531-4243-b0a6-36ef7c5059b4 0:0:0:0:0:0:0:1 2020-06-01\_14:21:26 UTC Completed GET /kafkacruisecontrol/state?json=true 05c37737-16d1-4e33-8e2b-800dee9f1b01 0:0:0:0:0:0:0:1 2020-06-01\_14:36:11 UTC Completed GET /kafkacruisecontrol/state?json=true aebae987-985d-4871-8cfb-6134ecd504ab 0:0:0:0:0:0:0:1 2020-06-01\_16:10:04 UTC

4. To view the status of a particular cluster rebalance task, supply the **user-task-ids** parameter and the task ID:

curl 'cruise-control-server:9090/kafkacruisecontrol/user\_tasks?user\_task\_ids=c459316f-9eb5-482f-9d2d-97b5a4cd294d'

## 15.11. STOPPING AN ACTIVE CLUSTER REBALANCE

<span id="page-196-0"></span>You can stop the cluster rebalance that is currently in progress.

This instructs Cruise Control to finish the current batch of partition reassignments and then stop the rebalance. When the rebalance has stopped, completed partition reassignments have already been applied; therefore, the state of the Kafka cluster is different when compared to before the start of the rebalance operation. If further rebalancing is required, you should generate a new optimization proposal.

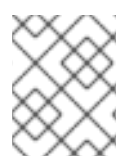

## **NOTE**

The performance of the Kafka cluster in the intermediate (stopped) state might be worse than in the initial state.

#### Prerequisites

A cluster rebalance is in progress (indicated by a status of "Active").

#### Procedure

Send a POST request to the **/stop\_proposal\_execution** endpoint:  $\bullet$ 

curl -X POST 'cruise-control-server:9090/kafkacruisecontrol/stop\_proposal\_execution'

#### Additional resources

**•** Section 15.9, "Generating [optimization](#page-193-0) proposals"

# CHAPTER 16. DISTRIBUTED TRACING

Distributed tracing allows you to track the progress of transactions between applications in a distributed system. In a microservices architecture, tracing tracks the progress of transactions between services. Trace data is useful for monitoring application performance and investigating issues with target systems and end-user applications.

In AMQ Streams on Red Hat Enterprise Linux, tracing facilitates the end-to-end tracking of messages: from source systems to Kafka, and then from Kafka to target systems and applications. Tracing complements the available JMX [metrics](#page-120-0).

## How AMQ Streams supports tracing

Support for tracing is provided for the following clients and components.

Kafka clients:

- Kafka producers and consumers
- Kafka Streams API applications

Kafka components:

- Kafka Connect
- Kafka Bridge
- MirrorMaker
- MirrorMaker 2.0

To enable tracing, you perform four high-level tasks:

- 1. Enable a Jaeger tracer.
- 2. Enable the Interceptors:
	- For Kafka clients, you *instrument* your application code using the OpenTracing Apache Kafka Client [Instrumentation](https://github.com/opentracing-contrib/java-kafka-client/blob/master/README.md) library (included with AMQ Streams).
	- For Kafka components, you set configuration properties for each component.
- 3. Set tracing [environment](#page-207-0) variables.
- 4. Deploy the client or component.

When instrumented, clients generate trace data. For example, when producing messages or writing offsets to the log.

Traces are sampled according to a sampling strategy and then visualized in the Jaeger user interface.

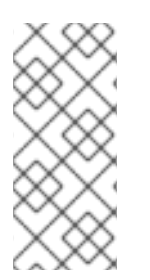

## **NOTE**

Tracing is not supported for Kafka brokers.

Setting up tracing for applications and systems beyond AMQ Streams is outside the scope of this chapter. To learn more about this subject, search for "inject and extract" in the OpenTracing [documentation.](https://opentracing.io/docs/overview/)

## Outline of procedures

To set up tracing for AMQ Streams, follow these procedures in order:

- 1. Set up tracing for clients:
	- a. [Initialize](#page-199-0) a Jaeger tracer for Kafka clients
	- b. Instrument producers and [consumers](#page-201-0) for tracing
	- c. Instrument Kafka Streams [applications](#page-203-0) for tracing
- 2. Set up tracing for MirrorMaker, MirrorMaker 2.0, and Kafka Connect:
	- a. Enable tracing for [MirrorMaker](#page-204-0)
	- b. Enable tracing for [MirrorMaker](#page-204-1) 2.0
	- c. Enable tracing for Kafka [Connect](#page-205-0)
- 3. Enable [tracing](#page-206-0) for the Kafka Bridge

#### **Prerequisites**

The Jaeger backend components are deployed to the host operating system. For deployment  $\bullet$ instructions, see the Jaeger deployment [documentation](https://www.jaegertracing.io/docs/1.18/deployment/).

## 16.1. OVERVIEW OF OPENTRACING AND JAEGER

AMQ Streams uses the OpenTracing and Jaeger projects.

OpenTracing is an API specification that is independent from the tracing or monitoring system.

- The OpenTracing APIs are used to *instrument* application code
- Instrumented applications generate *traces* for individual transactions across the distributed system
- Traces are composed of *spans* that define specific units of work over time

Jaeger is a tracing system for microservices-based distributed systems.

- Jaeger implements the OpenTracing APIs and provides client libraries for instrumentation
- The Jaeger user interface allows you to query, filter, and analyze trace data

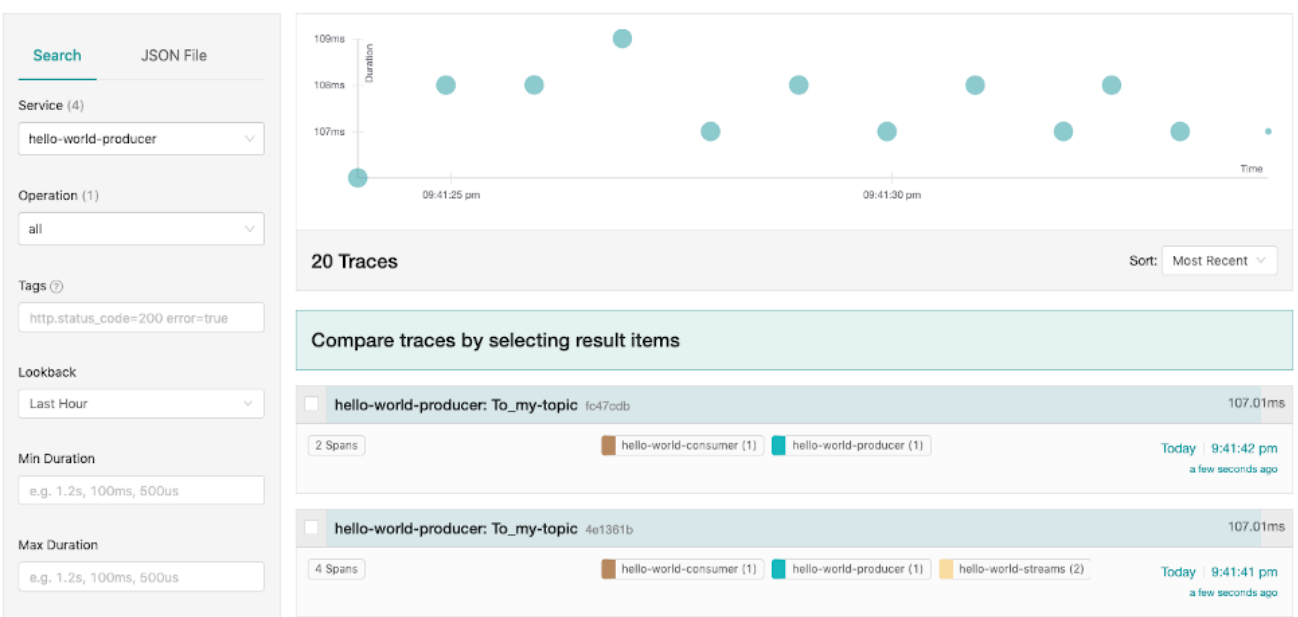

#### Additional resources

- [OpenTracing](https://opentracing.io/)
- [Jaeger](https://www.jaegertracing.io/)

## 16.2. SETTING UP TRACING FOR KAFKA CLIENTS

Initialize a Jaeger tracer to instrument your client applications for distributed tracing.

## <span id="page-199-0"></span>16.2.1. Initializing a Jaeger tracer for Kafka clients

Configure and initialize a Jaeger tracer using a set of tracing [environment](#page-207-0) variables.

#### Procedure

In each client application:

1. Add Maven dependencies for Jaeger to the **pom.xml** file for the client application:

```
<dependency>
  <groupId>io.jaegertracing</groupId>
  <artifactId>jaeger-client</artifactId>
  <version>1.1.0.redhat-00002</version>
</dependency>
```
- 2. Define the configuration of the Jaeger tracer using the tracing [environment](#page-207-0) variables.
- 3. Create the Jaeger tracer from the environment variables that you defined in step two:

 $Tracer tracer = Configuration.fromEnv().getTracer();$ 

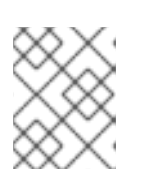

#### **NOTE**

For alternative ways to initialize a Jaeger tracer, see the Java OpenTracing library [documentation.](https://github.com/jaegertracing/jaeger-client-java/tree/master/jaeger-core)

4. Register the Jaeger tracer as a global tracer:

GlobalTracer.register(tracer);

A Jaeger tracer is now initialized for the client application to use.

### 16.2.2. Instrumenting producers and consumers for tracing

Use a Decorator pattern or Interceptors to instrument your Java producer and consumer application code for tracing.

#### Procedure

In the application code of each producer and consumer application:

1. Add a Maven dependency for OpenTracing to the producer or consumer's **pom.xml** file.

<dependency> <groupId>io.opentracing.contrib</groupId> <artifactId>opentracing-kafka-client</artifactId> <version>0.1.12.redhat-00001</version> </dependency>

- 2. Instrument your client application code using either a Decorator pattern or Interceptors.
	- To use a Decorator pattern:

*// Create an instance of the KafkaProducer:* KafkaProducer<Integer, String> producer = new KafkaProducer<>(senderProps);

*// Create an instance of the TracingKafkaProducer:* TracingKafkaProducer<Integer, String> tracingProducer = new TracingKafkaProducer<> (producer,

tracer);

*// Send:* tracingProducer.send(...);

*// Create an instance of the KafkaConsumer:* KafkaConsumer<Integer, String> consumer = new KafkaConsumer<>(consumerProps);

*// Create an instance of the TracingKafkaConsumer:* TracingKafkaConsumer<Integer, String> tracingConsumer = new TracingKafkaConsumer<>(consumer, tracer);

*// Subscribe:* tracingConsumer.subscribe(Collections.singletonList("messages"));

*// Get messages:* ConsumerRecords<Integer, String> records = tracingConsumer.poll(1000);

*// Retrieve SpanContext from polled record (consumer side):*

<span id="page-201-0"></span>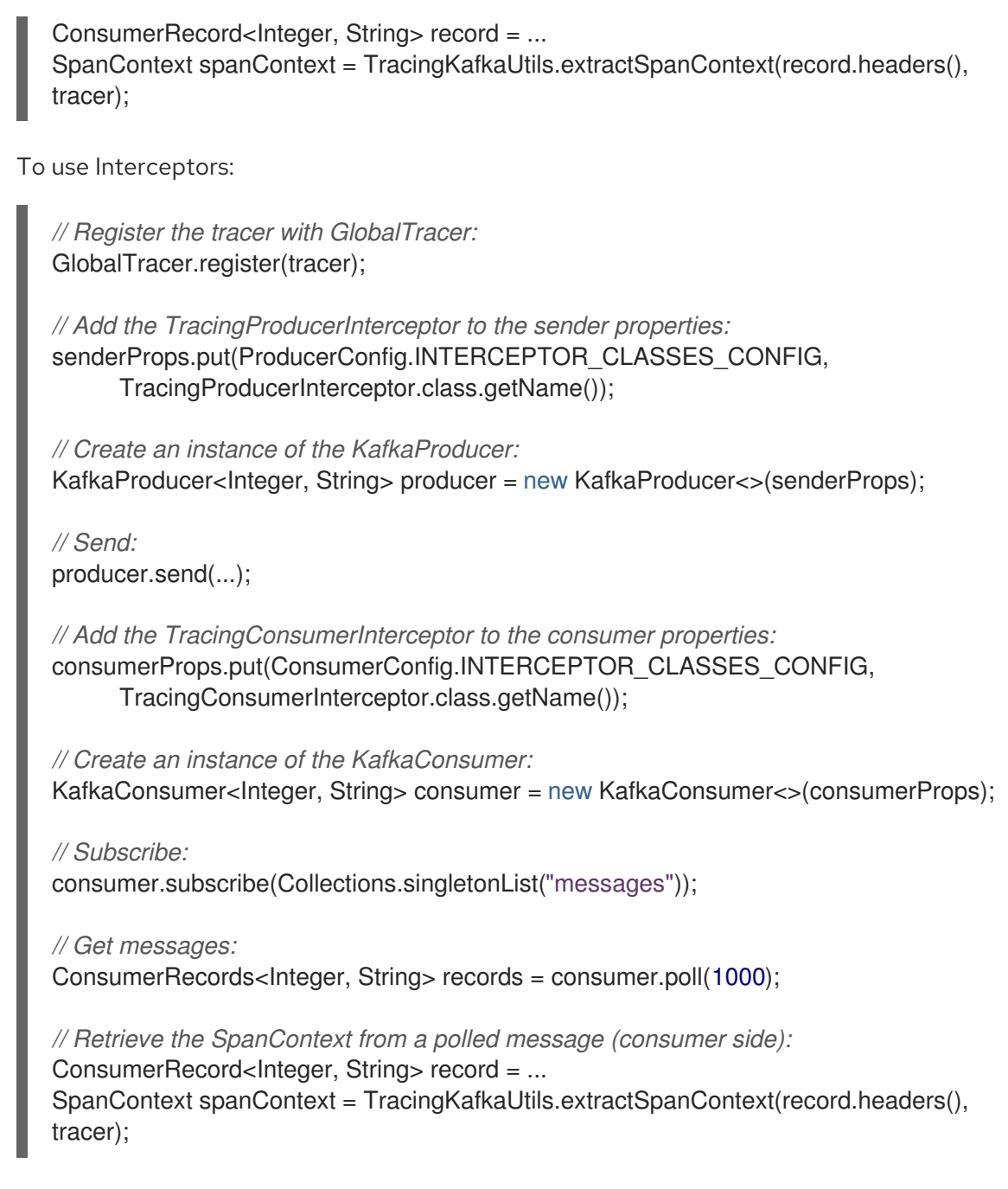

#### Custom span names in a Decorator pattern

A *span* is a logical unit of work in Jaeger, with an operation name, start time, and duration.

To use a Decorator pattern to instrument your producer and consumer applications, define custom span names by passing a **BiFunction** object as an additional argument when creating the **TracingKafkaProducer** and **TracingKafkaConsumer** objects. The OpenTracing Apache Kafka Client Instrumentation library includes several built-in span names.

### Example: Using custom span names to instrument client application code in a Decorator pattern

*// Create a BiFunction for the KafkaProducer that operates on (String operationName, ProducerRecord consumerRecord) and returns a String to be used as the name:*

BiFunction<String, ProducerRecord, String> producerSpanNameProvider = (operationName, producerRecord) -> "CUSTOM\_PRODUCER\_NAME";

*// Create an instance of the KafkaProducer:*

KafkaProducer<Integer, String> producer = new KafkaProducer<>(senderProps);

*// Create an instance of the TracingKafkaProducer*

TracingKafkaProducer<Integer, String> tracingProducer = new TracingKafkaProducer<>(producer, tracer,

producerSpanNameProvider);

*// Spans created by the tracingProducer will now have "CUSTOM\_PRODUCER\_NAME" as the span name.*

*// Create a BiFunction for the KafkaConsumer that operates on (String operationName, ConsumerRecord consumerRecord) and returns a String to be used as the name:*

BiFunction<String, ConsumerRecord, String> consumerSpanNameProvider = (operationName, consumerRecord) -> operationName.toUpperCase();

*// Create an instance of the KafkaConsumer:* KafkaConsumer<Integer, String> consumer = new KafkaConsumer<>
(consumerProps);

*// Create an instance of the TracingKafkaConsumer, passing in the consumerSpanNameProvider BiFunction:*

TracingKafkaConsumer<Integer, String> tracingConsumer = new TracingKafkaConsumer<> (consumer,

tracer,

consumerSpanNameProvider);

*// Spans created by the tracingConsumer will have the operation name as the span name, in uppercase.*

*// "receive" -> "RECEIVE"*

#### Built-in span names

When defining custom span names, you can use the following **BiFunctions** in the **ClientSpanNameProvider** class. If no **spanNameProvider** is specified, **CONSUMER\_OPERATION\_NAME** and **PRODUCER\_OPERATION\_NAME** are used.

Table 16.1. BiFunctions to define custom span names

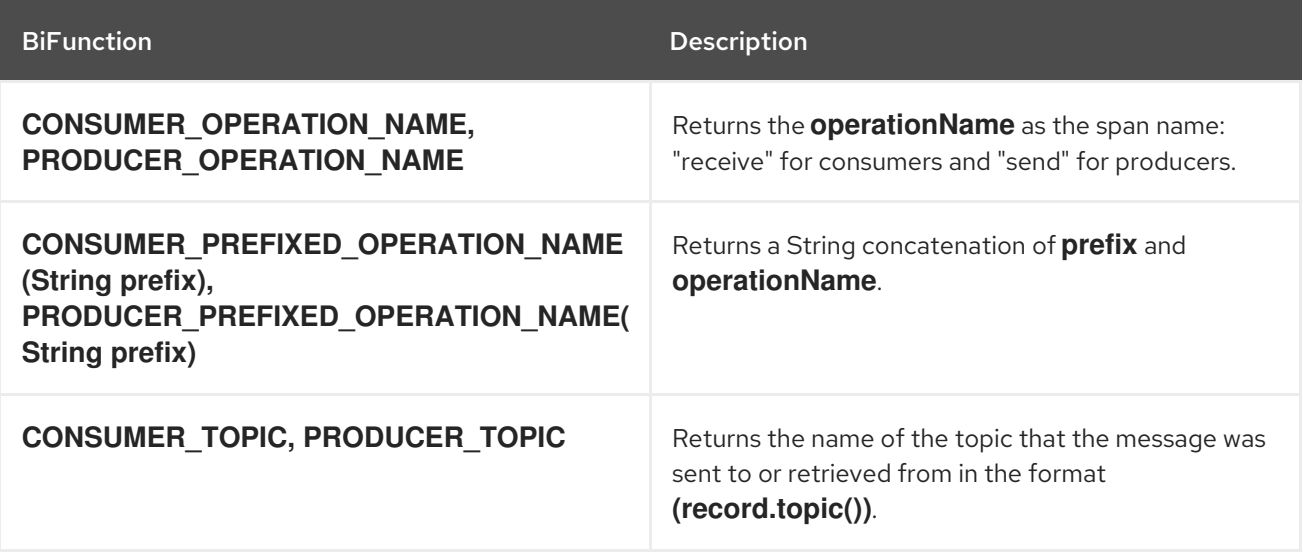

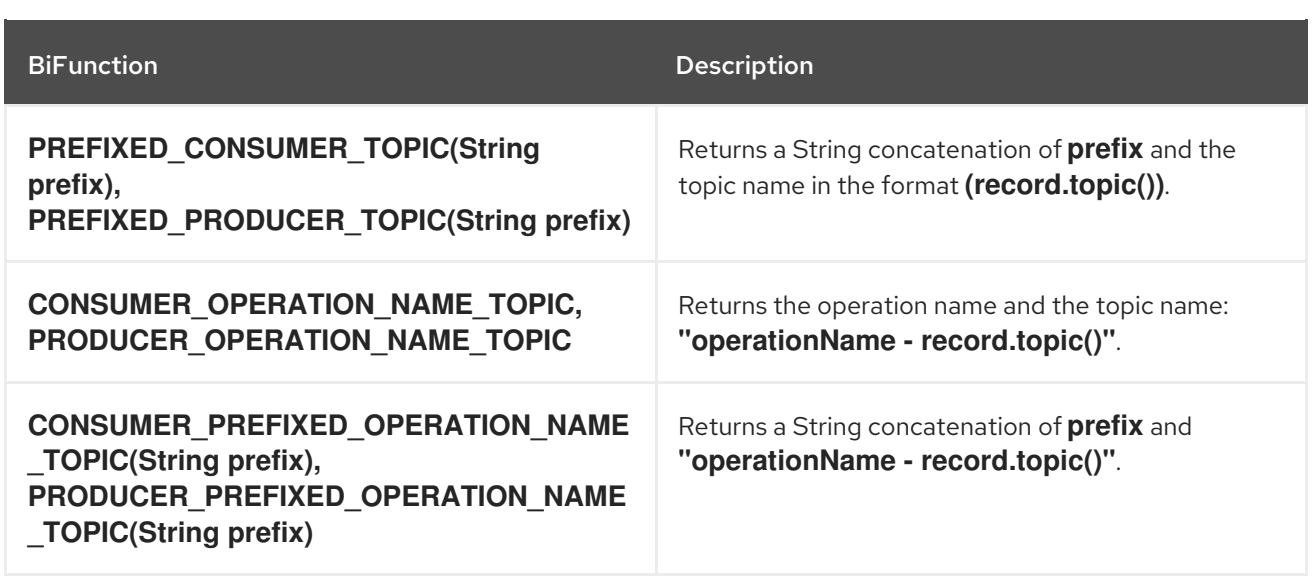

## <span id="page-203-0"></span>16.2.3. Instrumenting Kafka Streams applications for tracing

Instrument Kafka Streams applications for distributed tracing using a supplier interface. This enables the Interceptors in the application.

### Procedure

In each Kafka Streams application:

1. Add the **opentracing-kafka-streams** dependency to the Kafka Streams application's **pom.xml** file.

<dependency> <groupId>io.opentracing.contrib</groupId> <artifactId>opentracing-kafka-streams</artifactId> <version>0.1.12.redhat-00001</version> </dependency>

2. Create an instance of the **TracingKafkaClientSupplier** supplier interface:

KafkaClientSupplier supplier = new TracingKafkaClientSupplier(tracer);

3. Provide the supplier interface to **KafkaStreams**:

KafkaStreams streams = new KafkaStreams(builder.build(), new StreamsConfig(config), supplier); streams.start();

## 16.3. SETTING UP TRACING FOR MIRRORMAKER AND KAFKA **CONNECT**

This section describes how to configure MirrorMaker, MirrorMaker 2.0, and Kafka Connect for distributed tracing.

You must enable a Jaeger tracer for each component.

## 16.3.1. Enabling tracing for MirrorMaker

<span id="page-204-0"></span>Enable distributed tracing for MirrorMaker by passing the Interceptor properties as consumer and producer configuration parameters.

Messages are traced from the source cluster to the target cluster. The trace data records messages entering and leaving the MirrorMaker component.

#### Procedure

- 1. Configure and enable a Jaeger tracer.
- 2. Edit the **/opt/kafka/config/consumer.properties** file. Add the following Interceptor property:

consumer.interceptor.classes=io.opentracing.contrib.kafka.TracingConsumerInterceptor

3. Edit the **/opt/kafka/config/producer.properties** file. Add the following Interceptor property:

producer.interceptor.classes=io.opentracing.contrib.kafka.TracingProducerInterceptor

4. Start MirrorMaker with the consumer and producer configuration files as parameters:

su - kafka /opt/kafka/bin/kafka-mirror-maker.sh --consumer.config /opt/kafka/config/consumer.properties --producer.config /opt/kafka/config/producer.properties --num.streams=2

## <span id="page-204-1"></span>16.3.2. Enabling tracing for MirrorMaker 2.0

Enable distributed tracing for MirrorMaker 2.0 by defining the Interceptor properties in the MirrorMaker 2.0 properties file.

Messages are traced between Kafka clusters. The trace data records messages entering and leaving the MirrorMaker 2.0 component.

#### Procedure

- 1. Configure and enable a Jaeger tracer.
- 2. Edit the MirrorMaker 2.0 configuration properties file, **./config/connect-mirrormaker.properties**, and add the following properties:

<span id="page-204-3"></span><span id="page-204-2"></span>header.converter=org.apache.kafka.connect.converters.ByteArrayConverter **1** consumer.interceptor.classes=io.opentracing.contrib.kafka.TracingConsumerInterceptor **2** producer.interceptor.classes=io.opentracing.contrib.kafka.TracingProducerInterceptor

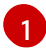

Prevents Kafka Connect from converting message headers (containing trace IDs) to base64 encoding. This ensures that messages are the same in both the source and the target clusters.

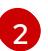

Enables the Interceptors for MirrorMaker 2.0.

3. Start MirrorMaker 2.0 using the instructions in Section 10.4, ["Synchronizing](#page-147-0) data between Kafka clusters using MirrorMaker 2.0".

#### Additional resources

Chapter 10, *Using AMQ Streams with [MirrorMaker](#page-146-0) 2.0*

## <span id="page-205-0"></span>16.3.3. Enabling tracing for Kafka Connect

Enable distributed tracing for Kafka Connect using configuration properties.

Only messages produced and consumed by Kafka Connect itself are traced. To trace messages sent between Kafka Connect and external systems, you must configure tracing in the connectors for those systems.

#### Procedure

- 1. Configure and enable a Jaeger tracer.
- 2. Edit the relevant Kafka Connect configuration file.
	- **If you are running Kafka Connect in standalone mode, edit the /opt/kafka/config/connectstandalone.properties** file.
	- **If you are running Kafka Connect in distributed mode, edit the /opt/kafka/config/connectdistributed.properties** file.
- 3. Add the following properties to the configuration file:

producer.interceptor.classes=io.opentracing.contrib.kafka.TracingProducerInterceptor consumer.interceptor.classes=io.opentracing.contrib.kafka.TracingConsumerInterceptor

- 4. Save the configuration file.
- 5. Set tracing environment variables and then run Kafka Connect in standalone or distributed mode.

The Interceptors in Kafka Connect's internal consumers and producers are now enabled.

#### Additional resources

- Section 16.5, ["Environment](#page-207-0) variables for tracing"
- Section 9.1.3, "Running Kafka Connect in [standalone](#page-137-0) mode"
- Section 9.2.3, "Running [distributed](#page-140-0) Kafka Connect"

## 16.4. ENABLING TRACING FOR THE KAFKA BRIDGE

Enable distributed tracing for the Kafka Bridge by editing the Kafka Bridge configuration file. You can then deploy a Kafka Bridge instance that is configured for distributed tracing to the host operating system.

Traces are generated when:

- <span id="page-206-0"></span>The Kafka Bridge sends messages to HTTP clients and consumes messages from HTTP clients
- HTTP clients send HTTP requests to send and receive messages through the Kafka Bridge

To have end-to-end tracing, you must configure tracing in your HTTP clients.

#### Procedure

1. Edit the **config/application.properties** file in the Kafka Bridge installation directory. Remove the code comments from the following line:

bridge.tracing=jaeger

- 2. Save the configuration file.
- 3. Run the **bin/kafka\_bridge\_run.sh** script using the configuration properties as a parameter:

cd kafka-bridge-0.xy.x.redhat-0000x ./bin/kafka\_bridge\_run.sh --config-file=config/application.properties

The Interceptors in the Kafka Bridge's internal consumers and producers are now enabled.

#### Additional resources

**•** Section 13.1.6, ["Configuring](#page-160-0) Kafka Bridge properties"

## 16.5. ENVIRONMENT VARIABLES FOR TRACING

Use these environment variables when configuring a Jaeger tracer for Kafka clients and components.

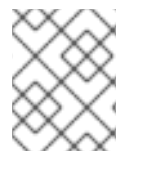

### **NOTE**

The tracing environment variables are part of the Jaeger project and are subject to change. For the latest environment variables, see the Jaeger [documentation](https://github.com/jaegertracing/jaeger-client-java/tree/master/jaeger-core#configuration-via-environment).

Table 16.2. Jaeger tracer environment variables

| Property                   | Required | <b>Description</b>                                                                                      |
|----------------------------|----------|----------------------------------------------------------------------------------------------------|
| <b>JAEGER SERVICE NAME</b> | Yes      | The name of the Jaeger tracer<br>service.                                                               |
| <b>JAEGER AGENT HOST</b>   | No.      | The hostname for communicating<br>with the jaeger-agent through<br>the User Datagram Protocol<br>(UDP). |
| <b>JAEGER AGENT PORT</b>   | No.      | The port used for communicating<br>with the jaeger-agent through<br>UDP.                                |

<span id="page-207-0"></span>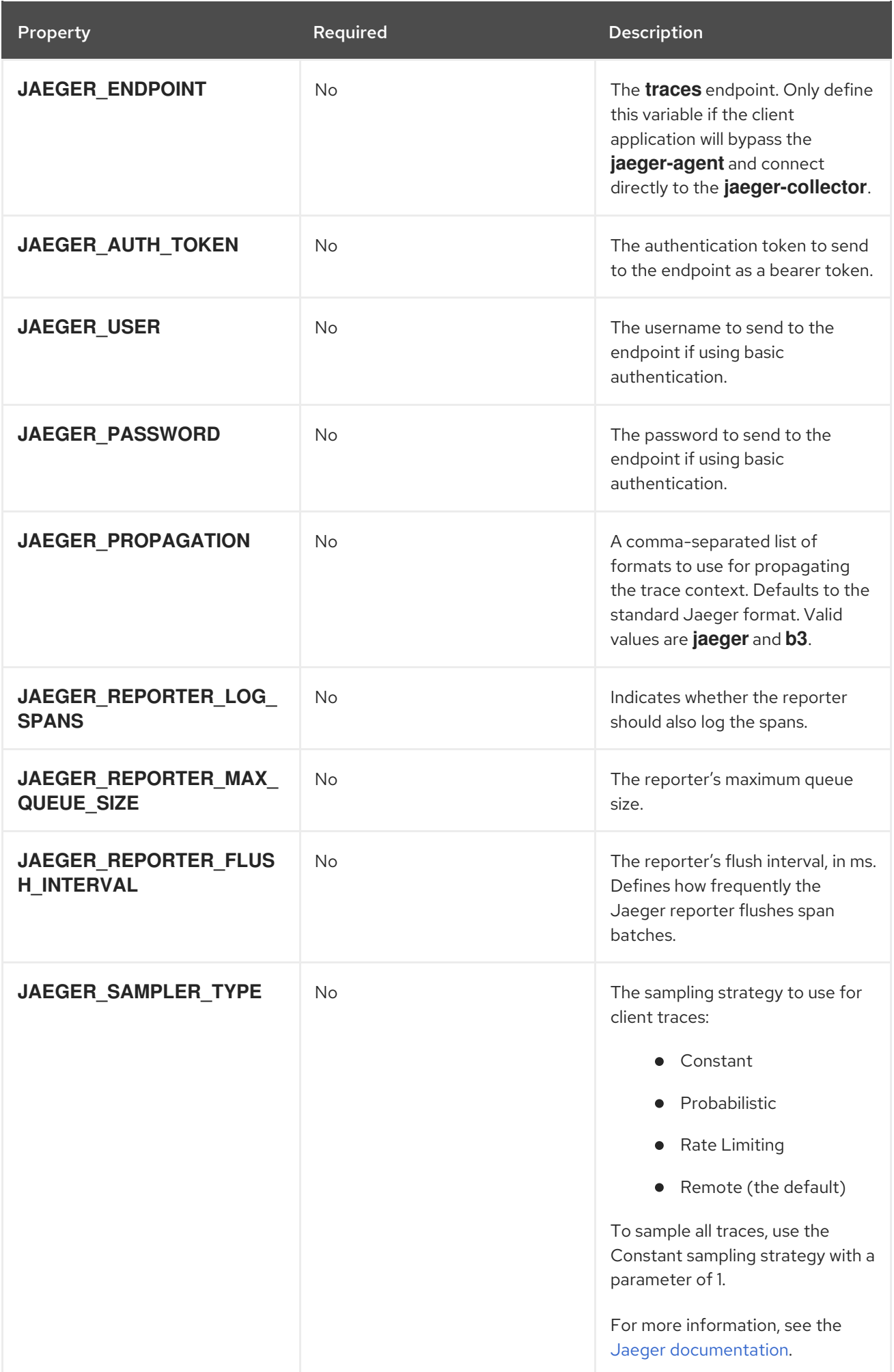

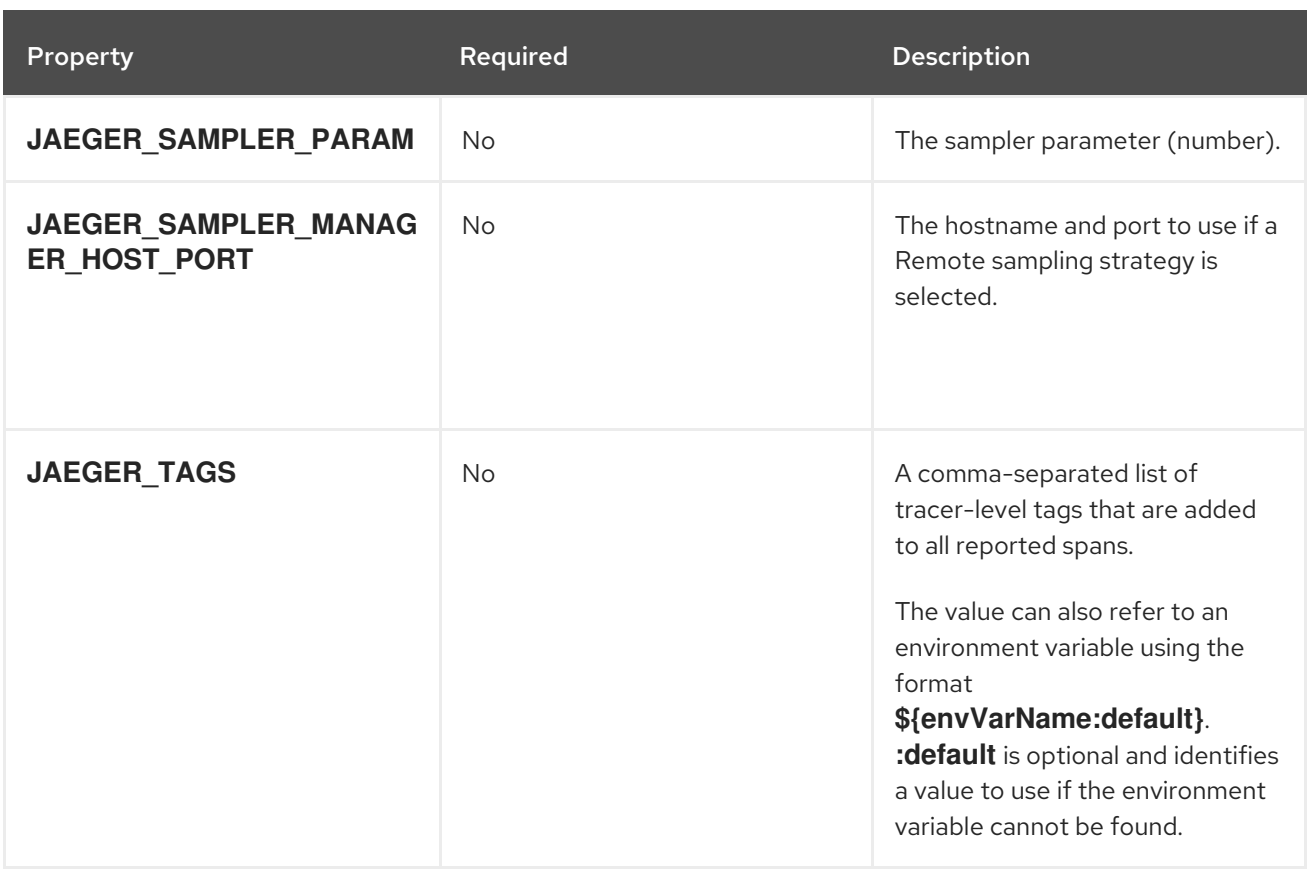

# CHAPTER 17. KAFKA EXPORTER

Kafka [Exporter](https://github.com/danielqsj/kafka_exporter) is an open source project to enhance monitoring of Apache Kafka brokers and clients.

Kafka Exporter is provided with AMQ Streams for deployment with a Kafka cluster to extract additional metrics data from Kafka brokers related to offsets, consumer groups, consumer lag, and topics.

The metrics data is used, for example, to help identify slow consumers.

Lag data is exposed as Prometheus metrics, which can then be presented in Grafana for analysis.

If you are already using Prometheus and Grafana for monitoring of built-in Kafka metrics, you can configure Prometheus to also scrape the Kafka Exporter Prometheus endpoint.

#### Additional resources

Kafka exposes metrics through JMX, which can then be exported as Prometheus metrics.

Chapter 8, *[Monitoring](#page-120-0) your cluster using JMX*

## 17.1. CONSUMER LAG

Consumer lag indicates the difference in the rate of production and consumption of messages. Specifically, consumer lag for a given consumer group indicates the delay between the last message in the partition and the message being currently picked up by that consumer. The lag reflects the position of the consumer offset in relation to the end of the partition log.

This difference is sometimes referred to as the *delta* between the producer offset and consumer offset, the read and write positions in the Kafka broker topic partitions.

Suppose a topic streams 100 messages a second. A lag of 1000 messages between the producer offset (the topic partition head) and the last offset the consumer has read means a 10-second delay.

### The importance of monitoring consumer lag

For applications that rely on the processing of (near) real-time data, it is critical to monitor consumer lag to check that it does not become too big. The greater the lag becomes, the further the process moves from the real-time processing objective.

Consumer lag, for example, might be a result of consuming too much old data that has not been purged, or through unplanned shutdowns.

#### Reducing consumer lag

Typical actions to reduce lag include:

- Scaling-up consumer groups by adding new consumers
- **•** Increasing the retention time for a message to remain in a topic
- Adding more disk capacity to increase the message buffer

Actions to reduce consumer lag depend on the underlying infrastructure and the use cases AMQ Streams is supporting. For instance, a lagging consumer is less likely to benefit from the broker being able to service a fetch request from its disk cache. And in certain cases, it might be acceptable to automatically drop messages until a consumer has caught up.

## 17.2. KAFKA EXPORTER ALERTING RULE EXAMPLES

The sample alert notification rules specific to Kafka Exporter are as follows:

#### **UnderReplicatedPartition**

An alert to warn that a topic is under-replicated and the broker is not replicating enough partitions. The default configuration is for an alert if there are one or more under-replicated partitions for a topic. The alert might signify that a Kafka instance is down or the Kafka cluster is overloaded. A planned restart of the Kafka broker may be required to restart the replication process.

### **TooLargeConsumerGroupLag**

An alert to warn that the lag on a consumer group is too large for a specific topic partition. The default configuration is 1000 records. A large lag might indicate that consumers are too slow and are falling behind the producers.

#### **NoMessageForTooLong**

An alert to warn that a topic has not received messages for a period of time. The default configuration for the time period is 10 minutes. The delay might be a result of a configuration issue preventing a producer from publishing messages to the topic.

You can adapt alerting rules according to your specific needs.

### Additional resources

For more information about setting up alerting rules, see [Configuration](https://prometheus.io/docs/prometheus/latest/configuration/configuration) in the Prometheus documentation.

## 17.3. KAFKA EXPORTER METRICS

Lag information is exposed by Kafka Exporter as Prometheus metrics for presentation in Grafana.

Kafka Exporter exposes metrics data for brokers, topics, and consumer groups.

#### Table 17.1. Broker metrics output

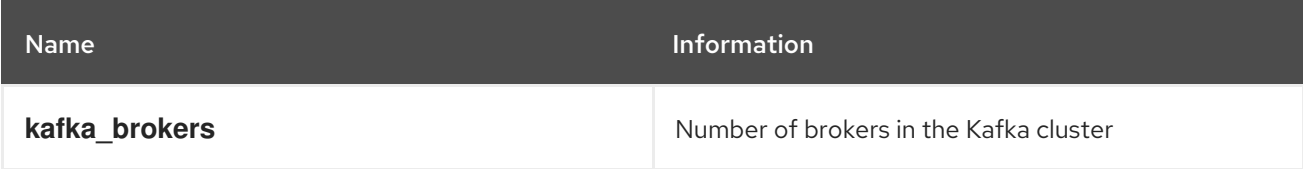

### Table 17.2. Topic metrics output

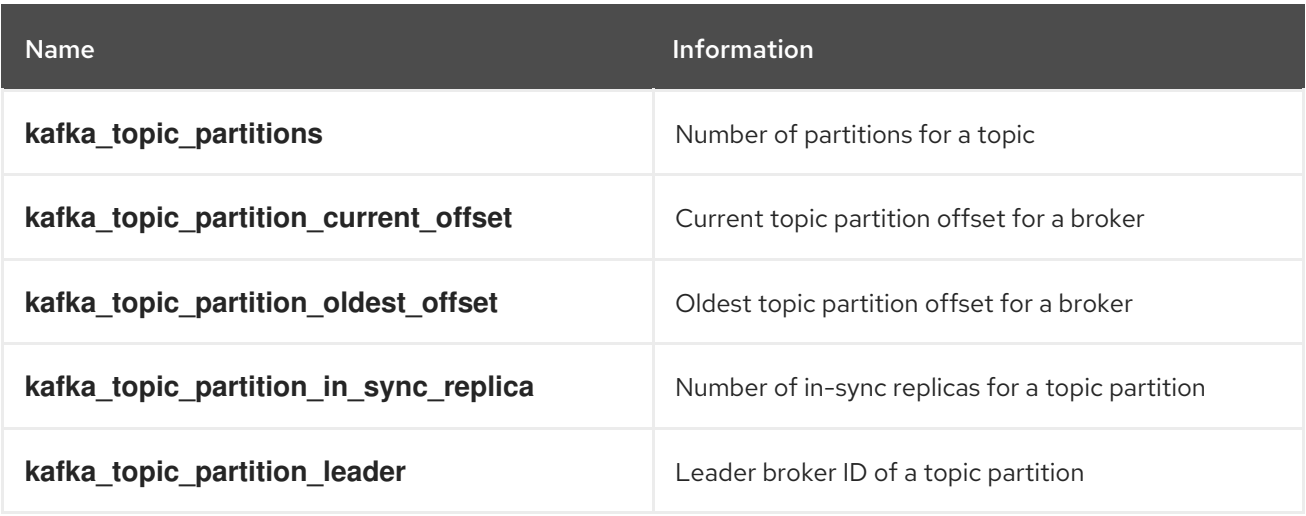

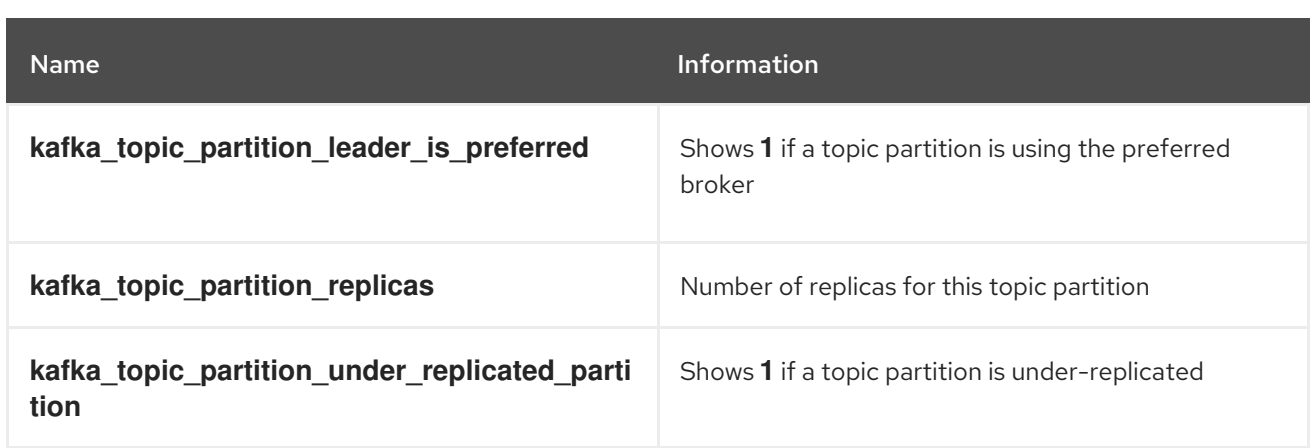

#### Table 17.3. Consumer group metrics output

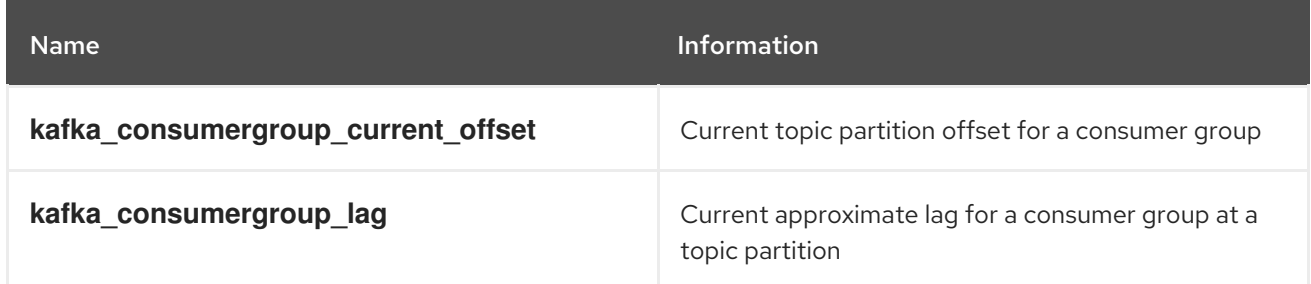

## 17.4. RUNNING KAFKA EXPORTER

Kafka Exporter is provided with the download archive used for [Installing](#page-15-0) AMQ Streams .

You can run it to expose Prometheus metrics for presentation in a Grafana dashboard.

#### Prerequisites

AMQ [Streams](#page-15-0) is installed on the host

This procedure assumes you already have access to a Grafana user interface and Prometheus is deployed and added as a data source.

#### Procedure

1. Run the Kafka Exporter script using appropriate configuration parameter values.

./bin/kafka\_exporter --kafka.server=<*kafka-bootstrap-address*>:9092 --kafka.version=2.6.0 -- <*my-other-parameters*>

The parameters require a double-hyphen convention, such as **--kafka.server**.

#### Table 17.4. Kafka Exporter configuration parameters

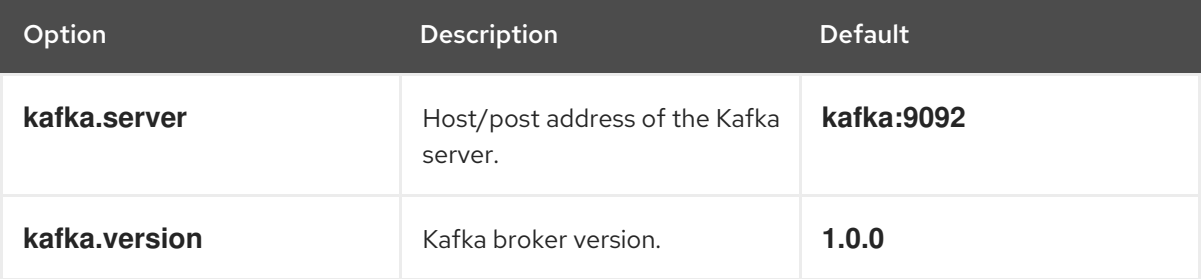

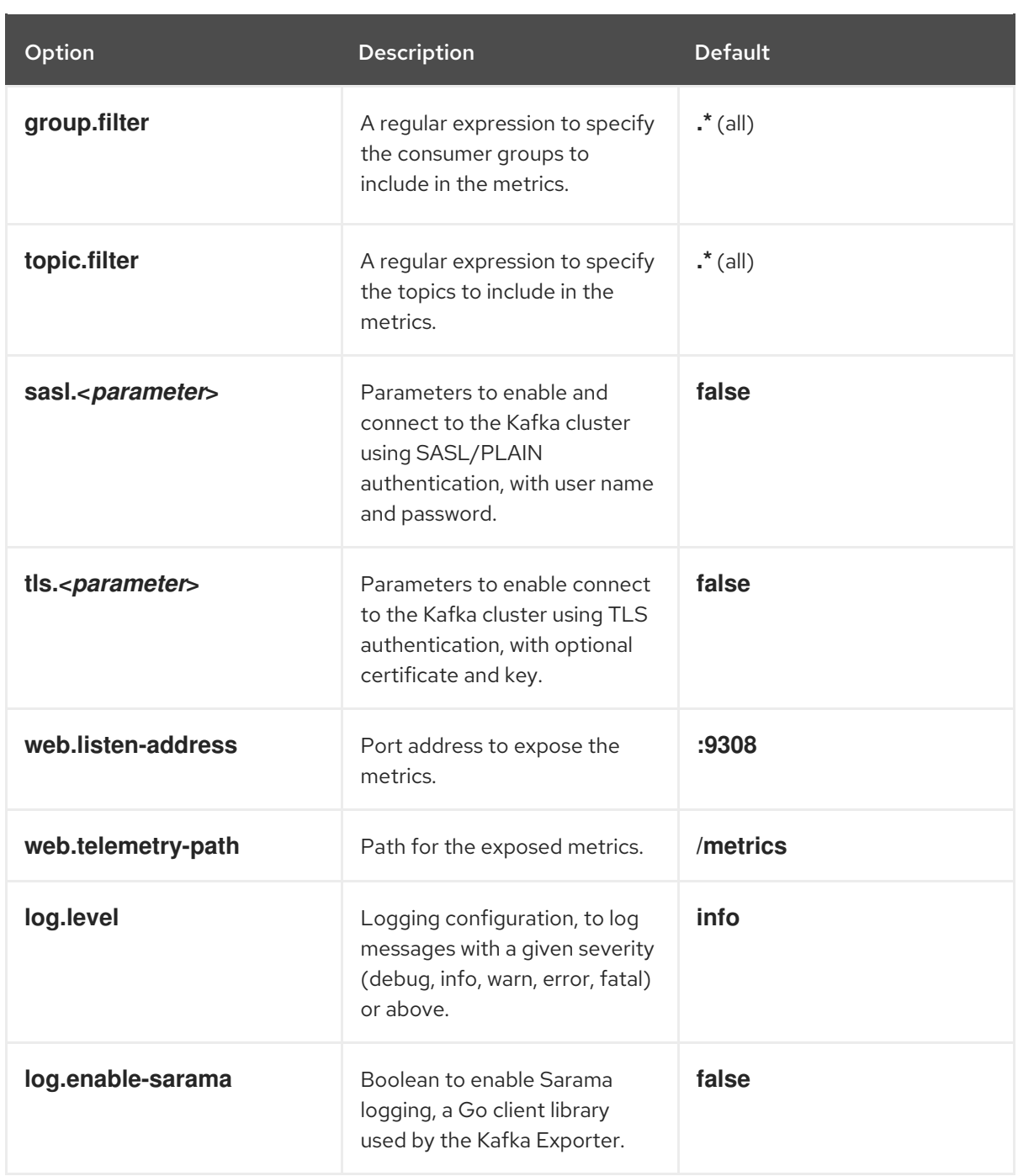

You can use **kafka\_exporter --help** for information on the properties.

- 2. Configure Prometheus to monitor the Kafka Exporter metrics. For more information on configuring Prometheus, see the Prometheus [documentation.](https://prometheus.io/docs/)
- 3. Enable Grafana to present the Kafka Exporter metrics data exposed by Prometheus. For more information, see [Presenting](#page-213-0) Kafka Exporter metrics in Grafana .

## 17.5. PRESENTING KAFKA EXPORTER METRICS IN GRAFANA

Using Kafka Exporter Prometheus metrics as a data source, you can create a dashboard of Grafana charts.

For example, from the metrics you can create the following Grafana charts:

Message in per second (from topics)

- <span id="page-213-0"></span>Message in per minute (from topics)
- Lag by consumer group
- Messages consumed per minute (by consumer groups)

When metrics data has been collected for some time, the Kafka Exporter charts are populated.

Use the Grafana charts to analyze lag and to check if actions to reduce lag are having an impact on an affected consumer group. If, for example, Kafka brokers are adjusted to reduce lag, the dashboard will show the *Lag by consumer group* chart going down and the *Messages consumed per minute* chart going up.

#### Additional resources

- Example [dashboard](https://grafana.com/grafana/dashboards/7589) for Kafka Exporter
- Grafana [documentation](https://grafana.com/docs/)

# CHAPTER 18. AMQ STREAMS AND KAFKA UPGRADES

AMQ Streams can be upgraded with no cluster downtime. Each version of AMQ Streams supports one or more versions of Apache Kafka: you can upgrade to a higher Kafka version as long as it is supported by your version of AMQ Streams. Newer versions of AMQ Streams may support newer versions of Kafka, but you need to upgrade AMQ Streams *before* you can upgrade to a higher supported Kafka version.

## 18.1. UPGRADE PREREQUISITES

Before you begin the upgrade process, make sure that:

- AMQ Streams is installed. For instructions, see [Chapter](#page-17-0) 2, *Getting started*.
- You are familiar with any upgrade changes described in the AMQ Streams 1.6 on Red Hat [Enterprise](https://access.redhat.com/documentation/en-us/red_hat_amq/2020.Q4/html-single/release_notes_for_amq_streams_1.6_on_rhel/index) Linux Release Notes.

## 18.2. UPGRADE PROCESS

Upgrading AMQ Streams is a two-stage process. To upgrade brokers and clients without downtime, you *must* complete the upgrade procedures in the following order:

- 1. Upgrade to the latest AMQ Streams version.
	- **[Upgrading](#page-216-0) to AMQ Streams 1.6**
- 2. Upgrade all Kafka brokers and client applications to the latest Kafka version
	- [Upgrading](#page-221-0) Kafka

## 18.3. KAFKA VERSIONS

Kafka's log message format version and inter-broker protocol version specify the log format version appended to messages and the version of protocol used in a cluster. As a result, the upgrade process involves making configuration changes to existing Kafka brokers and code changes to client applications (consumers and producers) to ensure the correct versions are used.

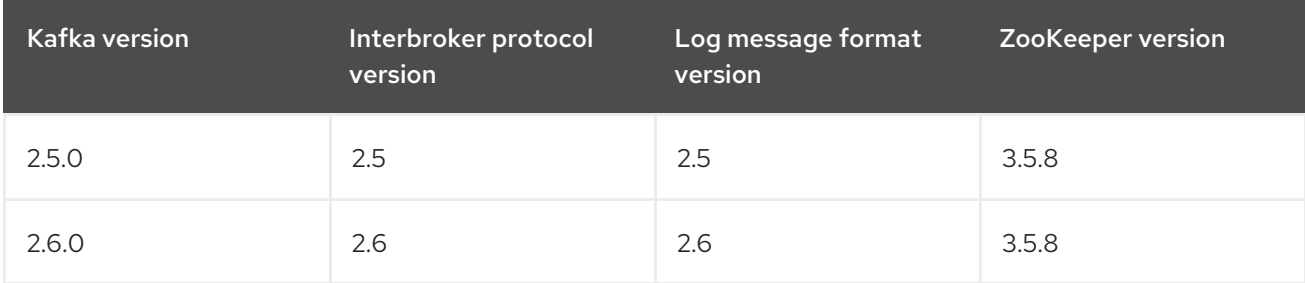

The following table shows the differences between Kafka versions:

#### Message format version

When a producer sends a message to a Kafka broker, the message is encoded using a specific format. The format can change between Kafka releases, so messages include a version identifying which version of the format they were encoded with. You can configure a Kafka broker to convert messages from newer format versions to a given older format version before the broker appends the message to the log.

In Kafka, there are two different methods for setting the message format version:

- The **message.format.version** property is set on topics.
- The **log.message.format.version** property is set on Kafka brokers.

The default value of **message.format.version** for a topic is defined by the **log.message.format.version** that is set on the Kafka broker. You can manually set the **message.format.version** of a topic by modifying its topic configuration.

The upgrade tasks in this section assume that the message format version is defined by the **log.message.format.version**.

## 18.4. UPGRADING TO AMQ STREAMS 1.6

The steps to upgrade your deployment to use AMQ Streams 1.6 are outlined in this section.

The availability of Kafka clusters managed by AMQ Streams is not affected by the upgrade operation.

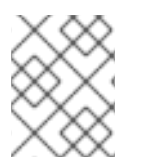

## **NOTE**

Refer to the documentation supporting a specific version of AMQ Streams for information on how to upgrade to that version.

## 18.4.1. Upgrading Kafka brokers and ZooKeeper

This procedure describes how to upgrade Kafka brokers and ZooKeeper on a host machine to use the latest version of AMQ Streams.

#### **Prerequisites**

You are logged in to Red Hat Enterprise Linux as the **kafka** user.

### Procedure

For each Kafka broker in your AMQ Streams cluster and one at a time:

1. Download the AMQ Streams archive from the [Customer](https://access.redhat.com/jbossnetwork/restricted/listSoftware.html?downloadType=distributions&product=jboss.amq.streams&productChanged=yes) Portal.

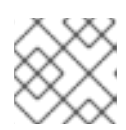

### **NOTE**

If prompted, log in to your Red Hat account.

2. On the command line, create a temporary directory and extract the contents of the **amqstreams-x.y.z-bin.zip** file.

mkdir /tmp/kafka unzip amq-streams-x.y.z-bin.zip -d /tmp/kafka

3. If running, stop ZooKeeper and the Kafka broker running on the host.

/opt/kafka/bin/zookeeper-server-stop.sh /opt/kafka/bin/kafka-server-stop.sh jcmd | grep zookeeper
<span id="page-216-1"></span><span id="page-216-0"></span>jcmd | grep kafka

4. Delete the **libs**, **bin**, and **docs** directories from your existing installation:

rm -rf /opt/kafka/libs /opt/kafka/bin /opt/kafka/docs

5. Copy the **libs**, **bin**, and **docs** directories from the temporary directory:

cp -r /tmp/kafka/kafka\_y.y-x.x.x/libs /opt/kafka/ cp -r /tmp/kafka/kafka\_y.y-x.x.x/bin /opt/kafka/ cp -r /tmp/kafka/kafka\_y.y-x.x.x/docs /opt/kafka/

6. Delete the temporary directory.

rm -r /tmp/kafka

- 7. In a text editor, open the broker properties file, commonly stored in the **/opt/kafka/config/** directory.
- 8. Check that the **inter.broker.protocol.version** and **log.message.format.version** properties are set to the *current* version:

inter.broker.protocol.version=2.5 log.message.format.version=2.5

Leaving the **inter.broker.protocol.version** unchanged ensures that the brokers can continue to communicate with each other throughout the upgrade.

If the properties are not configured, add them with the current version.

9. Restart the updated ZooKeeper and Kafka broker:

/opt/kafka/bin/zookeeper-server-start.sh -daemon /opt/kafka/config/zookeeper.properties /opt/kafka/bin/kafka-server-start.sh -daemon /opt/kafka/config/server.properties

The Kafka broker and Zookeeper will start using the binaries for the latest Kafka version.

- 10. Verify that the restarted Kafka broker has caught up with the partition replicas it is following. Use the **kafka-topics.sh** tool to ensure that all replicas contained in the broker are back in sync. For instructions, see Listing and [describing](#page-85-0) topics .
- 11. Perform the procedures to upgrade Kafka, as described in Section 18.5, ["Upgrading](#page-221-0) Kafka".

# 18.4.2. Upgrading Kafka Connect

This procedure describes how to upgrade a Kafka Connect cluster on a host machine.

Kafka Connect is a client application and should be included in your chosen strategy for upgrading clients. For more information, see [Strategies](#page-220-0) for upgrading clients .

# **Prerequisites**

You are logged in to Red Hat Enterprise Linux as the **kafka** user.

• Kafka Connect is not started.

# Procedure

For each Kafka broker in your AMQ Streams cluster and one at a time:

1. Download the AMQ Streams archive from the [Customer](https://access.redhat.com/jbossnetwork/restricted/listSoftware.html?downloadType=distributions&product=jboss.amq.streams&productChanged=yes) Portal.

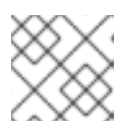

# **NOTE**

If prompted, log in to your Red Hat account.

2. On the command line, create a temporary directory and extract the contents of the **amqstreams-x.y.z-bin.zip** file.

mkdir /tmp/kafka unzip amq-streams-x.y.z-bin.zip -d /tmp/kafka

3. If running, stop the Kafka broker and ZooKeeper running on the host.

/opt/kafka/bin/kafka-server-stop.sh /opt/kafka/bin/zookeeper-server-stop.sh

4. Delete the **libs**, **bin**, and **docs** directories from your existing installation:

rm -rf /opt/kafka/libs /opt/kafka/bin /opt/kafka/docs

5. Copy the **libs**, **bin**, and **docs** directories from the temporary directory:

cp -r /tmp/kafka/kafka\_y.y-x.x.x/libs /opt/kafka/ cp -r /tmp/kafka/kafka\_y.y-x.x.x/bin /opt/kafka/ cp -r /tmp/kafka/kafka\_y.y-x.x.x/docs /opt/kafka/

6. Delete the temporary directory.

rm -r /tmp/kafka

- 7. Start Kafka Connect in either standalone or distributed mode.
	- To start in standalone mode, run the **connect-standalone.sh** script. Specify the Kafka Connect standalone configuration file and the configuration files of your Kafka Connect connectors.

su - kafka /opt/kafka/bin/connect-standalone.sh /opt/kafka/config/connect-standalone.properties connector1.properties [connector2.properties ...]

To start in distributed mode, start the Kafka Connect workers with the **/opt/kafka/config/connect-distributed.properties** configuration file on all Kafka Connect nodes:

# su - kafka /opt/kafka/bin/connect-distributed.sh /opt/kafka/config/connect-distributed.properties

- 8. Verify that Kafka Connect is running:
	- In standalone mode:

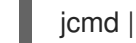

jcmd | grep ConnectStandalone

• In distributed mode:

jcmd | grep ConnectDistributed

9. Verify that Kafka Connect is producing and consuming data as expected.

# Additional resources

- Running Kafka Connect in [standalone](#page-137-0) mode
- Running [distributed](#page-140-0) Kafka Connect
- **•** [Strategies](#page-220-0) for upgrading clients

# 18.5. UPGRADING KAFKA

After you have [upgraded](#page-216-0) your binaries to use the latest version of AMQ Streams , you can upgrade your brokers and clients to use a higher supported version of Kafka.

Take care to follow the steps in the correct order:

- 1. Section 18.5.1, "Upgrading Kafka brokers to use the new [inter-broker](#page-219-0) protocol version"
- 2. Section 18.5.3, "Upgrading client [applications](#page-221-1) to the new Kafka version"
- 3. Section 18.5.4, ["Upgrading](#page-222-0) Kafka brokers to use the new message format version"

Following the Kafka upgrade, if required, you can upgrade Kafka consumers to use the incremental cooperative rebalance protocol:

1. Section 18.5.5, "Upgrading consumers and Kafka Streams applications to cooperative [rebalancing"](#page-223-0)

# 18.5.1. Upgrading Kafka brokers to use the new inter-broker protocol version

Manually configure and restart all Kafka brokers to use the new inter-broker protocol version. After performing these steps, data is transmitted between the Kafka brokers using the new inter-broker protocol version.

Messages received are still appended to the message logs in the earlier message format version.

<span id="page-219-0"></span>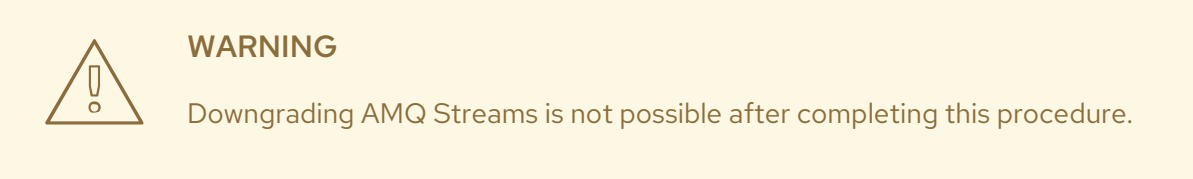

# **Prerequisites**

- You have updated the [ZooKeeper](#page-216-0) binaries and upgraded all Kafka brokers to AMQ Streams 1.6
- You are logged in to Red Hat Enterprise Linux as the **kafka** user.

# Procedure

For each Kafka broker in your AMQ Streams cluster and one at a time:

- 1. In a text editor, open the broker properties file for the Kafka broker you want to update. Broker properties files are commonly stored in the **/opt/kafka/config/** directory.
- 2. Set the **inter.broker.protocol.version** to **2.6**.

inter.broker.protocol.version=2.6

3. On the command line, stop the Kafka broker that you modified:

/opt/kafka/bin/kafka-server-stop.sh jcmd | grep kafka

4. Restart the Kafka broker that you modified:

/opt/kafka/bin/kafka-server-start.sh -daemon /opt/kafka/config/server.properties

5. Verify that the restarted Kafka broker has caught up with the partition replicas it is following. Use the **kafka-topics.sh** tool to ensure that all replicas contained in the broker are back in sync. For instructions, see Listing and [describing](#page-85-0) topics .

# 18.5.2. Strategies for upgrading clients

The best approach to upgrading your client applications (including Kafka Connect connectors) depends on your particular circumstances.

Consuming applications need to receive messages in a message format that they understand. You can ensure that this is the case in one of two ways:

- By upgrading all the consumers for a topic *before* upgrading any of the producers.
- By having the brokers down-convert messages to an older format.

Using broker down-conversion puts extra load on the brokers, so it is not ideal to rely on downconversion for all topics for a prolonged period of time. For brokers to perform optimally they should not be down converting messages at all.

Broker down-conversion is configured in two ways:

- <span id="page-220-0"></span>The topic-level **message.format.version** configures it for a single topic.
- The broker-level **log.message.format.version** is the default for topics that do not have the topic-level **message.format.version** configured.

Messages published to a topic in a new-version format will be visible to consumers, because brokers perform down-conversion when they receive messages from producers, not when they are sent to consumers.

There are a number of strategies you can use to upgrade your clients:

# Consumers first

- 1. Upgrade all the consuming applications.
- 2. Change the broker-level **log.message.format.version** to the new version.
- 3. Upgrade all the producing applications.

This strategy is straightforward, and avoids any broker down-conversion. However, it assumes that all consumers in your organization can be upgraded in a coordinated way, and it does not work for applications that are both consumers and producers. There is also a risk that, if there is a problem with the upgraded clients, new-format messages might get added to the message log so that you cannot revert to the previous consumer version.

# Per-topic consumers first

For each topic:

- 1. Upgrade all the consuming applications.
- 2. Change the topic-level **message.format.version** to the new version.
- 3. Upgrade all the producing applications.

This strategy avoids any broker down-conversion, and means you can proceed on a topicby-topic basis. It does not work for applications that are both consumers and producers of the same topic. Again, it has the risk that, if there is a problem with the upgraded clients, new-format messages might get added to the message log.

#### Per-topic consumers first, with down conversion

For each topic:

- 1. Change the topic-level **message.format.version** to the old version (or rely on the topic defaulting to the broker-level **log.message.format.version**).
- 2. Upgrade all the consuming and producing applications.
- 3. Verify that the upgraded applications function correctly.
- 4. Change the topic-level **message.format.version** to the new version.

This strategy requires broker down-conversion, but the load on the brokers is minimized because it is only required for a single topic (or small group of topics) at a time. It also works for applications that are both consumers and producers of the same topic. This approach ensures that the upgraded producers and consumers are working correctly before you commit to using the new message format version.

The main drawback of this approach is that it can be complicated to manage in a cluster with many topics and applications.

<span id="page-221-0"></span>Other strategies for upgrading client applications are also possible.

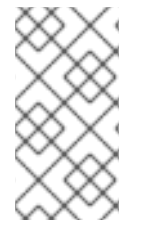

# **NOTE**

It is also possible to apply multiple strategies. For example, for the first few applications and topics the "per-topic consumers first, with down conversion" strategy can be used. When this has proved successful another, more efficient strategy can be considered acceptable to use instead.

# <span id="page-221-1"></span>18.5.3. Upgrading client applications to the new Kafka version

This procedure describes one possible approach to upgrading your client applications to the Kafka version used for AMQ Streams 1.6.

The procedure is based on the "per-topic consumers first, with down conversion" approach outlined in [Strategies](#page-220-0) for upgrading clients .

Client applications include producers, consumers, Kafka Connect, Kafka Streams applications, and MirrorMaker.

# **Prerequisites**

- You have updated the [ZooKeeper](#page-216-0) binaries and upgraded all Kafka brokers to AMQ Streams 1.6
- You have configured Kafka brokers to use the new [inter-broker](#page-219-0) protocol version.
- You are logged in to Red Hat Enterprise Linux as the **kafka** user.

# Procedure

For each topic:

1. On the command line, set the **message.format.version** configuration option to **2.5**.

bin/kafka-configs.sh --bootstrap-server *<BrokerAddress>* --entity-type topics --entity-name *<TopicName>* --alter --add-config message.format.version=2.5

- 2. Upgrade all the consumers and producers for the topic.
- 3. Optionally, to upgrade consumers and Kafka Streams applications to use the *incremental cooperative rebalance* protocol, which was added in Kafka 2.4.0, see Section 18.5.5, "Upgrading consumers and Kafka Streams applications to cooperative [rebalancing".](#page-223-0)
- 4. Verify that the upgraded applications function correctly.
- 5. Change the topic's **message.format.version** configuration option to **2.6**.

bin/kafka-configs.sh --bootstrap-server *<BrokerAddress>* --entity-type topics --entity-name *<TopicName>* --alter --add-config message.format.version=2.6

#### Additional resources

[Strategies](#page-220-0) for upgrading clients

# <span id="page-222-0"></span>18.5.4. Upgrading Kafka brokers to use the new message format version

When client applications have been upgraded, you can update the Kafka brokers to use the new message format version.

If you did *not* modify topic configurations when you upgraded your client applications to use the Kafka version required for AMQ Streams 1.6, the Kafka brokers are now converting messages down to the previous message format version, which can cause a reduction in performance. Therefore, it is important that you update all Kafka brokers to use the new message format version as soon as possible.

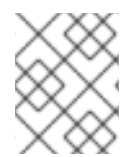

# **NOTE**

Update and restart the Kafka brokers one-by-one. Before you restart a modified broker, stop the broker you configured and restarted previously.

# **Prerequisites**

- You have updated the [ZooKeeper](#page-216-0) binaries and upgraded all Kafka brokers to AMQ Streams 1.6
- You have configured Kafka brokers to use the new [inter-broker](#page-219-0) protocol version.
- You have upgraded supported client applications that consume messages from topics for which the **[message.format.version](#page-221-1)** property is *not* explicitly configured at the topic level.
- You are logged in to Red Hat Enterprise Linux as the **kafka** user.

# Procedure

For each Kafka broker in your AMQ Streams cluster and one at a time:

- 1. In a text editor, open the broker properties file for the Kafka broker you want to update. Broker properties files are commonly stored in the **/opt/kafka/config/** directory.
- 2. Set the **log.message.format.version** to **2.6**.

log.message.format.version=2.6

3. On the command line, stop the Kafka broker that you most recently modified and restarted as part of this procedure. If you are modifying the first Kafka broker in this procedure, go to step four.

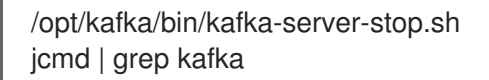

4. Restart the Kafka broker whose configuration you modified in step two:

/opt/kafka/bin/kafka-server-start.sh -daemon /opt/kafka/config/server.properties

5. Verify that the restarted Kafka broker has caught up with the partition replicas it is following. Use the **kafka-topics.sh** tool to ensure that all replicas contained in the broker are back in sync. For instructions, see Listing and [describing](#page-85-0) topics .

# 18.5.5. Upgrading consumers and Kafka Streams applications to cooperative rebalancing

<span id="page-223-0"></span>You can upgrade Kafka consumers and Kafka Streams applications to use the *incremental cooperative rebalance* protocol for partition rebalances instead of the default *eager rebalance* protocol. The new protocol was added in Kafka 2.4.0.

Consumers keep their partition assignments in a cooperative rebalance and only revoke them at the end of the process, if needed to achieve a balanced cluster. This reduces the unavailability of the consumer group or Kafka Streams application.

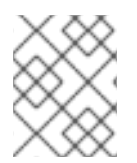

# **NOTE**

Upgrading to the incremental cooperative rebalance protocol is optional. The eager rebalance protocol is still supported.

# **Prerequisites**

- Section 18.4, ["Upgrading](#page-216-1) to AMQ Streams 1.6"
- Section 18.5.1, "Upgrading Kafka brokers to use the new [inter-broker](#page-219-0) protocol version"
- Section 18.5.3, "Upgrading client [applications](#page-221-1) to the new Kafka version"

# Procedure

# To upgrade a Kafka consumer to use the incremental cooperative rebalance protocol:

- 1. Replace the Kafka clients **.jar**file with the new version.
- 2. In the consumer configuration, append **cooperative-sticky** to the **partition.assignment.strategy**. For example, if the **range** strategy is set, change the configuration to **range, cooperative-sticky**.
- 3. Restart each consumer in the group in turn, waiting for the consumer to rejoin the group after each restart.
- 4. Reconfigure each consumer in the group by removing the earlier **partition.assignment.strategy** from the consumer configuration, leaving only the **cooperativesticky** strategy.
- 5. Restart each consumer in the group in turn, waiting for the consumer to rejoin the group after each restart.

#### To upgrade a Kafka Streams application to use the incremental cooperative rebalance protocol:

- 1. Replace the Kafka Streams **.jar**file with the new version.
- 2. In the Kafka Streams configuration, set the **upgrade.from** configuration parameter to the Kafka version you are upgrading from (for example, 2.3).
- 3. Restart each of the stream processors (nodes) in turn.
- 4. Remove the **upgrade.from** configuration parameter from the Kafka Streams configuration.
- 5. Restart each consumer in the group in turn.

#### Additional resources

Notable [changes](https://kafka.apache.org/documentation/#upgrade_240_notable) in 2.4.0 in the Apache Kafka documentation.

# APPENDIX A. BROKER CONFIGURATION PARAMETERS

# **zookeeper.connect**

Type: string Importance: high Dynamic update: read-only

Specifies the ZooKeeper connection string in the form **hostname:port** where host and port are the host and port of a ZooKeeper server. To allow connecting through other ZooKeeper nodes when that ZooKeeper machine is down you can also specify multiple hosts in the form

**hostname1:port1,hostname2:port2,hostname3:port3**. The server can also have a ZooKeeper chroot path as part of its ZooKeeper connection string which puts its data under some path in the global ZooKeeper namespace. For example to give a chroot path of **/chroot/path** you would give the connection string as **hostname1:port1,hostname2:port2,hostname3:port3/chroot/path**.

# **advertised.host.name**

Type: string Default: null Importance: high Dynamic update: read-only DEPRECATED: only used when **advertised.listeners** or **listeners** are not set. Use **advertised.listeners** instead. Hostname to publish to ZooKeeper for clients to use. In IaaS environments, this may need to be different from the interface to which the broker binds. If this is not set, it will use the value for **host.name** if configured. Otherwise it will use the value returned from java.net.InetAddress.getCanonicalHostName().

# **advertised.listeners**

Type: string Default: null Importance: high Dynamic update: per-broker

Listeners to publish to ZooKeeper for clients to use, if different than the **listeners** config property. In IaaS environments, this may need to be different from the interface to which the broker binds. If this is not set, the value for **listeners** will be used. Unlike **listeners** it is not valid to advertise the 0.0.0.0 meta-address.

# **advertised.port**

Type: int Default: null Importance: high Dynamic update: read-only DEPRECATED: only used when **advertised.listeners** or **listeners** are not set. Use **advertised.listeners** instead. The port to publish to ZooKeeper for clients to use. In IaaS environments, this may need to be different from the port to which the broker binds. If this is not set, it will publish the same port that the broker binds to.

# **auto.create.topics.enable**

Type: boolean Default: true Importance: high Dynamic update: read-only Enable auto creation of topic on the server.

#### **auto.leader.rebalance.enable**

Type: boolean Default: true Importance: high Dynamic update: read-only

Enables auto leader balancing. A background thread checks the distribution of partition leaders at regular intervals, configurable by **leader.imbalance.check.interval.seconds**. If the leader imbalance exceeds **leader.imbalance.per.broker.percentage**, leader rebalance to the preferred leader for partitions is triggered.

# **background.threads**

Type: int Default: 10 Valid Values: [1,...] Importance: high Dynamic update: cluster-wide The number of threads to use for various background processing tasks.

# **broker.id**

Type: int Default: -1 Importance: high Dynamic update: read-only

The broker id for this server. If unset, a unique broker id will be generated.To avoid conflicts between zookeeper generated broker id's and user configured broker id's, generated broker ids start from reserved.broker.max.id + 1.

# **compression.type**

Type: string Default: producer Importance: high Dynamic update: cluster-wide Specify the final compression type for a given topic. This configuration accepts the standard compression codecs ('gzip', 'snappy', 'lz4', 'zstd'). It additionally accepts 'uncompressed' which is equivalent to no compression; and 'producer' which means retain the original compression codec set by the producer.

# **control.plane.listener.name**

Type: string Default: null Importance: high Dynamic update: read-only

Name of listener used for communication between controller and brokers. Broker will use the control.plane.listener.name to locate the endpoint in listeners list, to listen for connections from the controller. For example, if a broker's config is : listeners = INTERNAL://192.1.1.8:9092, EXTERNAL://10.1.1.5:9093, CONTROLLER://192.1.1.8:9094 listener.security.protocol.map = INTERNAL:PLAINTEXT, EXTERNAL:SSL, CONTROLLER:SSL control.plane.listener.name = CONTROLLER On startup, the broker will start listening on "192.1.1.8:9094" with security protocol "SSL". On controller side, when it discovers a broker's published endpoints through zookeeper, it will use the control.plane.listener.name to find the endpoint, which it will use to establish connection to the broker. For example, if the broker's published endpoints on zookeeper are : "endpoints" : ["INTERNAL://broker1.example.com:9092","EXTERNAL://broker1.example.com:9093","CONTROLLER://broker1.example.com:9094"] and the controller's config is : listener.security.protocol.map = INTERNAL:PLAINTEXT,

EXTERNAL:SSL, CONTROLLER:SSL control.plane.listener.name = CONTROLLER then controller will use "broker1.example.com:9094" with security protocol "SSL" to connect to the broker. If not explicitly configured, the default value will be null and there will be no dedicated endpoints for controller connections.

# **delete.topic.enable**

Type: boolean Default: true Importance: high Dynamic update: read-only Enables delete topic. Delete topic through the admin tool will have no effect if this config is turned off.

# **host.name**

Type: string Default: "" Importance: high Dynamic update: read-only DEPRECATED: only used when **listeners** is not set. Use **listeners** instead. hostname of broker. If this is set, it will only bind to this address. If this is not set, it will bind to all interfaces.

# **leader.imbalance.check.interval.seconds**

Type: long Default: 300 Importance: high Dynamic update: read-only The frequency with which the partition rebalance check is triggered by the controller.

# **leader.imbalance.per.broker.percentage**

Type: int Default: 10 Importance: high Dynamic update: read-only The ratio of leader imbalance allowed per broker. The controller would trigger a leader balance if it goes above this value per broker. The value is specified in percentage.

# **listeners**

Type: string Default: null Importance: high Dynamic update: per-broker Listener List - Comma-separated list of URIs we will listen on and the listener names. If the listener name is not a security protocol, listener.security.protocol.map must also be set. Specify hostname as 0.0.0.0 to bind to all interfaces. Leave hostname empty to bind to default interface. Examples of legal listener lists: PLAINTEXT://myhost:9092,SSL://:9091 CLIENT://0.0.0.0:9092,REPLICATION://localhost:9093.

# **log.dir**

Type: string Default: /tmp/kafka-logs Importance: high Dynamic update: read-only The directory in which the log data is kept (supplemental for log.dirs property).

# **log.dirs**

Type: string Default: null Importance: high Dynamic update: read-only The directories in which the log data is kept. If not set, the value in log.dir is used.

# **log.flush.interval.messages**

Type: long Default: 9223372036854775807 Valid Values: [1,…] Importance: high Dynamic update: cluster-wide The number of messages accumulated on a log partition before messages are flushed to disk.

# **log.flush.interval.ms**

Type: long Default: null Importance: high Dynamic update: cluster-wide The maximum time in ms that a message in any topic is kept in memory before flushed to disk. If not set, the value in log.flush.scheduler.interval.ms is used.

# **log.flush.offset.checkpoint.interval.ms**

Type: int Default: 60000 (1 minute) Valid Values: [0,...] Importance: high Dynamic update: read-only The frequency with which we update the persistent record of the last flush which acts as the log recovery point.

# **log.flush.scheduler.interval.ms**

Type: long Default: 9223372036854775807 Importance: high Dynamic update: read-only The frequency in ms that the log flusher checks whether any log needs to be flushed to disk.

# **log.flush.start.offset.checkpoint.interval.ms**

Type: int Default: 60000 (1 minute) Valid Values: [0,…] Importance: high Dynamic update: read-only The frequency with which we update the persistent record of log start offset.

# **log.retention.bytes**

Type: long

Default: -1 Importance: high Dynamic update: cluster-wide The maximum size of the log before deleting it.

# **log.retention.hours**

Type: int Default: 168 Importance: high Dynamic update: read-only The number of hours to keep a log file before deleting it (in hours), tertiary to log.retention.ms property.

# **log.retention.minutes**

Type: int Default: null Importance: high Dynamic update: read-only The number of minutes to keep a log file before deleting it (in minutes), secondary to log.retention.ms property. If not set, the value in log.retention.hours is used.

# **log.retention.ms**

Type: long Default: null Importance: high Dynamic update: cluster-wide The number of milliseconds to keep a log file before deleting it (in milliseconds), If not set, the value in log.retention.minutes is used. If set to -1, no time limit is applied.

# **log.roll.hours**

Type: int Default: 168 Valid Values: [1,…] Importance: high Dynamic update: read-only The maximum time before a new log segment is rolled out (in hours), secondary to log.roll.ms property.

# **log.roll.jitter.hours**

Type: int Default: 0 Valid Values: [0,…] Importance: high Dynamic update: read-only The maximum jitter to subtract from logRollTimeMillis (in hours), secondary to log.roll.jitter.ms property.

# **log.roll.jitter.ms**

Type: long Default: null Importance: high Dynamic update: cluster-wide The maximum jitter to subtract from logRollTimeMillis (in milliseconds). If not set, the value in log.roll.jitter.hours is used.

# **log.roll.ms**

Type: long Default: null Importance: high Dynamic update: cluster-wide The maximum time before a new log segment is rolled out (in milliseconds). If not set, the value in log.roll.hours is used.

# **log.segment.bytes**

Type: int Default: 1073741824 (1 gibibyte) Valid Values: [14,…] Importance: high Dynamic update: cluster-wide The maximum size of a single log file.

# **log.segment.delete.delay.ms**

Type: long Default: 60000 (1 minute) Valid Values: [0,…] Importance: high Dynamic update: cluster-wide The amount of time to wait before deleting a file from the filesystem.

# **message.max.bytes**

Type: int Default: 1048588 Valid Values: [0,…] Importance: high Dynamic update: cluster-wide

The largest record batch size allowed by Kafka (after compression if compression is enabled). If this is increased and there are consumers older than 0.10.2, the consumers' fetch size must also be increased so that they can fetch record batches this large. In the latest message format version, records are always grouped into batches for efficiency. In previous message format versions, uncompressed records are not grouped into batches and this limit only applies to a single record in that case.This can be set per topic with the topic level **max.message.bytes** config.

# **min.insync.replicas**

Type: int Default: 1 Valid Values: [1,…] Importance: high Dynamic update: cluster-wide

When a producer sets acks to "all" (or "-1"), min.insync.replicas specifies the minimum number of replicas that must acknowledge a write for the write to be considered successful. If this minimum cannot be met, then the producer will raise an exception (either NotEnoughReplicas or NotEnoughReplicasAfterAppend). When used together, min.insync.replicas and acks allow you to enforce greater durability guarantees. A typical scenario would be to create a topic with a replication factor of 3, set min.insync.replicas to 2, and produce with acks of "all". This will ensure that the producer raises an exception if a majority of replicas do not receive a write.

#### **num.io.threads**

Type: int Default: 8 Valid Values: [1,…] Importance: high Dynamic update: cluster-wide The number of threads that the server uses for processing requests, which may include disk I/O.

# **num.network.threads**

Type: int Default: 3 Valid Values: [1,…] Importance: high Dynamic update: cluster-wide The number of threads that the server uses for receiving requests from the network and sending responses to the network.

# **num.recovery.threads.per.data.dir**

Type: int Default: 1 Valid Values: [1,…] Importance: high Dynamic update: cluster-wide The number of threads per data directory to be used for log recovery at startup and flushing at shutdown.

#### **num.replica.alter.log.dirs.threads**

Type: int Default: null Importance: high Dynamic update: read-only The number of threads that can move replicas between log directories, which may include disk I/O.

#### **num.replica.fetchers**

Type: int Default: 1 Importance: high Dynamic update: cluster-wide Number of fetcher threads used to replicate messages from a source broker. Increasing this value can increase the degree of I/O parallelism in the follower broker.

#### **offset.metadata.max.bytes**

Type: int Default: 4096 (4 kibibytes) Importance: high Dynamic update: read-only The maximum size for a metadata entry associated with an offset commit.

# **offsets.commit.required.acks**

Type: short Default: -1

#### Importance: high Dynamic update: read-only

The required acks before the commit can be accepted. In general, the default (-1) should not be overridden.

# **offsets.commit.timeout.ms**

Type: int Default: 5000 (5 seconds) Valid Values: [1,…] Importance: high Dynamic update: read-only

Offset commit will be delayed until all replicas for the offsets topic receive the commit or this timeout is reached. This is similar to the producer request timeout.

# **offsets.load.buffer.size**

Type: int Default: 5242880 Valid Values: [1,…] Importance: high Dynamic update: read-only Batch size for reading from the offsets segments when loading offsets into the cache (soft-limit, overridden if records are too large).

# **offsets.retention.check.interval.ms**

Type: long Default: 600000 (10 minutes) Valid Values: [1,…] Importance: high Dynamic update: read-only Frequency at which to check for stale offsets.

# **offsets.retention.minutes**

Type: int Default: 10080 Valid Values: [1,…] Importance: high Dynamic update: read-only After a consumer group loses all its consumers (i.e. becomes empty) its offsets will be kept for this retention period before getting discarded. For standalone consumers (using manual assignment), offsets will be expired after the time of last commit plus this retention period.

# **offsets.topic.compression.codec**

Type: int Default: 0 Importance: high Dynamic update: read-only Compression codec for the offsets topic - compression may be used to achieve "atomic" commits.

# **offsets.topic.num.partitions**

Type: int Default: 50 Valid Values: [1,…]

# Importance: high Dynamic update: read-only The number of partitions for the offset commit topic (should not change after deployment).

# **offsets.topic.replication.factor**

Type: short Default: 3 Valid Values: [1,…] Importance: high Dynamic update: read-only The replication factor for the offsets topic (set higher to ensure availability). Internal topic creation will fail until the cluster size meets this replication factor requirement.

# **offsets.topic.segment.bytes**

Type: int Default: 104857600 (100 mebibytes) Valid Values: [1,…] Importance: high Dynamic update: read-only The offsets topic segment bytes should be kept relatively small in order to facilitate faster log compaction and cache loads.

# **port**

Type: int Default: 9092 Importance: high Dynamic update: read-only DEPRECATED: only used when **listeners** is not set. Use **listeners** instead. the port to listen and accept connections on.

# **queued.max.requests**

Type: int Default: 500 Valid Values: [1,…] Importance: high Dynamic update: read-only The number of queued requests allowed for data-plane, before blocking the network threads.

# **quota.consumer.default**

Type: long Default: 9223372036854775807 Valid Values: [1,…] Importance: high Dynamic update: read-only DEPRECATED: Used only when dynamic default quotas are not configured for <user, <client-id> or <user, client-id> in Zookeeper. Any consumer distinguished by clientId/consumer group will get throttled if it fetches more bytes than this value per-second.

# **quota.producer.default**

Type: long Default: 9223372036854775807 Valid Values: [1,…]

# Importance: high

# Dynamic update: read-only

DEPRECATED: Used only when dynamic default quotas are not configured for <user>, <client-id> or <user, client-id> in Zookeeper. Any producer distinguished by clientId will get throttled if it produces more bytes than this value per-second.

# **replica.fetch.min.bytes**

Type: int Default: 1 Importance: high Dynamic update: read-only Minimum bytes expected for each fetch response. If not enough bytes, wait up to replicaMaxWaitTimeMs.

# **replica.fetch.wait.max.ms**

Type: int Default: 500 Importance: high Dynamic update: read-only max wait time for each fetcher request issued by follower replicas. This value should always be less than the replica.lag.time.max.ms at all times to prevent frequent shrinking of ISR for low throughput topics.

# **replica.high.watermark.checkpoint.interval.ms**

Type: long Default: 5000 (5 seconds) Importance: high Dynamic update: read-only The frequency with which the high watermark is saved out to disk.

# **replica.lag.time.max.ms**

Type: long Default: 30000 (30 seconds) Importance: high Dynamic update: read-only If a follower hasn't sent any fetch requests or hasn't consumed up to the leaders log end offset for at least this time, the leader will remove the follower from isr.

# **replica.socket.receive.buffer.bytes**

Type: int Default: 65536 (64 kibibytes) Importance: high Dynamic update: read-only The socket receive buffer for network requests.

# **replica.socket.timeout.ms**

Type: int Default: 30000 (30 seconds) Importance: high Dynamic update: read-only The socket timeout for network requests. Its value should be at least replica.fetch.wait.max.ms.

#### **request.timeout.ms**

Type: int Default: 30000 (30 seconds) Importance: high Dynamic update: read-only

The configuration controls the maximum amount of time the client will wait for the response of a request. If the response is not received before the timeout elapses the client will resend the request if necessary or fail the request if retries are exhausted.

#### **socket.receive.buffer.bytes**

Type: int Default: 102400 (100 kibibytes) Importance: high Dynamic update: read-only The SO\_RCVBUF buffer of the socket server sockets. If the value is -1, the OS default will be used.

#### **socket.request.max.bytes**

Type: int Default: 104857600 (100 mebibytes) Valid Values: [1,…] Importance: high Dynamic update: read-only The maximum number of bytes in a socket request.

# **socket.send.buffer.bytes**

Type: int Default: 102400 (100 kibibytes) Importance: high Dynamic update: read-only The SO\_SNDBUF buffer of the socket server sockets. If the value is -1, the OS default will be used.

# **transaction.max.timeout.ms**

Type: int Default: 900000 (15 minutes) Valid Values: [1,…] Importance: high Dynamic update: read-only The maximum allowed timeout for transactions. If a client's requested transaction time exceed this, then the broker will return an error in InitProducerIdRequest. This prevents a client from too large of a timeout, which can stall consumers reading from topics included in the transaction.

#### **transaction.state.log.load.buffer.size**

Type: int Default: 5242880 Valid Values: [1,…] Importance: high Dynamic update: read-only Batch size for reading from the transaction log segments when loading producer ids and transactions into the cache (soft-limit, overridden if records are too large).

# **transaction.state.log.min.isr**

Type: int Default: 2 Valid Values: [1,…] Importance: high Dynamic update: read-only Overridden min.insync.replicas config for the transaction topic.

# **transaction.state.log.num.partitions**

Type: int Default: 50 Valid Values: [1,…] Importance: high Dynamic update: read-only The number of partitions for the transaction topic (should not change after deployment).

# **transaction.state.log.replication.factor**

Type: short Default: 3 Valid Values: [1,…] Importance: high Dynamic update: read-only The replication factor for the transaction topic (set higher to ensure availability). Internal topic creation will fail until the cluster size meets this replication factor requirement.

# **transaction.state.log.segment.bytes**

Type: int Default: 104857600 (100 mebibytes) Valid Values: [1,…] Importance: high Dynamic update: read-only The transaction topic segment bytes should be kept relatively small in order to facilitate faster log compaction and cache loads.

# **transactional.id.expiration.ms**

Type: int Default: 604800000 (7 days) Valid Values: [1,…] Importance: high Dynamic update: read-only

The time in ms that the transaction coordinator will wait without receiving any transaction status updates for the current transaction before expiring its transactional id. This setting also influences producer id expiration - producer ids are expired once this time has elapsed after the last write with the given producer id. Note that producer ids may expire sooner if the last write from the producer id is deleted due to the topic's retention settings.

# **unclean.leader.election.enable**

Type: boolean Default: false Importance: high Dynamic update: cluster-wide Indicates whether to enable replicas not in the ISR set to be elected as leader as a last resort, even though doing so may result in data loss.

#### **zookeeper.connection.timeout.ms**

Type: int Default: null Importance: high Dynamic update: read-only The max time that the client waits to establish a connection to zookeeper. If not set, the value in zookeeper.session.timeout.ms is used.

#### **zookeeper.max.in.flight.requests**

Type: int Default: 10 Valid Values: [1,…] Importance: high Dynamic update: read-only The maximum number of unacknowledged requests the client will send to Zookeeper before blocking.

#### **zookeeper.session.timeout.ms**

Type: int Default: 18000 (18 seconds) Importance: high Dynamic update: read-only Zookeeper session timeout.

#### **zookeeper.set.acl**

Type: boolean Default: false Importance: high Dynamic update: read-only Set client to use secure ACLs.

#### **broker.id.generation.enable**

Type: boolean Default: true Importance: medium Dynamic update: read-only Enable automatic broker id generation on the server. When enabled the value configured for reserved.broker.max.id should be reviewed.

#### **broker.rack**

Type: string Default: null Importance: medium Dynamic update: read-only Rack of the broker. This will be used in rack aware replication assignment for fault tolerance. Examples: **RACK1**, **us-east-1d**.

# **connections.max.idle.ms**

Type: long Default: 600000 (10 minutes) Importance: medium

# Dynamic update: read-only

Idle connections timeout: the server socket processor threads close the connections that idle more than this.

# **connections.max.reauth.ms**

Type: long Default: 0 Importance: medium Dynamic update: read-only

When explicitly set to a positive number (the default is 0, not a positive number), a session lifetime that will not exceed the configured value will be communicated to v2.2.0 or later clients when they authenticate. The broker will disconnect any such connection that is not re-authenticated within the session lifetime and that is then subsequently used for any purpose other than re-authentication. Configuration names can optionally be prefixed with listener prefix and SASL mechanism name in lower-case. For example, listener.name.sasl\_ssl.oauthbearer.connections.max.reauth.ms=3600000.

# **controlled.shutdown.enable**

Type: boolean Default: true Importance: medium Dynamic update: read-only Enable controlled shutdown of the server.

# **controlled.shutdown.max.retries**

Type: int Default: 3 Importance: medium Dynamic update: read-only Controlled shutdown can fail for multiple reasons. This determines the number of retries when such failure happens.

# **controlled.shutdown.retry.backoff.ms**

Type: long Default: 5000 (5 seconds) Importance: medium Dynamic update: read-only Before each retry, the system needs time to recover from the state that caused the previous failure (Controller fail over, replica lag etc). This config determines the amount of time to wait before retrying.

# **controller.socket.timeout.ms**

Type: int Default: 30000 (30 seconds) Importance: medium Dynamic update: read-only The socket timeout for controller-to-broker channels.

# **default.replication.factor**

Type: int Default: 1 Importance: medium Dynamic update: read-only default replication factors for automatically created topics.

# **delegation.token.expiry.time.ms**

Type: long Default: 86400000 (1 day) Valid Values: [1,…] Importance: medium Dynamic update: read-only The token validity time in miliseconds before the token needs to be renewed. Default value 1 day.

# **delegation.token.master.key**

Type: password Default: null Importance: medium Dynamic update: read-only Master/secret key to generate and verify delegation tokens. Same key must be configured across all the brokers. If the key is not set or set to empty string, brokers will disable the delegation token support.

# **delegation.token.max.lifetime.ms**

Type: long Default: 604800000 (7 days) Valid Values: [1,…] Importance: medium Dynamic update: read-only The token has a maximum lifetime beyond which it cannot be renewed anymore. Default value 7 days.

#### **delete.records.purgatory.purge.interval.requests**

Type: int Default: 1 Importance: medium Dynamic update: read-only The purge interval (in number of requests) of the delete records request purgatory.

#### **fetch.max.bytes**

Type: int Default: 57671680 (55 mebibytes) Valid Values: [1024,…] Importance: medium Dynamic update: read-only The maximum number of bytes we will return for a fetch request. Must be at least 1024.

#### **fetch.purgatory.purge.interval.requests**

Type: int Default: 1000 Importance: medium Dynamic update: read-only The purge interval (in number of requests) of the fetch request purgatory.

# **group.initial.rebalance.delay.ms**

Type: int Default: 3000 (3 seconds) Importance: medium Dynamic update: read-only

The amount of time the group coordinator will wait for more consumers to join a new group before performing the first rebalance. A longer delay means potentially fewer rebalances, but increases the time until processing begins.

# **group.max.session.timeout.ms**

Type: int Default: 1800000 (30 minutes) Importance: medium Dynamic update: read-only The maximum allowed session timeout for registered consumers. Longer timeouts give consumers more time to process messages in between heartbeats at the cost of a longer time to detect failures.

# **group.max.size**

Type: int Default: 2147483647 Valid Values: [1,…] Importance: medium Dynamic update: read-only The maximum number of consumers that a single consumer group can accommodate.

# **group.min.session.timeout.ms**

Type: int Default: 6000 (6 seconds) Importance: medium Dynamic update: read-only The minimum allowed session timeout for registered consumers. Shorter timeouts result in quicker failure detection at the cost of more frequent consumer heartbeating, which can overwhelm broker resources.

#### **inter.broker.listener.name**

Type: string Default: null Importance: medium Dynamic update: read-only Name of listener used for communication between brokers. If this is unset, the listener name is defined by security.inter.broker.protocol. It is an error to set this and security.inter.broker.protocol properties at the same time.

#### **inter.broker.protocol.version**

Type: string Default: 2.6-IV0 Valid Values: [0.8.0, 0.8.1, 0.8.2, 0.9.0, 0.10.0-IV0, 0.10.0-IV1, 0.10.1-IV0, 0.10.1-IV1, 0.10.1-IV2, 0.10.2- IV0, 0.11.0-IV0, 0.11.0-IV1, 0.11.0-IV2, 1.0-IV0, 1.1-IV0, 2.0-IV0, 2.0-IV1, 2.1-IV0, 2.1-IV1, 2.1-IV2, 2.2-IV0, 2.2-IV1, 2.3-IV0, 2.3-IV1, 2.4-IV0, 2.4-IV1, 2.5-IV0, 2.6-IV0] Importance: medium Dynamic update: read-only

Specify which version of the inter-broker protocol will be used. This is typically bumped after all brokers were upgraded to a new version. Example of some valid values are: 0.8.0, 0.8.1, 0.8.1.1, 0.8.2, 0.8.2.0, 0.8.2.1, 0.9.0.0, 0.9.0.1 Check ApiVersion for the full list.

# **log.cleaner.backoff.ms**

Type: long Default: 15000 (15 seconds) Valid Values: [0,…] Importance: medium Dynamic update: cluster-wide The amount of time to sleep when there are no logs to clean.

# **log.cleaner.dedupe.buffer.size**

Type: long Default: 134217728 Importance: medium Dynamic update: cluster-wide The total memory used for log deduplication across all cleaner threads.

# **log.cleaner.delete.retention.ms**

Type: long Default: 86400000 (1 day) Importance: medium Dynamic update: cluster-wide How long are delete records retained?

#### **log.cleaner.enable**

Type: boolean Default: true Importance: medium Dynamic update: read-only Enable the log cleaner process to run on the server. Should be enabled if using any topics with a cleanup.policy=compact including the internal offsets topic. If disabled those topics will not be compacted and continually grow in size.

#### **log.cleaner.io.buffer.load.factor**

Type: double Default: 0.9 Importance: medium Dynamic update: cluster-wide Log cleaner dedupe buffer load factor. The percentage full the dedupe buffer can become. A higher value will allow more log to be cleaned at once but will lead to more hash collisions.

#### **log.cleaner.io.buffer.size**

Type: int Default: 524288 Valid Values: [0,...] Importance: medium Dynamic update: cluster-wide The total memory used for log cleaner I/O buffers across all cleaner threads.

#### **log.cleaner.io.max.bytes.per.second**

Type: double Default: 1.7976931348623157E308 Importance: medium Dynamic update: cluster-wide The log cleaner will be throttled so that the sum of its read and write i/o will be less than this value on average.

# **log.cleaner.max.compaction.lag.ms**

Type: long Default: 9223372036854775807 Importance: medium Dynamic update: cluster-wide The maximum time a message will remain ineligible for compaction in the log. Only applicable for logs that are being compacted.

# **log.cleaner.min.cleanable.ratio**

Type: double Default: 0.5 Importance: medium Dynamic update: cluster-wide

The minimum ratio of dirty log to total log for a log to eligible for cleaning. If the log.cleaner.max.compaction.lag.ms or the log.cleaner.min.compaction.lag.ms configurations are also specified, then the log compactor considers the log eligible for compaction as soon as either: (i) the dirty ratio threshold has been met and the log has had dirty (uncompacted) records for at least the log.cleaner.min.compaction.lag.ms duration, or (ii) if the log has had dirty (uncompacted) records for at most the log.cleaner.max.compaction.lag.ms period.

# **log.cleaner.min.compaction.lag.ms**

Type: long Default: 0 Importance: medium Dynamic update: cluster-wide The minimum time a message will remain uncompacted in the log. Only applicable for logs that are being compacted.

# **log.cleaner.threads**

Type: int Default: 1 Valid Values: [0,…] Importance: medium Dynamic update: cluster-wide The number of background threads to use for log cleaning.

# **log.cleanup.policy**

Type: list Default: delete Valid Values: [compact, delete] Importance: medium Dynamic update: cluster-wide The default cleanup policy for segments beyond the retention window. A comma separated list of valid policies. Valid policies are: "delete" and "compact".

# **log.index.interval.bytes**

Type: int Default: 4096 (4 kibibytes) Valid Values: [0,...] Importance: medium Dynamic update: cluster-wide The interval with which we add an entry to the offset index.

# **log.index.size.max.bytes**

Type: int Default: 10485760 (10 mebibytes) Valid Values: [4,…] Importance: medium Dynamic update: cluster-wide The maximum size in bytes of the offset index.

# **log.message.format.version**

Type: string

Default: 2.6-IV0

Valid Values: [0.8.0, 0.8.1, 0.8.2, 0.9.0, 0.10.0-IV0, 0.10.0-IV1, 0.10.1-IV0, 0.10.1-IV1, 0.10.1-IV2, 0.10.2- IV0, 0.11.0-IV0, 0.11.0-IV1, 0.11.0-IV2, 1.0-IV0, 1.1-IV0, 2.0-IV0, 2.0-IV1, 2.1-IV0, 2.1-IV1, 2.1-IV2, 2.2-IV0, 2.2-IV1, 2.3-IV0, 2.3-IV1, 2.4-IV0, 2.4-IV1, 2.5-IV0, 2.6-IV0]

# Importance: medium

Dynamic update: read-only

Specify the message format version the broker will use to append messages to the logs. The value should be a valid ApiVersion. Some examples are: 0.8.2, 0.9.0.0, 0.10.0, check ApiVersion for more details. By setting a particular message format version, the user is certifying that all the existing messages on disk are smaller or equal than the specified version. Setting this value incorrectly will cause consumers with older versions to break as they will receive messages with a format that they don't understand.

#### **log.message.timestamp.difference.max.ms**

Type: long Default: 9223372036854775807 Importance: medium Dynamic update: cluster-wide

The maximum difference allowed between the timestamp when a broker receives a message and the timestamp specified in the message. If log.message.timestamp.type=CreateTime, a message will be rejected if the difference in timestamp exceeds this threshold. This configuration is ignored if log.message.timestamp.type=LogAppendTime.The maximum timestamp difference allowed should be no greater than log.retention.ms to avoid unnecessarily frequent log rolling.

#### **log.message.timestamp.type**

Type: string Default: CreateTime Valid Values: [CreateTime, LogAppendTime] Importance: medium Dynamic update: cluster-wide Define whether the timestamp in the message is message create time or log append time. The value should be either **CreateTime** or **LogAppendTime**.

# **log.preallocate**

Type: boolean Default: false Importance: medium Dynamic update: cluster-wide Should pre allocate file when create new segment? If you are using Kafka on Windows, you probably need to set it to true.

# **log.retention.check.interval.ms**

Type: long Default: 300000 (5 minutes) Valid Values: [1,…] Importance: medium Dynamic update: read-only The frequency in milliseconds that the log cleaner checks whether any log is eligible for deletion.

# **max.connections**

Type: int Default: 2147483647 Valid Values: [0,...] Importance: medium Dynamic update: cluster-wide

The maximum number of connections we allow in the broker at any time. This limit is applied in addition to any per-ip limits configured using max.connections.per.ip. Listener-level limits may also be configured by prefixing the config name with the listener prefix, for example,

**listener.name.internal.max.connections**. Broker-wide limit should be configured based on broker capacity while listener limits should be configured based on application requirements. New connections are blocked if either the listener or broker limit is reached. Connections on the interbroker listener are permitted even if broker-wide limit is reached. The least recently used connection on another listener will be closed in this case.

# **max.connections.per.ip**

Type: int Default: 2147483647 Valid Values: [0,...] Importance: medium Dynamic update: cluster-wide

The maximum number of connections we allow from each ip address. This can be set to 0 if there are overrides configured using max.connections.per.ip.overrides property. New connections from the ip address are dropped if the limit is reached.

# **max.connections.per.ip.overrides**

Type: string Default: "" Importance: medium Dynamic update: cluster-wide

A comma-separated list of per-ip or hostname overrides to the default maximum number of connections. An example value is "hostName:100,127.0.0.1:200".

# **max.incremental.fetch.session.cache.slots**

Type: int Default: 1000 Valid Values: [0,...] Importance: medium Dynamic update: read-only The maximum number of incremental fetch sessions that we will maintain.

#### **num.partitions**

Type: int Default: 1 Valid Values: [1,…] Importance: medium Dynamic update: read-only The default number of log partitions per topic.

#### **password.encoder.old.secret**

Type: password Default: null Importance: medium Dynamic update: read-only The old secret that was used for encoding dynamically configured passwords. This is required only when the secret is updated. If specified, all dynamically encoded passwords are decoded using this old secret and re-encoded using password.encoder.secret when broker starts up.

#### **password.encoder.secret**

Type: password Default: null Importance: medium Dynamic update: read-only The secret used for encoding dynamically configured passwords for this broker.

#### **principal.builder.class**

Type: class Default: null Importance: medium Dynamic update: per-broker

The fully qualified name of a class that implements the KafkaPrincipalBuilder interface, which is used to build the KafkaPrincipal object used during authorization. This config also supports the deprecated PrincipalBuilder interface which was previously used for client authentication over SSL. If no principal builder is defined, the default behavior depends on the security protocol in use. For SSL authentication, the principal will be derived using the rules defined by **ssl.principal.mapping.rules** applied on the distinguished name from the client certificate if one is provided; otherwise, if client authentication is not required, the principal name will be ANONYMOUS. For SASL authentication, the principal will be derived using the rules defined by **sasl.kerberos.principal.to.local.rules** if GSSAPI is in use, and the SASL authentication ID for other mechanisms. For PLAINTEXT, the principal will be ANONYMOUS.

#### **producer.purgatory.purge.interval.requests**

Type: int Default: 1000 Importance: medium Dynamic update: read-only The purge interval (in number of requests) of the producer request purgatory.

#### **queued.max.request.bytes**

Type: long Default: -1 Importance: medium Dynamic update: read-only The number of queued bytes allowed before no more requests are read.

# **replica.fetch.backoff.ms**

Type: int Default: 1000 (1 second) Valid Values: [0,...] Importance: medium Dynamic update: read-only The amount of time to sleep when fetch partition error occurs.

# **replica.fetch.max.bytes**

Type: int Default: 1048576 (1 mebibyte) Valid Values: [0,...] Importance: medium Dynamic update: read-only

The number of bytes of messages to attempt to fetch for each partition. This is not an absolute maximum, if the first record batch in the first non-empty partition of the fetch is larger than this value, the record batch will still be returned to ensure that progress can be made. The maximum record batch size accepted by the broker is defined via **message.max.bytes** (broker config) or **max.message.bytes** (topic config).

# **replica.fetch.response.max.bytes**

Type: int Default: 10485760 (10 mebibytes) Valid Values: [0,…] Importance: medium Dynamic update: read-only

Maximum bytes expected for the entire fetch response. Records are fetched in batches, and if the first record batch in the first non-empty partition of the fetch is larger than this value, the record batch will still be returned to ensure that progress can be made. As such, this is not an absolute maximum. The maximum record batch size accepted by the broker is defined via **message.max.bytes** (broker config) or **max.message.bytes** (topic config).

# **replica.selector.class**

Type: string Default: null Importance: medium Dynamic update: read-only

The fully qualified class name that implements ReplicaSelector. This is used by the broker to find the preferred read replica. By default, we use an implementation that returns the leader.

# **reserved.broker.max.id**

Type: int Default: 1000 Valid Values: [0,…] Importance: medium Dynamic update: read-only Max number that can be used for a broker.id.

# **sasl.client.callback.handler.class**

Type: class Default: null Importance: medium Dynamic update: read-only The fully qualified name of a SASL client callback handler class that implements the AuthenticateCallbackHandler interface.

#### **sasl.enabled.mechanisms**

Type: list Default: GSSAPI Importance: medium Dynamic update: per-broker

The list of SASL mechanisms enabled in the Kafka server. The list may contain any mechanism for which a security provider is available. Only GSSAPI is enabled by default.

# **sasl.jaas.config**

Type: password Default: null Importance: medium Dynamic update: per-broker

JAAS login context parameters for SASL connections in the format used by JAAS configuration files. JAAS configuration file format is described [here](http://docs.oracle.com/javase/8/docs/technotes/guides/security/jgss/tutorials/LoginConfigFile.html). The format for the value is: 'loginModuleClass controlFlag (optionName=optionValue)\*;'. For brokers, the config must be prefixed with listener prefix and SASL mechanism name in lower-case. For example, listener.name.sasl\_ssl.scram-sha-256.sasl.jaas.config=com.example.ScramLoginModule required;.

# **sasl.kerberos.kinit.cmd**

Type: string Default: /usr/bin/kinit Importance: medium Dynamic update: per-broker Kerberos kinit command path.

# **sasl.kerberos.min.time.before.relogin**

Type: long Default: 60000 Importance: medium Dynamic update: per-broker Login thread sleep time between refresh attempts.

# **sasl.kerberos.principal.to.local.rules**

Type: list Default: DEFAULT Importance: medium Dynamic update: per-broker

A list of rules for mapping from principal names to short names (typically operating system usernames). The rules are evaluated in order and the first rule that matches a principal name is used to map it to a short name. Any later rules in the list are ignored. By default, principal names of the

form {username}/{hostname}@{REALM} are mapped to {username}. For more details on the format please see security [authorization](https://kafka.apache.org/23/documentation.html#security_authz) and acls. Note that this configuration is ignored if an extension of KafkaPrincipalBuilder is provided by the **principal.builder.class** configuration.

#### **sasl.kerberos.service.name**

Type: string Default: null Importance: medium Dynamic update: per-broker The Kerberos principal name that Kafka runs as. This can be defined either in Kafka's JAAS config or in Kafka's config.

# **sasl.kerberos.ticket.renew.jitter**

Type: double Default: 0.05 Importance: medium Dynamic update: per-broker Percentage of random jitter added to the renewal time.

# **sasl.kerberos.ticket.renew.window.factor**

Type: double Default: 0.8 Importance: medium Dynamic update: per-broker Login thread will sleep until the specified window factor of time from last refresh to ticket's expiry has been reached, at which time it will try to renew the ticket.

# **sasl.login.callback.handler.class**

Type: class Default: null Importance: medium Dynamic update: read-only The fully qualified name of a SASL login callback handler class that implements the AuthenticateCallbackHandler interface. For brokers, login callback handler config must be prefixed with listener prefix and SASL mechanism name in lower-case. For example, listener.name.sasl\_ssl.scram-sha-256.sasl.login.callback.handler.class=com.example.CustomScramLoginCallbackHandler.

#### **sasl.login.class**

Type: class Default: null Importance: medium Dynamic update: read-only

The fully qualified name of a class that implements the Login interface. For brokers, login config must be prefixed with listener prefix and SASL mechanism name in lower-case. For example, listener.name.sasl\_ssl.scram-sha-256.sasl.login.class=com.example.CustomScramLogin.

#### **sasl.login.refresh.buffer.seconds**

Type: short Default: 300 Importance: medium Dynamic update: per-broker The amount of buffer time before credential expiration to maintain when refreshing a credential, in seconds. If a refresh would otherwise occur closer to expiration than the number of buffer seconds then the refresh will be moved up to maintain as much of the buffer time as possible. Legal values are between 0 and 3600 (1 hour); a default value of 300 (5 minutes) is used if no value is specified. This value and sasl.login.refresh.min.period.seconds are both ignored if their sum exceeds the remaining lifetime of a credential. Currently applies only to OAUTHBEARER.

# **sasl.login.refresh.min.period.seconds**

Type: short Default: 60 Importance: medium Dynamic update: per-broker

The desired minimum time for the login refresh thread to wait before refreshing a credential, in seconds. Legal values are between 0 and 900 (15 minutes); a default value of 60 (1 minute) is used if no value is specified. This value and sasl.login.refresh.buffer.seconds are both ignored if their sum exceeds the remaining lifetime of a credential. Currently applies only to OAUTHBEARER.

# **sasl.login.refresh.window.factor**

Type: double Default: 0.8 Importance: medium Dynamic update: per-broker

Login refresh thread will sleep until the specified window factor relative to the credential's lifetime has been reached, at which time it will try to refresh the credential. Legal values are between 0.5 (50%) and 1.0 (100%) inclusive; a default value of 0.8 (80%) is used if no value is specified. Currently applies only to OAUTHBEARER.

# **sasl.login.refresh.window.jitter**

Type: double Default: 0.05 Importance: medium Dynamic update: per-broker The maximum amount of random jitter relative to the credential's lifetime that is added to the login refresh thread's sleep time. Legal values are between 0 and 0.25 (25%) inclusive; a default value of 0.05 (5%) is used if no value is specified. Currently applies only to OAUTHBEARER.

# **sasl.mechanism.inter.broker.protocol**

Type: string Default: GSSAPI Importance: medium Dynamic update: per-broker SASL mechanism used for inter-broker communication. Default is GSSAPI.

# **sasl.server.callback.handler.class**

Type: class Default: null Importance: medium Dynamic update: read-only The fully qualified name of a SASL server callback handler class that implements the AuthenticateCallbackHandler interface. Server callback handlers must be prefixed with listener prefix and SASL mechanism name in lower-case. For example, listener.name.sasl\_ssl.plain.sasl.server.callback.handler.class=com.example.CustomPlainCallbackHandler.

# **security.inter.broker.protocol**

Type: string Default: PLAINTEXT Importance: medium Dynamic update: read-only

Security protocol used to communicate between brokers. Valid values are: PLAINTEXT, SSL, SASL\_PLAINTEXT, SASL\_SSL. It is an error to set this and inter.broker.listener.name properties at the same time.

# **ssl.cipher.suites**

Type: list Default: "" Importance: medium Dynamic update: per-broker

A list of cipher suites. This is a named combination of authentication, encryption, MAC and key exchange algorithm used to negotiate the security settings for a network connection using TLS or SSL network protocol. By default all the available cipher suites are supported.

# **ssl.client.auth**

Type: string Default: none Valid Values: [required, requested, none] Importance: medium Dynamic update: per-broker Configures kafka broker to request client authentication. The following settings are common:

- **ssl.client.auth=required** If set to required client authentication is required.
- **ssl.client.auth=requested** This means client authentication is optional. unlike requested, if this option is set client can choose not to provide authentication information about itself
- **ssl.client.auth=none** This means client authentication is not needed.

#### **ssl.enabled.protocols**

Type: list Default: TLSv1.2,TLSv1.3 Importance: medium Dynamic update: per-broker

The list of protocols enabled for SSL connections. The default is 'TLSv1.2,TLSv1.3' when running with Java 11 or newer, 'TLSv1.2' otherwise. With the default value for Java 11, clients and servers will prefer TLSv1.3 if both support it and fallback to TLSv1.2 otherwise (assuming both support at least TLSv1.2). This default should be fine for most cases. Also see the config documentation for **ssl.protocol**.

# **ssl.key.password**

Type: password Default: null Importance: medium Dynamic update: per-broker The password of the private key in the key store file. This is optional for client.

#### **ssl.keymanager.algorithm**

Type: string

#### Default: SunX509 Importance: medium

Dynamic update: per-broker

The algorithm used by key manager factory for SSL connections. Default value is the key manager factory algorithm configured for the Java Virtual Machine.

# **ssl.keystore.location**

Type: string Default: null Importance: medium Dynamic update: per-broker The location of the key store file. This is optional for client and can be used for two-way authentication for client.

# **ssl.keystore.password**

Type: password Default: null Importance: medium Dynamic update: per-broker The store password for the key store file. This is optional for client and only needed if ssl.keystore.location is configured.

# **ssl.keystore.type**

Type: string Default: JKS Importance: medium Dynamic update: per-broker The file format of the key store file. This is optional for client.

# **ssl.protocol**

Type: string Default: TLSv1.3 Importance: medium Dynamic update: per-broker

The SSL protocol used to generate the SSLContext. The default is 'TLSv1.3' when running with Java 11 or newer, 'TLSv1.2' otherwise. This value should be fine for most use cases. Allowed values in recent JVMs are 'TLSv1.2' and 'TLSv1.3'. 'TLS', 'TLSv1.1', 'SSL', 'SSLv2' and 'SSLv3' may be supported in older JVMs, but their usage is discouraged due to known security vulnerabilities. With the default value for this config and 'ssl.enabled.protocols', clients will downgrade to 'TLSv1.2' if the server does not support 'TLSv1.3'. If this config is set to 'TLSv1.2', clients will not use 'TLSv1.3' even if it is one of the values in ssl.enabled.protocols and the server only supports 'TLSv1.3'.

# **ssl.provider**

Type: string Default: null Importance: medium Dynamic update: per-broker The name of the security provider used for SSL connections. Default value is the default security provider of the JVM.

# **ssl.trustmanager.algorithm**

Type: string

Default: PKIX Importance: medium Dynamic update: per-broker The algorithm used by trust manager factory for SSL connections. Default value is the trust manager factory algorithm configured for the Java Virtual Machine.

# **ssl.truststore.location**

Type: string Default: null Importance: medium Dynamic update: per-broker The location of the trust store file.

# **ssl.truststore.password**

Type: password Default: null Importance: medium Dynamic update: per-broker The password for the trust store file. If a password is not set access to the truststore is still available, but integrity checking is disabled.

# **ssl.truststore.type**

Type: string Default: JKS Importance: medium Dynamic update: per-broker The file format of the trust store file.

# **zookeeper.clientCnxnSocket**

Type: string Default: null Importance: medium Dynamic update: read-only

Typically set to **org.apache.zookeeper.ClientCnxnSocketNetty** when using TLS connectivity to ZooKeeper. Overrides any explicit value set via the same-named **zookeeper.clientCnxnSocket** system property.

# **zookeeper.ssl.client.enable**

- Type: boolean Default: false Importance: medium
- Dynamic update: read-only

Set client to use TLS when connecting to ZooKeeper. An explicit value overrides any value set via the **zookeeper.client.secure** system property (note the different name). Defaults to false if neither is set; when true, **zookeeper.clientCnxnSocket** must be set (typically to

**org.apache.zookeeper.ClientCnxnSocketNetty**); other values to set may include **zookeeper.ssl.cipher.suites**, **zookeeper.ssl.crl.enable**, **zookeeper.ssl.enabled.protocols**, **zookeeper.ssl.endpoint.identification.algorithm**, **zookeeper.ssl.keystore.location**, **zookeeper.ssl.keystore.password**, **zookeeper.ssl.keystore.type**, **zookeeper.ssl.ocsp.enable**, **zookeeper.ssl.protocol**, **zookeeper.ssl.truststore.location**, **zookeeper.ssl.truststore.password**, **zookeeper.ssl.truststore.type**.
#### **zookeeper.ssl.keystore.location**

Type: string Default: null Importance: medium Dynamic update: read-only

Keystore location when using a client-side certificate with TLS connectivity to ZooKeeper. Overrides any explicit value set via the **zookeeper.ssl.keyStore.location** system property (note the camelCase).

#### **zookeeper.ssl.keystore.password**

Type: password Default: null Importance: medium Dynamic update: read-only

Keystore password when using a client-side certificate with TLS connectivity to ZooKeeper. Overrides any explicit value set via the **zookeeper.ssl.keyStore.password** system property (note the camelCase). Note that ZooKeeper does not support a key password different from the keystore password, so be sure to set the key password in the keystore to be identical to the keystore password; otherwise the connection attempt to Zookeeper will fail.

#### **zookeeper.ssl.keystore.type**

Type: string Default: null Importance: medium Dynamic update: read-only

Keystore type when using a client-side certificate with TLS connectivity to ZooKeeper. Overrides any explicit value set via the **zookeeper.ssl.keyStore.type** system property (note the camelCase). The default value of **null** means the type will be auto-detected based on the filename extension of the keystore.

# **zookeeper.ssl.truststore.location**

Type: string Default: null Importance: medium Dynamic update: read-only Truststore location when using TLS connectivity to ZooKeeper. Overrides any explicit value set via the **zookeeper.ssl.trustStore.location** system property (note the camelCase).

#### **zookeeper.ssl.truststore.password**

Type: password Default: null Importance: medium Dynamic update: read-only Truststore password when using TLS connectivity to ZooKeeper. Overrides any explicit value set via the **zookeeper.ssl.trustStore.password** system property (note the camelCase).

#### **zookeeper.ssl.truststore.type**

Type: string Default: null Importance: medium Dynamic update: read-only Truststore type when using TLS connectivity to ZooKeeper. Overrides any explicit value set via the **zookeeper.ssl.trustStore.type** system property (note the camelCase). The default value of **null** means the type will be auto-detected based on the filename extension of the truststore.

## **alter.config.policy.class.name**

Type: class Default: null Importance: low Dynamic update: read-only The alter configs policy class that should be used for validation. The class should implement the **org.apache.kafka.server.policy.AlterConfigPolicy** interface.

# **alter.log.dirs.replication.quota.window.num**

Type: int Default: 11 Valid Values: [1,…] Importance: low Dynamic update: read-only The number of samples to retain in memory for alter log dirs replication quotas.

# **alter.log.dirs.replication.quota.window.size.seconds**

Type: int Default: 1 Valid Values: [1,…] Importance: low Dynamic update: read-only The time span of each sample for alter log dirs replication quotas.

#### **authorizer.class.name**

Type: string Default: "" Importance: low Dynamic update: read-only

The fully qualified name of a class that implements sorg.apache.kafka.server.authorizer.Authorizer interface, which is used by the broker for authorization. This config also supports authorizers that implement the deprecated kafka.security.auth.Authorizer trait which was previously used for authorization.

#### **client.quota.callback.class**

Type: class Default: null Importance: low Dynamic update: read-only

The fully qualified name of a class that implements the ClientQuotaCallback interface, which is used to determine quota limits applied to client requests. By default, <user, client-id>, <user> or <client-id> quotas stored in ZooKeeper are applied. For any given request, the most specific quota that matches the user principal of the session and the client-id of the request is applied.

# **connection.failed.authentication.delay.ms**

Type: int Default: 100 Valid Values: [0,...]

#### Importance: low

#### Dynamic update: read-only

Connection close delay on failed authentication: this is the time (in milliseconds) by which connection close will be delayed on authentication failure. This must be configured to be less than connections.max.idle.ms to prevent connection timeout.

#### **create.topic.policy.class.name**

Type: class Default: null Importance: low Dynamic update: read-only The create topic policy class that should be used for validation. The class should implement the **org.apache.kafka.server.policy.CreateTopicPolicy** interface.

#### **delegation.token.expiry.check.interval.ms**

Type: long Default: 3600000 (1 hour) Valid Values: [1,…] Importance: low Dynamic update: read-only Scan interval to remove expired delegation tokens.

#### **kafka.metrics.polling.interval.secs**

Type: int Default: 10 Valid Values: [1,…] Importance: low Dynamic update: read-only The metrics polling interval (in seconds) which can be used in kafka.metrics.reporters implementations.

# **kafka.metrics.reporters**

Type: list Default: "" Importance: low Dynamic update: read-only A list of classes to use as Yammer metrics custom reporters. The reporters should implement **kafka.metrics.KafkaMetricsReporter** trait. If a client wants to expose JMX operations on a custom reporter, the custom reporter needs to additionally implement an MBean trait that extends **kafka.metrics.KafkaMetricsReporterMBean** trait so that the registered MBean is compliant with the standard MBean convention.

# **listener.security.protocol.map**

Type: string Default: PLAINTEXT:PLAINTEXT,SSL:SSL,SASL\_PLAINTEXT:SASL\_PLAINTEXT,SASL\_SSL:SASL\_SSL Importance: low Dynamic update: per-broker Map between listener names and security protocols. This must be defined for the same security

protocol to be usable in more than one port or IP. For example, internal and external traffic can be separated even if SSL is required for both. Concretely, the user could define listeners with names INTERNAL and EXTERNAL and this property as: **INTERNAL:SSL,EXTERNAL:SSL**. As shown, key and value are separated by a colon and map entries are separated by commas. Each listener name should only appear once in the map. Different security (SSL and SASL) settings can be configured for each listener by adding a normalised prefix (the listener name is lowercased) to the config name. For example, to set a different keystore for the INTERNAL listener, a config with name **listener.name.internal.ssl.keystore.location** would be set. If the config for the listener name is not set, the config will fallback to the generic config (i.e. **ssl.keystore.location**).

# **log.message.downconversion.enable**

Type: boolean Default: true Importance: low Dynamic update: cluster-wide

This configuration controls whether down-conversion of message formats is enabled to satisfy consume requests. When set to **false**, broker will not perform down-conversion for consumers expecting an older message format. The broker responds with **UNSUPPORTED\_VERSION** error for consume requests from such older clients. This configurationdoes not apply to any message format conversion that might be required for replication to followers.

# **metric.reporters**

Type: list Default: "" Importance: low Dynamic update: cluster-wide A list of classes to use as metrics reporters. Implementing the **org.apache.kafka.common.metrics.MetricsReporter** interface allows plugging in classes that will be notified of new metric creation. The JmxReporter is always included to register JMX statistics.

# **metrics.num.samples**

Type: int Default: 2 Valid Values: [1,…] Importance: low Dynamic update: read-only The number of samples maintained to compute metrics.

# **metrics.recording.level**

Type: string Default: INFO Importance: low Dynamic update: read-only The highest recording level for metrics.

# **metrics.sample.window.ms**

Type: long Default: 30000 (30 seconds) Valid Values: [1,…] Importance: low Dynamic update: read-only The window of time a metrics sample is computed over.

# **password.encoder.cipher.algorithm**

Type: string

Default: AES/CBC/PKCS5Padding Importance: low Dynamic update: read-only The Cipher algorithm used for encoding dynamically configured passwords.

# **password.encoder.iterations**

Type: int Default: 4096 Valid Values: [1024,…] Importance: low Dynamic update: read-only The iteration count used for encoding dynamically configured passwords.

#### **password.encoder.key.length**

Type: int Default: 128 Valid Values: [8,…] Importance: low Dynamic update: read-only The key length used for encoding dynamically configured passwords.

# **password.encoder.keyfactory.algorithm**

Type: string Default: null Importance: low Dynamic update: read-only The SecretKeyFactory algorithm used for encoding dynamically configured passwords. Default is PBKDF2WithHmacSHA512 if available and PBKDF2WithHmacSHA1 otherwise.

#### **quota.window.num**

Type: int Default: 11 Valid Values: [1,…] Importance: low Dynamic update: read-only The number of samples to retain in memory for client quotas.

# **quota.window.size.seconds**

Type: int Default: 1 Valid Values: [1,…] Importance: low Dynamic update: read-only The time span of each sample for client quotas.

# **replication.quota.window.num**

Type: int Default: 11 Valid Values: [1,…] Importance: low Dynamic update: read-only The number of samples to retain in memory for replication quotas.

#### **replication.quota.window.size.seconds**

Type: int Default: 1 Valid Values: [1,…] Importance: low Dynamic update: read-only The time span of each sample for replication quotas.

#### **security.providers**

Type: string Default: null Importance: low Dynamic update: read-only A list of configurable creator classes each returning a provider implementing security algorithms. These classes should implement the **org.apache.kafka.common.security.auth.SecurityProviderCreator** interface.

# **ssl.endpoint.identification.algorithm**

Type: string Default: https Importance: low Dynamic update: per-broker The endpoint identification algorithm to validate server hostname using server certificate.

# **ssl.engine.factory.class**

Type: class Default: null Importance: low Dynamic update: per-broker The class of type org.apache.kafka.common.security.auth.SslEngineFactory to provide SSLEngine objects. Default value is org.apache.kafka.common.security.ssl.DefaultSslEngineFactory.

#### **ssl.principal.mapping.rules**

Type: string Default: DEFAULT Importance: low Dynamic update: read-only A list of rules for mapping from distinguished name from the client certificate to short name. The rules are evaluated in order and the first rule that matches a principal name is used to map it to a short name. Any later rules in the list are ignored. By default, distinguished name of the X.500 certificate will be the principal. For more details on the format please see security authorization and acls. Note that this configuration is ignored if an extension of [KafkaPrincipalBuilder](https://kafka.apache.org/23/documentation.html#security_authz) is provided by the **principal.builder.class** configuration.

# **ssl.secure.random.implementation**

Type: string Default: null Importance: low Dynamic update: per-broker The SecureRandom PRNG implementation to use for SSL cryptography operations.

# **transaction.abort.timed.out.transaction.cleanup.interval.ms**

Type: int Default: 10000 (10 seconds) Valid Values: [1,…] Importance: low Dynamic update: read-only The interval at which to rollback transactions that have timed out.

# **transaction.remove.expired.transaction.cleanup.interval.ms**

Type: int Default: 3600000 (1 hour) Valid Values: [1,…] Importance: low Dynamic update: read-only The interval at which to remove transactions that have expired due to **transactional.id.expiration.ms** passing.

# **zookeeper.ssl.cipher.suites**

Type: list Default: null Importance: low Dynamic update: read-only

Specifies the enabled cipher suites to be used in ZooKeeper TLS negotiation (csv). Overrides any explicit value set via the **zookeeper.ssl.ciphersuites** system property (note the single word "ciphersuites"). The default value of **null** means the list of enabled cipher suites is determined by the Java runtime being used.

# **zookeeper.ssl.crl.enable**

Type: boolean Default: false Importance: low Dynamic update: read-only Specifies whether to enable Certificate Revocation List in the ZooKeeper TLS protocols. Overrides any explicit value set via the **zookeeper.ssl.crl** system property (note the shorter name).

# **zookeeper.ssl.enabled.protocols**

Type: list Default: null Importance: low Dynamic update: read-only Specifies the enabled protocol(s) in ZooKeeper TLS negotiation (csv). Overrides any explicit value set via the **zookeeper.ssl.enabledProtocols** system property (note the camelCase). The default value of **null** means the enabled protocol will be the value of the **zookeeper.ssl.protocol** configuration property.

# **zookeeper.ssl.endpoint.identification.algorithm**

Type: string Default: HTTPS Importance: low Dynamic update: read-only Specifies whether to enable hostname verification in the ZooKeeper TLS negotiation process, with (case-insensitively) "https" meaning ZooKeeper hostname verification is enabled and an explicit blank value meaning it is disabled (disabling it is only recommended for testing purposes). An explicit value overrides any "true" or "false" value set via the **zookeeper.ssl.hostnameVerification** system property (note the different name and values; true implies https and false implies blank).

### **zookeeper.ssl.ocsp.enable**

Type: boolean Default: false Importance: low Dynamic update: read-only Specifies whether to enable Online Certificate Status Protocol in the ZooKeeper TLS protocols. Overrides any explicit value set via the **zookeeper.ssl.ocsp** system property (note the shorter name).

#### **zookeeper.ssl.protocol**

Type: string Default: TLSv1.2 Importance: low Dynamic update: read-only Specifies the protocol to be used in ZooKeeper TLS negotiation. An explicit value overrides any value set via the same-named **zookeeper.ssl.protocol** system property.

#### **zookeeper.sync.time.ms**

Type: int Default: 2000 (2 seconds) Importance: low Dynamic update: read-only How far a ZK follower can be behind a ZK leader.

# APPENDIX B. TOPIC CONFIGURATION PARAMETERS

# **cleanup.policy**

Type: list Default: delete Valid Values: [compact, delete] Server Default Property: log.cleanup.policy Importance: medium

A string that is either "delete" or "compact" or both. This string designates the retention policy to use on old log segments. The default policy ("delete") will discard old segments when their retention time or size limit has been reached. The "compact" setting will enable log [compaction](https://kafka.apache.org/23/documentation.html#compaction) on the topic.

# **compression.type**

Type: string Default: producer Valid Values: [uncompressed, zstd, lz4, snappy, gzip, producer] Server Default Property: compression.type Importance: medium Specify the final compression type for a given topic. This configuration accepts the standard

compression codecs ('gzip', 'snappy', 'lz4', 'zstd'). It additionally accepts 'uncompressed' which is equivalent to no compression; and 'producer' which means retain the original compression codec set by the producer.

# **delete.retention.ms**

Type: long Default: 86400000 (1 day) Valid Values: [0,…] Server Default Property: log.cleaner.delete.retention.ms Importance: medium

The amount of time to retain delete tombstone markers for log [compacted](https://kafka.apache.org/23/documentation.html#compaction) topics. This setting also gives a bound on the time in which a consumer must complete a read if they begin from offset 0 to ensure that they get a valid snapshot of the final stage (otherwise delete tombstones may be collected before they complete their scan).

# **file.delete.delay.ms**

Type: long Default: 60000 (1 minute) Valid Values: [0,…] Server Default Property: log.segment.delete.delay.ms Importance: medium The time to wait before deleting a file from the filesystem.

# **flush.messages**

Type: long Default: 9223372036854775807 Valid Values: [0,…] Server Default Property: log.flush.interval.messages Importance: medium This setting allows specifying an interval at which we will force an fsync of data written to the log. For example if this was set to 1 we would fsync after every message; if it were 5 we would fsync after

every five messages. In general we recommend you not set this and use replication for durability and

allow the operating system's background flush capabilities as it is more efficient. This setting can be overridden on a per-topic basis (see the per-topic [configuration](https://kafka.apache.org/23/documentation.html#topicconfigs) section).

# **flush.ms**

Type: long Default: 9223372036854775807 Valid Values: [0,...] Server Default Property: log.flush.interval.ms Importance: medium

This setting allows specifying a time interval at which we will force an fsync of data written to the log. For example if this was set to 1000 we would fsync after 1000 ms had passed. In general we recommend you not set this and use replication for durability and allow the operating system's background flush capabilities as it is more efficient.

# **follower.replication.throttled.replicas**

Type: list Default: "" Valid Values: [partitionId]:[brokerId],[partitionId]:[brokerId],… Server Default Property: follower.replication.throttled.replicas Importance: medium A list of replicas for which log replication should be throttled on the follower side. The list should describe a set of replicas in the form [PartitionId]:[BrokerId],[PartitionId]:[BrokerId]:… or alternatively the wildcard '\*' can be used to throttle all replicas for this topic.

# **index.interval.bytes**

Type: int Default: 4096 (4 kibibytes) Valid Values: [0,…] Server Default Property: log.index.interval.bytes Importance: medium

This setting controls how frequently Kafka adds an index entry to its offset index. The default setting ensures that we index a message roughly every 4096 bytes. More indexing allows reads to jump closer to the exact position in the log but makes the index larger. You probably don't need to change this.

# **leader.replication.throttled.replicas**

Type: list Default: "" Valid Values: [partitionId]:[brokerId],[partitionId]:[brokerId],… Server Default Property: leader.replication.throttled.replicas Importance: medium A list of replicas for which log replication should be throttled on the leader side. The list should describe a set of replicas in the form [PartitionId]:[BrokerId],[PartitionId]:[BrokerId]:… or alternatively the wildcard '\*' can be used to throttle all replicas for this topic.

# **max.compaction.lag.ms**

Type: long Default: 9223372036854775807 Valid Values: [1,…] Server Default Property: log.cleaner.max.compaction.lag.ms Importance: medium The maximum time a message will remain ineligible for compaction in the log. Only applicable for logs that are being compacted.

#### **max.message.bytes**

Type: int Default: 1048588 Valid Values: [0,...] Server Default Property: message.max.bytes Importance: medium

The largest record batch size allowed by Kafka (after compression if compression is enabled). If this is increased and there are consumers older than 0.10.2, the consumers' fetch size must also be increased so that they can fetch record batches this large. In the latest message format version, records are always grouped into batches for efficiency. In previous message format versions, uncompressed records are not grouped into batches and this limit only applies to a single record in that case.

#### **message.format.version**

#### Type: string

#### Default: 2.6-IV0

Valid Values: [0.8.0, 0.8.1, 0.8.2, 0.9.0, 0.10.0-IV0, 0.10.0-IV1, 0.10.1-IV0, 0.10.1-IV1, 0.10.1-IV2, 0.10.2- IV0, 0.11.0-IV0, 0.11.0-IV1, 0.11.0-IV2, 1.0-IV0, 1.1-IV0, 2.0-IV0, 2.0-IV1, 2.1-IV0, 2.1-IV1, 2.1-IV2, 2.2-IV0, 2.2-IV1, 2.3-IV0, 2.3-IV1, 2.4-IV0, 2.4-IV1, 2.5-IV0, 2.6-IV0]

Server Default Property: log.message.format.version

#### Importance: medium

Specify the message format version the broker will use to append messages to the logs. The value should be a valid ApiVersion. Some examples are: 0.8.2, 0.9.0.0, 0.10.0, check ApiVersion for more details. By setting a particular message format version, the user is certifying that all the existing messages on disk are smaller or equal than the specified version. Setting this value incorrectly will cause consumers with older versions to break as they will receive messages with a format that they don't understand.

#### **message.timestamp.difference.max.ms**

Type: long Default: 9223372036854775807 Valid Values: [0,…] Server Default Property: log.message.timestamp.difference.max.ms Importance: medium

The maximum difference allowed between the timestamp when a broker receives a message and the timestamp specified in the message. If message.timestamp.type=CreateTime, a message will be rejected if the difference in timestamp exceeds this threshold. This configuration is ignored if message.timestamp.type=LogAppendTime.

#### **message.timestamp.type**

Type: string Default: CreateTime Valid Values: [CreateTime, LogAppendTime] Server Default Property: log.message.timestamp.type Importance: medium Define whether the timestamp in the message is message create time or log append time. The value should be either **CreateTime** or **LogAppendTime**.

#### **min.cleanable.dirty.ratio**

Type: double Default: 0.5 Valid Values: [0,…,1]

# Server Default Property: log.cleaner.min.cleanable.ratio

# Importance: medium

This configuration controls how frequently the log compactor will attempt to clean the log (assuming log [compaction](https://kafka.apache.org/23/documentation.html#compaction) is enabled). By default we will avoid cleaning a log where more than 50% of the log has been compacted. This ratio bounds the maximum space wasted in the log by duplicates (at 50% at most 50% of the log could be duplicates). A higher ratio will mean fewer, more efficient cleanings but will mean more wasted space in the log. If the max.compaction.lag.ms or the

min.compaction.lag.ms configurations are also specified, then the log compactor considers the log to be eligible for compaction as soon as either: (i) the dirty ratio threshold has been met and the log has had dirty (uncompacted) records for at least the min.compaction.lag.ms duration, or (ii) if the log has had dirty (uncompacted) records for at most the max.compaction.lag.ms period.

# **min.compaction.lag.ms**

Type: long Default: 0 Valid Values: [0,…] Server Default Property: log.cleaner.min.compaction.lag.ms Importance: medium The minimum time a message will remain uncompacted in the log. Only applicable for logs that are being compacted.

# **min.insync.replicas**

Type: int Default: 1 Valid Values: [1,…] Server Default Property: min.insync.replicas Importance: medium

When a producer sets acks to "all" (or "-1"), this configuration specifies the minimum number of replicas that must acknowledge a write for the write to be considered successful. If this minimum cannot be met, then the producer will raise an exception (either NotEnoughReplicas or NotEnoughReplicasAfterAppend). When used together, **min.insync.replicas** and **acks** allow you to enforce greater durability guarantees. A typical scenario would be to create a topic with a replication factor of 3, set **min.insync.replicas** to 2, and produce with **acks** of "all". This will ensure that the producer raises an exception if a majority of replicas do not receive a write.

# **preallocate**

Type: boolean Default: false Server Default Property: log.preallocate Importance: medium True if we should preallocate the file on disk when creating a new log segment.

# **retention.bytes**

Type: long Default: -1 Server Default Property: log.retention.bytes Importance: medium

This configuration controls the maximum size a partition (which consists of log segments) can grow to before we will discard old log segments to free up space if we are using the "delete" retention policy. By default there is no size limit only a time limit. Since this limit is enforced at the partition level, multiply it by the number of partitions to compute the topic retention in bytes.

# **retention.ms**

Type: long Default: 604800000 (7 days) Valid Values: [-1,…] Server Default Property: log.retention.ms Importance: medium

This configuration controls the maximum time we will retain a log before we will discard old log segments to free up space if we are using the "delete" retention policy. This represents an SLA on how soon consumers must read their data. If set to -1, no time limit is applied.

#### **segment.bytes**

Type: int Default: 1073741824 (1 gibibyte) Valid Values: [14,…] Server Default Property: log.segment.bytes Importance: medium This configuration controls the segment file size for the log. Retention and cleaning is always done a file at a time so a larger segment size means fewer files but less granular control over retention.

#### **segment.index.bytes**

Type: int Default: 10485760 (10 mebibytes) Valid Values: [0,...] Server Default Property: log.index.size.max.bytes Importance: medium This configuration controls the size of the index that maps offsets to file positions. We preallocate this index file and shrink it only after log rolls. You generally should not need to change this setting.

#### **segment.jitter.ms**

Type: long Default: 0 Valid Values: [0,…] Server Default Property: log.roll.jitter.ms Importance: medium The maximum random jitter subtracted from the scheduled segment roll time to avoid thundering herds of segment rolling.

#### **segment.ms**

Type: long Default: 604800000 (7 days) Valid Values: [1,…] Server Default Property: log.roll.ms Importance: medium This configuration controls the period of time after which Kafka will force the log to roll even if the segment file isn't full to ensure that retention can delete or compact old data.

#### **unclean.leader.election.enable**

Type: boolean Default: false Server Default Property: unclean.leader.election.enable Importance: medium Indicates whether to enable replicas not in the ISR set to be elected as leader as a last resort, even though doing so may result in data loss.

#### **message.downconversion.enable**

Type: boolean Default: true Server Default Property: log.message.downconversion.enable Importance: low

This configuration controls whether down-conversion of message formats is enabled to satisfy consume requests. When set to **false**, broker will not perform down-conversion for consumers expecting an older message format. The broker responds with **UNSUPPORTED\_VERSION** error for consume requests from such older clients. This configurationdoes not apply to any message format conversion that might be required for replication to followers.

# APPENDIX C. CONSUMER CONFIGURATION PARAMETERS

# **key.deserializer**

Type: class Importance: high Deserializer class for key that implements the **org.apache.kafka.common.serialization.Deserializer** interface.

# **value.deserializer**

Type: class Importance: high Deserializer class for value that implements the **org.apache.kafka.common.serialization.Deserializer** interface.

# **bootstrap.servers**

Type: list Default: "" Valid Values: non-null string Importance: high

A list of host/port pairs to use for establishing the initial connection to the Kafka cluster. The client will make use of all servers irrespective of which servers are specified here for bootstrapping—this list only impacts the initial hosts used to discover the full set of servers. This list should be in the form **host1:port1,host2:port2,…**. Since these servers are just used for the initial connection to discover the full cluster membership (which may change dynamically), this list need not contain the full set of servers (you may want more than one, though, in case a server is down).

# **fetch.min.bytes**

Type: int Default: 1 Valid Values: [0,…] Importance: high

The minimum amount of data the server should return for a fetch request. If insufficient data is available the request will wait for that much data to accumulate before answering the request. The default setting of 1 byte means that fetch requests are answered as soon as a single byte of data is available or the fetch request times out waiting for data to arrive. Setting this to something greater than 1 will cause the server to wait for larger amounts of data to accumulate which can improve server throughput a bit at the cost of some additional latency.

# **group.id**

Type: string Default: null Importance: high

A unique string that identifies the consumer group this consumer belongs to. This property is required if the consumer uses either the group management functionality by using **subscribe(topic)** or the Kafka-based offset management strategy.

# **heartbeat.interval.ms**

Type: int Default: 3000 (3 seconds) Importance: high

The expected time between heartbeats to the consumer coordinator when using Kafka's group management facilities. Heartbeats are used to ensure that the consumer's session stays active and to facilitate rebalancing when new consumers join or leave the group. The value must be set lower than **session.timeout.ms**, but typically should be set no higher than 1/3 of that value. It can be adjusted even lower to control the expected time for normal rebalances.

#### **max.partition.fetch.bytes**

Type: int Default: 1048576 (1 mebibyte) Valid Values: [0,…] Importance: high

The maximum amount of data per-partition the server will return. Records are fetched in batches by the consumer. If the first record batch in the first non-empty partition of the fetch is larger than this limit, the batch will still be returned to ensure that the consumer can make progress. The maximum record batch size accepted by the broker is defined via **message.max.bytes** (broker config) or **max.message.bytes** (topic config). See fetch.max.bytes for limiting the consumer request size.

# **session.timeout.ms**

Type: int Default: 10000 (10 seconds) Importance: high

The timeout used to detect client failures when using Kafka's group management facility. The client sends periodic heartbeats to indicate its liveness to the broker. If no heartbeats are received by the broker before the expiration of this session timeout, then the broker will remove this client from the group and initiate a rebalance. Note that the value must be in the allowable range as configured in the broker configuration by **group.min.session.timeout.ms** and **group.max.session.timeout.ms**.

#### **ssl.key.password**

Type: password Default: null Importance: high The password of the private key in the key store file. This is optional for client.

# **ssl.keystore.location**

Type: string Default: null Importance: high The location of the key store file. This is optional for client and can be used for two-way authentication for client.

# **ssl.keystore.password**

Type: password Default: null Importance: high The store password for the key store file. This is optional for client and only needed if ssl.keystore.location is configured.

#### **ssl.truststore.location**

Type: string Default: null Importance: high The location of the trust store file.

#### **ssl.truststore.password**

#### Type: password Default: null Importance: high

The password for the trust store file. If a password is not set access to the truststore is still available, but integrity checking is disabled.

## **allow.auto.create.topics**

Type: boolean Default: true Importance: medium Allow automatic topic creation on the broker when subscribing to or assigning a topic. A topic being subscribed to will be automatically created only if the broker allows for it using **auto.create.topics.enable** broker configuration. This configuration must be set to **false** when using brokers older than 0.11.0.

#### **auto.offset.reset**

Type: string Default: latest Valid Values: [latest, earliest, none] Importance: medium What to do when there is no initial offset in Kafka or if the current offset does not exist any more on the server (e.g. because that data has been deleted):

- earliest: automatically reset the offset to the earliest offset
- latest: automatically reset the offset to the latest offset
- none: throw exception to the consumer if no previous offset is found for the consumer's group
- anything else: throw exception to the consumer.

# **client.dns.lookup**

Type: string

Default: use\_all\_dns\_ips

Valid Values: [default, use\_all\_dns\_ips, resolve\_canonical\_bootstrap\_servers\_only] Importance: medium

Controls how the client uses DNS lookups. If set to **use\_all\_dns\_ips**, connect to each returned IP address in sequence until a successful connection is established. After a disconnection, the next IP is used. Once all IPs have been used once, the client resolves the IP(s) from the hostname again (both the JVM and the OS cache DNS name lookups, however). If set to

**resolve canonical bootstrap servers only**, resolve each bootstrap address into a list of canonical names. After the bootstrap phase, this behaves the same as **use\_all\_dns\_ips**. If set to **default** (deprecated), attempt to connect to the first IP address returned by the lookup, even if the lookup returns multiple IP addresses.

#### **connections.max.idle.ms**

Type: long Default: 540000 (9 minutes) Importance: medium Close idle connections after the number of milliseconds specified by this config.

# **default.api.timeout.ms**

Type: int Default: 60000 (1 minute) Valid Values: [0,...] Importance: medium Specifies the timeout (in milliseconds) for client APIs. This configuration is used as the default timeout for all client operations that do not specify a **timeout** parameter.

# **enable.auto.commit**

Type: boolean Default: true Importance: medium If true the consumer's offset will be periodically committed in the background.

# **exclude.internal.topics**

Type: boolean Default: true Importance: medium Whether internal topics matching a subscribed pattern should be excluded from the subscription. It is always possible to explicitly subscribe to an internal topic.

# **fetch.max.bytes**

Type: int Default: 52428800 (50 mebibytes) Valid Values: [0,...] Importance: medium

The maximum amount of data the server should return for a fetch request. Records are fetched in batches by the consumer, and if the first record batch in the first non-empty partition of the fetch is larger than this value, the record batch will still be returned to ensure that the consumer can make progress. As such, this is not a absolute maximum. The maximum record batch size accepted by the broker is defined via **message.max.bytes** (broker config) or **max.message.bytes** (topic config). Note that the consumer performs multiple fetches in parallel.

# **group.instance.id**

Type: string

Default: null

Importance: medium

A unique identifier of the consumer instance provided by the end user. Only non-empty strings are permitted. If set, the consumer is treated as a static member, which means that only one instance with this ID is allowed in the consumer group at any time. This can be used in combination with a larger session timeout to avoid group rebalances caused by transient unavailability (e.g. process restarts). If not set, the consumer will join the group as a dynamic member, which is the traditional behavior.

# **isolation.level**

Type: string Default: read\_uncommitted Valid Values: [read\_committed, read\_uncommitted] Importance: medium Controls how to read messages written transactionally. If set to **read\_committed**, consumer.poll()

will only return transactional messages which have been committed. If set to `read\_uncommitted' (the default), consumer.poll() will return all messages, even transactional messages which have been aborted. Non-transactional messages will be returned unconditionally in either mode.

Messages will always be returned in offset order. Hence, in **read\_committed** mode, consumer.poll() will only return messages up to the last stable offset (LSO), which is the one less than the offset of the first open transaction. In particular any messages appearing after messages belonging to ongoing transactions will be withheld until the relevant transaction has been completed. As a result, **read\_committed** consumers will not be able to read up to the high watermark when there are in flight transactions.

Further, when in `read\_committed` the seekToEnd method will return the LSO.

# **max.poll.interval.ms**

Type: int Default: 300000 (5 minutes) Valid Values: [1,…] Importance: medium

The maximum delay between invocations of poll() when using consumer group management. This places an upper bound on the amount of time that the consumer can be idle before fetching more records. If poll() is not called before expiration of this timeout, then the consumer is considered failed and the group will rebalance in order to reassign the partitions to another member. For consumers using a non-null **group.instance.id** which reach this timeout, partitions will not be immediately reassigned. Instead, the consumer will stop sending heartbeats and partitions will be reassigned after expiration of **session.timeout.ms**. This mirrors the behavior of a static consumer which has shutdown.

# **max.poll.records**

Type: int Default: 500 Valid Values: [1,…] Importance: medium The maximum number of records returned in a single call to poll().

# **partition.assignment.strategy**

group management is used.

Type: list Default: class org.apache.kafka.clients.consumer.RangeAssignor Valid Values: non-null string Importance: medium A list of class names or class types, ordered by preference, of supported partition assignment strategies that the client will use to distribute partition ownership amongst consumer instances when

In addition to the default class specified below, you can use the `org.apache.kafka.clients.consumer.RoundRobinAssignor`class for round robin assignments of partitions to consumers.

Implementing the **org.apache.kafka.clients.consumer.ConsumerPartitionAssignor** interface allows you to plug in a custom assignmentstrategy.

# **receive.buffer.bytes**

Type: int Default: 65536 (64 kibibytes) Valid Values: [-1,…] Importance: medium The size of the TCP receive buffer (SO\_RCVBUF) to use when reading data. If the value is -1, the OS default will be used.

#### **request.timeout.ms**

Type: int Default: 30000 (30 seconds) Valid Values: [0,...] Importance: medium

The configuration controls the maximum amount of time the client will wait for the response of a request. If the response is not received before the timeout elapses the client will resend the request if necessary or fail the request if retries are exhausted.

## **sasl.client.callback.handler.class**

Type: class Default: null Importance: medium The fully qualified name of a SASL client callback handler class that implements the AuthenticateCallbackHandler interface.

#### **sasl.jaas.config**

Type: password Default: null Importance: medium

JAAS login context parameters for SASL connections in the format used by JAAS configuration files. JAAS configuration file format is described [here](http://docs.oracle.com/javase/8/docs/technotes/guides/security/jgss/tutorials/LoginConfigFile.html). The format for the value is: 'loginModuleClass controlFlag (optionName=optionValue)\*;'. For brokers, the config must be prefixed with listener prefix and SASL mechanism name in lower-case. For example, listener.name.sasl\_ssl.scram-sha-256.sasl.jaas.config=com.example.ScramLoginModule required;.

#### **sasl.kerberos.service.name**

Type: string Default: null Importance: medium The Kerberos principal name that Kafka runs as. This can be defined either in Kafka's JAAS config or in Kafka's config.

#### **sasl.login.callback.handler.class**

Type: class Default: null Importance: medium The fully qualified name of a SASL login callback handler class that implements the AuthenticateCallbackHandler interface. For brokers, login callback handler config must be prefixed with listener prefix and SASL mechanism name in lower-case. For example, listener.name.sasl\_ssl.scram-sha-256.sasl.login.callback.handler.class=com.example.CustomScramLoginCallbackHandler.

#### **sasl.login.class**

Type: class Default: null Importance: medium

The fully qualified name of a class that implements the Login interface. For brokers, login config must be prefixed with listener prefix and SASL mechanism name in lower-case. For example, listener.name.sasl\_ssl.scram-sha-256.sasl.login.class=com.example.CustomScramLogin.

#### **sasl.mechanism**

# Type: string Default: GSSAPI Importance: medium

SASL mechanism used for client connections. This may be any mechanism for which a security provider is available. GSSAPI is the default mechanism.

#### **security.protocol**

Type: string Default: PLAINTEXT Importance: medium Protocol used to communicate with brokers. Valid values are: PLAINTEXT, SSL, SASL\_PLAINTEXT, SASL\_SSL.

#### **send.buffer.bytes**

Type: int Default: 131072 (128 kibibytes) Valid Values: [-1,…] Importance: medium The size of the TCP send buffer (SO\_SNDBUF) to use when sending data. If the value is -1, the OS default will be used.

#### **ssl.enabled.protocols**

Type: list Default: TLSv1.2,TLSv1.3 Importance: medium

The list of protocols enabled for SSL connections. The default is 'TLSv1.2,TLSv1.3' when running with Java 11 or newer, 'TLSv1.2' otherwise. With the default value for Java 11, clients and servers will prefer TLSv1.3 if both support it and fallback to TLSv1.2 otherwise (assuming both support at least TLSv1.2). This default should be fine for most cases. Also see the config documentation for **ssl.protocol**.

# **ssl.keystore.type**

Type: string Default: JKS Importance: medium The file format of the key store file. This is optional for client.

#### **ssl.protocol**

Type: string Default: TLSv1.3 Importance: medium

The SSL protocol used to generate the SSLContext. The default is 'TLSv1.3' when running with Java 11 or newer, 'TLSv1.2' otherwise. This value should be fine for most use cases. Allowed values in recent JVMs are 'TLSv1.2' and 'TLSv1.3'. 'TLS', 'TLSv1.1', 'SSL', 'SSLv2' and 'SSLv3' may be supported in older JVMs, but their usage is discouraged due to known security vulnerabilities. With the default value for this config and 'ssl.enabled.protocols', clients will downgrade to 'TLSv1.2' if the server does not support 'TLSv1.3'. If this config is set to 'TLSv1.2', clients will not use 'TLSv1.3' even if it is one of the values in ssl.enabled.protocols and the server only supports 'TLSv1.3'.

# **ssl.provider**

Type: string Default: null Importance: medium The name of the security provider used for SSL connections. Default value is the default security provider of the JVM.

# **ssl.truststore.type**

Type: string Default: JKS Importance: medium The file format of the trust store file.

## **auto.commit.interval.ms**

Type: int Default: 5000 (5 seconds) Valid Values: [0,…] Importance: low The frequency in milliseconds that the consumer offsets are auto-committed to Kafka if **enable.auto.commit** is set to **true**.

#### **check.crcs**

Type: boolean Default: true

# Importance: low

Automatically check the CRC32 of the records consumed. This ensures no on-the-wire or on-disk corruption to the messages occurred. This check adds some overhead, so it may be disabled in cases seeking extreme performance.

#### **client.id**

Type: string Default: "" Importance: low

An id string to pass to the server when making requests. The purpose of this is to be able to track the source of requests beyond just ip/port by allowing a logical application name to be included in serverside request logging.

# **client.rack**

Type: string Default: "" Importance: low

A rack identifier for this client. This can be any string value which indicates where this client is physically located. It corresponds with the broker config 'broker.rack'.

#### **fetch.max.wait.ms**

Type: int Default: 500 Valid Values: [0,...] Importance: low

The maximum amount of time the server will block before answering the fetch request if there isn't sufficient data to immediately satisfy the requirement given by fetch.min.bytes.

# **interceptor.classes**

Type: list Default: "" Valid Values: non-null string Importance: low A list of classes to use as interceptors. Implementing the **org.apache.kafka.clients.consumer.ConsumerInterceptor** interface allows you to intercept (and possibly mutate) records received by the consumer. By default, there are no interceptors.

#### **metadata.max.age.ms**

Type: long Default: 300000 (5 minutes) Valid Values: [0,...] Importance: low

The period of time in milliseconds after which we force a refresh of metadata even if we haven't seen any partition leadership changes to proactively discover any new brokers or partitions.

#### **metric.reporters**

Type: list Default: "" Valid Values: non-null string Importance: low A list of classes to use as metrics reporters. Implementing the **org.apache.kafka.common.metrics.MetricsReporter** interface allows plugging in classes that will be notified of new metric creation. The JmxReporter is always included to register JMX statistics.

#### **metrics.num.samples**

Type: int Default: 2 Valid Values: [1,…] Importance: low The number of samples maintained to compute metrics.

# **metrics.recording.level**

Type: string Default: INFO Valid Values: [INFO, DEBUG] Importance: low The highest recording level for metrics.

# **metrics.sample.window.ms**

Type: long Default: 30000 (30 seconds) Valid Values: [0,...] Importance: low The window of time a metrics sample is computed over.

#### **reconnect.backoff.max.ms**

Type: long Default: 1000 (1 second) Valid Values: [O,...] Importance: low

The maximum amount of time in milliseconds to wait when reconnecting to a broker that has repeatedly failed to connect. If provided, the backoff per host will increase exponentially for each consecutive connection failure, up to this maximum. After calculating the backoff increase, 20%

random jitter is added to avoid connection storms.

#### **reconnect.backoff.ms**

Type: long Default: 50 Valid Values: [0,…] Importance: low

The base amount of time to wait before attempting to reconnect to a given host. This avoids repeatedly connecting to a host in a tight loop. This backoff applies to all connection attempts by the client to a broker.

#### **retry.backoff.ms**

Type: long Default: 100 Valid Values: [0,…] Importance: low

The amount of time to wait before attempting to retry a failed request to a given topic partition. This avoids repeatedly sending requests in a tight loop under some failure scenarios.

#### **sasl.kerberos.kinit.cmd**

Type: string Default: /usr/bin/kinit Importance: low Kerberos kinit command path.

#### **sasl.kerberos.min.time.before.relogin**

Type: long Default: 60000 Importance: low Login thread sleep time between refresh attempts.

#### **sasl.kerberos.ticket.renew.jitter**

Type: double Default: 0.05 Importance: low Percentage of random jitter added to the renewal time.

#### **sasl.kerberos.ticket.renew.window.factor**

Type: double Default: 0.8 Importance: low Login thread will sleep until the specified window factor of time from last refresh to ticket's expiry has been reached, at which time it will try to renew the ticket.

#### **sasl.login.refresh.buffer.seconds**

Type: short Default: 300 Valid Values: [0,…,3600] Importance: low The amount of buffer time before credential expiration to maintain when refreshing a credential, in seconds. If a refresh would otherwise occur closer to expiration than the number of buffer seconds then the refresh will be moved up to maintain as much of the buffer time as possible. Legal values are between 0 and 3600 (1 hour); a default value of 300 (5 minutes) is used if no value is specified. This value and sasl.login.refresh.min.period.seconds are both ignored if their sum exceeds the remaining lifetime of a credential. Currently applies only to OAUTHBEARER.

# **sasl.login.refresh.min.period.seconds**

Type: short Default: 60 Valid Values: [0,…,900] Importance: low

The desired minimum time for the login refresh thread to wait before refreshing a credential, in seconds. Legal values are between 0 and 900 (15 minutes); a default value of 60 (1 minute) is used if no value is specified. This value and sasl.login.refresh.buffer.seconds are both ignored if their sum exceeds the remaining lifetime of a credential. Currently applies only to OAUTHBEARER.

# **sasl.login.refresh.window.factor**

Type: double Default: 0.8 Valid Values: [0.5,…,1.0] Importance: low

Login refresh thread will sleep until the specified window factor relative to the credential's lifetime has been reached, at which time it will try to refresh the credential. Legal values are between 0.5 (50%) and 1.0 (100%) inclusive; a default value of 0.8 (80%) is used if no value is specified. Currently applies only to OAUTHBEARER.

# **sasl.login.refresh.window.jitter**

Type: double Default: 0.05 Valid Values: [0.0,…,0.25] Importance: low The maximum amount of random jitter relative to the credential's lifetime that is added to the login refresh thread's sleep time. Legal values are between 0 and 0.25 (25%) inclusive; a default value of 0.05 (5%) is used if no value is specified. Currently applies only to OAUTHBEARER.

# **security.providers**

Type: string Default: null Importance: low

A list of configurable creator classes each returning a provider implementing security algorithms. These classes should implement the

**org.apache.kafka.common.security.auth.SecurityProviderCreator** interface.

# **ssl.cipher.suites**

Type: list Default: null

Importance: low

A list of cipher suites. This is a named combination of authentication, encryption, MAC and key exchange algorithm used to negotiate the security settings for a network connection using TLS or SSL network protocol. By default all the available cipher suites are supported.

# **ssl.endpoint.identification.algorithm**

Type: string Default: https Importance: low The endpoint identification algorithm to validate server hostname using server certificate.

# **ssl.engine.factory.class**

Type: class Default: null Importance: low The class of type org.apache.kafka.common.security.auth.SslEngineFactory to provide SSLEngine objects. Default value is org.apache.kafka.common.security.ssl.DefaultSslEngineFactory.

# **ssl.keymanager.algorithm**

Type: string Default: SunX509 Importance: low The algorithm used by key manager factory for SSL connections. Default value is the key manager factory algorithm configured for the Java Virtual Machine.

# **ssl.secure.random.implementation**

Type: string Default: null Importance: low The SecureRandom PRNG implementation to use for SSL cryptography operations.

# **ssl.trustmanager.algorithm**

Type: string Default: PKIX Importance: low

The algorithm used by trust manager factory for SSL connections. Default value is the trust manager factory algorithm configured for the Java Virtual Machine.

# APPENDIX D. PRODUCER CONFIGURATION PARAMETERS

# **key.serializer**

Type: class

Importance: high

Serializer class for key that implements the **org.apache.kafka.common.serialization.Serializer** interface.

# **value.serializer**

Type: class Importance: high Serializer class for value that implements the **org.apache.kafka.common.serialization.Serializer** interface.

# **acks**

Type: string Default: 1 Valid Values: [all, -1, 0, 1] Importance: high The number of acknowledgments the producer requires the leader to have received before considering a request complete. This controls the durability of records that are sent. The following settings are allowed:

- **acks=0** If set to zero then the producer will not wait for any acknowledgment from the server at all. The record will be immediately added to the socket buffer and considered sent. No guarantee can be made that the server has received the record in this case, and the **retries** configuration will not take effect (as the client won't generally know of any failures). The offset given back for each record will always be set to **-1**.
- $\bullet$ **acks=1** This will mean the leader will write the record to its local log but will respond without awaiting full acknowledgement from all followers. In this case should the leader fail immediately after acknowledging the record but before the followers have replicated it then the record will be lost.
- **acks=all** This means the leader will wait for the full set of in-sync replicas to acknowledge the record. This guarantees that the record will not be lost as long as at least one in-sync replica remains alive. This is the strongest available guarantee. This is equivalent to the acks=-1 setting.

# **bootstrap.servers**

Type: list Default: "" Valid Values: non-null string Importance: high

A list of host/port pairs to use for establishing the initial connection to the Kafka cluster. The client will make use of all servers irrespective of which servers are specified here for bootstrapping—this list only impacts the initial hosts used to discover the full set of servers. This list should be in the form **host1:port1,host2:port2,…**. Since these servers are just used for the initial connection to discover the full cluster membership (which may change dynamically), this list need not contain the full set of servers (you may want more than one, though, in case a server is down).

# **buffer.memory**

Type: long

Default: 33554432 Valid Values: [0,…] Importance: high

The total bytes of memory the producer can use to buffer records waiting to be sent to the server. If records are sent faster than they can be delivered to the server the producer will block for **max.block.ms** after which it will throw an exception.

This setting should correspond roughly to the total memory the producer will use, but is not a hard bound since not all memory the producer uses is used for buffering. Some additional memory will be used for compression (if compression is enabled) as well as for maintaining in-flight requests.

#### **compression.type**

Type: string Default: none Importance: high

The compression type for all data generated by the producer. The default is none (i.e. no compression). Valid values are **none**, **gzip**, **snappy**, **lz4**, or **zstd**. Compression is of full batches of data, so the efficacy of batching will also impact the compression ratio (more batching means better compression).

#### **retries**

Type: int Default: 2147483647 Valid Values: [0,…,2147483647] Importance: high

Setting a value greater than zero will cause the client to resend any record whose send fails with a potentially transient error. Note that this retry is no different than if the client resent the record upon receiving the error. Allowing retries without setting **max.in.flight.requests.per.connection** to 1 will potentially change the ordering of records because if two batches are sent to a single partition, and the first fails and is retried but the second succeeds, then the records in the second batch may appear first. Note additionally that produce requests will be failed before the number of retries has been exhausted if the timeout configured by **delivery.timeout.ms** expires first before successful acknowledgement. Users should generally prefer to leave this config unset and instead use **delivery.timeout.ms** to control retry behavior.

# **ssl.key.password**

Type: password Default: null Importance: high The password of the private key in the key store file. This is optional for client.

#### **ssl.keystore.location**

Type: string Default: null Importance: high The location of the key store file. This is optional for client and can be used for two-way authentication for client.

#### **ssl.keystore.password**

Type: password Default: null Importance: high The store password for the key store file. This is optional for client and only needed if ssl.keystore.location is configured.

#### **ssl.truststore.location**

Type: string Default: null Importance: high The location of the trust store file.

#### **ssl.truststore.password**

Type: password Default: null

# Importance: high

The password for the trust store file. If a password is not set access to the truststore is still available, but integrity checking is disabled.

# **batch.size**

Type: int Default: 16384 Valid Values: [0,...] Importance: medium

The producer will attempt to batch records together into fewer requests whenever multiple records are being sent to the same partition. This helps performance on both the client and the server. This configuration controls the default batch size in bytes.

No attempt will be made to batch records larger than this size.

Requests sent to brokers will contain multiple batches, one for each partition with data available to be sent.

A small batch size will make batching less common and may reduce throughput (a batch size of zero will disable batching entirely). A very large batch size may use memory a bit more wastefully as we will always allocate a buffer of the specified batch size in anticipation of additional records.

# **client.dns.lookup**

Type: string Default: use\_all\_dns\_ips Valid Values: [default, use\_all\_dns\_ips, resolve\_canonical\_bootstrap\_servers\_only] Importance: medium

Controls how the client uses DNS lookups. If set to **use\_all\_dns\_ips**, connect to each returned IP address in sequence until a successful connection is established. After a disconnection, the next IP is used. Once all IPs have been used once, the client resolves the IP(s) from the hostname again (both the JVM and the OS cache DNS name lookups, however). If set to

**resolve\_canonical\_bootstrap\_servers\_only**, resolve each bootstrap address into a list of canonical names. After the bootstrap phase, this behaves the same as **use\_all\_dns\_ips**. If set to **default** (deprecated), attempt to connect to the first IP address returned by the lookup, even if the lookup returns multiple IP addresses.

# **client.id**

Type: string Default: "" Importance: medium An id string to pass to the server when making requests. The purpose of this is to be able to track the source of requests beyond just ip/port by allowing a logical application name to be included in serverside request logging.

#### **connections.max.idle.ms**

Type: long Default: 540000 (9 minutes) Importance: medium Close idle connections after the number of milliseconds specified by this config.

#### **delivery.timeout.ms**

Type: int Default: 120000 (2 minutes) Valid Values: [0,…] Importance: medium

An upper bound on the time to report success or failure after a call to **send()** returns. This limits the total time that a record will be delayed prior to sending, the time to await acknowledgement from the broker (if expected), and the time allowed for retriable send failures. The producer may report failure to send a record earlier than this config if either an unrecoverable error is encountered, the retries have been exhausted, or the record is added to a batch which reached an earlier delivery expiration deadline. The value of this config should be greater than or equal to the sum of **request.timeout.ms** and **linger.ms**.

# **linger.ms**

Type: long Default: 0 Valid Values: [0,…] Importance: medium

The producer groups together any records that arrive in between request transmissions into a single batched request. Normally this occurs only under load when records arrive faster than they can be sent out. However in some circumstances the client may want to reduce the number of requests even under moderate load. This setting accomplishes this by adding a small amount of artificial delay—that is, rather than immediately sending out a record the producer will wait for up to the given delay to allow other records to be sent so that the sends can be batched together. This can be thought of as analogous to Nagle's algorithm in TCP. This setting gives the upper bound on the delay for batching: once we get **batch.size** worth of records for a partition it will be sent immediately regardless of this setting, however if we have fewer than this many bytes accumulated for this partition we will 'linger' for the specified time waiting for more records to show up. This setting defaults to 0 (i.e. no delay). Setting **linger.ms=5**, for example, would have the effect of reducing the number of requests sent but would add up to 5ms of latency to records sent in the absence of load.

# **max.block.ms**

Type: long Default: 60000 (1 minute) Valid Values: [0,…] Importance: medium

The configuration controls how long **KafkaProducer.send()** and **KafkaProducer.partitionsFor()** will block.These methods can be blocked either because the buffer is full or metadata unavailable.Blocking in the user-supplied serializers or partitioner will not be counted against this timeout.

#### **max.request.size**

Type: int

# Default: 1048576 Valid Values: [0,…] Importance: medium

The maximum size of a request in bytes. This setting will limit the number of record batches the producer will send in a single request to avoid sending huge requests. This is also effectively a cap on the maximum uncompressed record batch size. Note that the server has its own cap on the record batch size (after compression if compression is enabled) which may be different from this.

# **partitioner.class**

Type: class Default: org.apache.kafka.clients.producer.internals.DefaultPartitioner Importance: medium Partitioner class that implements the **org.apache.kafka.clients.producer.Partitioner** interface.

#### **receive.buffer.bytes**

Type: int Default: 32768 (32 kibibytes) Valid Values: [-1,…] Importance: medium The size of the TCP receive buffer (SO\_RCVBUF) to use when reading data. If the value is -1, the OS default will be used.

#### **request.timeout.ms**

Type: int Default: 30000 (30 seconds) Valid Values: [0,…] Importance: medium

The configuration controls the maximum amount of time the client will wait for the response of a request. If the response is not received before the timeout elapses the client will resend the request if necessary or fail the request if retries are exhausted. This should be larger than **replica.lag.time.max.ms** (a broker configuration) to reduce the possibility of message duplication due to unnecessary producer retries.

# **sasl.client.callback.handler.class**

Type: class Default: null Importance: medium The fully qualified name of a SASL client callback handler class that implements the AuthenticateCallbackHandler interface.

# **sasl.jaas.config**

Type: password Default: null Importance: medium

JAAS login context parameters for SASL connections in the format used by JAAS configuration files. JAAS configuration file format is described [here](http://docs.oracle.com/javase/8/docs/technotes/guides/security/jgss/tutorials/LoginConfigFile.html). The format for the value is: 'loginModuleClass controlFlag (optionName=optionValue)\*;'. For brokers, the config must be prefixed with listener prefix and SASL mechanism name in lower-case. For example, listener.name.sasl\_ssl.scram-sha-256.sasl.jaas.config=com.example.ScramLoginModule required;.

# **sasl.kerberos.service.name**

# Type: string

# Default: null

Importance: medium

The Kerberos principal name that Kafka runs as. This can be defined either in Kafka's JAAS config or in Kafka's config.

# **sasl.login.callback.handler.class**

Type: class Default: null Importance: medium The fully qualified name of a SASL login callback handler class that implements the AuthenticateCallbackHandler interface. For brokers, login callback handler config must be prefixed with listener prefix and SASL mechanism name in lower-case. For example, listener.name.sasl\_ssl.scram-sha-256.sasl.login.callback.handler.class=com.example.CustomScramLoginCallbackHandler.

# **sasl.login.class**

Type: class Default: null Importance: medium

The fully qualified name of a class that implements the Login interface. For brokers, login config must be prefixed with listener prefix and SASL mechanism name in lower-case. For example, listener.name.sasl\_ssl.scram-sha-256.sasl.login.class=com.example.CustomScramLogin.

# **sasl.mechanism**

Type: string Default: GSSAPI

Importance: medium

SASL mechanism used for client connections. This may be any mechanism for which a security provider is available. GSSAPI is the default mechanism.

# **security.protocol**

Type: string Default: PLAINTEXT Importance: medium Protocol used to communicate with brokers. Valid values are: PLAINTEXT, SSL, SASL\_PLAINTEXT, SASL SSL.

# **send.buffer.bytes**

Type: int Default: 131072 (128 kibibytes) Valid Values: [-1,…] Importance: medium The size of the TCP send buffer (SO\_SNDBUF) to use when sending data. If the value is -1, the OS default will be used.

# **ssl.enabled.protocols**

Type: list Default: TLSv1.2,TLSv1.3 Importance: medium The list of protocols enabled for SSL connections. The default is 'TLSv1.2,TLSv1.3' when running with Java 11 or newer, 'TLSv1.2' otherwise. With the default value for Java 11, clients and servers will prefer

TLSv1.3 if both support it and fallback to TLSv1.2 otherwise (assuming both support at least TLSv1.2). This default should be fine for most cases. Also see the config documentation for **ssl.protocol**.

# **ssl.keystore.type**

Type: string Default: JKS Importance: medium The file format of the key store file. This is optional for client.

# **ssl.protocol**

Type: string Default: TLSv1.3 Importance: medium

The SSL protocol used to generate the SSLContext. The default is 'TLSv1.3' when running with Java 11 or newer, 'TLSv1.2' otherwise. This value should be fine for most use cases. Allowed values in recent JVMs are 'TLSv1.2' and 'TLSv1.3'. 'TLS', 'TLSv1.1', 'SSL', 'SSLv2' and 'SSLv3' may be supported in older JVMs, but their usage is discouraged due to known security vulnerabilities. With the default value for this config and 'ssl.enabled.protocols', clients will downgrade to 'TLSv1.2' if the server does not support 'TLSv1.3'. If this config is set to 'TLSv1.2', clients will not use 'TLSv1.3' even if it is one of the values in ssl.enabled.protocols and the server only supports 'TLSv1.3'.

# **ssl.provider**

Type: string

- Default: null
- Importance: medium

The name of the security provider used for SSL connections. Default value is the default security provider of the JVM.

# **ssl.truststore.type**

Type: string Default: JKS Importance: medium The file format of the trust store file.

# **enable.idempotence**

Type: boolean Default: false Importance: low

When set to 'true', the producer will ensure that exactly one copy of each message is written in the stream. If 'false', producer retries due to broker failures, etc., may write duplicates of the retried message in the stream. Note that enabling idempotence requires

**max.in.flight.requests.per.connection** to be less than or equal to 5, **retries** to be greater than 0 and **acks** must be 'all'. If these values are not explicitly set by the user, suitable values will be chosen. If incompatible values are set, a **ConfigException** will be thrown.

#### **interceptor.classes**

Type: list Default: "" Valid Values: non-null string Importance: low A list of classes to use as interceptors. Implementing the **org.apache.kafka.clients.producer.ProducerInterceptor** interface allows you to intercept (and possibly mutate) the records received by the producer before they are published to the Kafka cluster. By default, there are no interceptors.

# **max.in.flight.requests.per.connection**

Type: int Default: 5 Valid Values: [1,…] Importance: low

The maximum number of unacknowledged requests the client will send on a single connection before blocking. Note that if this setting is set to be greater than 1 and there are failed sends, there is a risk of message re-ordering due to retries (i.e., if retries are enabled).

# **metadata.max.age.ms**

Type: long Default: 300000 (5 minutes) Valid Values: [0,...] Importance: low The period of time in milliseconds after which we force a refresh of metadata even if we haven't seen any partition leadership changes to proactively discover any new brokers or partitions.

#### **metadata.max.idle.ms**

Type: long Default: 300000 (5 minutes) Valid Values: [5000,…] Importance: low

Controls how long the producer will cache metadata for a topic that's idle. If the elapsed time since a topic was last produced to exceeds the metadata idle duration, then the topic's metadata is forgotten and the next access to it will force a metadata fetch request.

#### **metric.reporters**

Type: list Default: "" Valid Values: non-null string Importance: low A list of classes to use as metrics reporters. Implementing the **org.apache.kafka.common.metrics.MetricsReporter** interface allows plugging in classes that will be notified of new metric creation. The JmxReporter is always included to register JMX statistics.

#### **metrics.num.samples**

Type: int Default: 2 Valid Values: [1,…] Importance: low The number of samples maintained to compute metrics.

#### **metrics.recording.level**

Type: string Default: INFO Valid Values: [INFO, DEBUG] Importance: low The highest recording level for metrics.

#### **metrics.sample.window.ms**

Type: long Default: 30000 (30 seconds) Valid Values: [0,...] Importance: low The window of time a metrics sample is computed over.

# **reconnect.backoff.max.ms**

Type: long Default: 1000 (1 second) Valid Values: [0,...] Importance: low

The maximum amount of time in milliseconds to wait when reconnecting to a broker that has repeatedly failed to connect. If provided, the backoff per host will increase exponentially for each consecutive connection failure, up to this maximum. After calculating the backoff increase, 20% random jitter is added to avoid connection storms.

#### **reconnect.backoff.ms**

Type: long Default: 50 Valid Values: [0,...] Importance: low

The base amount of time to wait before attempting to reconnect to a given host. This avoids repeatedly connecting to a host in a tight loop. This backoff applies to all connection attempts by the client to a broker.

# **retry.backoff.ms**

Type: long Default: 100 Valid Values: [0,…] Importance: low The amount of time to wait before attempting to retry a failed request to a given topic partition. This avoids repeatedly sending requests in a tight loop under some failure scenarios.

# **sasl.kerberos.kinit.cmd**

Type: string Default: /usr/bin/kinit Importance: low Kerberos kinit command path.

# **sasl.kerberos.min.time.before.relogin**

Type: long Default: 60000 Importance: low Login thread sleep time between refresh attempts.

# **sasl.kerberos.ticket.renew.jitter**

Type: double Default: 0.05 Importance: low Percentage of random jitter added to the renewal time.

## **sasl.kerberos.ticket.renew.window.factor**

Type: double Default: 0.8 Importance: low

Login thread will sleep until the specified window factor of time from last refresh to ticket's expiry has been reached, at which time it will try to renew the ticket.

## **sasl.login.refresh.buffer.seconds**

Type: short Default: 300 Valid Values: [0,…,3600] Importance: low

The amount of buffer time before credential expiration to maintain when refreshing a credential, in seconds. If a refresh would otherwise occur closer to expiration than the number of buffer seconds then the refresh will be moved up to maintain as much of the buffer time as possible. Legal values are between 0 and 3600 (1 hour); a default value of 300 (5 minutes) is used if no value is specified. This value and sasl.login.refresh.min.period.seconds are both ignored if their sum exceeds the remaining lifetime of a credential. Currently applies only to OAUTHBEARER.

# **sasl.login.refresh.min.period.seconds**

Type: short Default: 60 Valid Values: [0,…,900] Importance: low

The desired minimum time for the login refresh thread to wait before refreshing a credential, in seconds. Legal values are between 0 and 900 (15 minutes); a default value of 60 (1 minute) is used if no value is specified. This value and sasl.login.refresh.buffer.seconds are both ignored if their sum exceeds the remaining lifetime of a credential. Currently applies only to OAUTHBEARER.

# **sasl.login.refresh.window.factor**

Type: double Default: 0.8 Valid Values: [0.5,…,1.0] Importance: low

Login refresh thread will sleep until the specified window factor relative to the credential's lifetime has been reached, at which time it will try to refresh the credential. Legal values are between 0.5 (50%) and 1.0 (100%) inclusive; a default value of 0.8 (80%) is used if no value is specified. Currently applies only to OAUTHBEARER.

# **sasl.login.refresh.window.jitter**

Type: double Default: 0.05 Valid Values: [0.0,…,0.25] Importance: low

The maximum amount of random jitter relative to the credential's lifetime that is added to the login refresh thread's sleep time. Legal values are between 0 and 0.25 (25%) inclusive; a default value of 0.05 (5%) is used if no value is specified. Currently applies only to OAUTHBEARER.

#### **security.providers**

Type: string Default: null Importance: low
A list of configurable creator classes each returning a provider implementing security algorithms. These classes should implement the

**org.apache.kafka.common.security.auth.SecurityProviderCreator** interface.

## **ssl.cipher.suites**

Type: list Default: null Importance: low

A list of cipher suites. This is a named combination of authentication, encryption, MAC and key exchange algorithm used to negotiate the security settings for a network connection using TLS or SSL network protocol. By default all the available cipher suites are supported.

# **ssl.endpoint.identification.algorithm**

Type: string Default: https Importance: low The endpoint identification algorithm to validate server hostname using server certificate.

#### **ssl.engine.factory.class**

Type: class Default: null Importance: low

The class of type org.apache.kafka.common.security.auth.SslEngineFactory to provide SSLEngine objects. Default value is org.apache.kafka.common.security.ssl.DefaultSslEngineFactory.

#### **ssl.keymanager.algorithm**

Type: string Default: SunX509 Importance: low The algorithm used by key manager factory for SSL connections. Default value is the key manager factory algorithm configured for the Java Virtual Machine.

#### **ssl.secure.random.implementation**

Type: string Default: null Importance: low The SecureRandom PRNG implementation to use for SSL cryptography operations.

# **ssl.trustmanager.algorithm**

Type: string Default: PKIX

Importance: low

The algorithm used by trust manager factory for SSL connections. Default value is the trust manager factory algorithm configured for the Java Virtual Machine.

#### **transaction.timeout.ms**

Type: int Default: 60000 (1 minute) Importance: low

The maximum amount of time in ms that the transaction coordinator will wait for a transaction status update from the producer before proactively aborting the ongoing transaction.If this value is larger

than the transaction.max.timeout.ms setting in the broker, the request will fail with a **InvalidTransactionTimeout** error.

# **transactional.id**

Type: string Default: null Valid Values: non-empty string Importance: low

The TransactionalId to use for transactional delivery. This enables reliability semantics which span multiple producer sessions since it allows the client to guarantee that transactions using the same TransactionalId have been completed prior to starting any new transactions. If no TransactionalId is provided, then the producer is limited to idempotent delivery. If a TransactionalId is configured, **enable.idempotence** is implied. By default the TransactionId is not configured, which means transactions cannot be used. Note that, by default, transactions require a cluster of at least three brokers which is the recommended setting for production; for development you can change this, by adjusting broker setting **transaction.state.log.replication.factor**.

# APPENDIX E. ADMIN CLIENT CONFIGURATION PARAMETERS

# **bootstrap.servers**

Type: list

Importance: high

A list of host/port pairs to use for establishing the initial connection to the Kafka cluster. The client will make use of all servers irrespective of which servers are specified here for bootstrapping—this list only impacts the initial hosts used to discover the full set of servers. This list should be in the form **host1:port1,host2:port2,…**. Since these servers are just used for the initial connection to discover the full cluster membership (which may change dynamically), this list need not contain the full set of servers (you may want more than one, though, in case a server is down).

# **ssl.key.password**

Type: password Default: null Importance: high The password of the private key in the key store file. This is optional for client.

# **ssl.keystore.location**

Type: string Default: null Importance: high The location of the key store file. This is optional for client and can be used for two-way authentication for client.

# **ssl.keystore.password**

Type: password Default: null Importance: high The store password for the key store file. This is optional for client and only needed if ssl.keystore.location is configured.

# **ssl.truststore.location**

Type: string Default: null Importance: high The location of the trust store file.

# **ssl.truststore.password**

Type: password Default: null

Importance: high

The password for the trust store file. If a password is not set access to the truststore is still available, but integrity checking is disabled.

# **client.dns.lookup**

Type: string Default: use\_all\_dns\_ips Valid Values: [default, use\_all\_dns\_ips, resolve\_canonical\_bootstrap\_servers\_only] Importance: medium Controls how the client uses DNS lookups. If set to **use\_all\_dns\_ips**, connect to each returned IP address in sequence until a successful connection is established. After a disconnection, the next IP is used. Once all IPs have been used once, the client resolves the IP(s) from the hostname again (both the JVM and the OS cache DNS name lookups, however). If set to

**resolve canonical bootstrap servers only**, resolve each bootstrap address into a list of canonical names. After the bootstrap phase, this behaves the same as **use\_all\_dns\_ips**. If set to **default** (deprecated), attempt to connect to the first IP address returned by the lookup, even if the lookup returns multiple IP addresses.

# **client.id**

Type: string Default: ""

# Importance: medium

An id string to pass to the server when making requests. The purpose of this is to be able to track the source of requests beyond just ip/port by allowing a logical application name to be included in serverside request logging.

# **connections.max.idle.ms**

Type: long Default: 300000 (5 minutes) Importance: medium Close idle connections after the number of milliseconds specified by this config.

# **default.api.timeout.ms**

Type: int Default: 60000 (1 minute) Valid Values: [0,…] Importance: medium Specifies the timeout (in milliseconds) for client APIs. This configuration is used as the default timeout for all client operations that do not specify a **timeout** parameter.

# **receive.buffer.bytes**

Type: int Default: 65536 (64 kibibytes) Valid Values: [-1,…] Importance: medium The size of the TCP receive buffer (SO\_RCVBUF) to use when reading data. If the value is -1, the OS default will be used.

# **request.timeout.ms**

Type: int Default: 30000 (30 seconds) Valid Values: [0,...] Importance: medium

The configuration controls the maximum amount of time the client will wait for the response of a request. If the response is not received before the timeout elapses the client will resend the request if necessary or fail the request if retries are exhausted.

# **sasl.client.callback.handler.class**

Type: class Default: null Importance: medium The fully qualified name of a SASL client callback handler class that implements the AuthenticateCallbackHandler interface.

#### **sasl.jaas.config**

Type: password Default: null Importance: medium

JAAS login context parameters for SASL connections in the format used by JAAS configuration files. JAAS configuration file format is described [here](http://docs.oracle.com/javase/8/docs/technotes/guides/security/jgss/tutorials/LoginConfigFile.html). The format for the value is: 'loginModuleClass controlFlag (optionName=optionValue)\*;'. For brokers, the config must be prefixed with listener prefix and SASL mechanism name in lower-case. For example, listener.name.sasl\_ssl.scram-sha-256.sasl.jaas.config=com.example.ScramLoginModule required;.

#### **sasl.kerberos.service.name**

Type: string Default: null Importance: medium The Kerberos principal name that Kafka runs as. This can be defined either in Kafka's JAAS config or in Kafka's config.

# **sasl.login.callback.handler.class**

Type: class Default: null Importance: medium

The fully qualified name of a SASL login callback handler class that implements the AuthenticateCallbackHandler interface. For brokers, login callback handler config must be prefixed with listener prefix and SASL mechanism name in lower-case. For example, listener.name.sasl\_ssl.scram-sha-256.sasl.login.callback.handler.class=com.example.CustomScramLoginCallbackHandler.

# **sasl.login.class**

Type: class Default: null Importance: medium

The fully qualified name of a class that implements the Login interface. For brokers, login config must be prefixed with listener prefix and SASL mechanism name in lower-case. For example, listener.name.sasl\_ssl.scram-sha-256.sasl.login.class=com.example.CustomScramLogin.

#### **sasl.mechanism**

Type: string Default: GSSAPI Importance: medium SASL mechanism used for client connections. This may be any mechanism for which a security provider is available. GSSAPI is the default mechanism.

#### **security.protocol**

Type: string Default: PLAINTEXT Importance: medium Protocol used to communicate with brokers. Valid values are: PLAINTEXT, SSL, SASL\_PLAINTEXT, SASL\_SSL.

## **send.buffer.bytes**

Type: int Default: 131072 (128 kibibytes) Valid Values: [-1,…] Importance: medium The size of the TCP send buffer (SO\_SNDBUF) to use when sending data. If the value is -1, the OS default will be used.

#### **ssl.enabled.protocols**

Type: list Default: TLSv1.2,TLSv1.3 Importance: medium

The list of protocols enabled for SSL connections. The default is 'TLSv1.2,TLSv1.3' when running with Java 11 or newer, 'TLSv1.2' otherwise. With the default value for Java 11, clients and servers will prefer TLSv1.3 if both support it and fallback to TLSv1.2 otherwise (assuming both support at least TLSv1.2). This default should be fine for most cases. Also see the config documentation for **ssl.protocol**.

#### **ssl.keystore.type**

Type: string Default: JKS Importance: medium The file format of the key store file. This is optional for client.

# **ssl.protocol**

Type: string Default: TLSv1.3 Importance: medium

The SSL protocol used to generate the SSLContext. The default is 'TLSv1.3' when running with Java 11 or newer, 'TLSv1.2' otherwise. This value should be fine for most use cases. Allowed values in recent JVMs are 'TLSv1.2' and 'TLSv1.3'. 'TLS', 'TLSv1.1', 'SSL', 'SSLv2' and 'SSLv3' may be supported in older JVMs, but their usage is discouraged due to known security vulnerabilities. With the default value for this config and 'ssl.enabled.protocols', clients will downgrade to 'TLSv1.2' if the server does not support 'TLSv1.3'. If this config is set to 'TLSv1.2', clients will not use 'TLSv1.3' even if it is one of the values in ssl.enabled.protocols and the server only supports 'TLSv1.3'.

# **ssl.provider**

Type: string Default: null Importance: medium The name of the security provider used for SSL connections. Default value is the default security provider of the JVM.

#### **ssl.truststore.type**

Type: string Default: JKS Importance: medium The file format of the trust store file.

#### **metadata.max.age.ms**

Type: long Default: 300000 (5 minutes)

# Valid Values: [0,…]

# Importance: low

The period of time in milliseconds after which we force a refresh of metadata even if we haven't seen any partition leadership changes to proactively discover any new brokers or partitions.

## **metric.reporters**

Type: list Default: "" Importance: low A list of classes to use as metrics reporters. Implementing the **org.apache.kafka.common.metrics.MetricsReporter** interface allows plugging in classes that will be notified of new metric creation. The JmxReporter is always included to register JMX statistics.

#### **metrics.num.samples**

Type: int Default: 2 Valid Values: [1,…] Importance: low The number of samples maintained to compute metrics.

# **metrics.recording.level**

Type: string Default: INFO Valid Values: [INFO, DEBUG] Importance: low The highest recording level for metrics.

#### **metrics.sample.window.ms**

Type: long Default: 30000 (30 seconds) Valid Values: [0,…] Importance: low The window of time a metrics sample is computed over.

#### **reconnect.backoff.max.ms**

Type: long Default: 1000 (1 second) Valid Values: [O,...] Importance: low

The maximum amount of time in milliseconds to wait when reconnecting to a broker that has repeatedly failed to connect. If provided, the backoff per host will increase exponentially for each consecutive connection failure, up to this maximum. After calculating the backoff increase, 20% random jitter is added to avoid connection storms.

# **reconnect.backoff.ms**

Type: long Default: 50 Valid Values: [0,…] Importance: low

The base amount of time to wait before attempting to reconnect to a given host. This avoids repeatedly connecting to a host in a tight loop. This backoff applies to all connection attempts by the client to a broker.

### **retries**

Type: int Default: 2147483647 Valid Values: [0,…,2147483647] Importance: low Setting a value greater than zero will cause the client to resend any request that fails with a potentially transient error.

#### **retry.backoff.ms**

Type: long Default: 100 Valid Values: [0,…] Importance: low The amount of time to wait before attempting to retry a failed request. This avoids repeatedly sending requests in a tight loop under some failure scenarios.

#### **sasl.kerberos.kinit.cmd**

Type: string Default: /usr/bin/kinit Importance: low Kerberos kinit command path.

#### **sasl.kerberos.min.time.before.relogin**

Type: long Default: 60000 Importance: low Login thread sleep time between refresh attempts.

#### **sasl.kerberos.ticket.renew.jitter**

Type: double Default: 0.05 Importance: low Percentage of random jitter added to the renewal time.

#### **sasl.kerberos.ticket.renew.window.factor**

Type: double Default: 0.8 Importance: low Login thread will sleep until the specified window factor of time from last refresh to ticket's expiry has been reached, at which time it will try to renew the ticket.

#### **sasl.login.refresh.buffer.seconds**

Type: short Default: 300 Valid Values: [0,…,3600] Importance: low

The amount of buffer time before credential expiration to maintain when refreshing a credential, in seconds. If a refresh would otherwise occur closer to expiration than the number of buffer seconds then the refresh will be moved up to maintain as much of the buffer time as possible. Legal values are between 0 and 3600 (1 hour); a default value of 300 (5 minutes) is used if no value is specified. This value and sasl.login.refresh.min.period.seconds are both ignored if their sum exceeds the remaining lifetime of a credential. Currently applies only to OAUTHBEARER.

# **sasl.login.refresh.min.period.seconds**

Type: short Default: 60 Valid Values: [0,…,900] Importance: low

The desired minimum time for the login refresh thread to wait before refreshing a credential, in seconds. Legal values are between 0 and 900 (15 minutes); a default value of 60 (1 minute) is used if no value is specified. This value and sasl.login.refresh.buffer.seconds are both ignored if their sum exceeds the remaining lifetime of a credential. Currently applies only to OAUTHBEARER.

# **sasl.login.refresh.window.factor**

Type: double Default: 0.8 Valid Values: [0.5,…,1.0] Importance: low

Login refresh thread will sleep until the specified window factor relative to the credential's lifetime has been reached, at which time it will try to refresh the credential. Legal values are between 0.5 (50%) and 1.0 (100%) inclusive; a default value of 0.8 (80%) is used if no value is specified. Currently applies only to OAUTHBEARER.

# **sasl.login.refresh.window.jitter**

Type: double Default: 0.05 Valid Values: [0.0,…,0.25] Importance: low

The maximum amount of random jitter relative to the credential's lifetime that is added to the login refresh thread's sleep time. Legal values are between 0 and 0.25 (25%) inclusive; a default value of 0.05 (5%) is used if no value is specified. Currently applies only to OAUTHBEARER.

# **security.providers**

Type: string Default: null Importance: low

A list of configurable creator classes each returning a provider implementing security algorithms. These classes should implement the

**org.apache.kafka.common.security.auth.SecurityProviderCreator** interface.

# **ssl.cipher.suites**

Type: list

Default: null

Importance: low

A list of cipher suites. This is a named combination of authentication, encryption, MAC and key exchange algorithm used to negotiate the security settings for a network connection using TLS or SSL network protocol. By default all the available cipher suites are supported.

# **ssl.endpoint.identification.algorithm**

Type: string Default: https Importance: low The endpoint identification algorithm to validate server hostname using server certificate.

# **ssl.engine.factory.class**

Type: class Default: null Importance: low The class of type org.apache.kafka.common.security.auth.SslEngineFactory to provide SSLEngine objects. Default value is org.apache.kafka.common.security.ssl.DefaultSslEngineFactory.

# **ssl.keymanager.algorithm**

Type: string Default: SunX509 Importance: low The algorithm used by key manager factory for SSL connections. Default value is the key manager factory algorithm configured for the Java Virtual Machine.

# **ssl.secure.random.implementation**

Type: string Default: null Importance: low The SecureRandom PRNG implementation to use for SSL cryptography operations.

# **ssl.trustmanager.algorithm**

Type: string Default: PKIX Importance: low

The algorithm used by trust manager factory for SSL connections. Default value is the trust manager factory algorithm configured for the Java Virtual Machine.

# APPENDIX F. KAFKA CONNECT CONFIGURATION PARAMETERS

# **config.storage.topic**

Type: string Importance: high The name of the Kafka topic where connector configurations are stored.

# **group.id**

Type: string Importance: high A unique string that identifies the Connect cluster group this worker belongs to.

# **key.converter**

Type: class

Importance: high

Converter class used to convert between Kafka Connect format and the serialized form that is written to Kafka. This controls the format of the keys in messages written to or read from Kafka, and since this is independent of connectors it allows any connector to work with any serialization format. Examples of common formats include JSON and Avro.

# **offset.storage.topic**

Type: string Importance: high The name of the Kafka topic where connector offsets are stored.

# **status.storage.topic**

Type: string Importance: high The name of the Kafka topic where connector and task status are stored.

# **value.converter**

Type: class

Importance: high

Converter class used to convert between Kafka Connect format and the serialized form that is written to Kafka. This controls the format of the values in messages written to or read from Kafka, and since this is independent of connectors it allows any connector to work with any serialization format. Examples of common formats include JSON and Avro.

# **bootstrap.servers**

Type: list

Default: localhost:9092

# Importance: high

A list of host/port pairs to use for establishing the initial connection to the Kafka cluster. The client will make use of all servers irrespective of which servers are specified here for bootstrapping—this list only impacts the initial hosts used to discover the full set of servers. This list should be in the form **host1:port1,host2:port2,…**. Since these servers are just used for the initial connection to discover the full cluster membership (which may change dynamically), this list need not contain the full set of servers (you may want more than one, though, in case a server is down).

### **heartbeat.interval.ms**

Type: int Default: 3000 (3 seconds) Importance: high

The expected time between heartbeats to the group coordinator when using Kafka's group management facilities. Heartbeats are used to ensure that the worker's session stays active and to facilitate rebalancing when new members join or leave the group. The value must be set lower than **session.timeout.ms**, but typically should be set no higher than 1/3 of that value. It can be adjusted even lower to control the expected time for normal rebalances.

#### **rebalance.timeout.ms**

Type: int Default: 60000 (1 minute) Importance: high

The maximum allowed time for each worker to join the group once a rebalance has begun. This is basically a limit on the amount of time needed for all tasks to flush any pending data and commit offsets. If the timeout is exceeded, then the worker will be removed from the group, which will cause offset commit failures.

# **session.timeout.ms**

Type: int Default: 10000 (10 seconds) Importance: high

The timeout used to detect worker failures. The worker sends periodic heartbeats to indicate its liveness to the broker. If no heartbeats are received by the broker before the expiration of this session timeout, then the broker will remove the worker from the group and initiate a rebalance. Note that the value must be in the allowable range as configured in the broker configuration by **group.min.session.timeout.ms** and **group.max.session.timeout.ms**.

# **ssl.key.password**

Type: password Default: null Importance: high The password of the private key in the key store file. This is optional for client.

# **ssl.keystore.location**

Type: string Default: null Importance: high The location of the key store file. This is optional for client and can be used for two-way authentication for client.

#### **ssl.keystore.password**

Type: password Default: null Importance: high The store password for the key store file. This is optional for client and only needed if ssl.keystore.location is configured.

#### **ssl.truststore.location**

Type: string Default: null Importance: high The location of the trust store file.

## **ssl.truststore.password**

Type: password Default: null Importance: high The password for the trust store file. If a password is not set access to the truststore is still available, but integrity checking is disabled.

# **client.dns.lookup**

Type: string Default: use\_all\_dns\_ips Valid Values: [default, use\_all\_dns\_ips, resolve\_canonical\_bootstrap\_servers\_only] Importance: medium

Controls how the client uses DNS lookups. If set to use all dns\_ips, connect to each returned IP address in sequence until a successful connection is established. After a disconnection, the next IP is used. Once all IPs have been used once, the client resolves the IP(s) from the hostname again (both the JVM and the OS cache DNS name lookups, however). If set to

**resolve canonical bootstrap servers only**, resolve each bootstrap address into a list of canonical names. After the bootstrap phase, this behaves the same as **use\_all\_dns\_ips**. If set to **default** (deprecated), attempt to connect to the first IP address returned by the lookup, even if the lookup returns multiple IP addresses.

#### **connections.max.idle.ms**

Type: long Default: 540000 (9 minutes) Importance: medium Close idle connections after the number of milliseconds specified by this config.

# **connector.client.config.override.policy**

Type: string Default: None Importance: medium

Class name or alias of implementation of **ConnectorClientConfigOverridePolicy**. Defines what

client configurations can be overriden by the connector. The default implementation is **None**. The other possible policies in the framework include **All** and **Principal**.

#### **receive.buffer.bytes**

Type: int Default: 32768 (32 kibibytes) Valid Values: [0,...] Importance: medium The size of the TCP receive buffer (SO\_RCVBUF) to use when reading data. If the value is -1, the OS default will be used.

# **request.timeout.ms**

Type: int Default: 40000 (40 seconds) Valid Values: [0,...]

# Importance: medium

The configuration controls the maximum amount of time the client will wait for the response of a request. If the response is not received before the timeout elapses the client will resend the request if necessary or fail the request if retries are exhausted.

#### **sasl.client.callback.handler.class**

Type: class Default: null Importance: medium The fully qualified name of a SASL client callback handler class that implements the AuthenticateCallbackHandler interface.

# **sasl.jaas.config**

Type: password Default: null Importance: medium

JAAS login context parameters for SASL connections in the format used by JAAS configuration files. JAAS configuration file format is described [here](http://docs.oracle.com/javase/8/docs/technotes/guides/security/jgss/tutorials/LoginConfigFile.html). The format for the value is: 'loginModuleClass controlFlag (optionName=optionValue)\*;'. For brokers, the config must be prefixed with listener prefix and SASL mechanism name in lower-case. For example, listener.name.sasl\_ssl.scram-sha-256.sasl.jaas.config=com.example.ScramLoginModule required;.

#### **sasl.kerberos.service.name**

Type: string

- Default: null
- Importance: medium

The Kerberos principal name that Kafka runs as. This can be defined either in Kafka's JAAS config or in Kafka's config.

# **sasl.login.callback.handler.class**

Type: class Default: null

Importance: medium

The fully qualified name of a SASL login callback handler class that implements the AuthenticateCallbackHandler interface. For brokers, login callback handler config must be prefixed with listener prefix and SASL mechanism name in lower-case. For example, listener.name.sasl\_ssl.scram-sha-

256.sasl.login.callback.handler.class=com.example.CustomScramLoginCallbackHandler.

# **sasl.login.class**

Type: class Default: null Importance: medium

The fully qualified name of a class that implements the Login interface. For brokers, login config must be prefixed with listener prefix and SASL mechanism name in lower-case. For example, listener.name.sasl\_ssl.scram-sha-256.sasl.login.class=com.example.CustomScramLogin.

# **sasl.mechanism**

Type: string Default: GSSAPI Importance: medium SASL mechanism used for client connections. This may be any mechanism for which a security provider is available. GSSAPI is the default mechanism.

#### **security.protocol**

Type: string Default: PLAINTEXT Importance: medium Protocol used to communicate with brokers. Valid values are: PLAINTEXT, SSL, SASL\_PLAINTEXT, SASL\_SSL.

#### **send.buffer.bytes**

Type: int Default: 131072 (128 kibibytes) Valid Values: [0,…] Importance: medium The size of the TCP send buffer (SO\_SNDBUF) to use when sending data. If the value is -1, the OS default will be used.

#### **ssl.enabled.protocols**

Type: list Default: TLSv1.2,TLSv1.3 Importance: medium The list of protocols enabled for SSL connections. The default is 'TLSv1.2,TLSv1.3' when running with Java 11 or newer, 'TLSv1.2' otherwise. With the default value for Java 11, clients and servers will prefer TLSv1.3 if both support it and fallback to TLSv1.2 otherwise (assuming both support at least TLSv1.2). This default should be fine for most cases. Also see the config documentation for **ssl.protocol**.

# **ssl.keystore.type**

Type: string Default: JKS Importance: medium The file format of the key store file. This is optional for client.

# **ssl.protocol**

Type: string Default: TLSv1.3 Importance: medium

The SSL protocol used to generate the SSLContext. The default is 'TLSv1.3' when running with Java 11 or newer, 'TLSv1.2' otherwise. This value should be fine for most use cases. Allowed values in recent JVMs are 'TLSv1.2' and 'TLSv1.3'. 'TLS', 'TLSv1.1', 'SSL', 'SSLv2' and 'SSLv3' may be supported in older JVMs, but their usage is discouraged due to known security vulnerabilities. With the default value for this config and 'ssl.enabled.protocols', clients will downgrade to 'TLSv1.2' if the server does not support 'TLSv1.3'. If this config is set to 'TLSv1.2', clients will not use 'TLSv1.3' even if it is one of the values in ssl.enabled.protocols and the server only supports 'TLSv1.3'.

# **ssl.provider**

Type: string Default: null Importance: medium The name of the security provider used for SSL connections. Default value is the default security provider of the JVM.

#### **ssl.truststore.type**

Type: string Default: JKS Importance: medium The file format of the trust store file.

#### **worker.sync.timeout.ms**

Type: int Default: 3000 (3 seconds) Importance: medium When the worker is out of sync with other workers and needs to resynchronize configurations, wait up to this amount of time before giving up, leaving the group, and waiting a backoff period before rejoining.

#### **worker.unsync.backoff.ms**

Type: int Default: 300000 (5 minutes) Importance: medium When the worker is out of sync with other workers and fails to catch up within worker.sync.timeout.ms, leave the Connect cluster for this long before rejoining.

#### **access.control.allow.methods**

Type: string Default: ""

Importance: low

Sets the methods supported for cross origin requests by setting the Access-Control-Allow-Methods header. The default value of the Access-Control-Allow-Methods header allows cross origin requests for GET, POST and HEAD.

#### **access.control.allow.origin**

Type: string Default: ""

## Importance: low

Value to set the Access-Control-Allow-Origin header to for REST API requests.To enable cross origin access, set this to the domain of the application that should be permitted to access the API, or '\*' to allow access from any domain. The default value only allows access from the domain of the REST API.

#### **admin.listeners**

Type: list

Default: null

Valid Values: org.apache.kafka.connect.runtime.WorkerConfig\$AdminListenersValidator@6fffcba5 Importance: low

List of comma-separated URIs the Admin REST API will listen on. The supported protocols are HTTP and HTTPS. An empty or blank string will disable this feature. The default behavior is to use the regular listener (specified by the 'listeners' property).

# **client.id**

Type: string Default: "" Importance: low An id string to pass to the server when making requests. The purpose of this is to be able to track the source of requests beyond just ip/port by allowing a logical application name to be included in serverside request logging.

# **config.providers**

Type: list Default: "" Importance: low

Comma-separated names of **ConfigProvider** classes, loaded and used in the order specified. Implementing the interface **ConfigProvider** allows you to replace variable references in connector configurations, such as for externalized secrets.

# **config.storage.replication.factor**

Type: short Default: 3 Valid Values: Positive number not larger than the number of brokers in the Kafka cluster, or -1 to use the broker's default Importance: low Replication factor used when creating the configuration storage topic.

#### **connect.protocol**

Type: string Default: sessioned Valid Values: [eager, compatible, sessioned] Importance: low Compatibility mode for Kafka Connect Protocol.

#### **header.converter**

Type: class

Default: org.apache.kafka.connect.storage.SimpleHeaderConverter Importance: low

HeaderConverter class used to convert between Kafka Connect format and the serialized form that is written to Kafka. This controls the format of the header values in messages written to or read from Kafka, and since this is independent of connectors it allows any connector to work with any serialization format. Examples of common formats include JSON and Avro. By default, the SimpleHeaderConverter is used to serialize header values to strings and deserialize them by inferring the schemas.

#### **inter.worker.key.generation.algorithm**

Type: string Default: HmacSHA256 Valid Values: Any KeyGenerator algorithm supported by the worker JVM Importance: low The algorithm to use for generating internal request keys.

#### **inter.worker.key.size**

Type: int Default: null Importance: low The size of the key to use for signing internal requests, in bits. If null, the default key size for the key generation algorithm will be used.

### **inter.worker.key.ttl.ms**

Type: int Default: 3600000 (1 hour) Valid Values: [0,…,2147483647] Importance: low The TTL of generated session keys used for internal request validation (in milliseconds).

#### **inter.worker.signature.algorithm**

Type: string Default: HmacSHA256 Valid Values: Any MAC algorithm supported by the worker JVM Importance: low The algorithm used to sign internal requests.

#### **inter.worker.verification.algorithms**

Type: list Default: HmacSHA256 Valid Values: A list of one or more MAC algorithms, each supported by the worker JVM Importance: low A list of permitted algorithms for verifying internal requests.

#### **internal.key.converter**

Type: class

Default: org.apache.kafka.connect.json.JsonConverter Importance: low

Converter class used to convert between Kafka Connect format and the serialized form that is written to Kafka. This controls the format of the keys in messages written to or read from Kafka, and since this is independent of connectors it allows any connector to work with any serialization format. Examples of common formats include JSON and Avro. This setting controls the format used for internal bookkeeping data used by the framework, such as configs and offsets, so users can typically use any functioning Converter implementation. Deprecated; will be removed in an upcoming version.

#### **internal.value.converter**

Type: class

Default: org.apache.kafka.connect.json.JsonConverter

Importance: low

Converter class used to convert between Kafka Connect format and the serialized form that is written to Kafka. This controls the format of the values in messages written to or read from Kafka, and since this is independent of connectors it allows any connector to work with any serialization format. Examples of common formats include JSON and Avro. This setting controls the format used for internal bookkeeping data used by the framework, such as configs and offsets, so users can typically use any functioning Converter implementation. Deprecated; will be removed in an upcoming version.

# **listeners**

Type: list Default: null Importance: low

List of comma-separated URIs the REST API will listen on. The supported protocols are HTTP and HTTPS. Specify hostname as 0.0.0.0 to bind to all interfaces. Leave hostname empty to bind to default interface. Examples of legal listener lists: HTTP://myhost:8083,HTTPS://myhost:8084.

#### **metadata.max.age.ms**

Type: long Default: 300000 (5 minutes) Valid Values: [0,...] Importance: low The period of time in milliseconds after which we force a refresh of metadata even if we haven't seen any partition leadership changes to proactively discover any new brokers or partitions.

## **metric.reporters**

Type: list Default: "" Importance: low A list of classes to use as metrics reporters. Implementing the **org.apache.kafka.common.metrics.MetricsReporter** interface allows plugging in classes that will be notified of new metric creation. The JmxReporter is always included to register JMX statistics.

#### **metrics.num.samples**

Type: int Default: 2 Valid Values: [1,…] Importance: low The number of samples maintained to compute metrics.

#### **metrics.recording.level**

Type: string Default: INFO Valid Values: [INFO, DEBUG] Importance: low The highest recording level for metrics.

# **metrics.sample.window.ms**

Type: long Default: 30000 (30 seconds) Valid Values: [0,…] Importance: low The window of time a metrics sample is computed over.

# **offset.flush.interval.ms**

Type: long Default: 60000 (1 minute) Importance: low Interval at which to try committing offsets for tasks.

#### **offset.flush.timeout.ms**

Type: long Default: 5000 (5 seconds) Importance: low Maximum number of milliseconds to wait for records to flush and partition offset data to be committed to offset storage before cancelling the process and restoring the offset data to be committed in a future attempt.

## **offset.storage.partitions**

Type: int Default: 25 Valid Values: Positive number, or -1 to use the broker's default Importance: low The number of partitions used when creating the offset storage topic.

## **offset.storage.replication.factor**

Type: short Default: 3 Valid Values: Positive number not larger than the number of brokers in the Kafka cluster, or -1 to use the broker's default Importance: low Replication factor used when creating the offset storage topic.

#### **plugin.path**

Type: list Default: null Importance: low

List of paths separated by commas (,) that contain plugins (connectors, converters, transformations). The list should consist of top level directories that include any combination of: a) directories immediately containing jars with plugins and their dependencies b) uber-jars with plugins and their dependencies c) directories immediately containing the package directory structure of classes of plugins and their dependencies Note: symlinks will be followed to discover dependencies or plugins. Examples:

plugin.path=/usr/local/share/java,/usr/local/share/kafka/plugins,/opt/connectors Do not use config provider variables in this property, since the raw path is used by the worker's scanner before config providers are initialized and used to replace variables.

# **reconnect.backoff.max.ms**

Type: long Default: 1000 (1 second) Valid Values: [0,…] Importance: low

The maximum amount of time in milliseconds to wait when reconnecting to a broker that has repeatedly failed to connect. If provided, the backoff per host will increase exponentially for each consecutive connection failure, up to this maximum. After calculating the backoff increase, 20% random jitter is added to avoid connection storms.

# **reconnect.backoff.ms**

Type: long Default: 50 Valid Values: [0,...] Importance: low

The base amount of time to wait before attempting to reconnect to a given host. This avoids repeatedly connecting to a host in a tight loop. This backoff applies to all connection attempts by the client to a broker.

# **response.http.headers.config**

Type: string Default: "" Valid Values: Comma-separated header rules, where each header rule is of the form '[action] [header name]:[header value]' and optionally surrounded by double quotes if any part of a header rule contains a comma Importance: low Rules for REST API HTTP response headers.

#### **rest.advertised.host.name**

Type: string Default: null Importance: low If this is set, this is the hostname that will be given out to other workers to connect to.

#### **rest.advertised.listener**

Type: string Default: null Importance: low Sets the advertised listener (HTTP or HTTPS) which will be given to other workers to use.

#### **rest.advertised.port**

Type: int Default: null Importance: low If this is set, this is the port that will be given out to other workers to connect to.

#### **rest.extension.classes**

Type: list Default: "" Importance: low Comma-separated names of **ConnectRestExtension** classes, loaded and called in the order specified. Implementing the interface **ConnectRestExtension** allows you to inject into Connect's REST API user defined resources like filters. Typically used to add custom capability like logging, security, etc.

# **rest.host.name**

Type: string Default: null Importance: low Hostname for the REST API. If this is set, it will only bind to this interface.

# **rest.port**

Type: int Default: 8083 Importance: low Port for the REST API to listen on.

# **retry.backoff.ms**

Type: long Default: 100 Valid Values: [0,…] Importance: low The amount of time to wait before attempting to retry a failed request to a given topic partition. This avoids repeatedly sending requests in a tight loop under some failure scenarios.

#### **sasl.kerberos.kinit.cmd**

Type: string Default: /usr/bin/kinit Importance: low Kerberos kinit command path.

#### **sasl.kerberos.min.time.before.relogin**

Type: long Default: 60000 Importance: low Login thread sleep time between refresh attempts.

#### **sasl.kerberos.ticket.renew.jitter**

Type: double Default: 0.05 Importance: low Percentage of random jitter added to the renewal time.

# **sasl.kerberos.ticket.renew.window.factor**

Type: double Default: 0.8 Importance: low

Login thread will sleep until the specified window factor of time from last refresh to ticket's expiry has been reached, at which time it will try to renew the ticket.

## **sasl.login.refresh.buffer.seconds**

Type: short Default: 300 Valid Values: [0,…,3600] Importance: low

The amount of buffer time before credential expiration to maintain when refreshing a credential, in seconds. If a refresh would otherwise occur closer to expiration than the number of buffer seconds then the refresh will be moved up to maintain as much of the buffer time as possible. Legal values are between 0 and 3600 (1 hour); a default value of 300 (5 minutes) is used if no value is specified. This value and sasl.login.refresh.min.period.seconds are both ignored if their sum exceeds the remaining lifetime of a credential. Currently applies only to OAUTHBEARER.

# **sasl.login.refresh.min.period.seconds**

Type: short Default: 60 Valid Values: [0,…,900] Importance: low

The desired minimum time for the login refresh thread to wait before refreshing a credential, in seconds. Legal values are between 0 and 900 (15 minutes); a default value of 60 (1 minute) is used if no value is specified. This value and sasl.login.refresh.buffer.seconds are both ignored if their sum exceeds the remaining lifetime of a credential. Currently applies only to OAUTHBEARER.

# **sasl.login.refresh.window.factor**

Type: double Default: 0.8 Valid Values: [0.5,…,1.0]

# Importance: low

Login refresh thread will sleep until the specified window factor relative to the credential's lifetime has been reached, at which time it will try to refresh the credential. Legal values are between 0.5 (50%) and 1.0 (100%) inclusive; a default value of 0.8 (80%) is used if no value is specified. Currently applies only to OAUTHBEARER.

# **sasl.login.refresh.window.jitter**

Type: double Default: 0.05 Valid Values: [0.0,…,0.25] Importance: low

The maximum amount of random jitter relative to the credential's lifetime that is added to the login refresh thread's sleep time. Legal values are between 0 and 0.25 (25%) inclusive; a default value of 0.05 (5%) is used if no value is specified. Currently applies only to OAUTHBEARER.

# **scheduled.rebalance.max.delay.ms**

Type: int Default: 300000 (5 minutes) Valid Values: [0,…,2147483647] Importance: low

The maximum delay that is scheduled in order to wait for the return of one or more departed workers before rebalancing and reassigning their connectors and tasks to the group. During this period the connectors and tasks of the departed workers remain unassigned.

# **ssl.cipher.suites**

Type: list Default: null Importance: low

A list of cipher suites. This is a named combination of authentication, encryption, MAC and key exchange algorithm used to negotiate the security settings for a network connection using TLS or SSL network protocol. By default all the available cipher suites are supported.

# **ssl.client.auth**

Type: string Default: none Importance: low Configures kafka broker to request client authentication. The following settings are common:

- **ssl.client.auth=required** If set to required client authentication is required.
- **ssl.client.auth=requested** This means client authentication is optional. unlike requested, if this option is set client can choose not to provide authentication information about itself
- **ssl.client.auth=none** This means client authentication is not needed.

# **ssl.endpoint.identification.algorithm**

Type: string Default: https Importance: low The endpoint identification algorithm to validate server hostname using server certificate.

# **ssl.engine.factory.class**

### Type: class Default: null Importance: low

The class of type org.apache.kafka.common.security.auth.SslEngineFactory to provide SSLEngine objects. Default value is org.apache.kafka.common.security.ssl.DefaultSslEngineFactory.

#### **ssl.keymanager.algorithm**

Type: string Default: SunX509 Importance: low The algorithm used by key manager factory for SSL connections. Default value is the key manager factory algorithm configured for the Java Virtual Machine.

#### **ssl.secure.random.implementation**

Type: string Default: null Importance: low The SecureRandom PRNG implementation to use for SSL cryptography operations.

#### **ssl.trustmanager.algorithm**

Type: string Default: PKIX Importance: low The algorithm used by trust manager factory for SSL connections. Default value is the trust manager factory algorithm configured for the Java Virtual Machine.

#### **status.storage.partitions**

Type: int Default: 5 Valid Values: Positive number, or -1 to use the broker's default Importance: low The number of partitions used when creating the status storage topic.

#### **status.storage.replication.factor**

Type: short Default: 3 Valid Values: Positive number not larger than the number of brokers in the Kafka cluster, or -1 to use the broker's default Importance: low Replication factor used when creating the status storage topic.

#### **task.shutdown.graceful.timeout.ms**

Type: long Default: 5000 (5 seconds) Importance: low Amount of time to wait for tasks to shutdown gracefully. This is the total amount of time, not per task. All task have shutdown triggered, then they are waited on sequentially.

#### **topic.creation.enable**

# Type: boolean Default: true

# Importance: low

Whether to allow automatic creation of topics used by source connectors, when source connectors are configured with **topic.creation.** properties. Each task will use an admin client to create its topics and will not depend on the Kafka brokers to create topics automatically.

# **topic.tracking.allow.reset**

Type: boolean Default: true Importance: low If set to true, it allows user requests to reset the set of active topics per connector.

#### **topic.tracking.enable**

Type: boolean Default: true Importance: low Enable tracking the set of active topics per connector during runtime.

# APPENDIX G. KAFKA STREAMS CONFIGURATION PARAMETERS

#### **application.id**

Type: string

Importance: high

An identifier for the stream processing application. Must be unique within the Kafka cluster. It is used as 1) the default client-id prefix, 2) the group-id for membership management, 3) the changelog topic prefix.

## **bootstrap.servers**

Type: list

# Importance: high

A list of host/port pairs to use for establishing the initial connection to the Kafka cluster. The client will make use of all servers irrespective of which servers are specified here for bootstrapping—this list only impacts the initial hosts used to discover the full set of servers. This list should be in the form **host1:port1,host2:port2,…**. Since these servers are just used for the initial connection to discover the full cluster membership (which may change dynamically), this list need not contain the full set of servers (you may want more than one, though, in case a server is down).

# **replication.factor**

Type: int

Default: 1

# Importance: high

The replication factor for change log topics and repartition topics created by the stream processing application.

# **state.dir**

Type: string Default: /tmp/kafka-streams Importance: high Directory location for state store. This path must be unique for each streams instance sharing the same underlying filesystem.

#### **acceptable.recovery.lag**

Type: long Default: 10000 Valid Values: [0,…] Importance: medium The maximum acceptable lag (number of offsets to catch up) for a client to be considered caught-up for an active task.Should correspond to a recovery time of well under a minute for a given workload. Must be at least 0.

# **cache.max.bytes.buffering**

Type: long Default: 10485760 Valid Values: [0,…] Importance: medium Maximum number of memory bytes to be used for buffering across all threads.

#### **client.id**

# Type: string Default: "" Importance: medium

An ID prefix string used for the client IDs of internal consumer, producer and restore-consumer, with pattern '<client.id>-StreamThread-<threadSequenceNumber>-<consumer|producer|restoreconsumer>'.

# **default.deserialization.exception.handler**

Type: class Default: org.apache.kafka.streams.errors.LogAndFailExceptionHandler Importance: medium Exception handling class that implements the **org.apache.kafka.streams.errors.DeserializationExceptionHandler** interface.

# **default.key.serde**

Type: class Default: org.apache.kafka.common.serialization.Serdes\$ByteArraySerde Importance: medium Default serializer / deserializer class for key that implements the **org.apache.kafka.common.serialization.Serde** interface. Note when windowed serde class is used, one needs to set the inner serde class that implements the **org.apache.kafka.common.serialization.Serde** interface via 'default.windowed.key.serde.inner' or 'default.windowed.value.serde.inner' as well.

# **default.production.exception.handler**

Type: class Default: org.apache.kafka.streams.errors.DefaultProductionExceptionHandler Importance: medium Exception handling class that implements the **org.apache.kafka.streams.errors.ProductionExceptionHandler** interface.

# **default.timestamp.extractor**

Type: class Default: org.apache.kafka.streams.processor.FailOnInvalidTimestamp Importance: medium Default timestamp extractor class that implements the **org.apache.kafka.streams.processor.TimestampExtractor** interface.

# **default.value.serde**

Type: class Default: org.apache.kafka.common.serialization.Serdes\$ByteArraySerde Importance: medium Default serializer / deserializer class for value that implements the **org.apache.kafka.common.serialization.Serde** interface. Note when windowed serde class is used, one needs to set the inner serde class that implements the **org.apache.kafka.common.serialization.Serde** interface via 'default.windowed.key.serde.inner' or 'default.windowed.value.serde.inner' as well.

# **max.task.idle.ms**

Type: long Default: 0 Importance: medium Maximum amount of time a stream task will stay idle when not all of its partition buffers contain records, to avoid potential out-of-order record processing across multiple input streams.

#### **max.warmup.replicas**

Type: int Default: 2 Valid Values: [1,…] Importance: medium

The maximum number of warmup replicas (extra standbys beyond the configured num.standbys) that can be assigned at once for the purpose of keeping the task available on one instance while it is warming up on another instance it has been reassigned to. Used to throttle how much extra broker traffic and cluster state can be used for high availability. Must be at least 1.

#### **num.standby.replicas**

Type: int Default: 0 Importance: medium The number of standby replicas for each task.

#### **num.stream.threads**

Type: int Default: 1 Importance: medium The number of threads to execute stream processing.

#### **processing.guarantee**

Type: string Default: at least once Valid Values: [at\_least\_once, exactly\_once, exactly\_once\_beta] Importance: medium The processing quarantee that should be used. Possible values are **at least once** (default), **exactly** once (requires brokers version 0.11.0 or higher), and **exactly once beta** (requires brokers version 2.5 or higher). Note that exactly-once processing requires a cluster of at least three brokers by default what is the recommended setting for production; for development you can change this, by adjusting broker setting **transaction.state.log.replication.factor** and **transaction.state.log.min.isr**.

#### **security.protocol**

Type: string Default: PLAINTEXT Importance: medium Protocol used to communicate with brokers. Valid values are: PLAINTEXT, SSL, SASL\_PLAINTEXT, SASL\_SSL.

#### **topology.optimization**

Type: string Default: none Valid Values: [none, all] Importance: medium A configuration telling Kafka Streams if it should optimize the topology, disabled by default.

#### **application.server**

# Type: string Default: "" Importance: low

A host:port pair pointing to a user-defined endpoint that can be used for state store discovery and interactive queries on this KafkaStreams instance.

# **buffered.records.per.partition**

Type: int Default: 1000 Importance: low Maximum number of records to buffer per partition.

# **built.in.metrics.version**

Type: string Default: latest Valid Values: [0.10.0-2.4, latest] Importance: low Version of the built-in metrics to use.

# **commit.interval.ms**

Type: long Default: 30000 (30 seconds) Valid Values: [0,...] Importance: low The frequency with which to save the position of the processor. (Note, if **processing.guarantee** is set to **exactly\_once**, the default value is **100**, otherwise the default value is **30000**.

# **connections.max.idle.ms**

Type: long Default: 540000 (9 minutes) Importance: low Close idle connections after the number of milliseconds specified by this config.

# **metadata.max.age.ms**

Type: long Default: 300000 (5 minutes) Valid Values: [0,…] Importance: low The period of time in milliseconds after which we force a refresh of metadata even if we haven't seen any partition leadership changes to proactively discover any new brokers or partitions.

#### **metric.reporters**

Type: list Default: "" Importance: low A list of classes to use as metrics reporters. Implementing the **org.apache.kafka.common.metrics.MetricsReporter** interface allows plugging in classes that will be notified of new metric creation. The JmxReporter is always included to register JMX statistics.

#### **metrics.num.samples**

Type: int

Default: 2 Valid Values: [1,…] Importance: low The number of samples maintained to compute metrics.

#### **metrics.recording.level**

Type: string Default: INFO Valid Values: [INFO, DEBUG] Importance: low The highest recording level for metrics.

#### **metrics.sample.window.ms**

Type: long Default: 30000 (30 seconds) Valid Values: [0,…] Importance: low The window of time a metrics sample is computed over.

#### **partition.grouper**

Type: class Default: org.apache.kafka.streams.processor.DefaultPartitionGrouper Importance: low Partition grouper class that implements the **org.apache.kafka.streams.processor.PartitionGrouper** interface. WARNING: This config is deprecated and will be removed in 3.0.0 release.

# **poll.ms**

Type: long Default: 100 Importance: low The amount of time in milliseconds to block waiting for input.

# **probing.rebalance.interval.ms**

Type: long Default: 600000 (10 minutes) Valid Values: [60000,…] Importance: low The maximum time to wait before triggering a rebalance to probe for warmup replicas that have finished warming up and are ready to become active. Probing rebalances will continue to be triggered until the assignment is balanced. Must be at least 1 minute.

# **receive.buffer.bytes**

Type: int Default: 32768 (32 kibibytes) Valid Values: [-1,…] Importance: low The size of the TCP receive buffer (SO\_RCVBUF) to use when reading data. If the value is -1, the OS default will be used.

#### **reconnect.backoff.max.ms**

# Type: long Default: 1000 (1 second) Valid Values: [0,...] Importance: low

The maximum amount of time in milliseconds to wait when reconnecting to a broker that has repeatedly failed to connect. If provided, the backoff per host will increase exponentially for each consecutive connection failure, up to this maximum. After calculating the backoff increase, 20% random jitter is added to avoid connection storms.

# **reconnect.backoff.ms**

Type: long Default: 50 Valid Values: [0,…] Importance: low

The base amount of time to wait before attempting to reconnect to a given host. This avoids repeatedly connecting to a host in a tight loop. This backoff applies to all connection attempts by the client to a broker.

# **request.timeout.ms**

Type: int Default: 40000 (40 seconds) Valid Values: [0,...] Importance: low

The configuration controls the maximum amount of time the client will wait for the response of a request. If the response is not received before the timeout elapses the client will resend the request if necessary or fail the request if retries are exhausted.

# **retries**

Type: int Default: 0 Valid Values: [0,…,2147483647] Importance: low Setting a value greater than zero will cause the client to resend any request that fails with a potentially transient error.

# **retry.backoff.ms**

Type: long Default: 100 Valid Values: [0,…] Importance: low

The amount of time to wait before attempting to retry a failed request to a given topic partition. This avoids repeatedly sending requests in a tight loop under some failure scenarios.

# **rocksdb.config.setter**

Type: class Default: null Importance: low A Rocks DB config setter class or class name that implements the **org.apache.kafka.streams.state.RocksDBConfigSetter** interface.

# **send.buffer.bytes**

Type: int

Default: 131072 (128 kibibytes) Valid Values: [-1,…] Importance: low The size of the TCP send buffer (SO\_SNDBUF) to use when sending data. If the value is -1, the OS default will be used.

## **state.cleanup.delay.ms**

Type: long Default: 600000 (10 minutes) Importance: low The amount of time in milliseconds to wait before deleting state when a partition has migrated. Only state directories that have not been modified for at least **state.cleanup.delay.ms** will be removed.

# **upgrade.from**

Type: string Default: null Valid Values: [null, 0.10.0, 0.10.1, 0.10.2, 0.11.0, 1.0, 1.1, 2.0, 2.1, 2.2, 2.3] Importance: low Allows upgrading in a backward compatible way. This is needed when upgrading from [0.10.0, 1.1] to 2.0+, or when upgrading from [2.0, 2.3] to 2.4+. When upgrading from 2.4 to a newer version it is not required to specify this config. Default is **null**. Accepted values are "0.10.0", "0.10.1", "0.10.2", "0.11.0", "1.0", "1.1", "2.0", "2.1", "2.2", "2.3" (for upgrading from the corresponding old version).

# **windowstore.changelog.additional.retention.ms**

Type: long Default: 86400000 (1 day) Importance: low Added to a windows maintainMs to ensure data is not deleted from the log prematurely. Allows for clock drift. Default is 1 day.

# APPENDIX H. USING YOUR SUBSCRIPTION

AMQ Streams is provided through a software subscription. To manage your subscriptions, access your account at the Red Hat Customer Portal.

# Accessing Your Account

- 1. Go to [access.redhat.com.](https://access.redhat.com)
- 2. If you do not already have an account, create one.
- 3. Log in to your account.

# Activating a Subscription

- 1. Go to [access.redhat.com.](https://access.redhat.com)
- 2. Navigate to My Subscriptions.
- 3. Navigate to Activate a subscription and enter your 16-digit activation number.

# Downloading Zip and Tar Files

To access zip or tar files, use the customer portal to find the relevant files for download. If you are using RPM packages, this step is not required.

- 1. Open a browser and log in to the Red Hat Customer Portal **Product Downloads** page at [access.redhat.com/downloads.](https://access.redhat.com/downloads)
- 2. Locate the Red Hat AMQ Streamsentries in the JBOSS INTEGRATION AND AUTOMATION category.
- 3. Select the desired AMQ Streams product. The Software Downloads page opens.
- 4. Click the Download link for your component.

# Registering Your System for Packages

To install RPM packages on Red Hat Enterprise Linux, your system must be registered. If you are using zip or tar files, this step is not required.

- 1. Go to [access.redhat.com.](https://access.redhat.com)
- 2. Navigate to Registration Assistant.
- 3. Select your OS version and continue to the next page.
- 4. Use the listed command in your system terminal to complete the registration.

To learn more see How to Register and Subscribe a System to the Red Hat [Customer](https://access.redhat.com/solutions/253273) Portal .

*Revised on 2021-05-18 10:42:27 UTC*